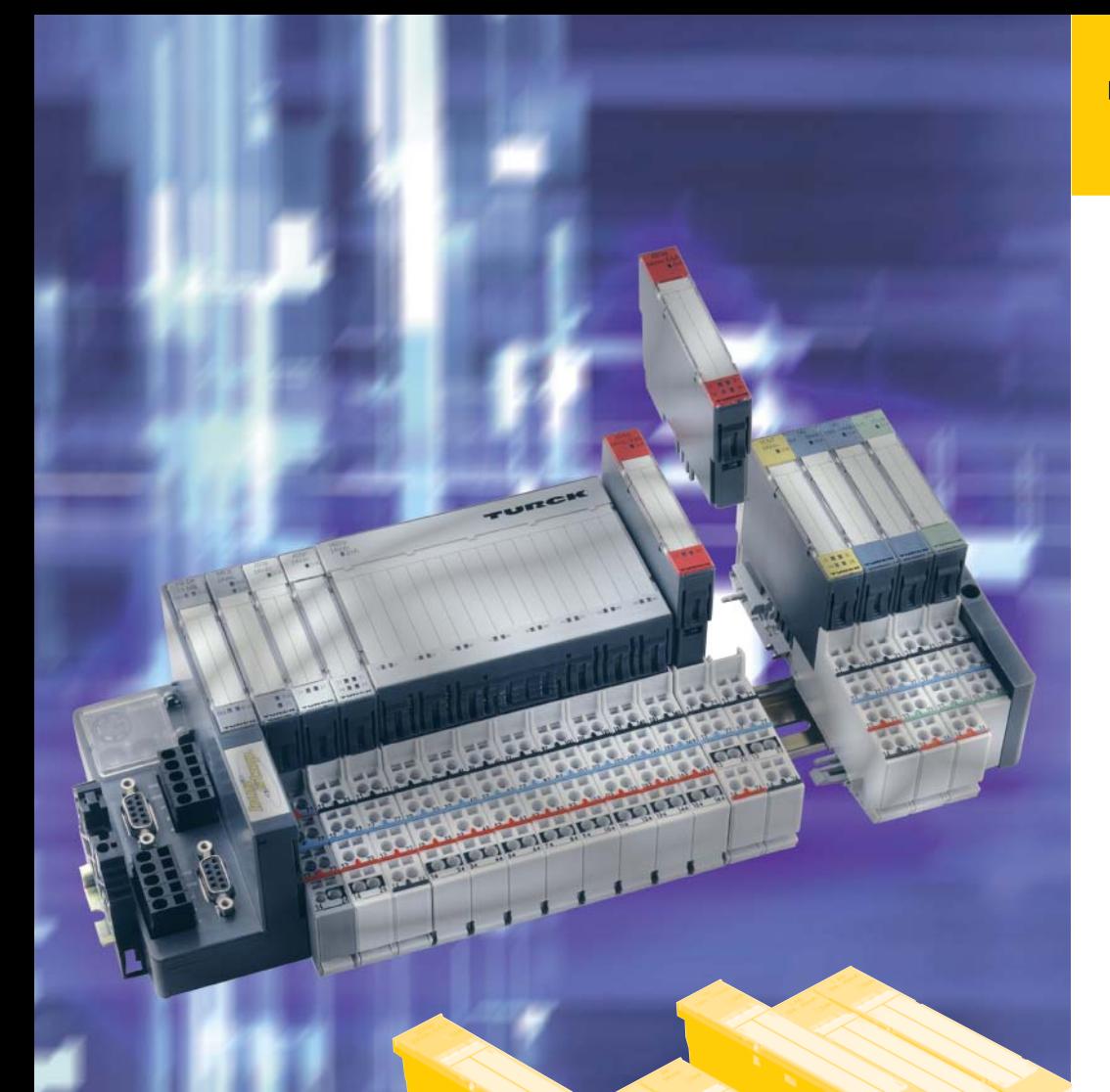

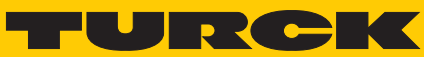

**Industrial** Automation

**BL20 -**

**USER MANUAL FOR PROFINET** 

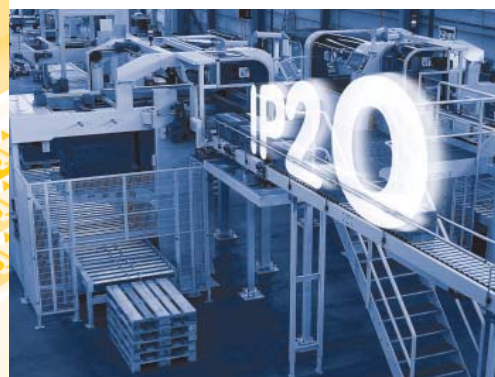

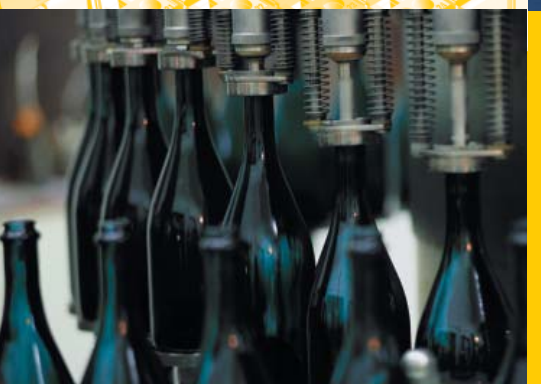

All brand and product names are trademarks or registered trade marks of the owner concerned.

Edition 12/2011 © Hans Turck GmbH, Muelheim an der Ruhr

All rights reserved, including those of the translation.

No part of this manual may be reproduced in any form (printed, photocopy, microfilm or any other process) or processed, duplicated or distributed by means of electronic systems without written permission of Hans Turck GmbH & Co. KG, Muelheim an der Ruhr.

Subject to alterations without notice

# **Table of contents**

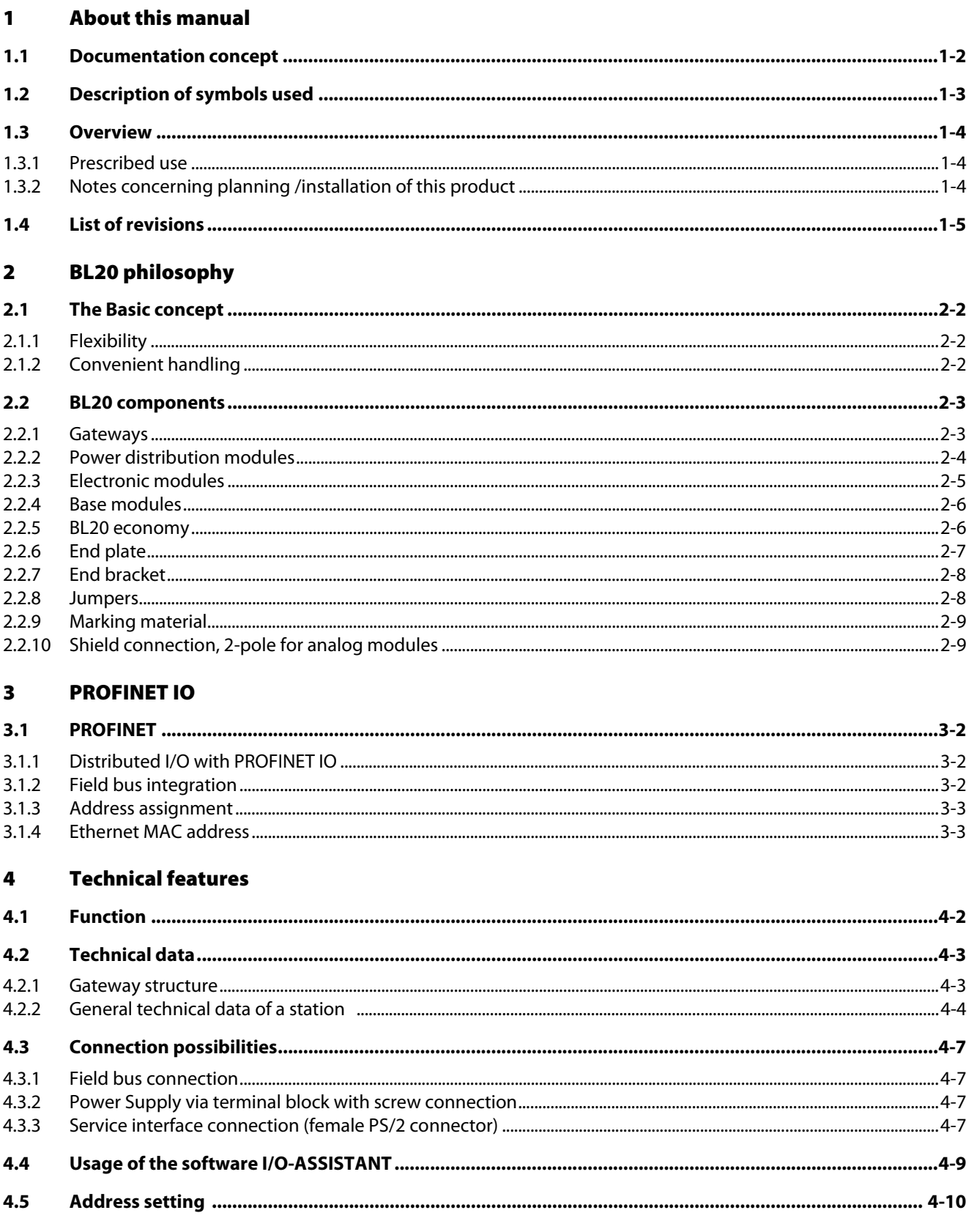

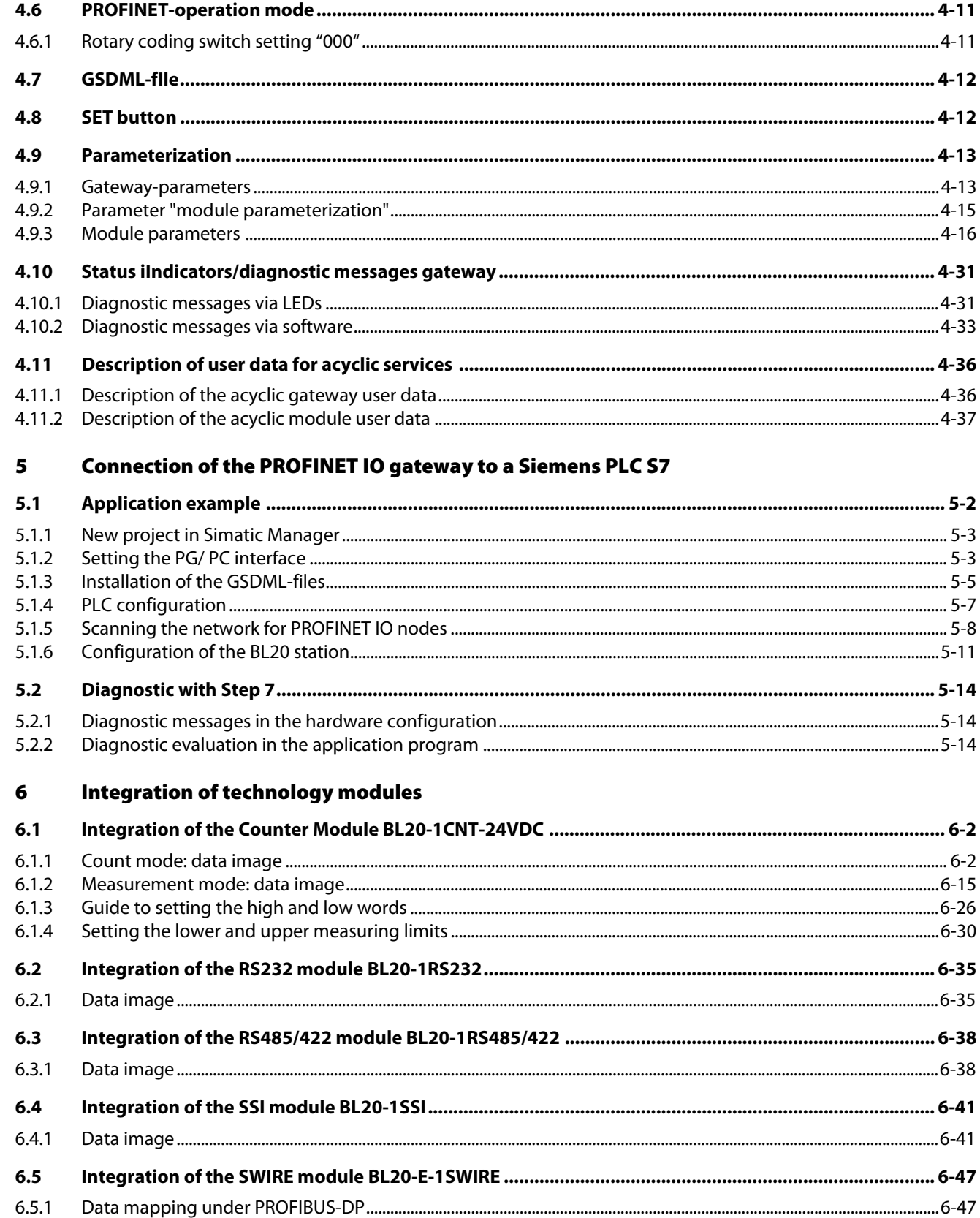

## 7 Guidelines for station planning

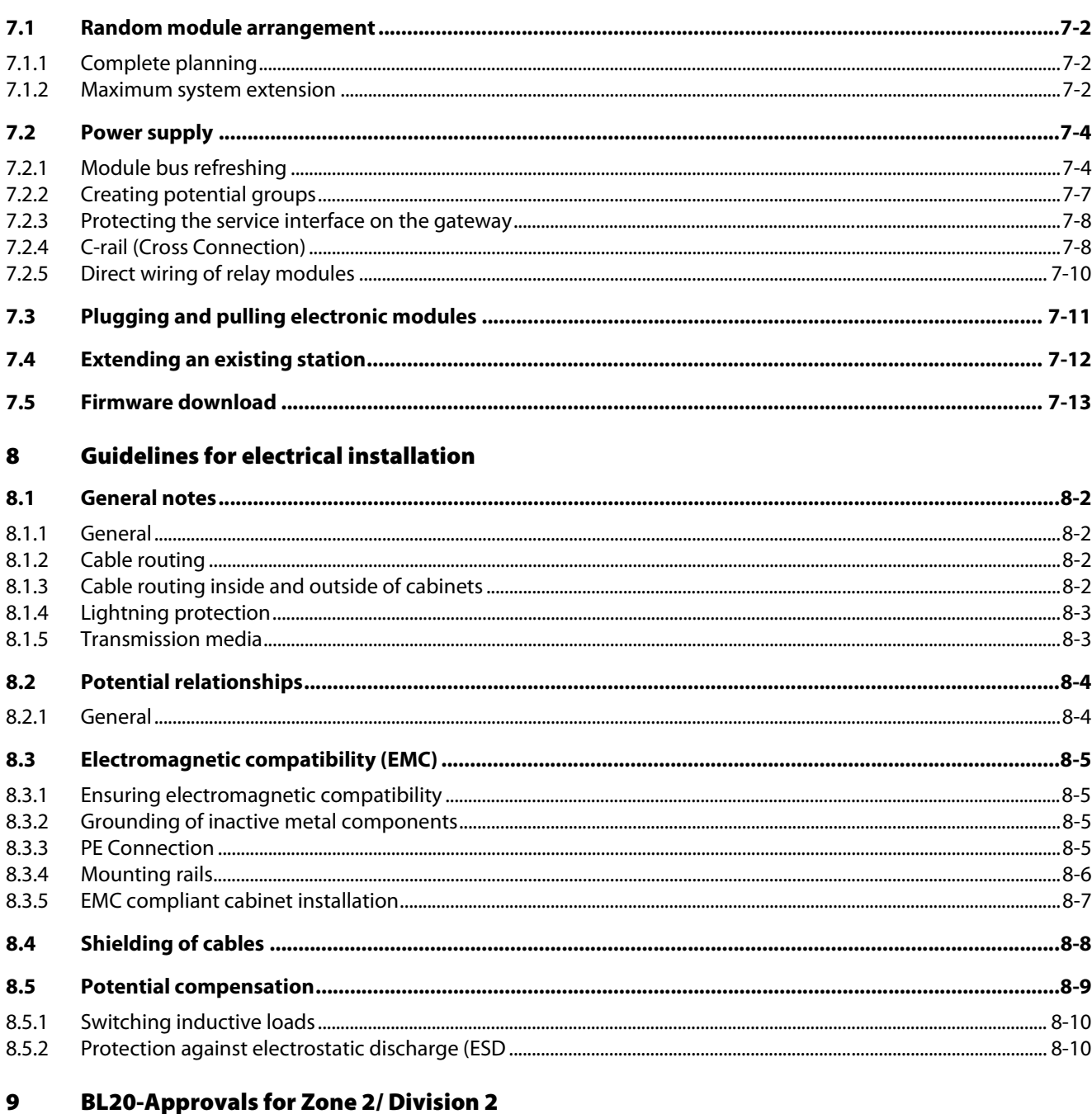

- Glossary  $10$
- $11$ **Index**

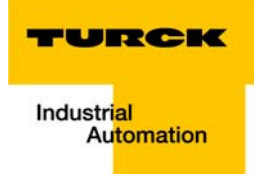

#### <span id="page-7-0"></span>**About this manual**  $\mathbf{1}$

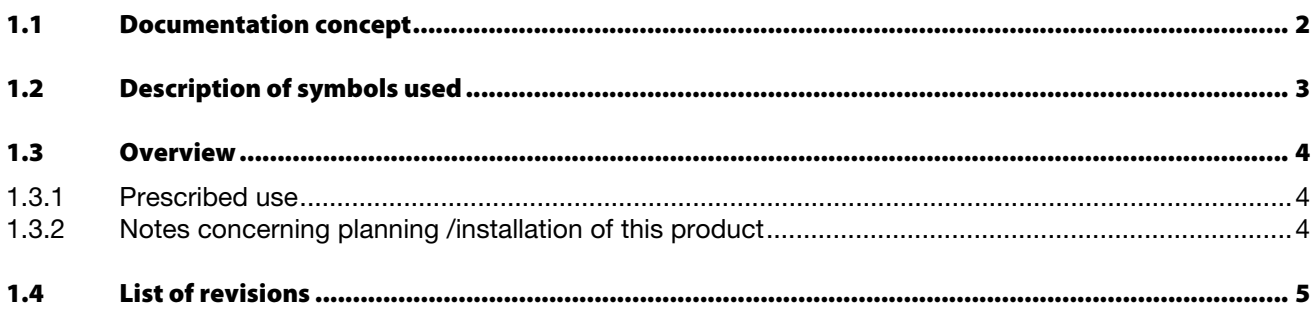

### <span id="page-8-0"></span>1.1 Documentation concept

This manual contains all information about the PROFINET-gateway of the BL20 product series BL20 (BL20-GW-EN-PN).

The following chapters contain a short BL20 system description, a description of the fieldbus system PROFINET, exact information about function and structure of the BL20 gateway for PROFINET as well as all bus specific information concerning the connection to automation devices, the maximum system extension etc.

The bus-independent I/O-modules for BL20 as well as all further fieldbus-independent chapters like mounting, labelling etc. are described in a separate manual.

■ BL20 I/O-modules (TURCK-Documentation-No.: English D300717)

Furthermore, the manual mentioned above contains a short description of the project planning and diagnostics software for TURCK I/O-systems, the engineering software I/O-ASSISTANT.

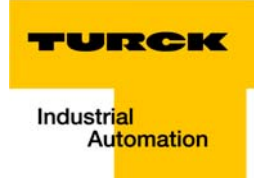

### <span id="page-9-0"></span>1.2 Description of symbols used

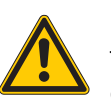

### Danger

This sign can be found next to all notes that indicate a source of hazards. This can refer to danger to personnel or damage to the system (hardware and software) and to the facility. This sign means for the operator: work with extreme caution.

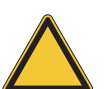

### Attention

This sign can be found next to all notes that indicate a potential hazard.

This can refer to possible danger to personnel and damages to the system (hardware and software) and to the facility.

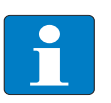

### Note

This sign can be found next to all general notes that supply important information about one or more operating steps.

These specific notes are intended to make operation easier and avoid unnecessary work due to incorrect operation.

### <span id="page-10-0"></span>1.3 Overview

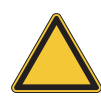

### Attention

Please read this section carefully. Safety aspects cannot be left to chance when dealing with electrical equipment.

This manual includes all information necessary for the prescribed use of BL20-GW-EN-PN. It has been specially conceived for personnel with the necessary qualifications.

### <span id="page-10-1"></span>1.3.1 Prescribed use

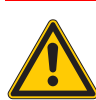

#### Danger

The devices described in this manual must be used only in applications prescribed in this manual or in the respective technical descriptions, and only with certified components and devices from third party manufacturers.

Appropriate transport, storage, deployment and mounting as well as careful operating and thorough maintenance guarantee the trouble-free and safe operation of these devices.

### <span id="page-10-2"></span>1.3.2 Notes concerning planning /installation of this product

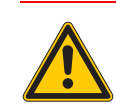

### Danger

All respective safety measures and accident protection guidelines must be considered carefully and without exception.

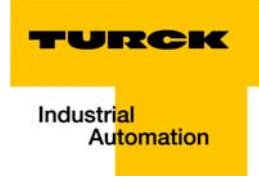

### <span id="page-11-0"></span>1.4 List of revisions

In comparison to the previous manual edition, the following changes/ revisions have been made:

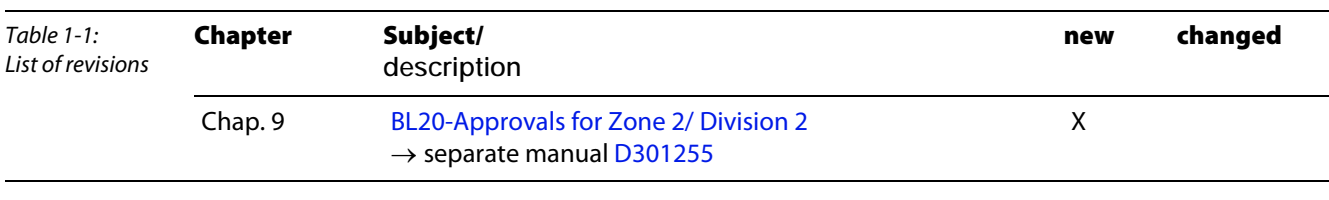

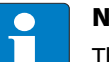

Note

The publication of this manual renders all previous editions invalid.

About this manual

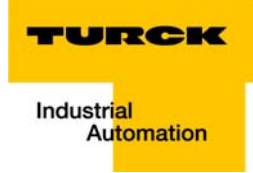

#### <span id="page-13-0"></span>**BL20 philosophy**  $\overline{2}$

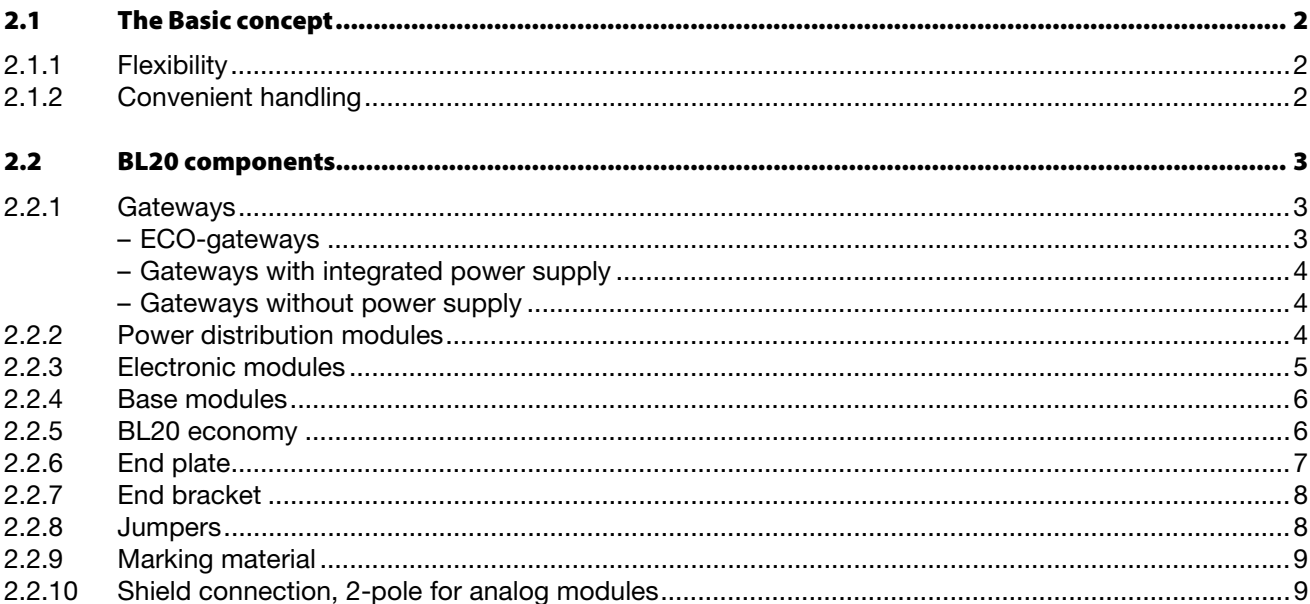

#### <span id="page-14-0"></span>2.1 The Basic concept

BL20 is a modular IP20 I/O-system for use in industrial automation. It connects the sensors and actuators in the field to the higher-level master.

BL20 offers modules for practically all applications:

- Digital input and output modules
- **Analog input and output modules**
- $\blacksquare$  Technology modules (RS232 interface,...)

A complete BL20 station counts as **one** station on the bus and therefore occupies **one** fieldbus address in any given fieldbus structure. A BL20 station consists of a gateway, power distribution modules and I/ O-modules.

The connection to the relevant fieldbus is made via the bus-specific gateway, which is responsible for the communication between the BL20 station and the other fieldbus stations.

The communication within the BL20 station between the gateway and the individual BL20 modules is realized via an internal module bus.

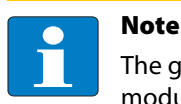

The gateway is the only fieldbus-dependent module on a BL20 station. All other BL20 modules are not dependent on the fieldbus used.

### <span id="page-14-1"></span>2.1.1 Flexibility

A BL20 station can contain modules in any combination, which means it is possible to adapt the system to practically all applications in automated industries.

### <span id="page-14-2"></span>2.1.2 Convenient handling

All BL20 modules, with the exception of the gateway, consist of a base module and an electronic module.

The gateway and the base modules are either snapped onto a mounting rail or are directly mounted onto the machine frame. The electronic modules are plugged onto the appropriate base modules.

After disconnection of the load, the electronic modules can be plugged or pulled when the station is being commissioned or for maintenance purposes, without having to disconnect the field wiring from the base modules.

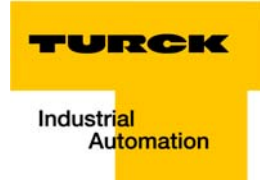

### <span id="page-15-0"></span>2.2 BL20 components

#### <span id="page-15-2"></span><span id="page-15-1"></span>2.2.1 Gateways

The gateway connects the fieldbus to the I/O-modules. It is responsible for handling the entire process data and generates diagnostic information for the higher-level master and the software tool I/O-ASSISTANT.

#### ECO-gateways

The BL20-ECO gateways enlarge the product portfolio of BL20. They offer an excellent cost/ performance ratio.

Further advantages of the BL20-ECO gateways:

- Low required space: width 34 mm/ 1.34 inch
- $\blacksquare$  Integrated power supply
- $\blacksquare$  Can be combined with all existing standard modules (with tension clamp connection technology) and ECO modules
- $\blacksquare$  Simple wiring with "Push-in" tension clamp terminals
- Setting of fieldbus address and bus terminating resistor via DIP-switches
- Service interface for commissioning with I/O-ASSISTANT (without PLC)

Figure 2-1: **Gateway** BL20-E-GW-DP

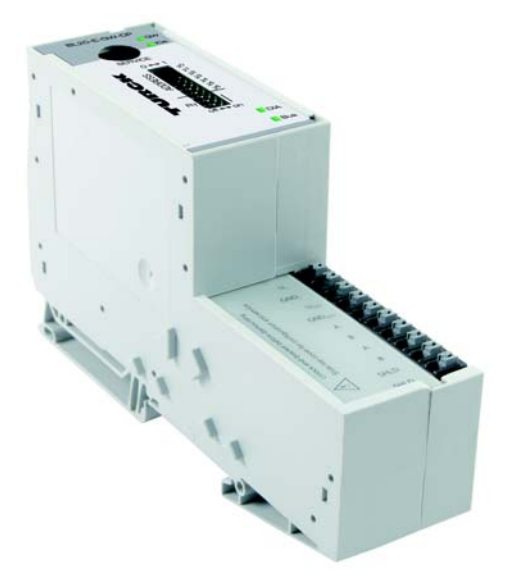

#### <span id="page-16-1"></span>Gateways with integrated power supply

All standard gateways BL20-GWBR-××× as well as the BL20-gateways for DPV1 and Ethernet (BL20-GW-DPV1, BL20-GW-EN, BL20-GW-EN-IP, BL20-PG-EN and BL20-PG-EN-IP) offer an integrated power supply unit for feeding the gateway and the connected I/O modules.

It is not necessary to supply each individual module with a separate voltage.

### <span id="page-16-2"></span>Gateways without power supply

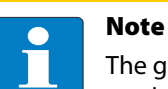

The gateways without integrated power supply unit need an additional power supply module (bus refreshing module) which feeds the gateway an the connected I/O modules.

### <span id="page-16-0"></span>2.2.2 Power distribution modules

The power supply for gateways and I/O modules is fed to the power distribution modules; therefore, it is not necessary to supply each individual module with a separate voltage.

Figure 2-2: Power distribution module

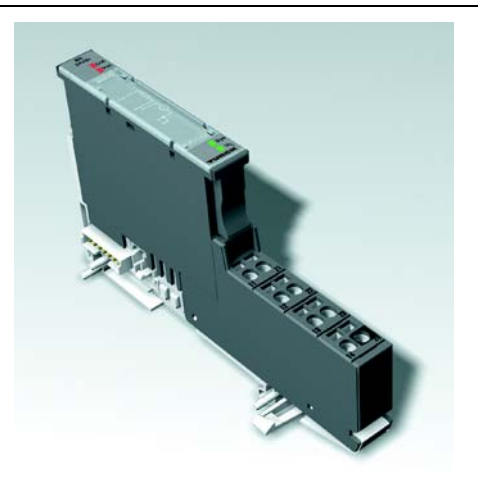

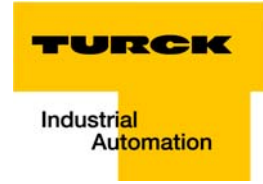

### <span id="page-17-0"></span>2.2.3 Electronic modules

Electronic modules contain the functions of the BL20 modules (power distribution modules, digital and analog input/output modules, and technology modules).

Electronic modules are plugged onto the base modules and are not directly connected to the wiring. The assignment table in the Section "Ordering Information" of the "Appendix" shows the possible combinations of electronic and base modules. They can be plugged or pulled when the station is being commissioned or for maintenance purposes, without having to disconnect the field wiring from the base modules.

Figure 2-3: Electronic module in slice design Figure 2-4: Electronic module in block design

### <span id="page-18-0"></span>2.2.4 Base modules

The field wiring is connected to the base modules. These are constructed as terminals in block and slice designs and are available in the following variations with either tension clamp or screw connections: 2- /3-wire (2-channel), 4-wire (2-channel) and 4 x 2-/3-wire (4-channel).

The assignment table in the Section "Ordering Information" of the "Appendix" shows the possible combinations of electronic and base modules.

Figure 2-5: Base module with tension clamp connection

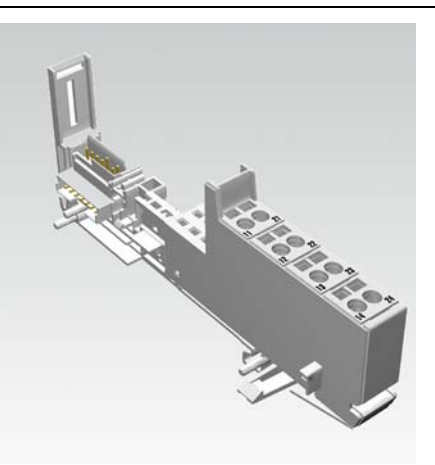

Figure 2-6: Base module with screw connection

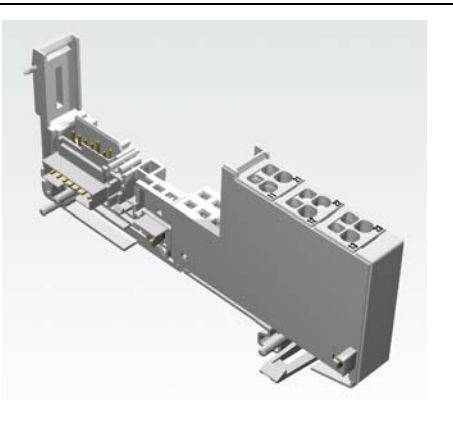

Figure 2-7: Base module in block design

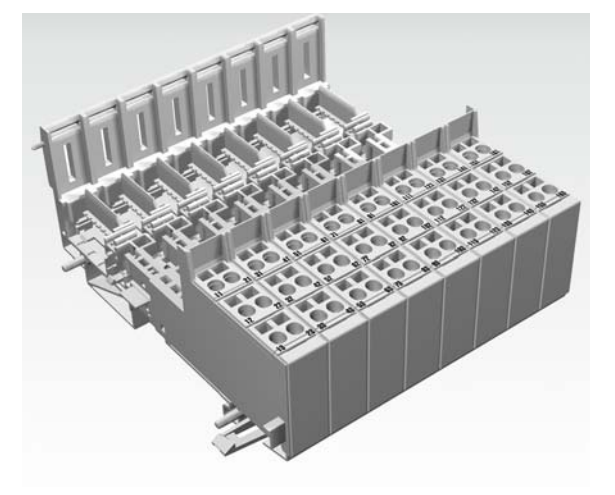

### <span id="page-18-1"></span>2.2.5 BL20 economy

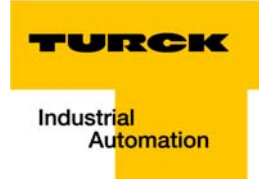

With the BL20 Economy modules the electronic and connection technology is integrated into a single housing. Thus, the selection of a base module is unnecessary. Within a station the Economy modules can be combined with the modules with separate electronic/connection technology, provided that the base modules feature tension spring connections.

Figure 2-8: BL20 Economy

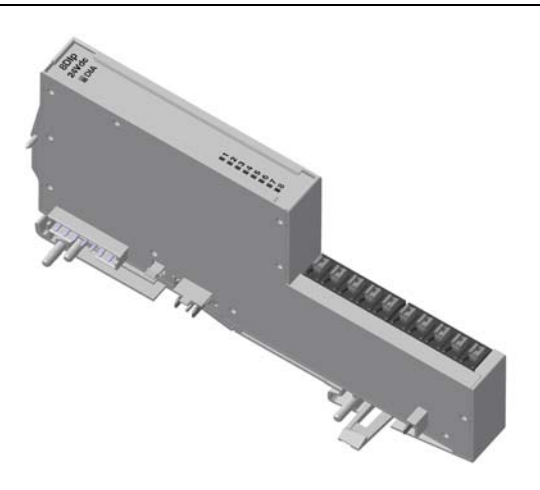

### <span id="page-19-0"></span>2.2.6 End plate

An end plate on the right-hand side physically completes the BL20 station. An end bracket mounted into the end plate ensures that the BL20 station remains secure on the mounting rail even when subjected to vibration.

Figure 2-9: End plate

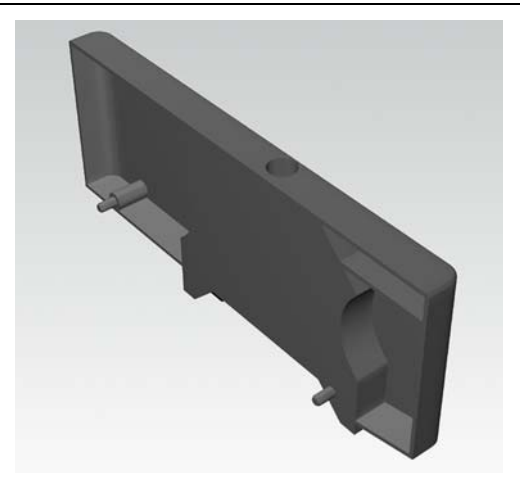

### <span id="page-20-0"></span>2.2.7 End bracket

A second end bracket to the left of the gateway is necessary, as well as the one mounted into the end plate to secure the station.

Figure 2-10: End bracket

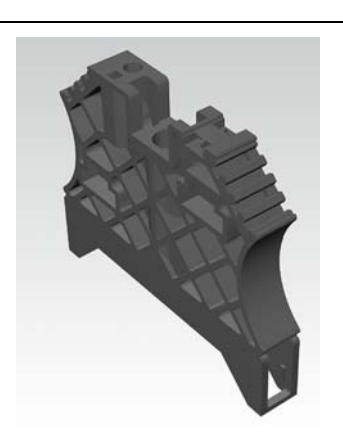

### <span id="page-20-1"></span>2.2.8 Jumpers

Jumpers (QVRs) are used to bridge a connection level of a 4-wire base module. They can be used to connect potentials in relay modules (bridging the relay roots); thus considerably reducing the amount of wiring.

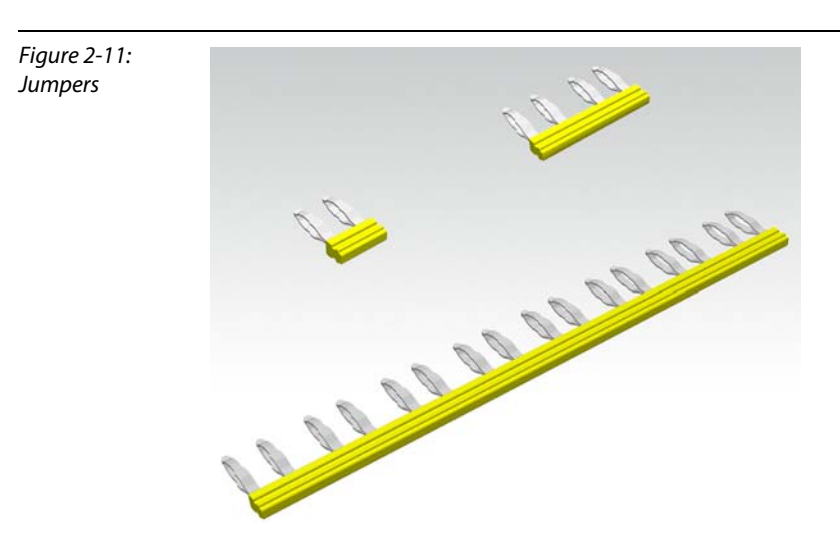

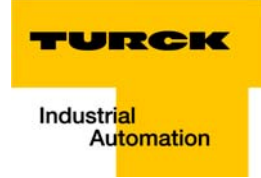

### <span id="page-21-0"></span>2.2.9 Marking material

- **Labels:** for labeling BL20 electronic modules.
- Markers: for colored identification of connection levels of BL20 base modules.
- $\blacksquare$  Dekafix connector markers: for numbering the mounting slots on BL20 base modules.

Figure 2-12: Marking material

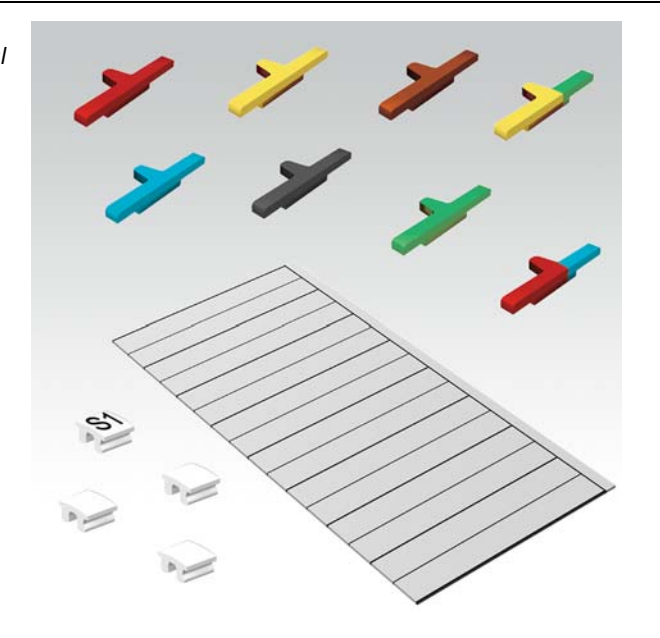

### <span id="page-21-1"></span>2.2.10 Shield connection, 2-pole for analog modules

The 2-pole shield connection can be used to connect signal-cable shielding to the base modules of analog input and output modules. A special tension-clamp operating tool (BL20-ZBW5-2) is required to mount the shield connection onto the base module.

Figure 2-13: Shield connection

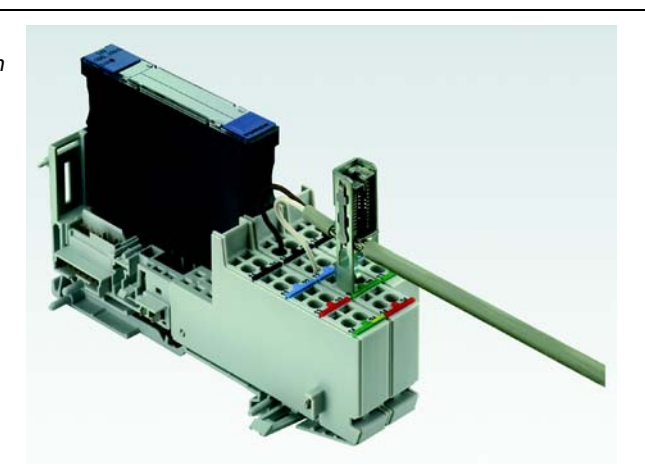

**BL20 philosophy** 

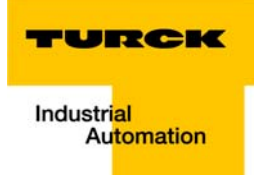

## <span id="page-23-0"></span>3 PROFINET IO

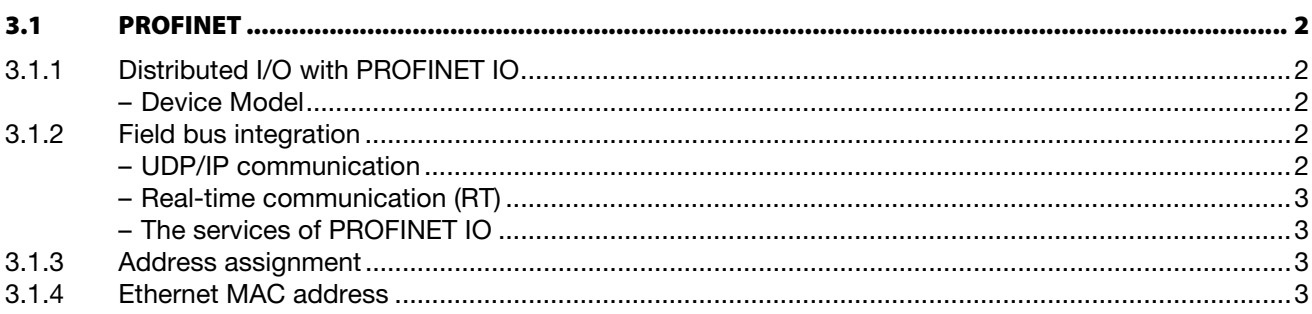

### <span id="page-24-0"></span>3.1 PROFINET

PROFINET is the innovative open standard for the implementation of end-to-end integrated automation solutions based on Industrial Ethernet. With PROFINET, simple distributed I/O and timecritical applications can be integrated into Ethernet communication just as well as distributed automation system on an automation component basis.

### <span id="page-24-3"></span><span id="page-24-1"></span>3.1.1 Distributed I/O with PROFINET IO

Distributed I/O is connected into communication through PROFINET IO. Here, the familiar I/O view of PROFIBUS is retained, in which the peripheral data from the field devices are periodically transmitted into the process model of the control system.

### Device Model

PROFINET IO describes a device model oriented to the PROFIBUS framework, consisting of places of insertion (slots) and groups of

I/O channels (subslots). The technical characteristics of the field devices are described by the so-called GSD (General Station Description) on an XML basis.

### <span id="page-24-2"></span>3.1.2 Field bus integration

PROFINET offers a model for integration of existing field buses like PROFIBUS, AS-Interface, and INTERBUS.

This allows the construction of arbitrarily mixed systems consisting of fieldbus- and Ethernet-based segments. Thus a smooth technology transition is possible from fieldbus-based systems to PROFINET. The large number of existing fieldbus systems makes it necessary to support their simple integration into PROFINET for reasons of investment protection.

The integration is done with so-called "proxies". A proxy is a device which connects an underlying fieldbus with PROFINET. The proxy concept allows the device manufacturer, the plant and machine builder as well as the end user a high degree of investment protection.

Communications in PROFINET contain different levels of performance:

- $\blacksquare$  The non-time-critical transmission of parameters, configuration data, and switching information occurs in PROFINET in the standard channel based on UDP and IP. This establishes the basis for the connection of the automation level with other networks (MES, ERP).
- $\blacksquare$  For the transmission of time critical process data within the production facility, there is a Real-Time channel (RT) available. For particularly challenging tasks, the hardware based communication channel Isochronous Real-Time (IRT) can be used for example in case of Motion Control Applications and high performance applications in factory automation.

#### <span id="page-24-4"></span>UDP/IP communication

For non-time-critical processes, PROFINET uses communications with the standard Ethernet mechanisms over UDP/IP which follow the international standard IEEE 802.3.

Similar to standard Ethernet, PROFINET field devices are addressed using a MAC and an IP address. In UDP/IP communications, different networks are recognized based on the IP address. Within a network, the MAC address is a unique criterion for the addressing of the target device. PROFINET field devices can be connected to the IT world without limitations. A prerequisite for this is that the corresponding services, for instance file transfer, must be implemented in the field device involved. This can differ from manufacturer to manufacturer.

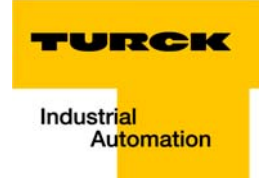

#### <span id="page-25-2"></span>Real-time communication (RT)

A data communication over the UDP/IP channel is provided with a certain amount of administrative and control information for addressing and flow control, all of which slows data traffic.

To enable Real-Time capability for cyclical data exchange, PROFINET abandons partially IP addressing and flow control over UDP for RT communications. The communication mechanisms of the Ethernet (Layer 2 of the ISO/OSI model) are very suitable for this. RT communications can always run in parallel with NRT communications.

#### <span id="page-25-3"></span>The services of PROFINET IO

- **Cyclic data exchange** For the cyclic exchange of process signals and high-priority alarms, PROFINET IO uses the RT channel.
- **Acyclic data exchange (record data)** The reading and writing of information (read/write services) can be performed acyclically by the user. The following services run acyclically in PROFINET IO:
	- parameterization of individual submodules during system boot
	- reading of diagnostic information
	- reading of identification information according to the "Identification and Maintenance (I&M) functions"
	- reading of I/O data

#### <span id="page-25-0"></span>3.1.3 Address assignment

In IP-based communications, all field devices are addressed by an IP address.

PROFINET uses the Discovery and Configuration Protocol (DCP) for IP assignment.

In the factory configuration, each field device has, among other things, a MAC address and a symbolic name stored. These information are enough to assign each field device a unique name (appropriate to the installation).

Address assignment is performed in two steps:

- 1 Assignment of a unique plant specific name to the field device.
- 2 Assignment of the IP address by the IO-Controller before system boot based on the plant specific (unique) name.

Both steps occur through the integrated standard DCP protocol.

#### <span id="page-25-1"></span>3.1.4 Ethernet MAC address

The Ethernet MAC address is a 6-byte-value which serves to definitely identify an Ethernet device. The MAC address is determined for each device by the IEEE (Institute of Electrical and Electronics Engineers, New York).

The first 3 bytes of the MAC address contain a manufacturer identifier (Turck: 00:07:46:xx:xx:xx). The last 3 bytes can be chosen freely by the manufacturer for each device and contain a definite serial number. The MAC address can be read out using the software tool I/O-ASSISTANT.

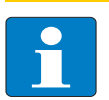

Note

The antecedent description contains a short overview about the properties and the functions of the PROFINET field bus system.

It has been taken from the brochure of the PROFIBUS user organization e.V. (version 2006).

A detailed system description can be found in the standards IEC 61158 and IEC 61784 and in the PROFIBUS-guidelines and -profiles (www.profibus.com).

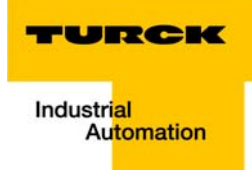

# <span id="page-27-0"></span>4 Technical features

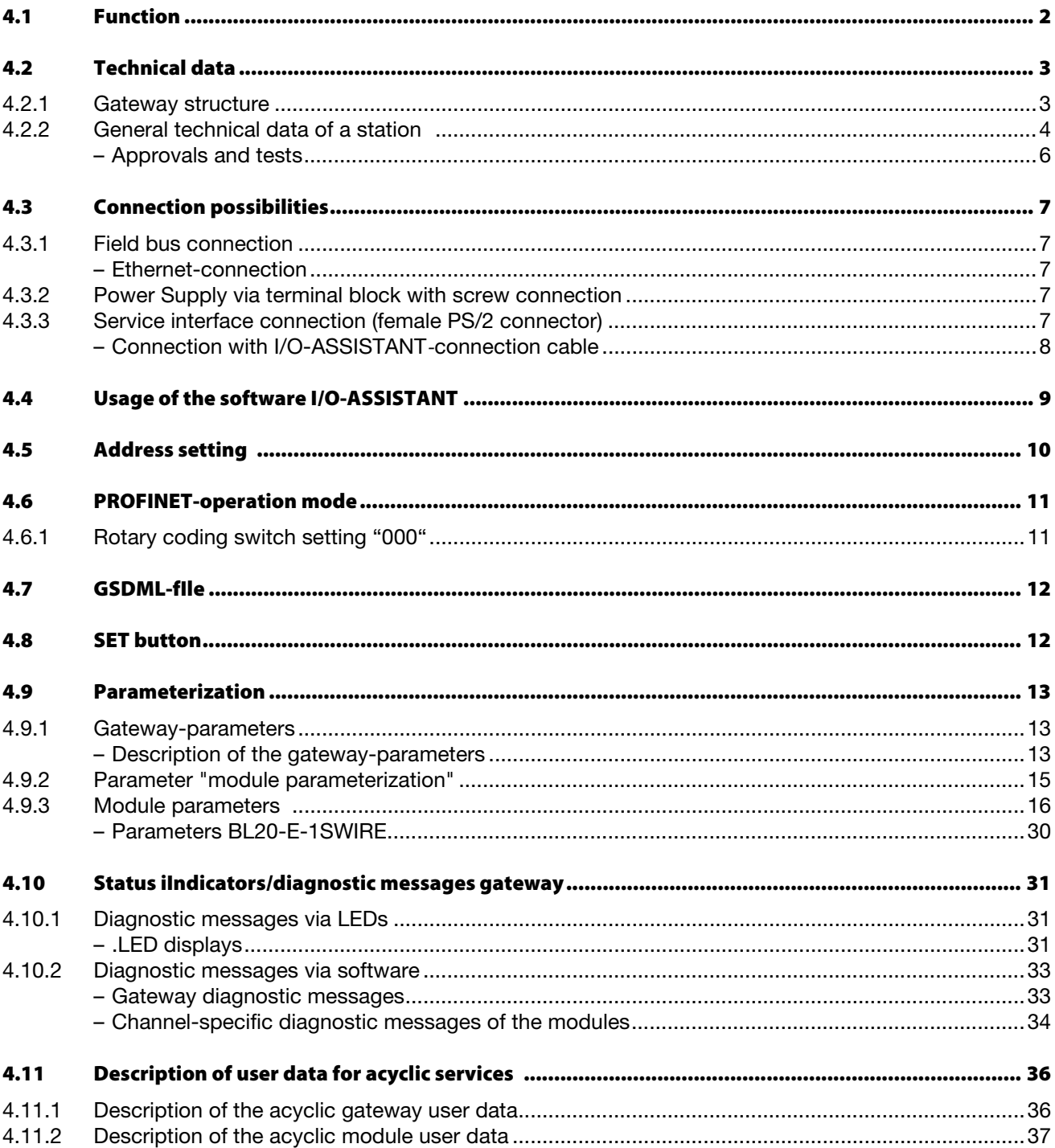

### <span id="page-28-0"></span>4.1 Function

BL20-gateways for PROFINET are used tio connect BL20 IO modules with the field bus system PROFINET.

The gateway handles the entire process data traffic between the I/O-level and the fieldbus and generates diagnostic information for higher-level nodes and the software tool I/O-ASSISTANT.

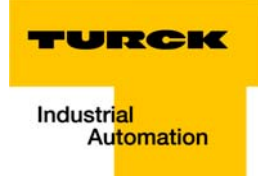

### <span id="page-29-0"></span>4.2 Technical data

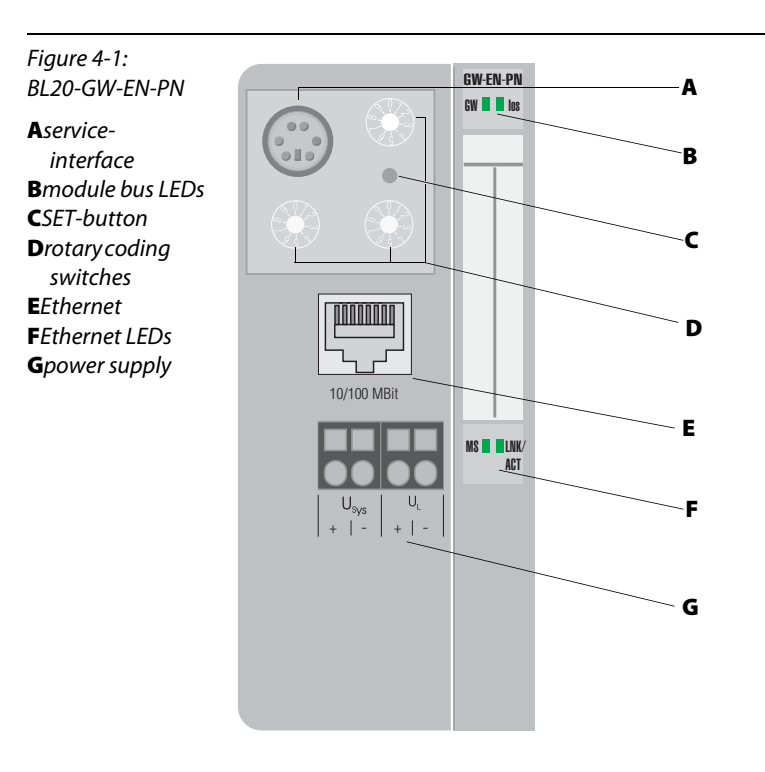

### <span id="page-29-1"></span>4.2.1 Gateway structure

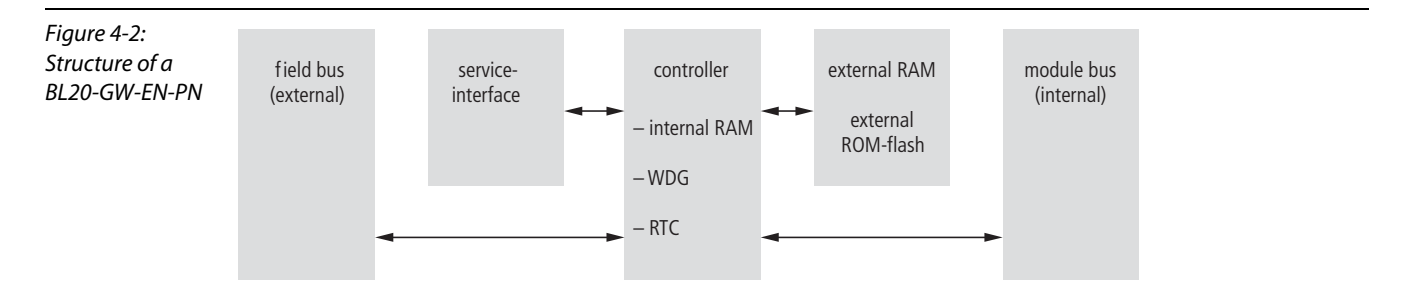

## <span id="page-30-0"></span>4.2.2 General technical data of a station

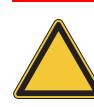

#### Attention

The auxiliary power supply must comply with the stipulations of SELV (Safety Extra Low Voltage) according to IEC 364-4-41.

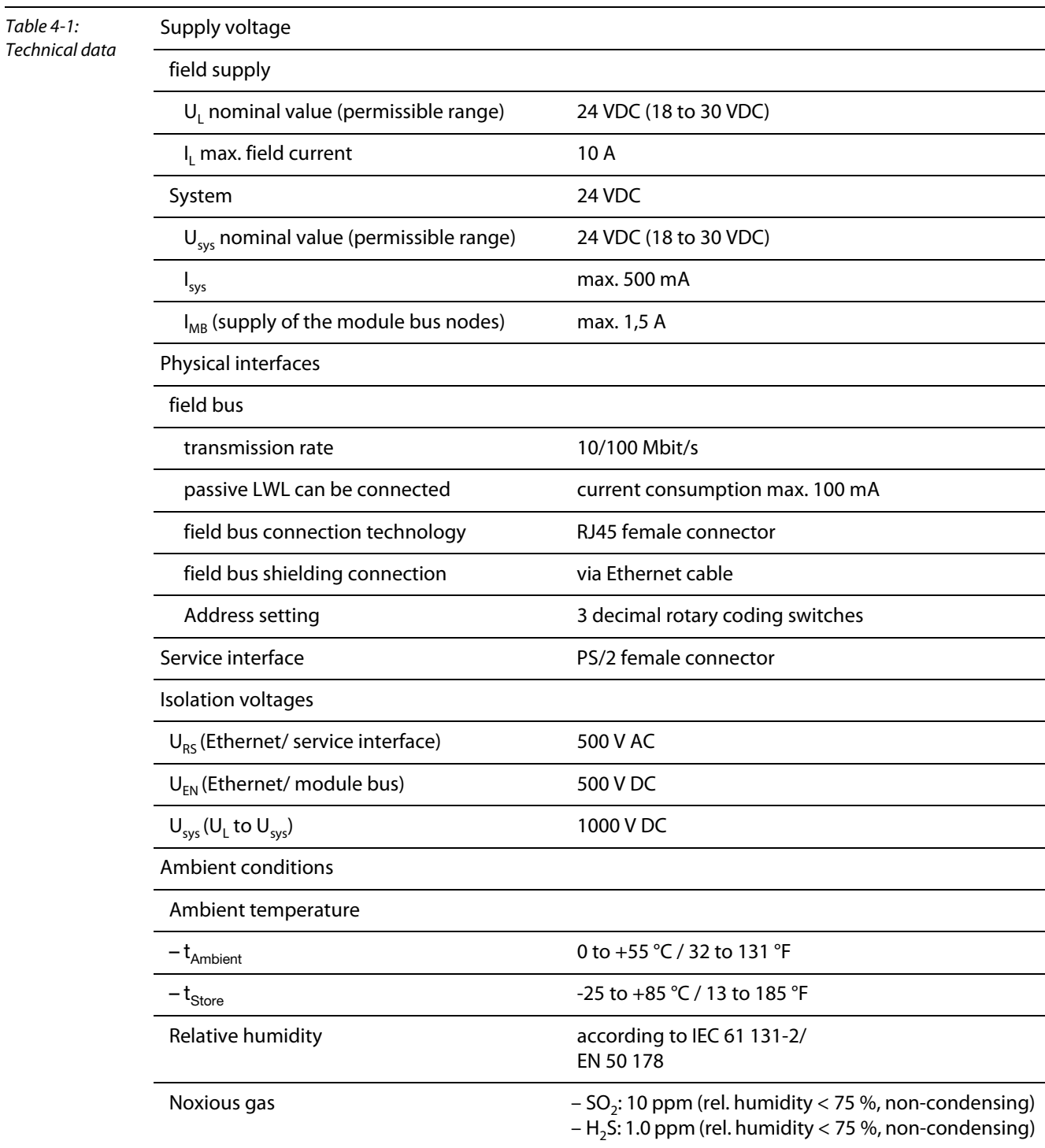

 $\overline{a}$ 

 $\overline{a}$ 

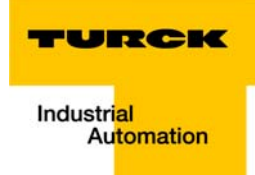

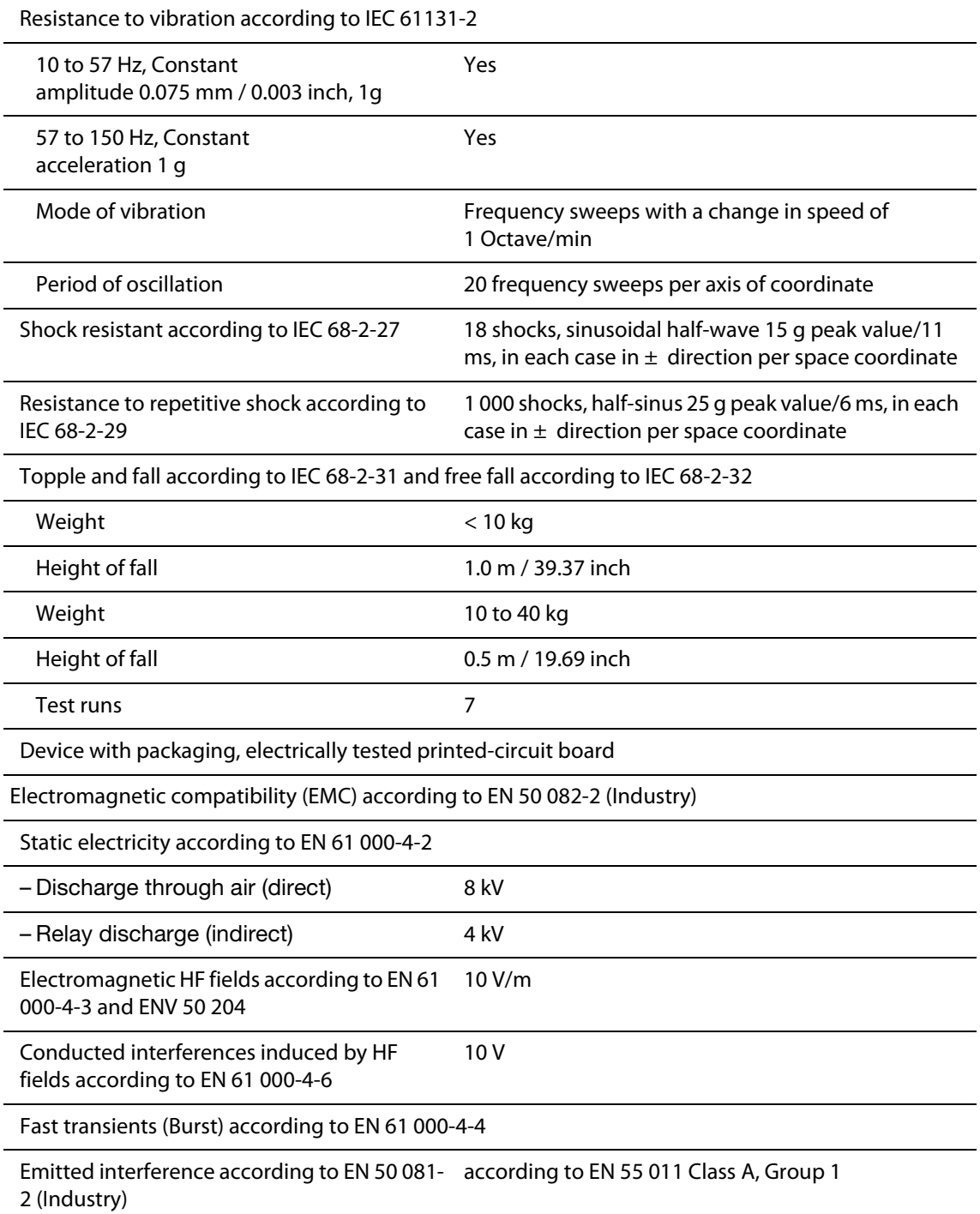

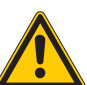

### Danger

This device can cause radio disturbances in residential areas and in small industrial areas (residential, business and trading). In this case, the operator can be required to take appropriate measures to suppress the disturbance at his own cost.

### Approvals and tests

Table 4-2:

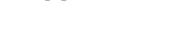

<span id="page-32-0"></span>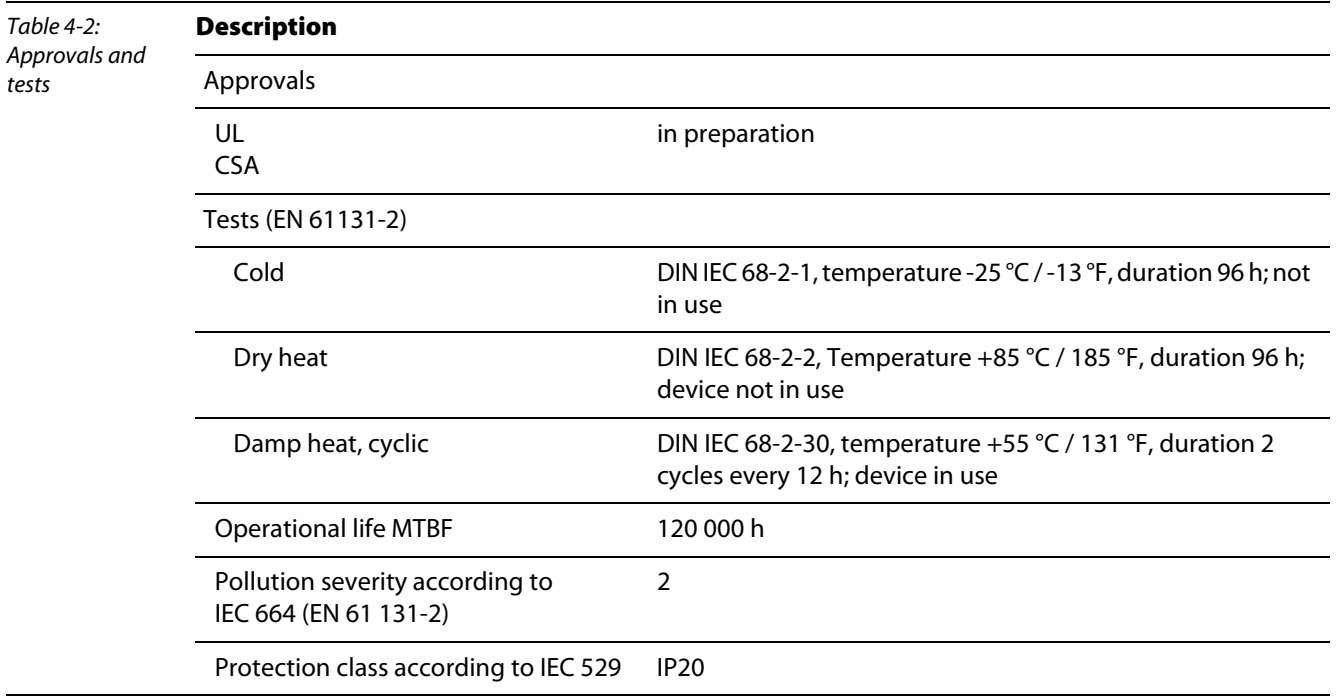

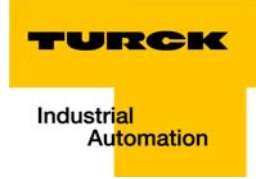

### <span id="page-33-0"></span>4.3 Connection possibilities

### <span id="page-33-4"></span><span id="page-33-1"></span>4.3.1 Field bus connection

 $\overline{f}$ 

### Ethernet-connection

Ţ

The connection to Ethernet is realized via female RJ45 connector:

Figure 4-3: female RJ45 connector

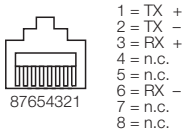

### <span id="page-33-2"></span>4.3.2 Power Supply via terminal block with screw connection

The power supply is realized via terminal block with screw connection technology.

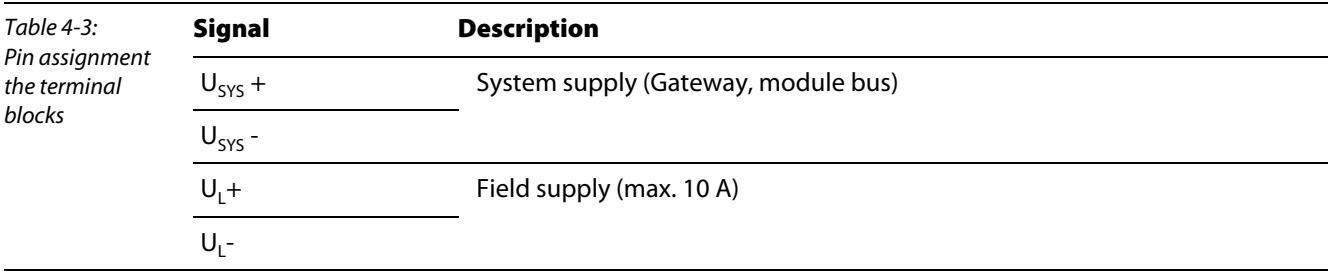

### <span id="page-33-3"></span>4.3.3 Service interface connection (female PS/2 connector)

The service interface is used to connect the gateway to the project planning and diagnostic software I/ O-ASSISTANT.

## **Note**

All BL××-Ethernet™ gateways offer the possibility to directly access the I/O-ASSISTANT via Ethernet.

The service interface is designed as a 6 pole PS/2-connection.

Two types of cables can be used to connect the service interface to a PC.

- **SPECIAL I/O-ASSISTANT-connection cable from TURCK** (IOASSISTANT-ADAPTERKABEL-BL20/BL67; Ident-no.: 6827133)
- **Commercially available PS/2 cable with adapter cable SUB-D/ PS/2**

### Connection with I/O-ASSISTANT*-*connection cable

<span id="page-34-0"></span>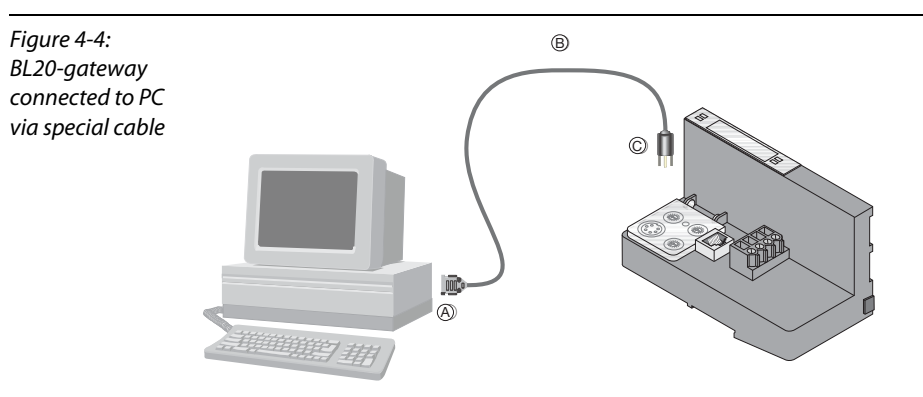

The I/O-ASSISTANT-cables have a PS/2 male connector (connection for female connector on gateway) and a SUB-D female connector (connection for male connector on PC).

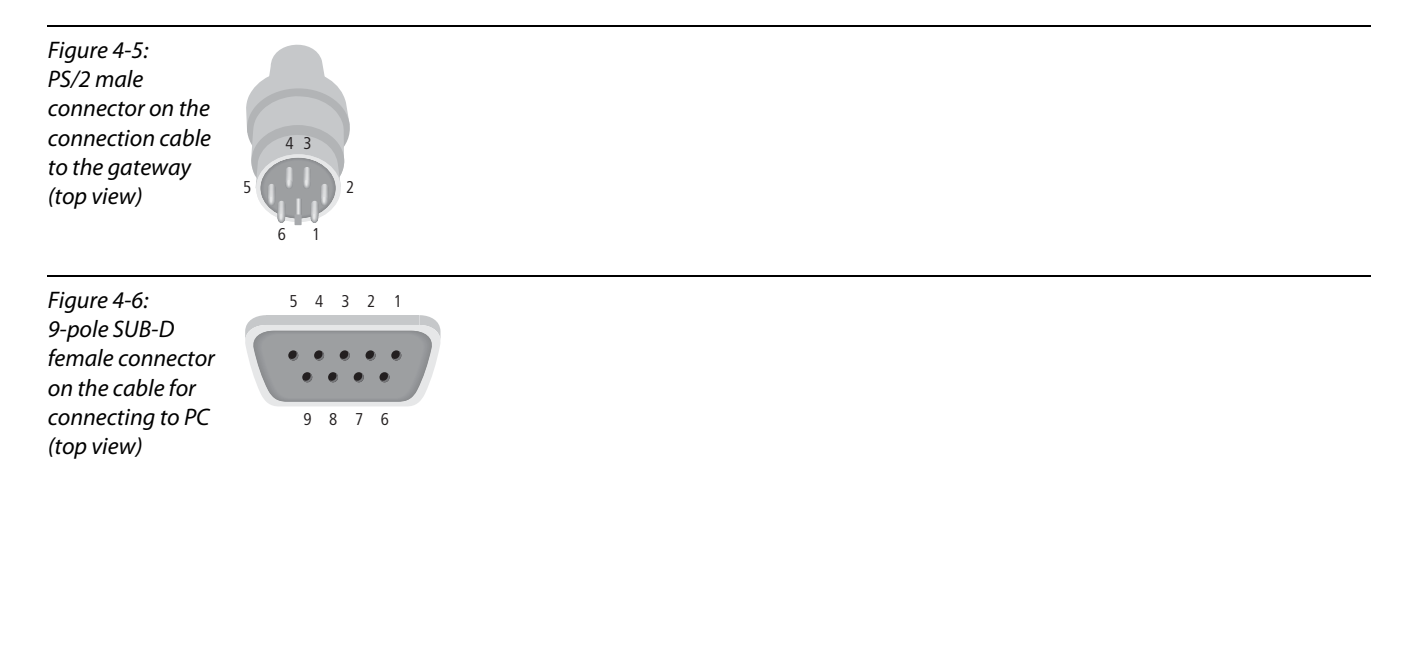

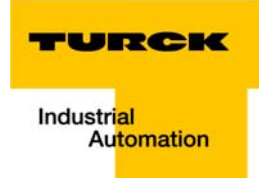

### <span id="page-35-0"></span>4.4 Usage of the software I/O-ASSISTANT

The software tool I/O-ASSISTANT should only be connected in Force Mode during the initial operation.

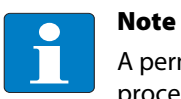

A permanent connection between I/O-ASSISTANT and PROFINET gateway during the active process data trafic may lead to disturbances in the PROFINET communication.
## 4.5 Address setting

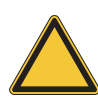

## Achtung

In PROFINET IO, the connected device is not identified by it's IP address, but recognized and addressed by it's device name.

The selection of a device name for a special IO device can thus be compared to the setting of the PROFIBUS address for a DP slave.

The device name can be freely chosen.

# Note

It is not necessary to address the station's internal module bus.

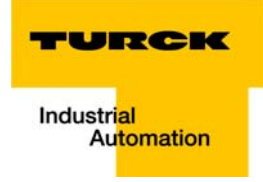

## <span id="page-37-0"></span>4.6 PROFINET-operation mode

The gateway BL20-GW-EN-PN is set to the PROFINET-operation mode (switch position "700") when delivered.

This mode assures a PROFINET-compliant operation of the gateway.

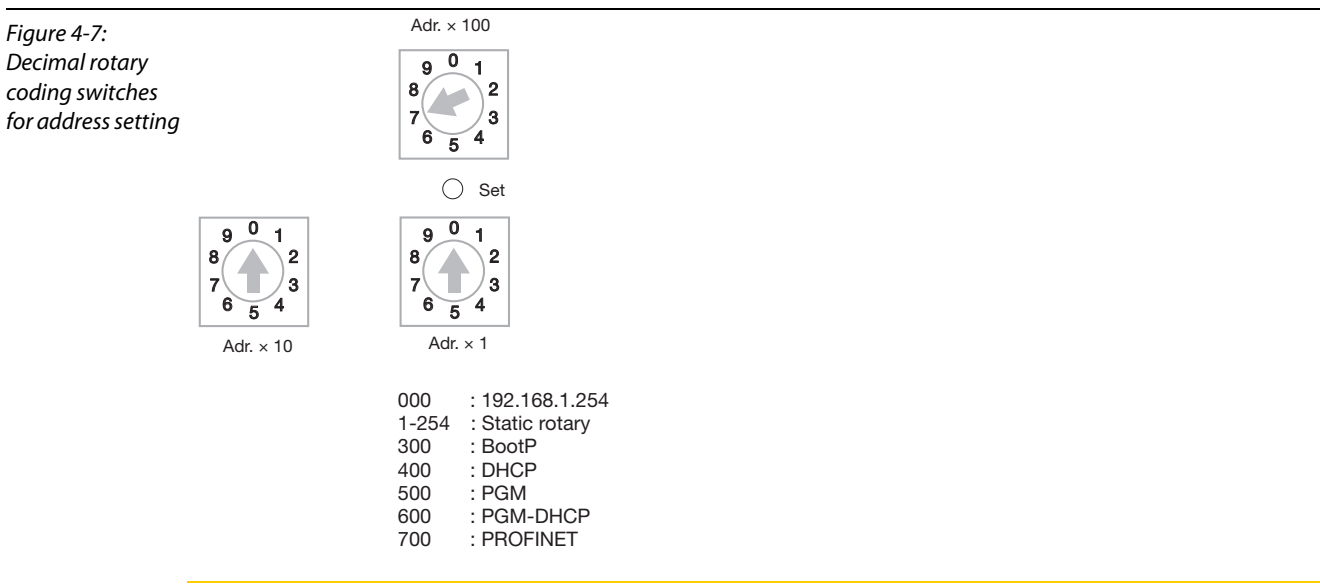

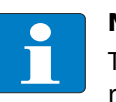

## Note

To be able to communicate via the I/O-ASSITANT with a gateway in PROFINET-mode - the rotary coding switches are set to "700"-, it is first of all necessary to assign a valid IP address to the gateway. This can be done for example by using the HW-Config or the Primary Setup Tool from Siemens).

Additionally, the I/O-ASSISTANT can only access the gateway via ForceMode if the connection between gateway and PROFINET is cut off.

## 4.6.1 Rotary coding switch setting "000"

With the setting "000" of the rotary coding switches, the gateway is set to address 192.168.1.254 for IPbased services. In this mode, for example the I/O-ASSISTANT can communicate with the gateway. A PROFINET-communication is not possible in this mode.

## 4.7 GSDML-fIle

You can download the actual GSDML file for the gateway BL20-GW-EN-PN "GSDML-Vxx-Turck-BL20-×××.xml" from our Home-page www.turck.com.

### 4.8 SET button

Pressing the SET-button under the cover on the gateway for about 10 seconds is used to store the factory default values to the gateway.

This function is only available in the ["PROFINET-operation mode"](#page-37-0).

### Default-values:

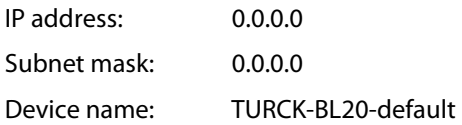

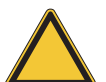

### Attention

When storing the device name or the IP address or when resetting the gateway to the default values, the GW-LED switches to orange.

During this time, the gateway's voltage supply must not be interrupted. In case of a power failure, faulty data will be stored in the gateway.

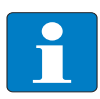

## Note

Resetting the gateway is only possible when the station is not connected to the fieldbus (no AR active).

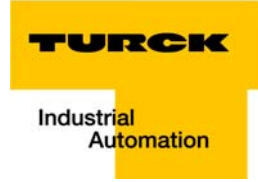

## 4.9 Parameterization

## 4.9.1 Gateway-parameters

The BL20 gateways for PROFINET use 5 bytes of parameters, of which byte 3 and 4 contain the userspecific parameter data.

## Description of the gateway-parameters

The texts in the columns parameter name and value correspond to those defined in the general station description files (GSDML-files).

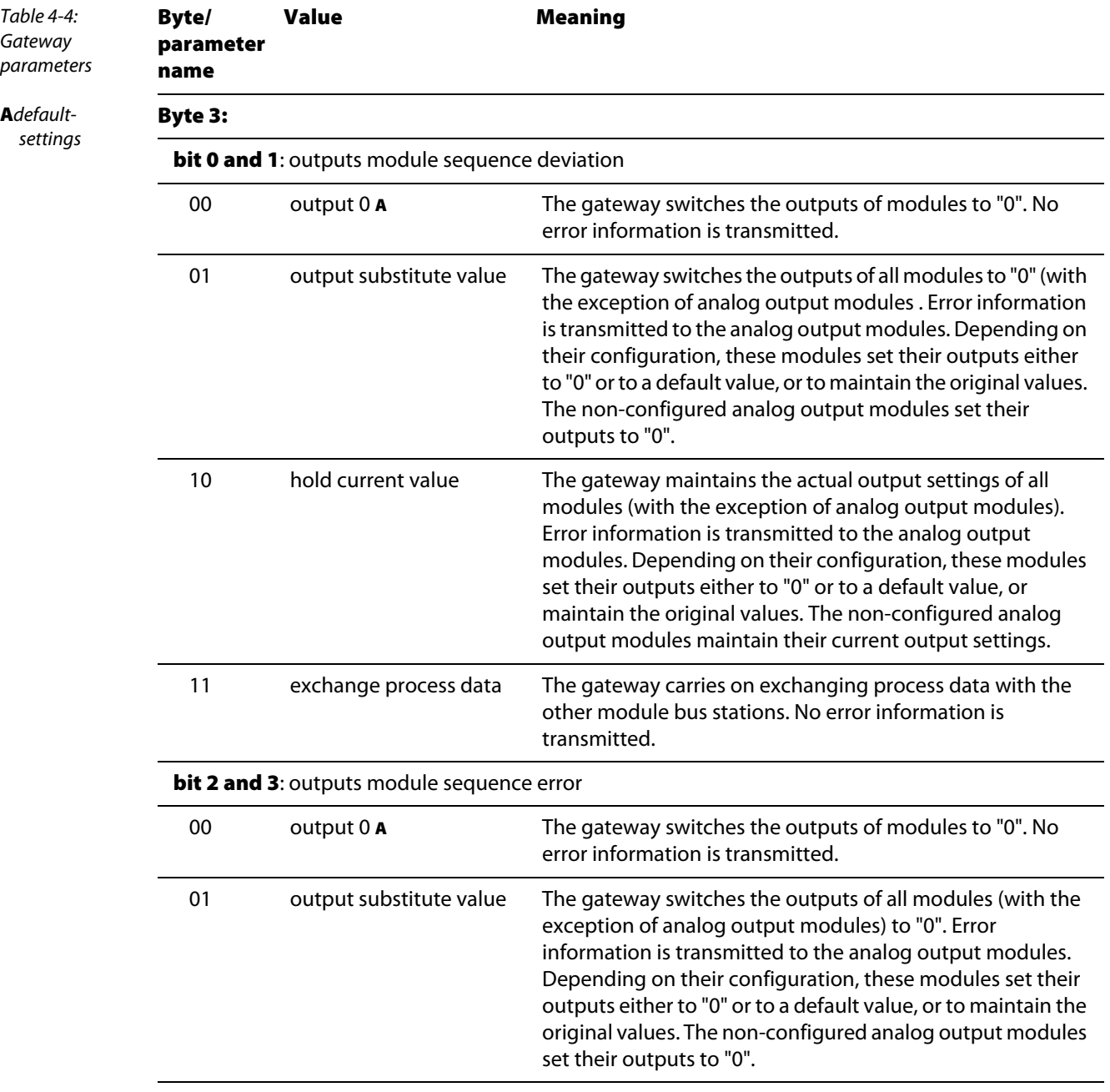

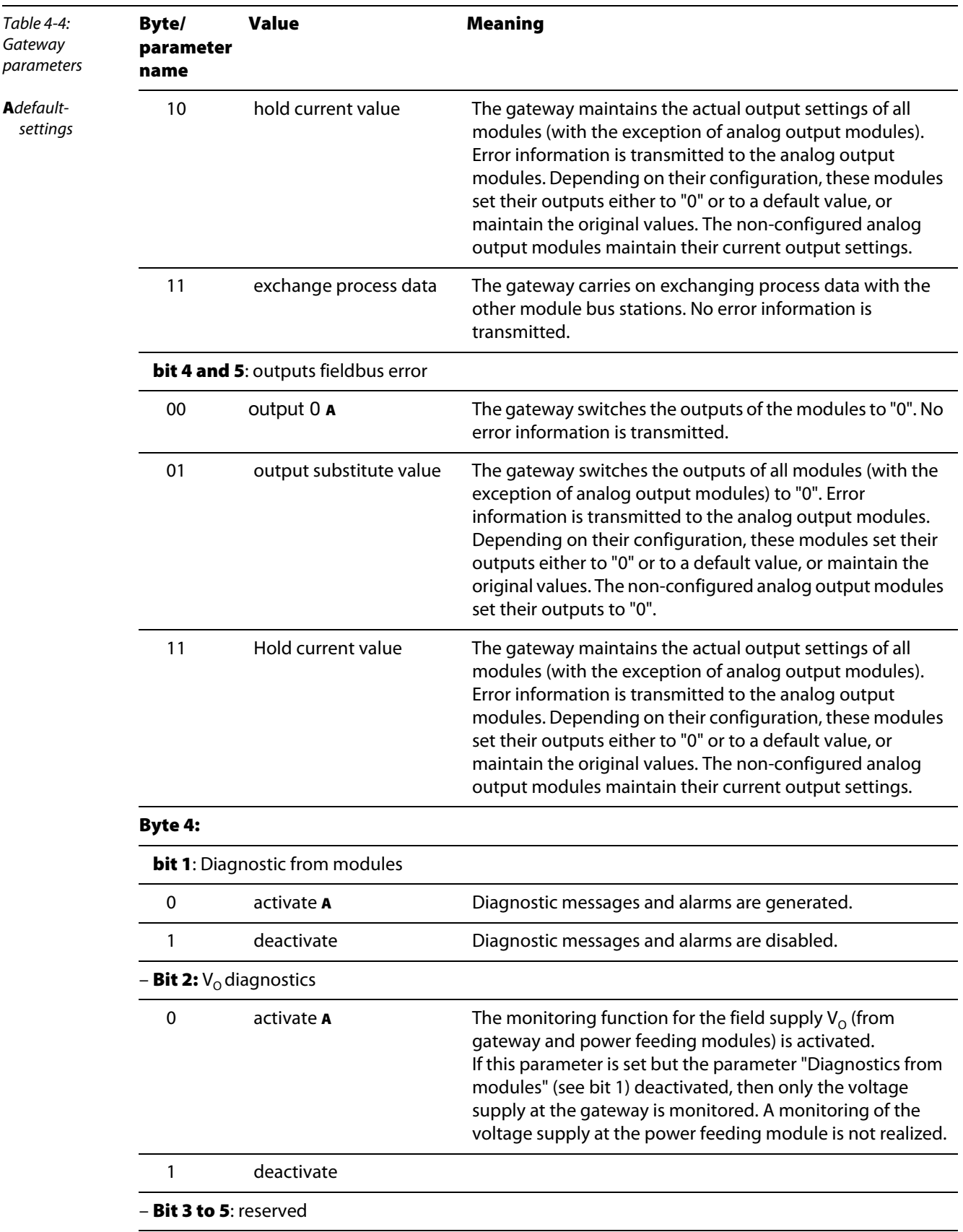

#### Parameterization

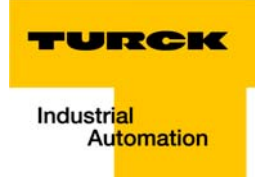

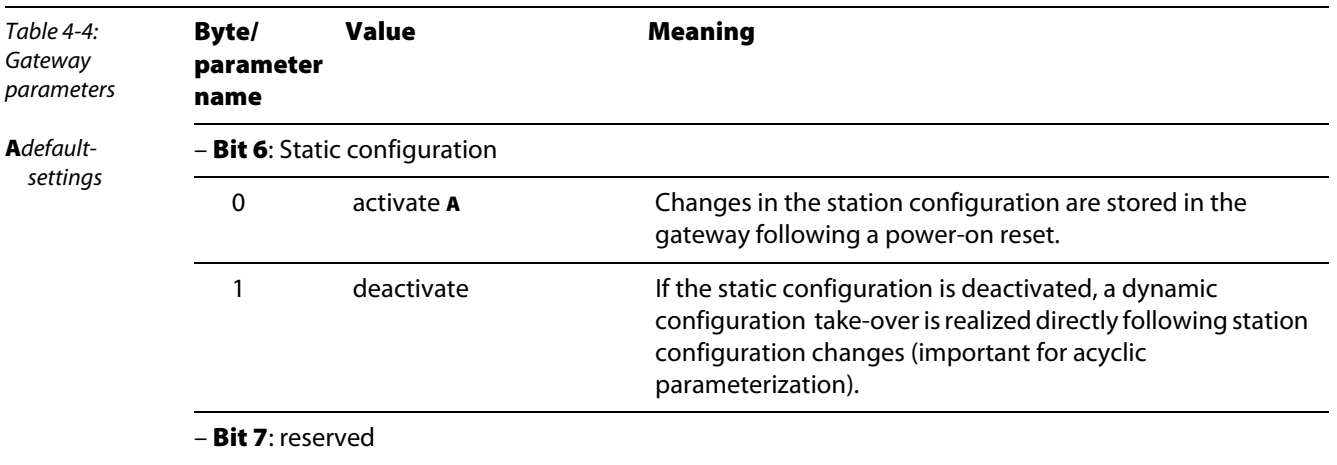

## 4.9.2 Parameter "module parameterization"

Each parameterizable module, gets the additional parameter "module parameterization" via the GSDML-file of the gateway.

# Note

This parameter is not part of the module parameters, but is only important for the communication between gateway and the modules.

This parameter extension is always necessaray, even if the module is parameterized via an IOsupervisor.

### **E** "module parameterization" activated

The module receives its parameter settings from the controller, IO-supervisor, I/O-ASSISTANT or similar.

In this case, parameter changes which were done in the meantime for example by a configuration tool or similar will be overwritten with the valid parameter data set.

### **E** "module parameterization" deactivated

Changes in the parameter settings are ignored for the respective module. The stored parameter data will be used.

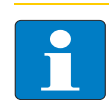

#### Note

If the "module parameterization" is activated and a module is replaced by a new one, the gateway has to be operated with active VI , in order to keep the module's parameter-settings for the new module.

Vo has to be switched-off and the station has to be separated from the field bus.

Now, the gateway sends the parameters defined for the old module, into the new module. This parameter extension is always necessaray, even if the module is parameterized via an IOsupervisor.

## 4.9.3 Module parameters

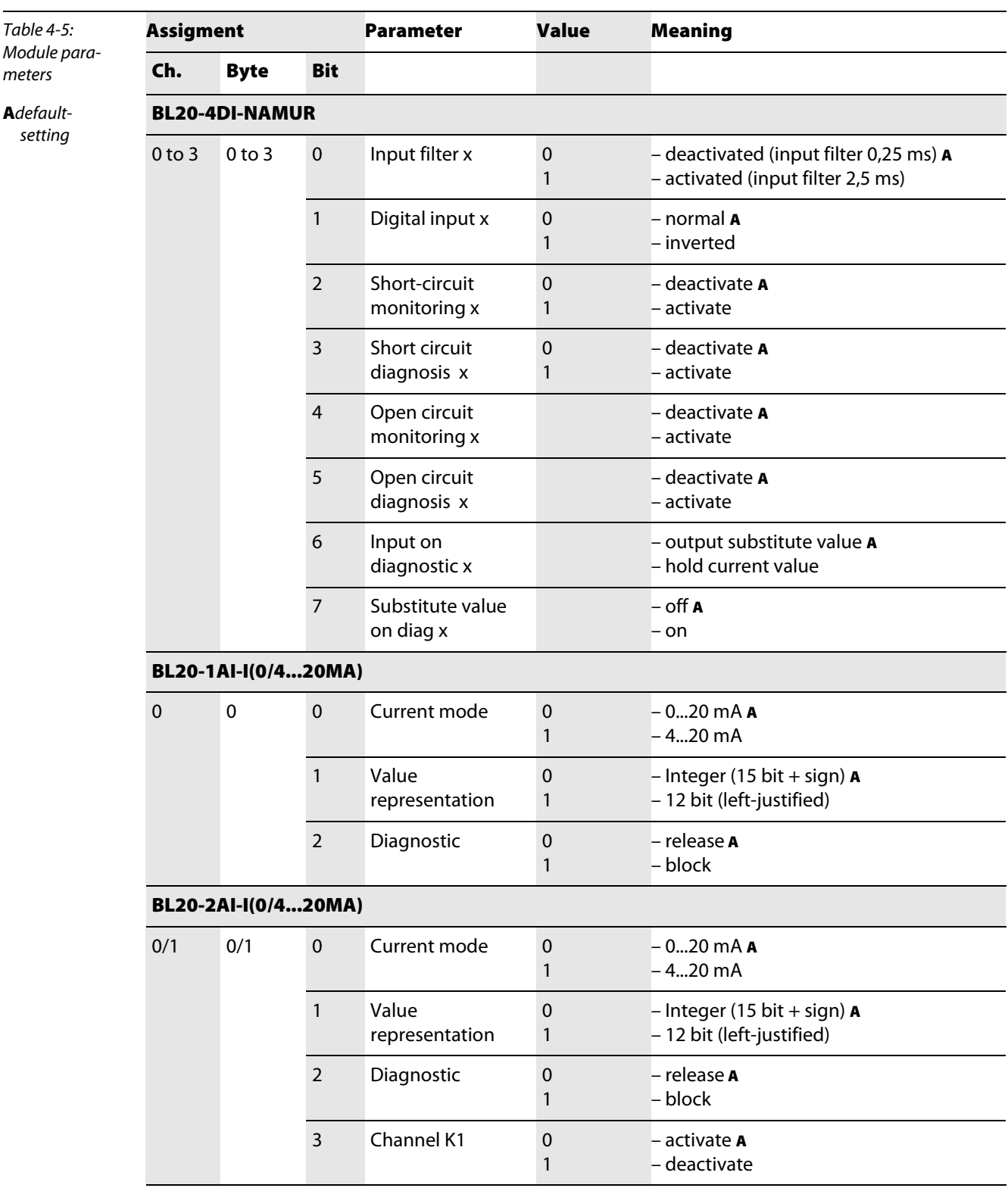

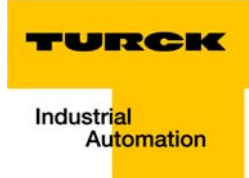

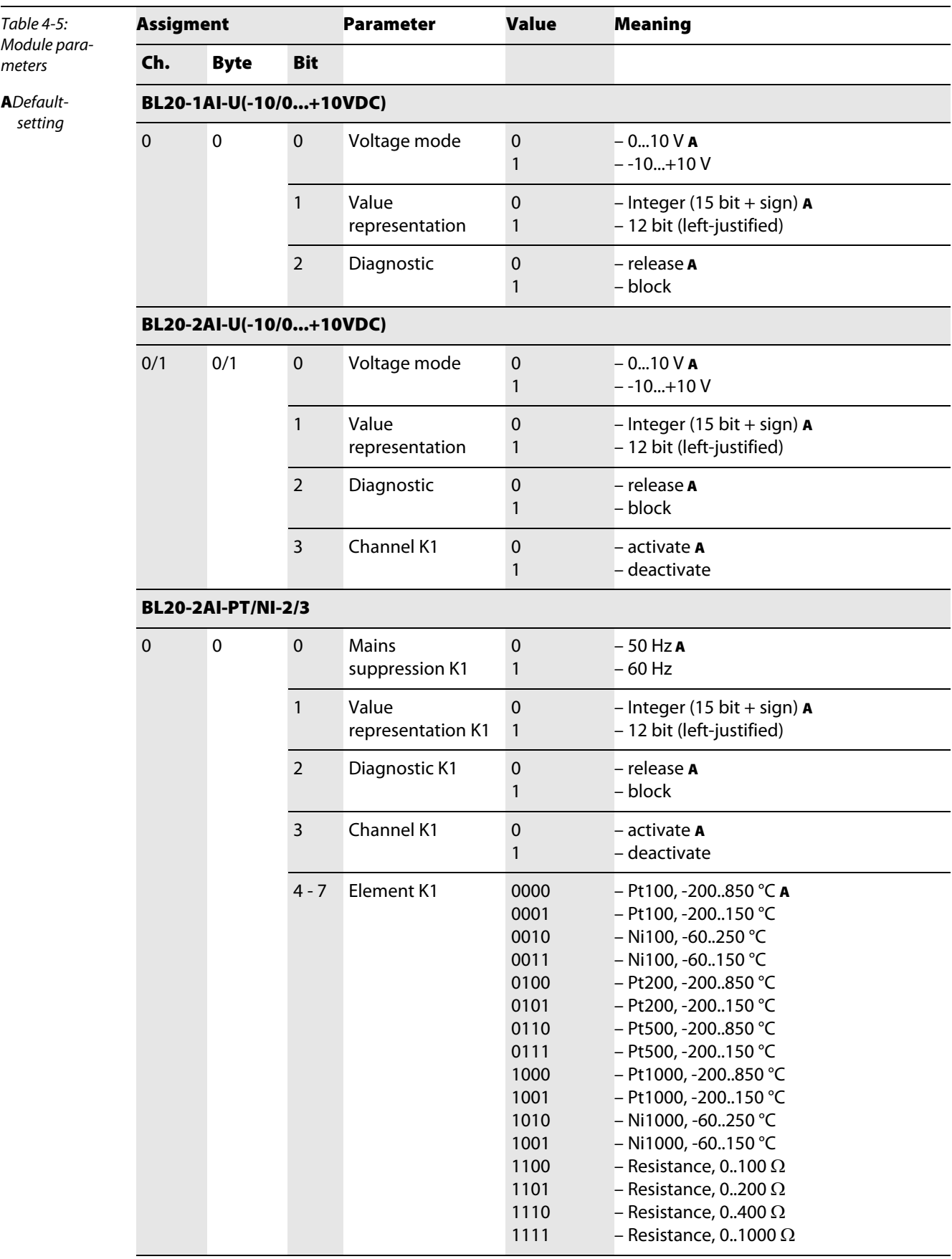

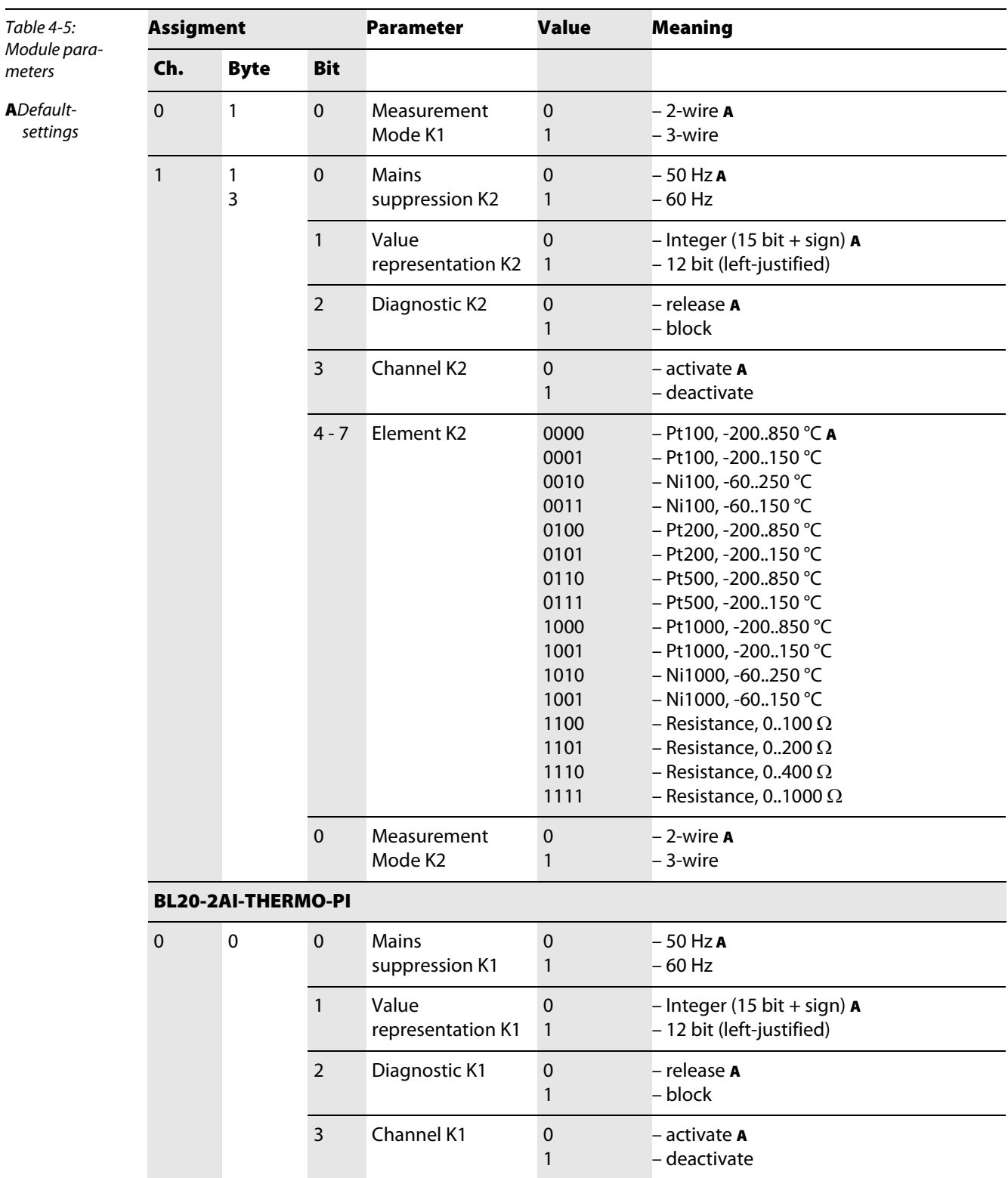

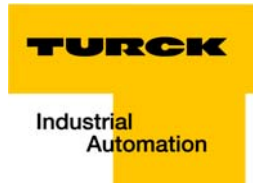

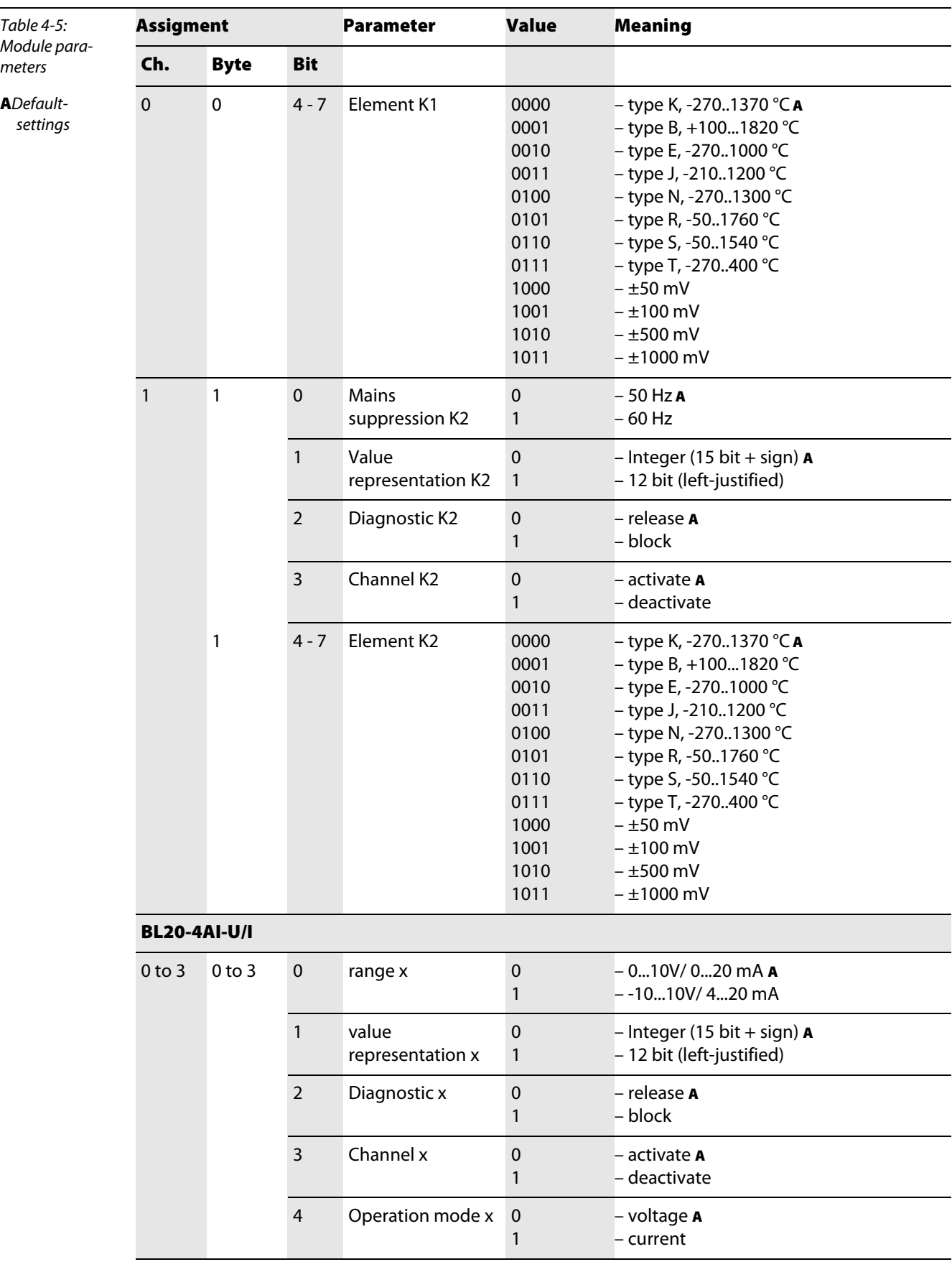

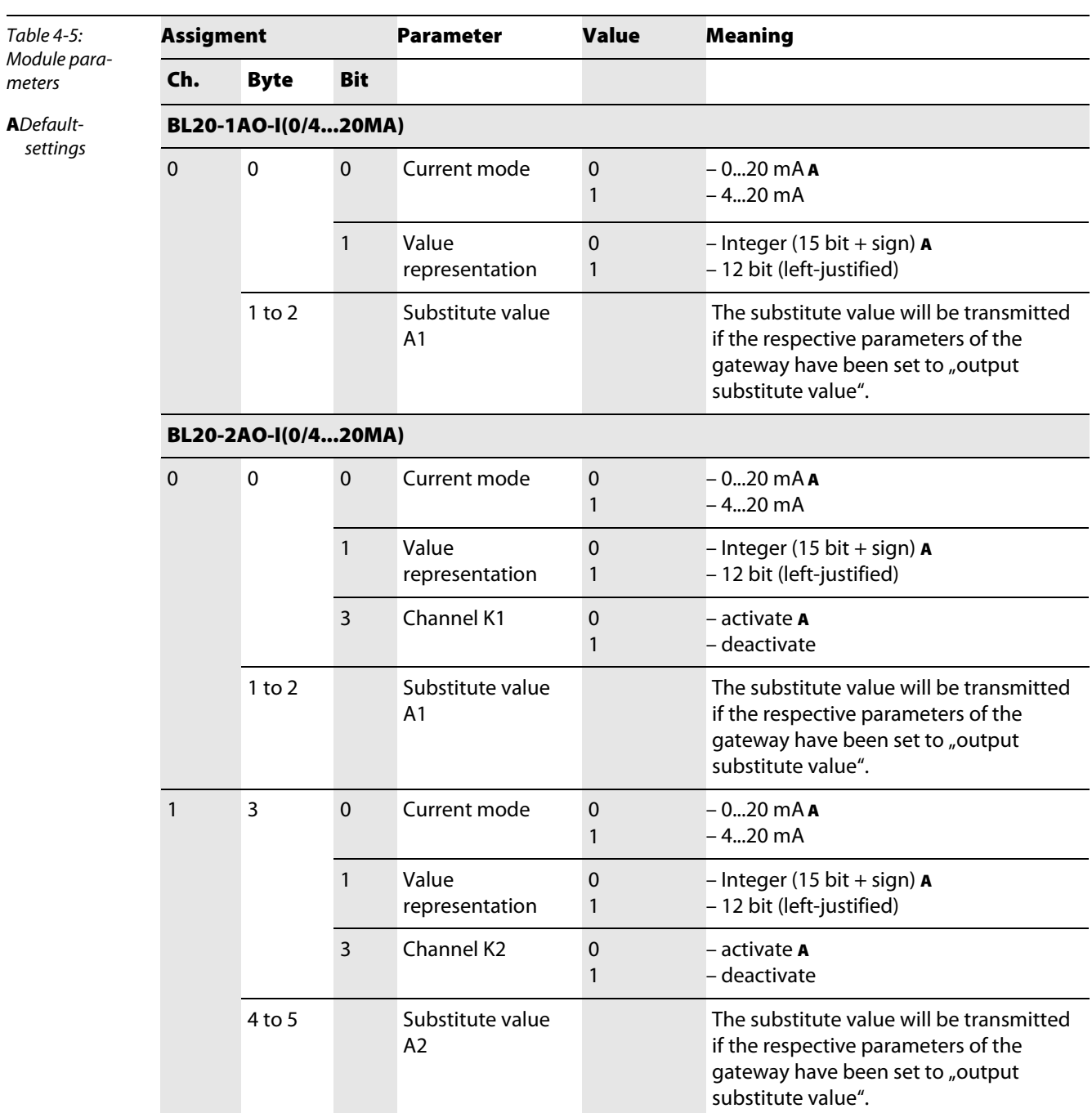

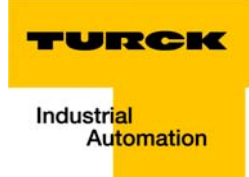

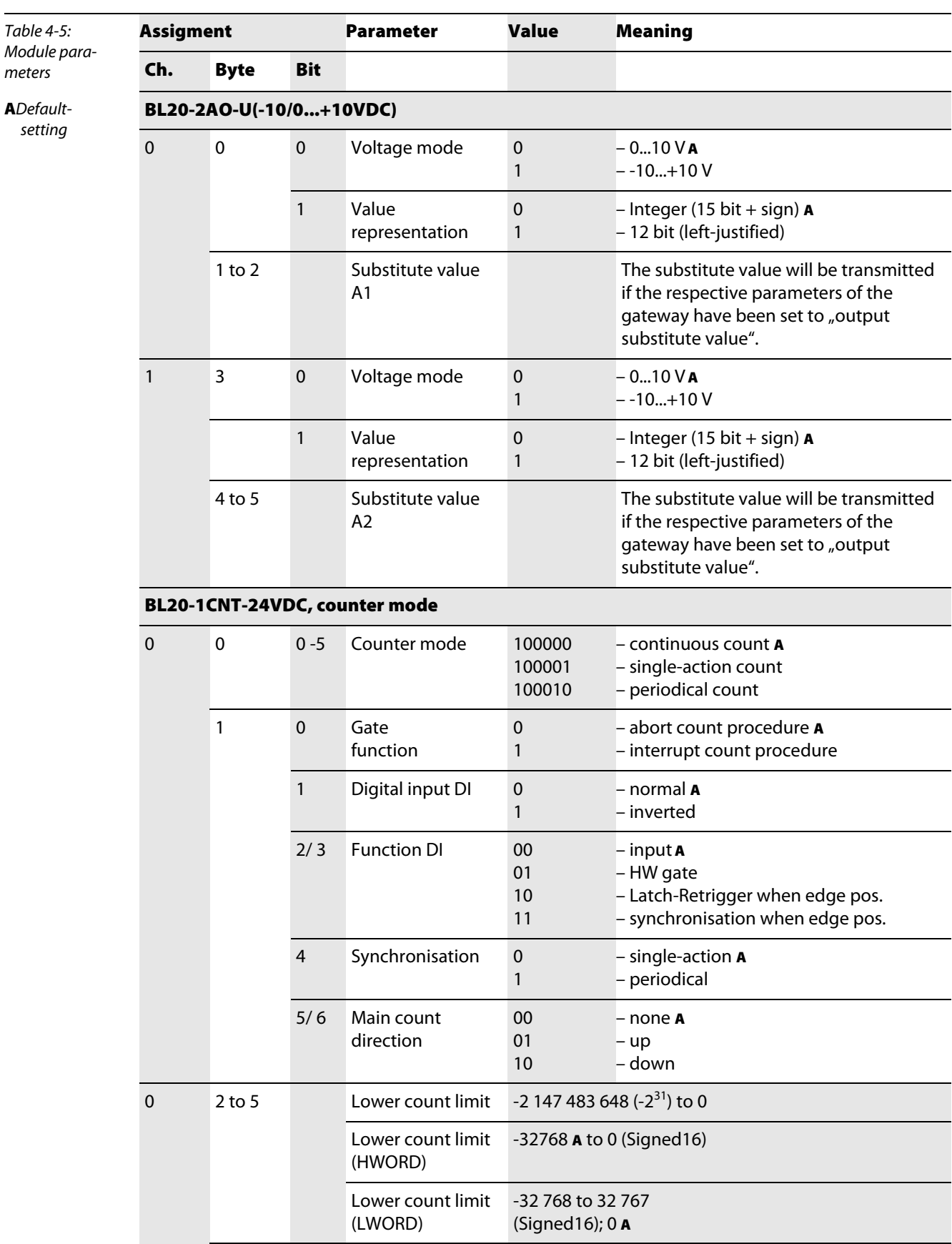

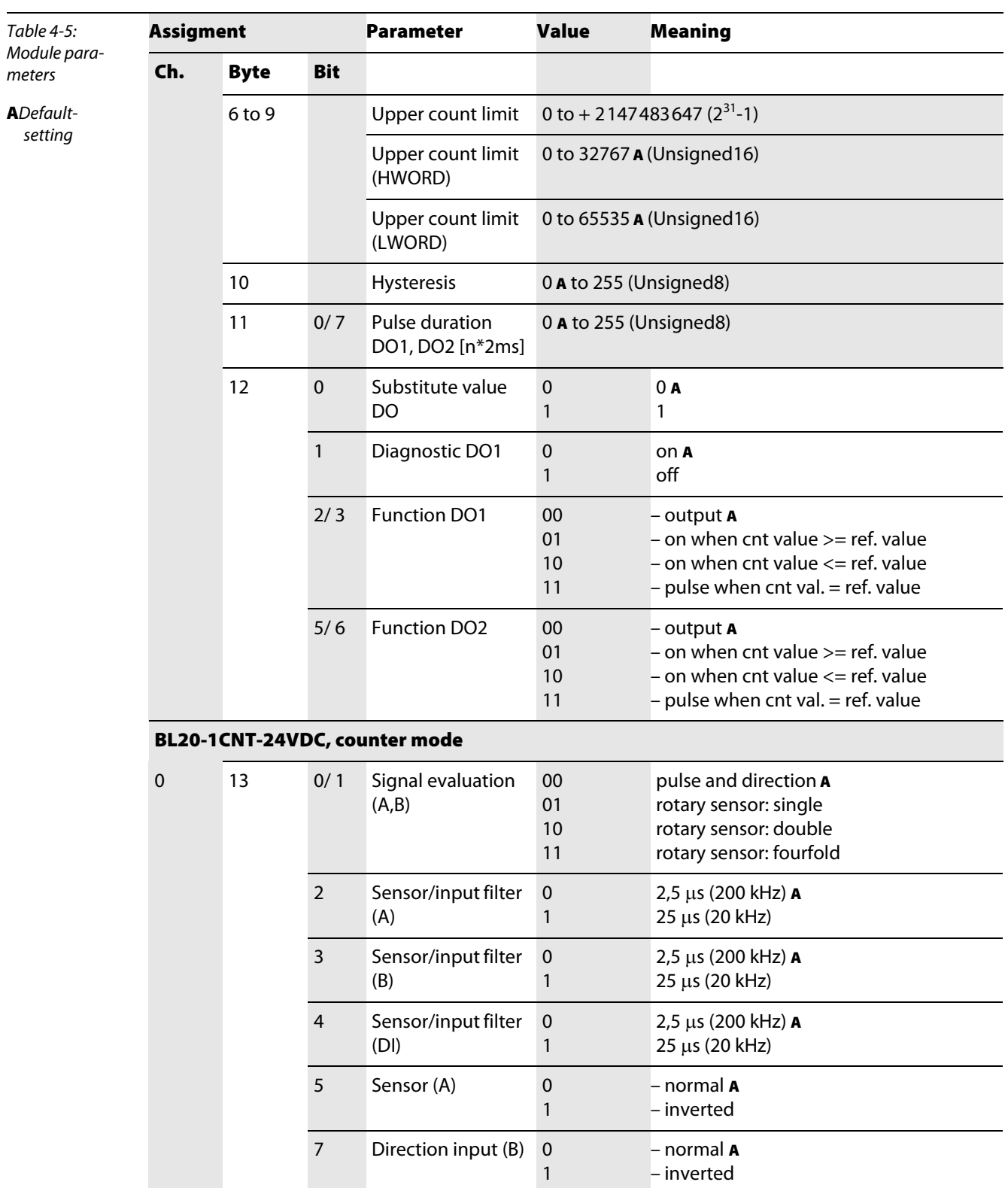

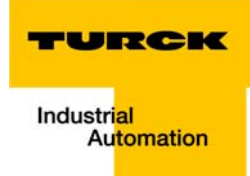

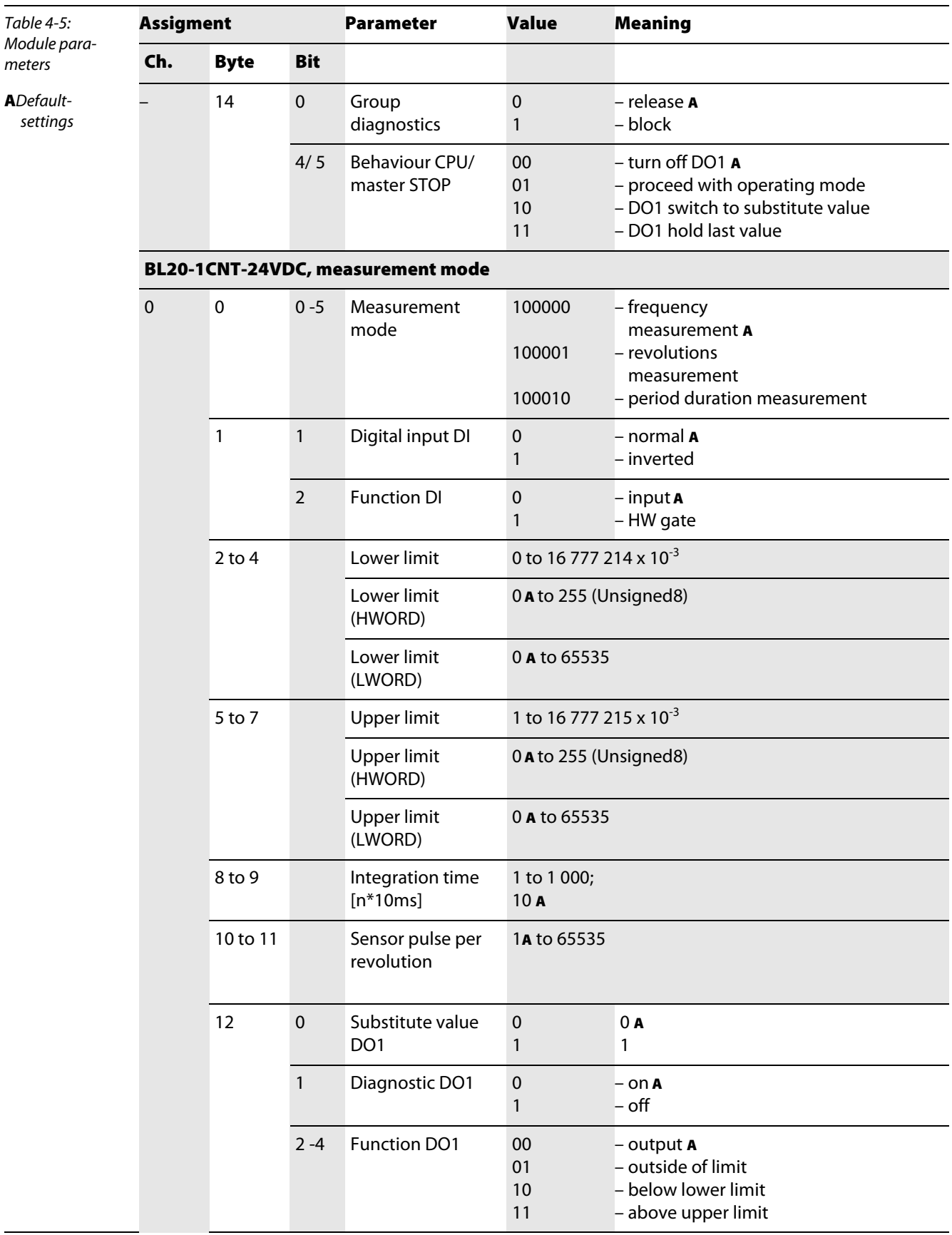

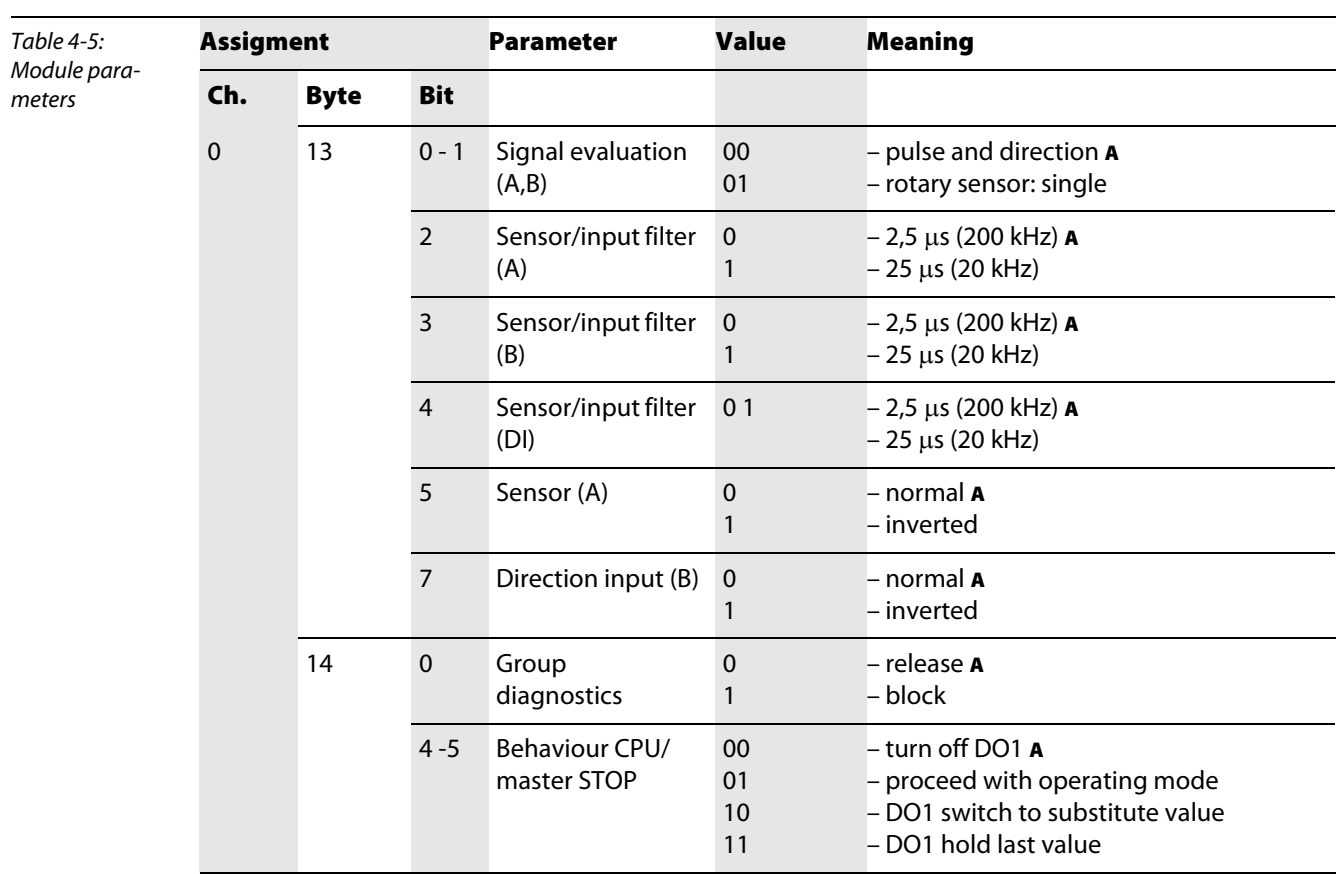

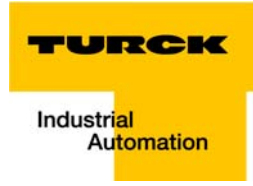

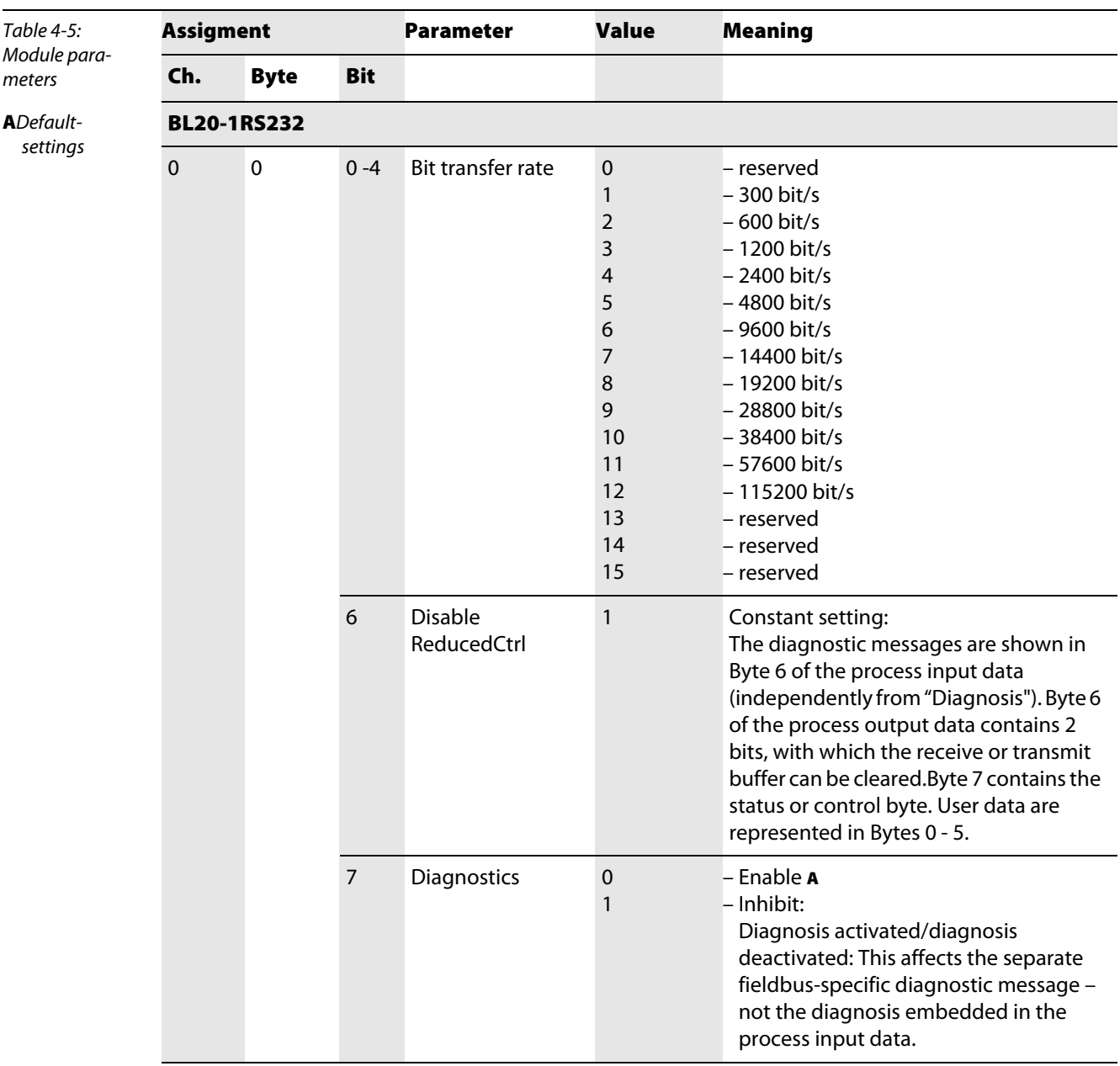

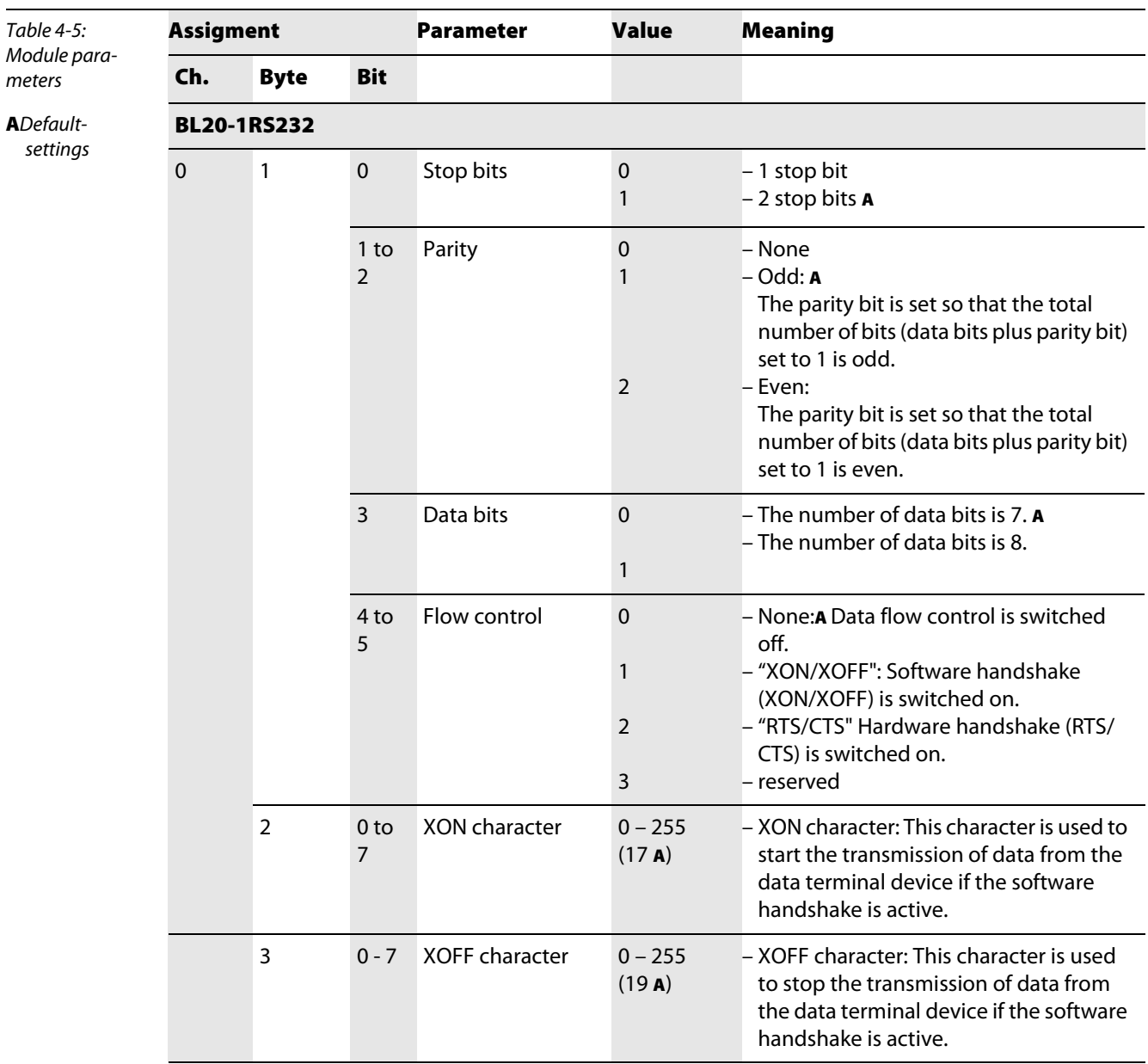

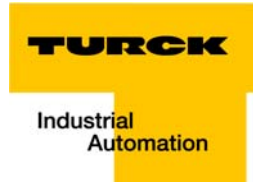

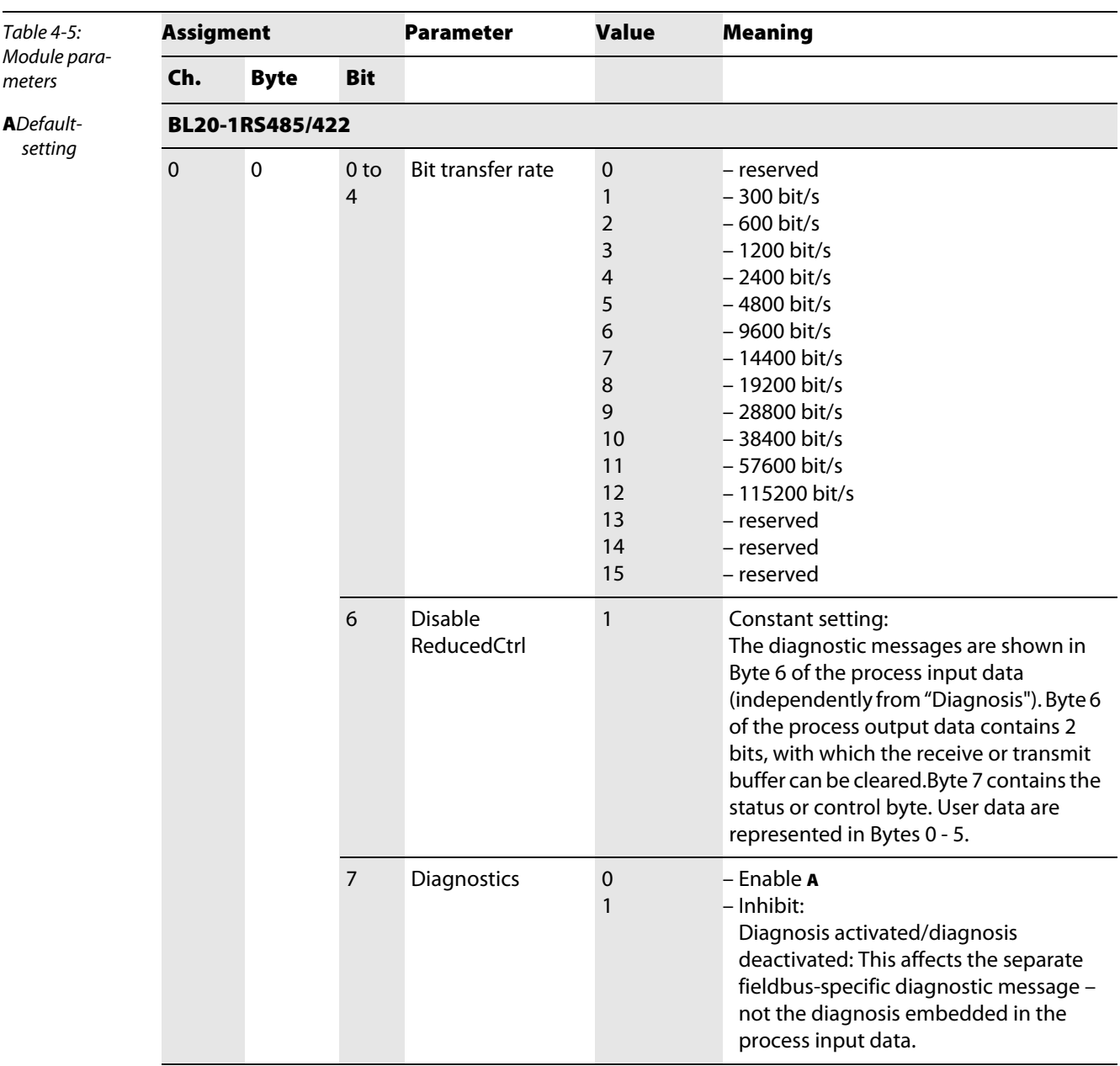

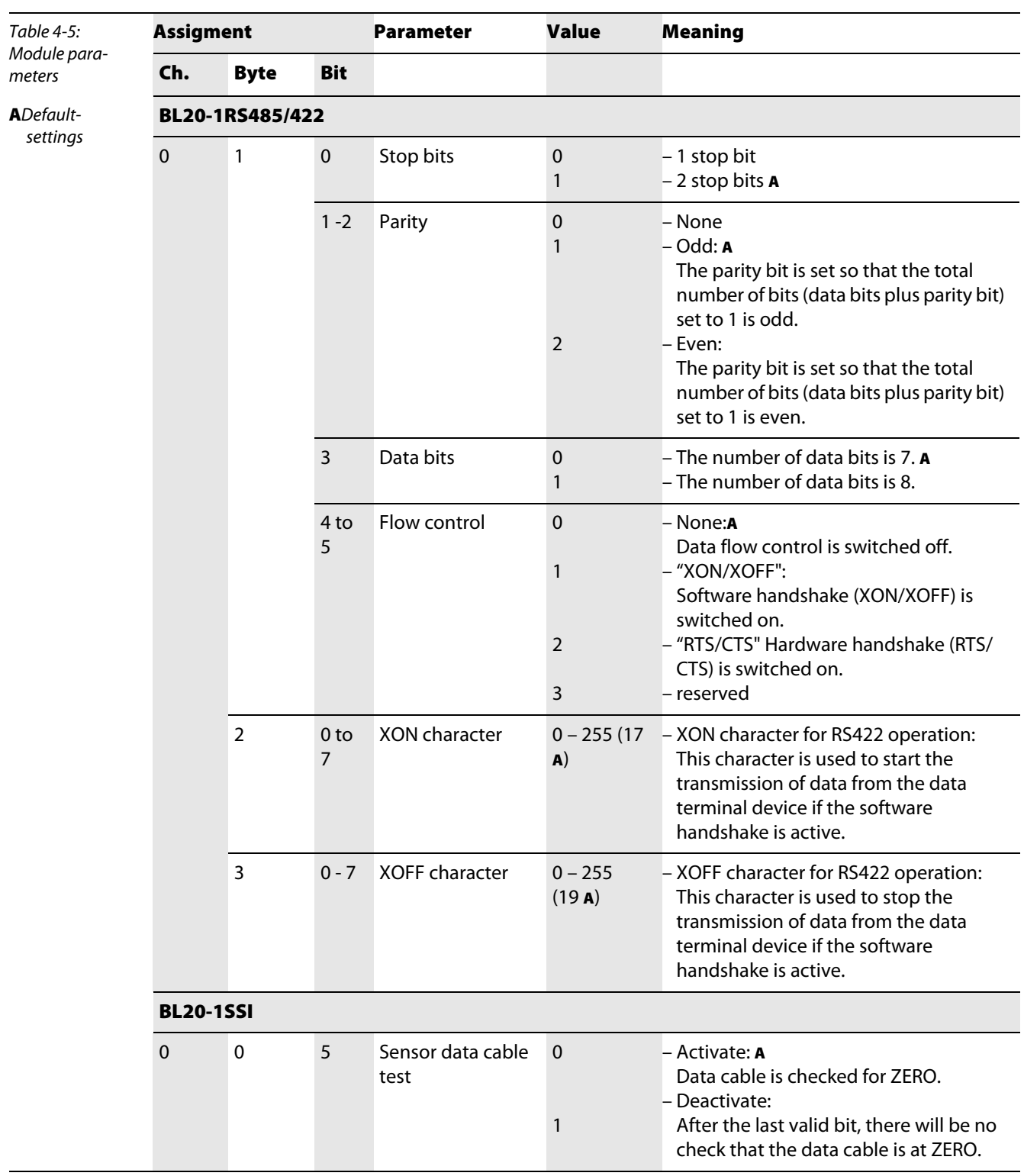

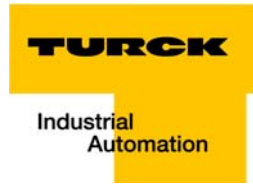

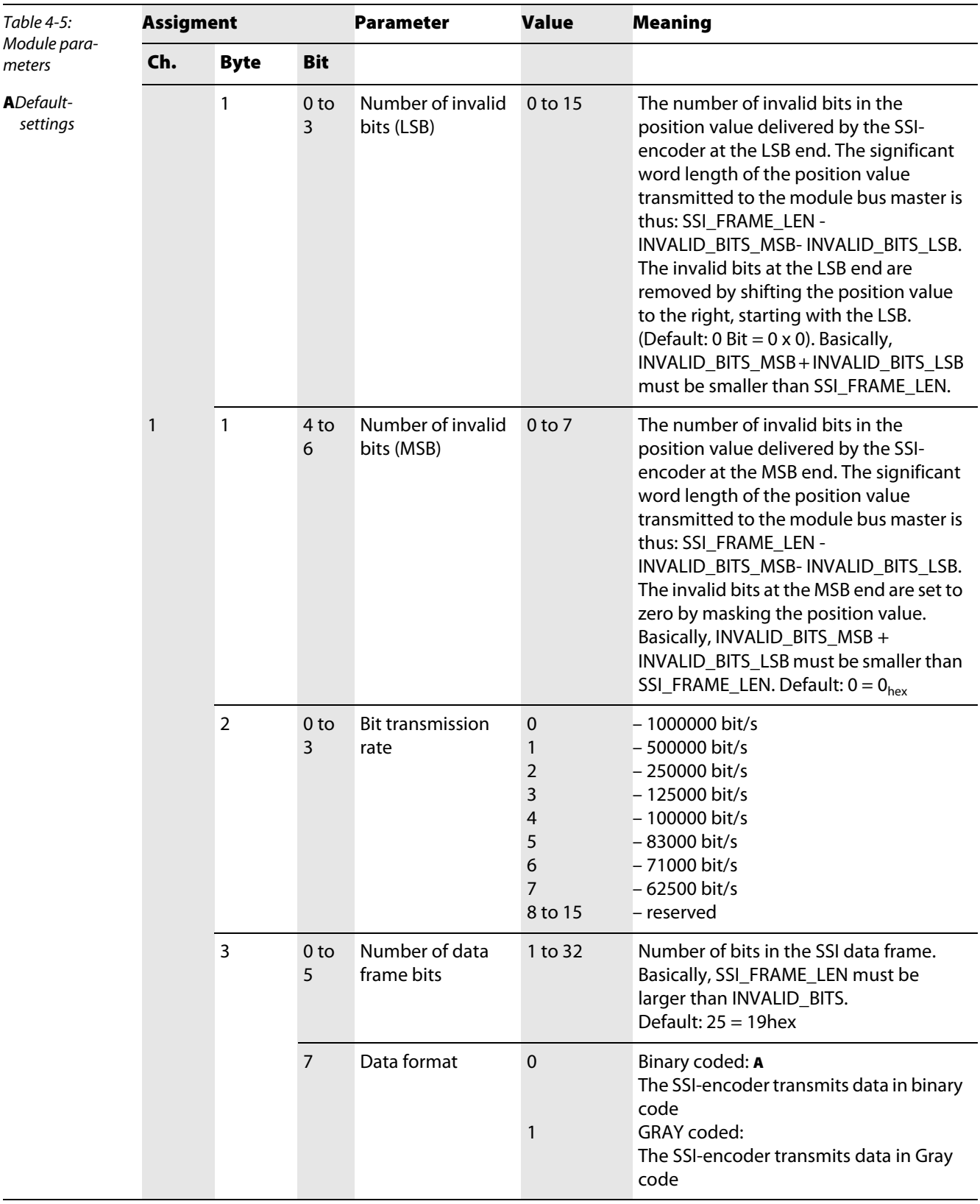

## Parameters BL20-E-1SWIRE

see [chapter 6](#page-83-0) [Integration of technology modules,](#page-83-0) [page 6-53](#page-135-0)

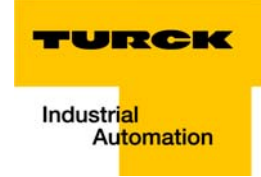

## 4.10 Status iIndicators/diagnostic messages gateway

Diagnostic messages are displayed in two different ways:

- **via the LEDs**
- $\blacksquare$  via the respective configuration software

## 4.10.1 Diagnostic messages via LEDs

Every BL20 gateway displays the following statuses via LEDs:

- **2 LEDs for module bus communication (module bus LEDs): GW and IOs**
- **2** LEDs for the Ethernet communication (fieldbus-LEDs): **LINK/ACT** and **MS**.

#### .LED displays

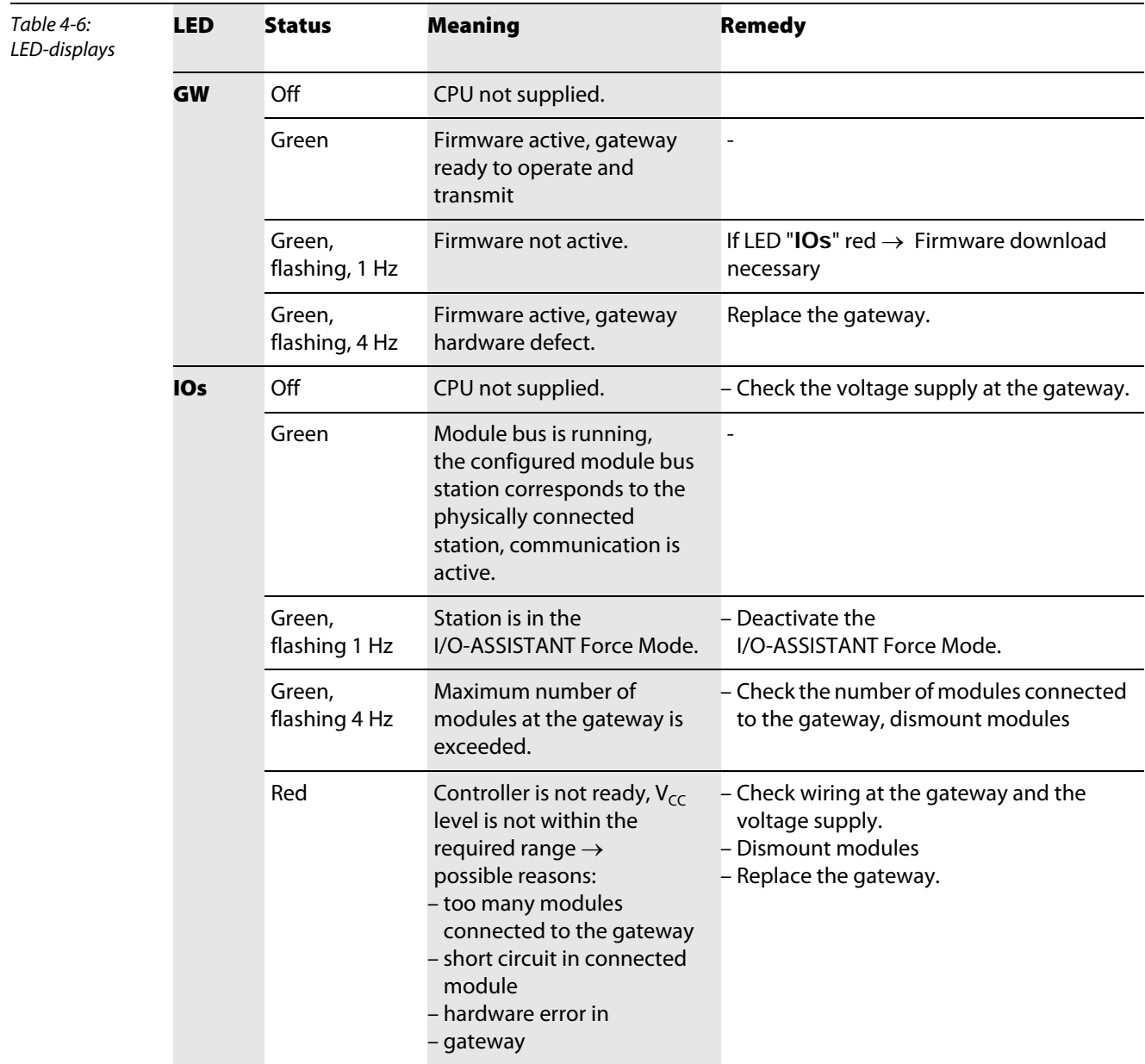

## Technical features

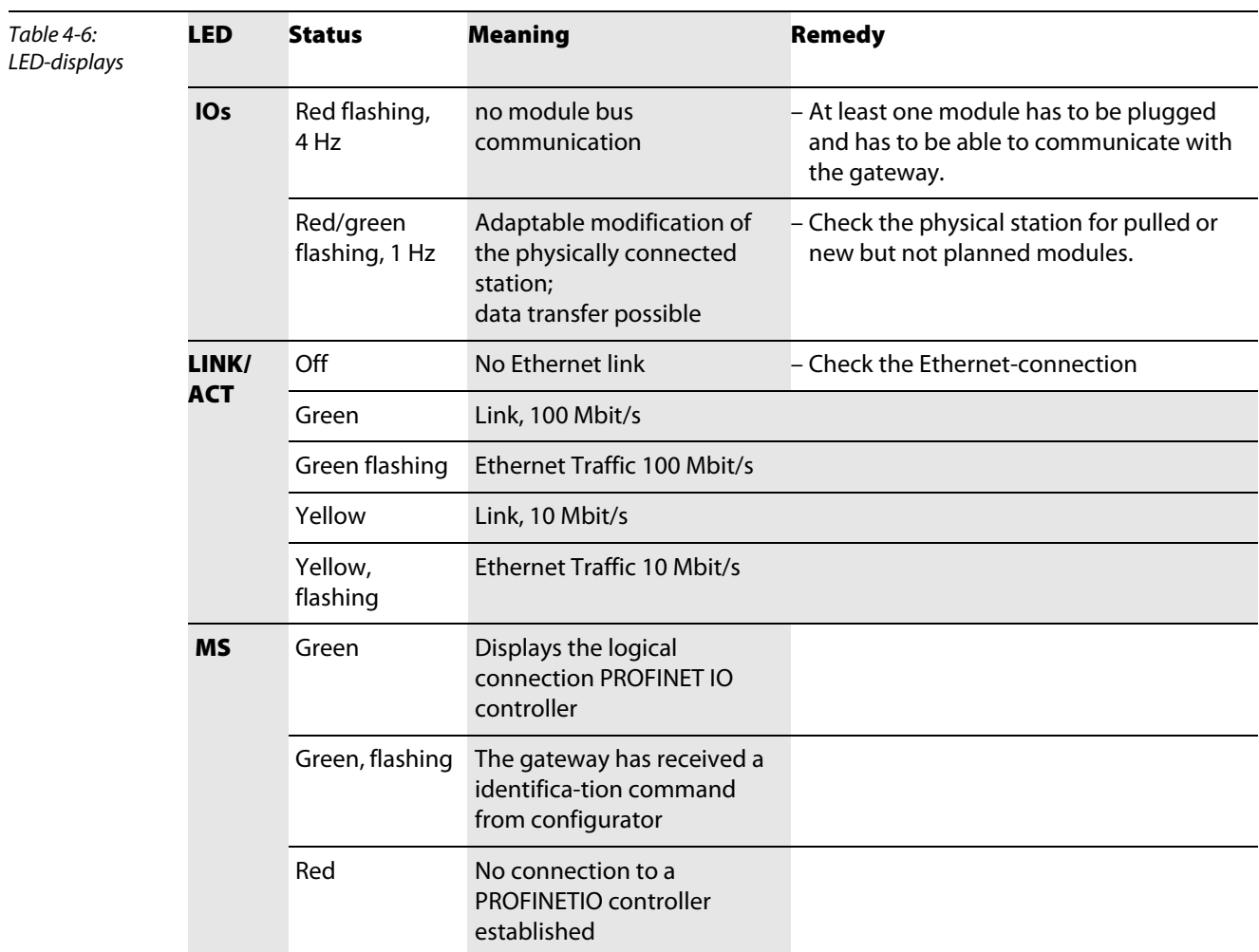

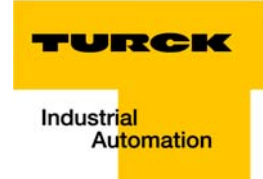

## 4.10.2 Diagnostic messages via software

The diagnostic messages are displayed in the corresponding software of the PROFINET PLC as diagnostic error codes.

For the meaning of the individual error codes error codes, please refer to the following section.

## Gateway diagnostic messages

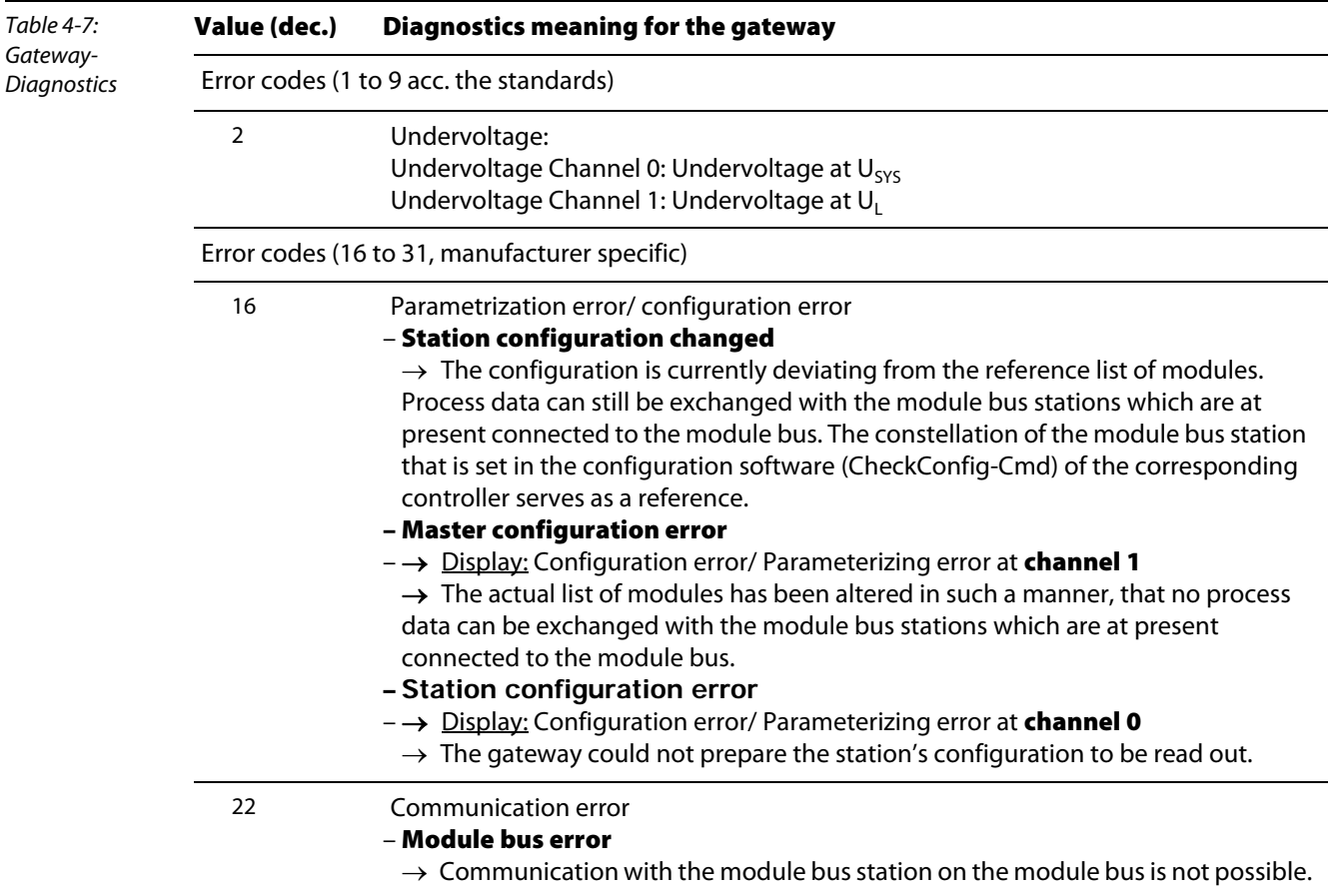

## Channel-specific diagnostic messages of the modules

The channel-specific diagnostic messages are defined as follows:

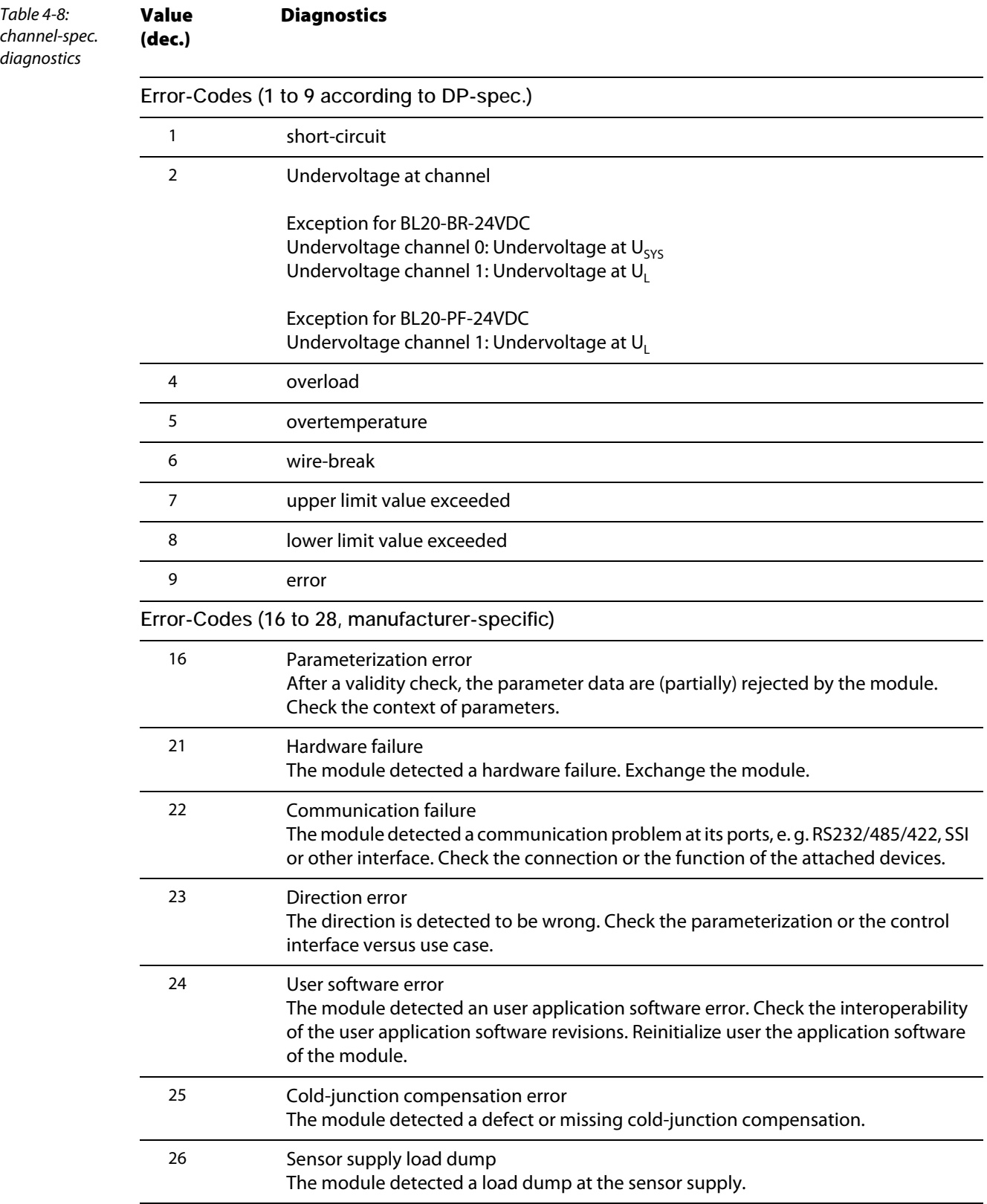

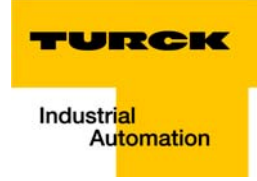

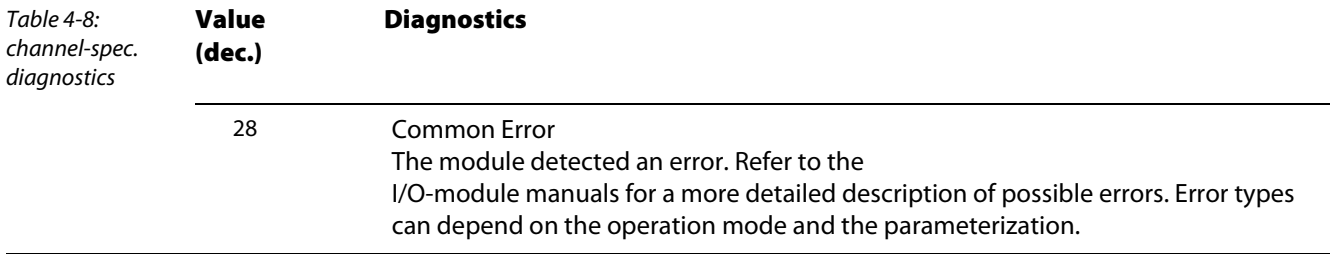

## 4.11 Description of user data for acyclic services

The acyclic data exchange is done via Record Data CRs (CR-> Communication Relation).

Via these Record Data CRs the reading and writing of the following services is realized:

- **Writing of AR data**
- **Writing of configuration data**
- Reading and writing of device data
- Reading of diagnostic data
- Reading of I/O data
- **Reading of Identification Data Objects (I&M functions)**
- $\blacksquare$  Reading of differences between the expected and the actually plugged modules

## 4.11.1 Description of the acyclic gateway user data

Table 4-9: Gateway User Data Index (dec.) Name Data type r/w Remark 1 Gateway-Parameter DWORD r Parameter data the gateway 2 Gateway designation STRING r Productname of the gateway 3 Gateway revision STRING r Firmware-revision of the gateway 4 Vendor ID WORD r Ident number for TURCK 5 Gateway name STRING r Name assigned to the gateway 6 Gateway type STRING r Device type of the gateway 7 Device ID WORD r Ident number of the gateway 8 to 23 reserved 24 Gateway diagnosis WORD r Diagnosis data of the gateway 25 o 31 reserved 32 Module input list Array of BYTE r List of all input channels in the station 33 Module output list Array of BYTE r List of all output channels in the station 34 Modul diag. list Array of BYTE r List of all module diagnosis messages 35 Module parameter list Array of BYTE r List of all module parameters 36 to 45039 reserved

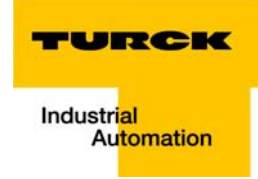

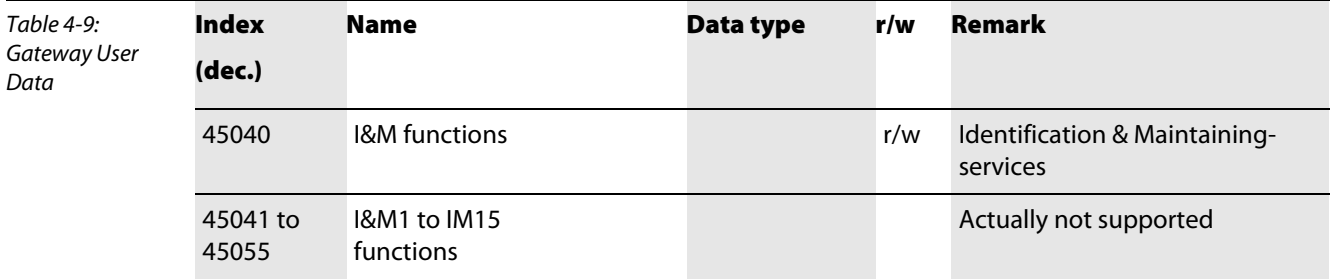

## 4.11.2 Description of the acyclic module user data

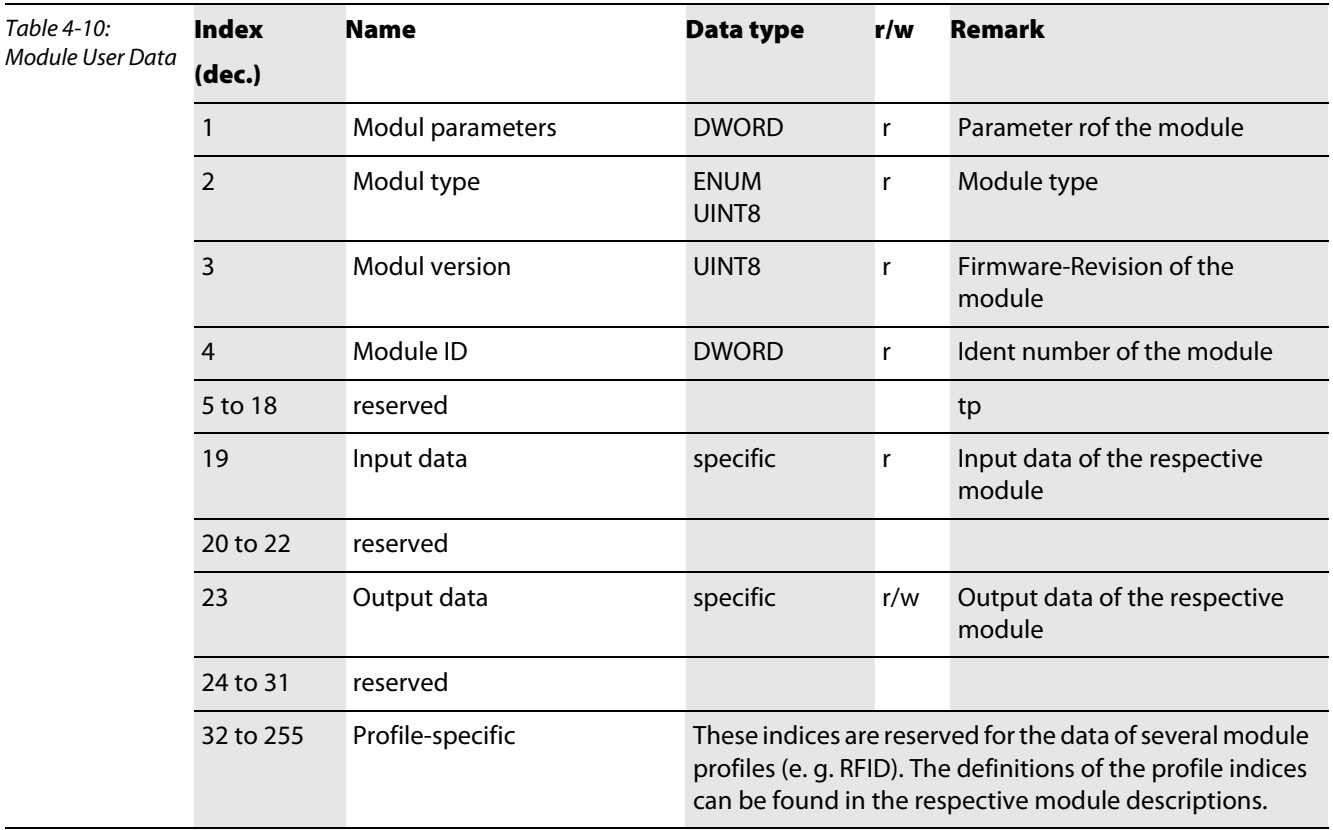

Technical features

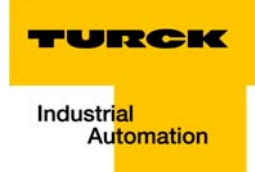

#### **Connection of the PROFINET IO gateway to a Siemens PLC S7**  $5<sup>1</sup>$

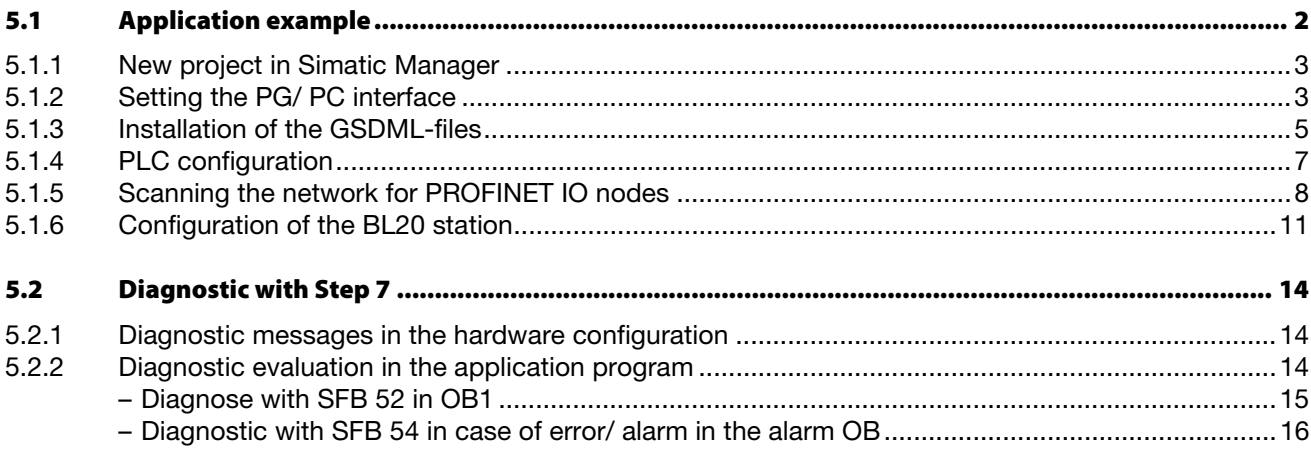

## <span id="page-66-0"></span>5.1 Application example

In order to configure the connection of a BL20-gateway with a Siemens PLC S7, the software package "SIMATIC Manager", version 5.4 with Service Pack 3 from Siemens is used.

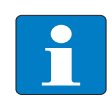

**Note** 

A correct representation of BL××-parameter texts can only be guaranteed using Step7 version V 5.4, SP3, HF1 or higher.

Hardware:

- Siemens-PLC S7, CPU 315-2-PN/DP, 6ES7 315-2EG10-0AB0, firmware V2.3:2
- BL20-station with a gateway BL20-GW-EN-PN for the connection to PROFINET IO with the following BL20 example station:

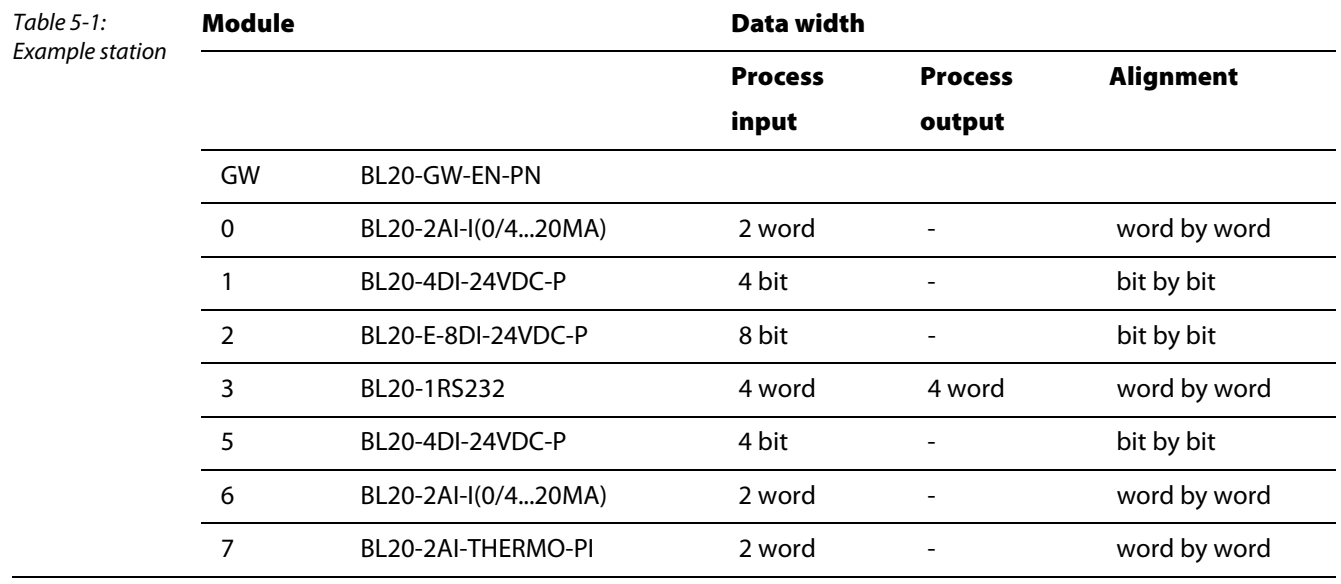

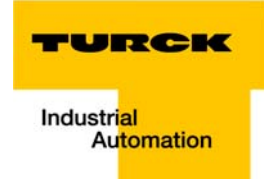

## <span id="page-67-0"></span>5.1.1 New project in Simatic Manager

Create a new project in the Simatic Manager using the "File  $\rightarrow$  new" command.

Add a Simatic Station to the project with "Insert  $\rightarrow$  Station...". In this example, a "Simatic 300-Station" is used.

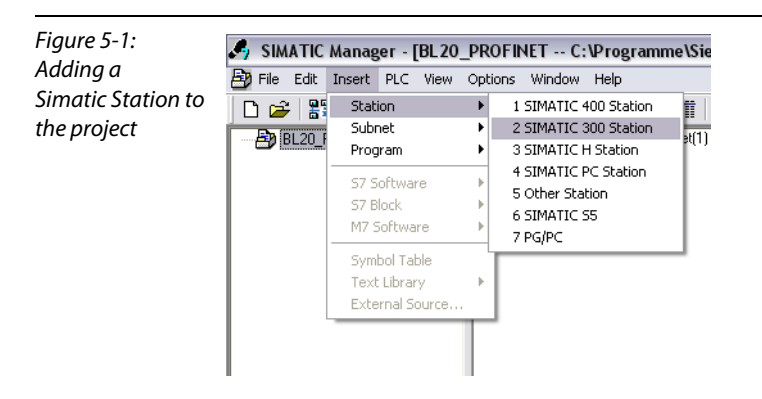

The configuration of the PROFINET IO-network is done subsequently in the hardware configuration (HW config) of the software.

## <span id="page-67-1"></span>5.1.2 Setting the PG/ PC interface

In order to be able to build up the communication between the PLC an your PG/ PC via Ethernet, the respective interface/ network interface of the PG/ PC has to be activated.

The configuration of the interface is done via the dialog " Set PG/PC Interface" command.

Open this dialog in the Simatic software for example via the "Options  $\rightarrow$  Set PG/PC Interface..." command or directly in the Windows Control Panel for your PG/PC.

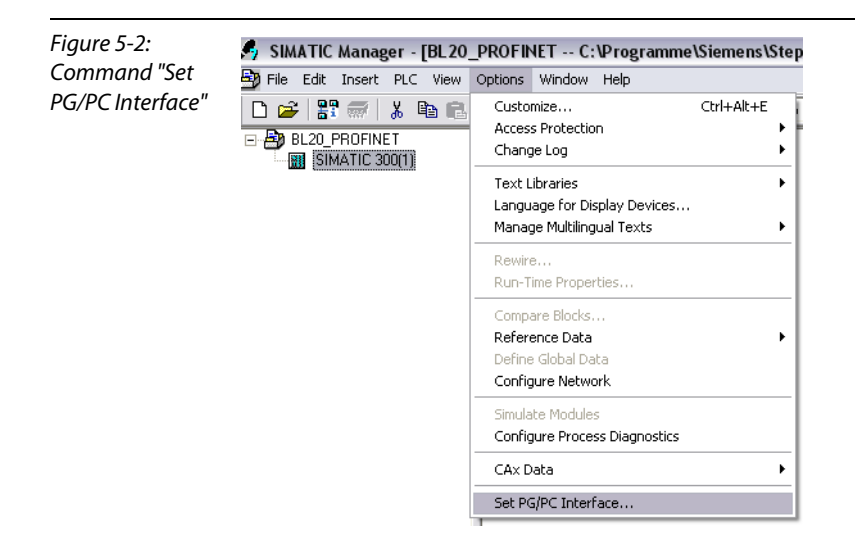

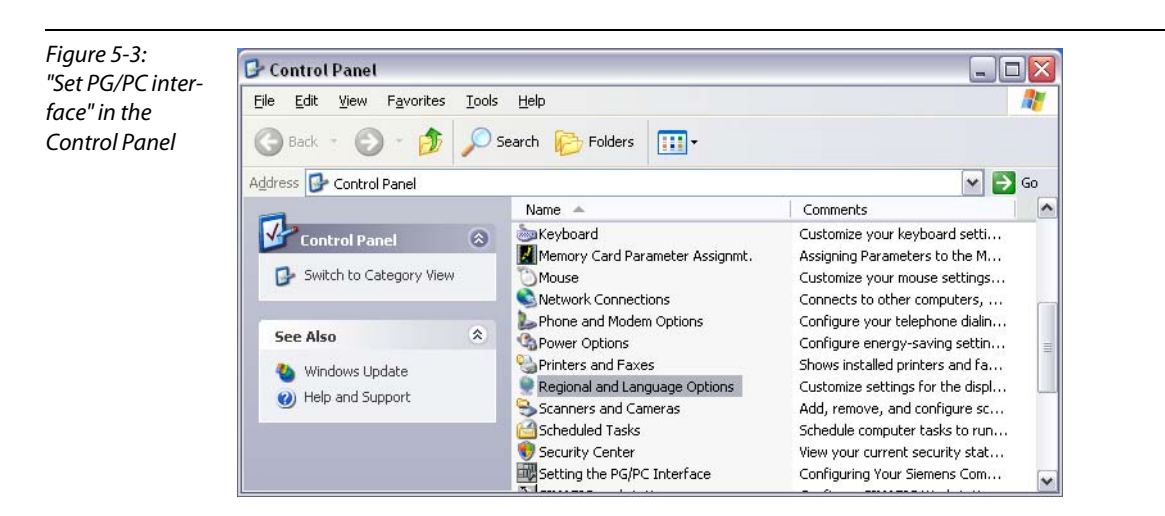

Select your interface for the connection between S7 PLC and Ethernet-network and confirm the settings.

Figure 5-4: Select PG/PC interface

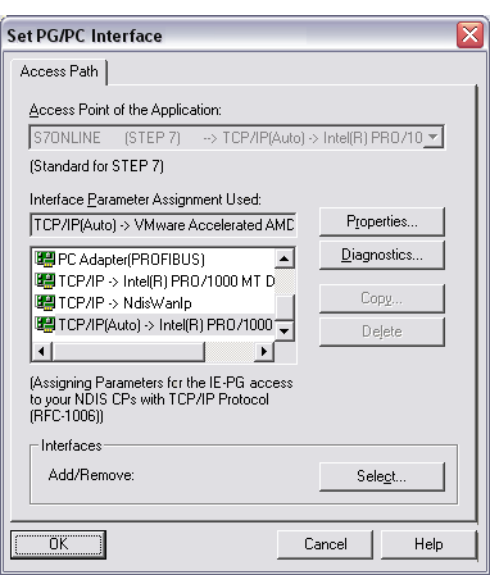

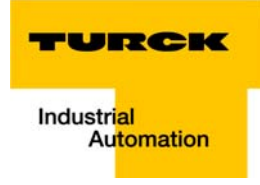

## <span id="page-69-0"></span>5.1.3 Installation of the GSDML-files

In the hardware configuration "HW config", open the "Options → Install GSD file" command in order to install new GSD-files.

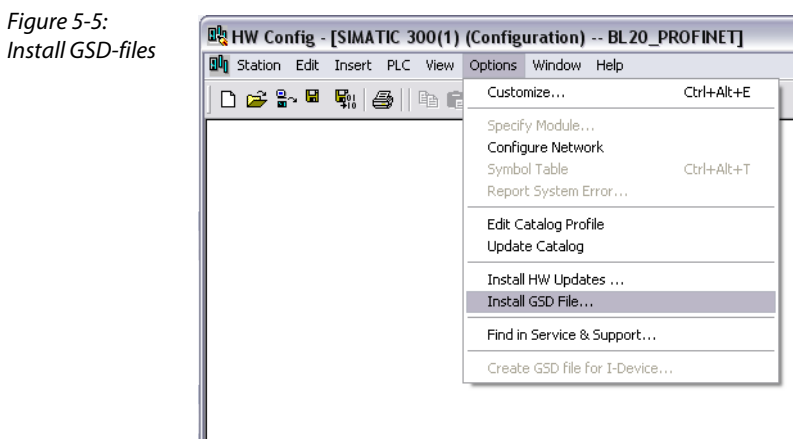

Define the directory for the TURCK GSDML-files by browsing the directories and add the BL20 PROFINET IO gateway to the hardware catalog.

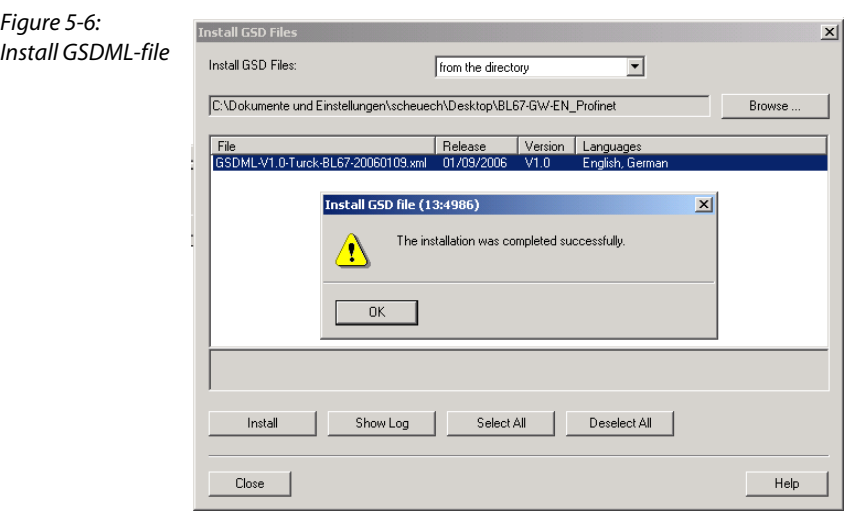

The BL20 gateway can now be found under "PROFINET IO  $\rightarrow$  Additional Field Devices  $\rightarrow$  $I/O \rightarrow TURCK$ ".

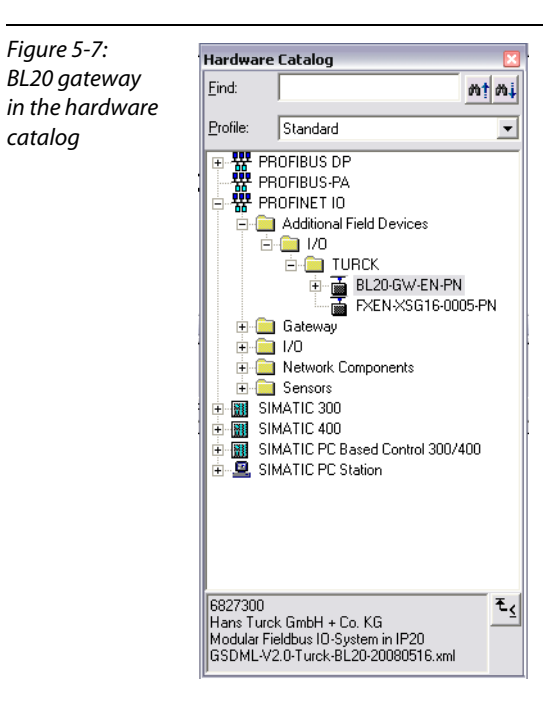

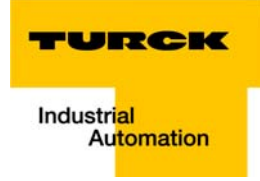

## <span id="page-71-0"></span>5.1.4 PLC configuration

Chose the profile rack "RACK-300" for the Siemens CPU from the catalog and add it to the network window.

After this, select the Siemens CPU from the hardware catalog. In this example a CPU 315-2 PN/DP, version 6ES7 315-2EG10-0AB0 (V 2.3.2) is used.

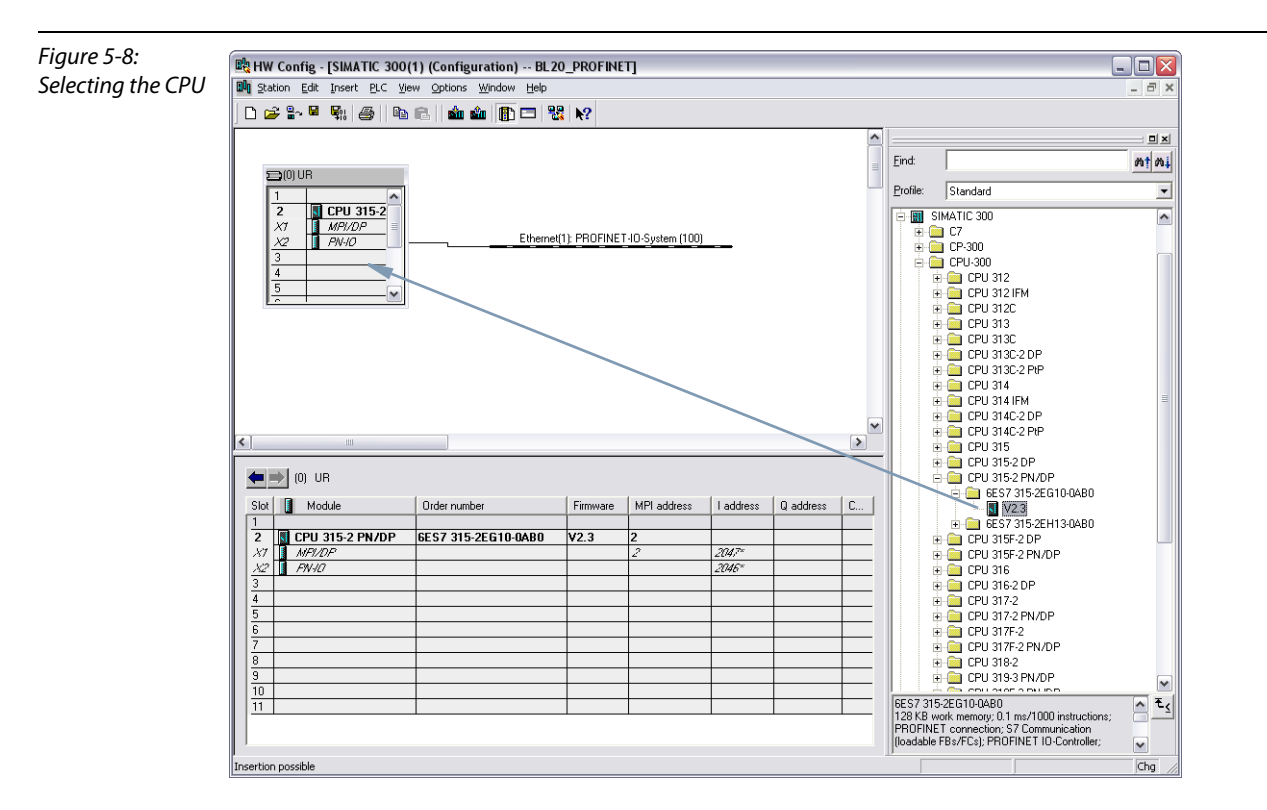

In the dialog "Properties Ethernet Interface", the IP address and the subnet mask for the S7 CPU are defined.

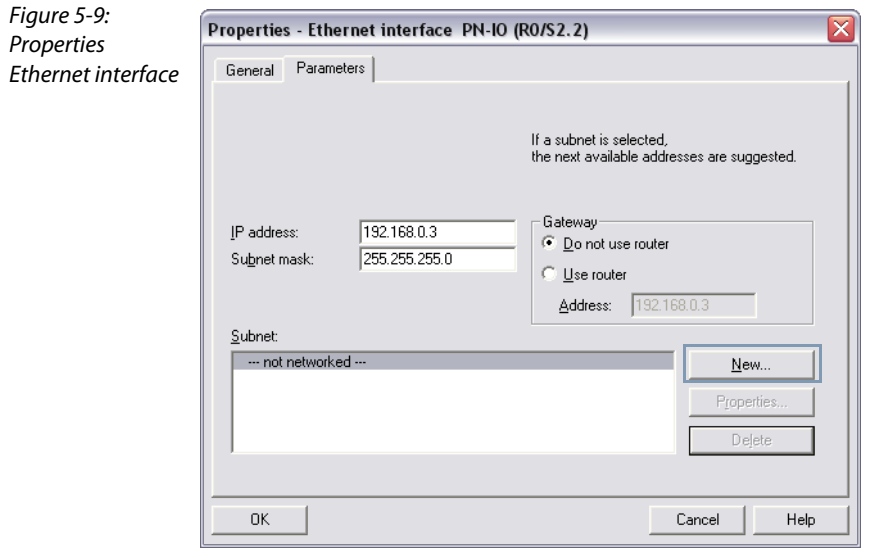
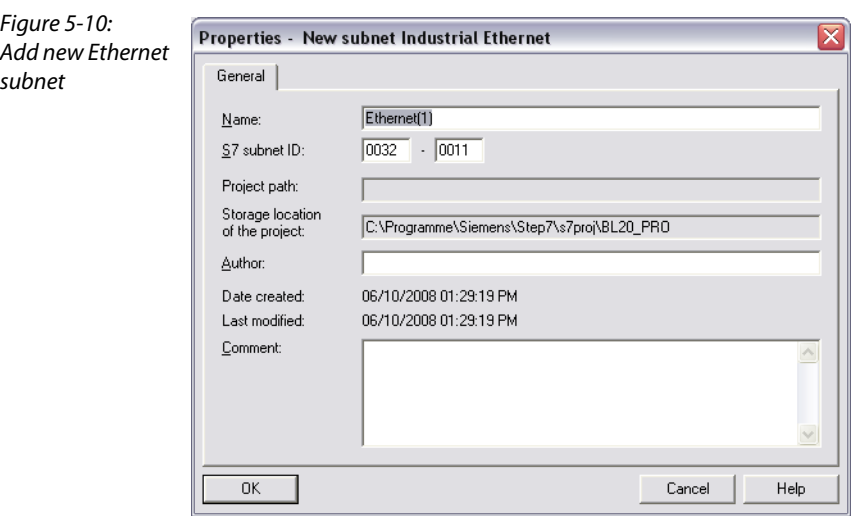

The subnet is added using the "New..." button.

### 5.1.5 Scanning the network for PROFINET IO nodes

The Simatic hardware configuration offers the possibility to browse the PROFINET IO network using a broadcast command in order to find active PROFINET IO nodes. The active nodes are identified via their MAC address.

Open the respective dialog box by using "PLC  $\rightarrow$  Ethernet  $\rightarrow$  Edit Ethernet Node".

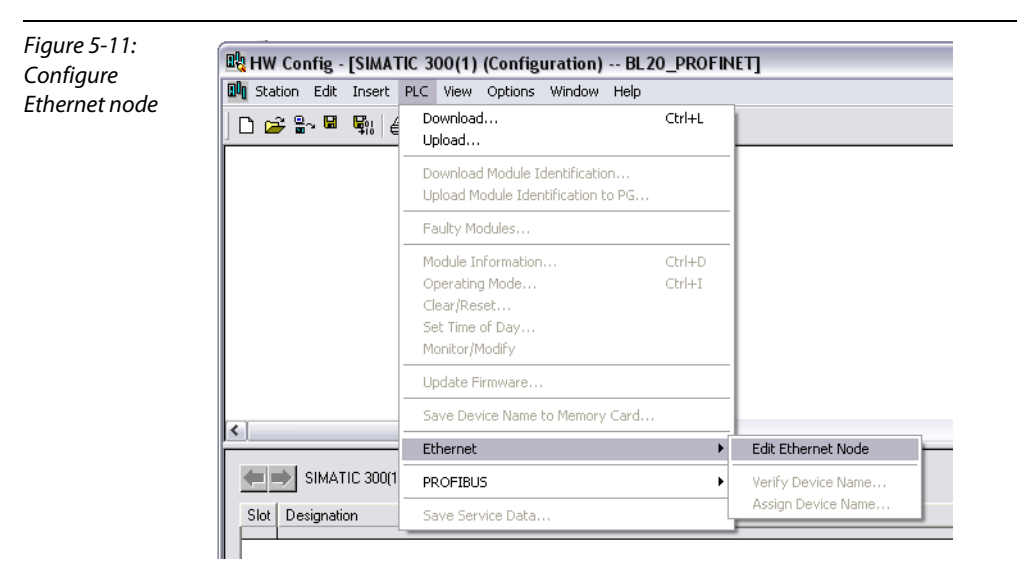

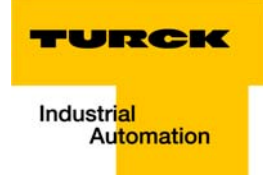

Browse the network for active network nodes identified by means of their MAC address, by using the button "Browse" in the field "Ethernet node".

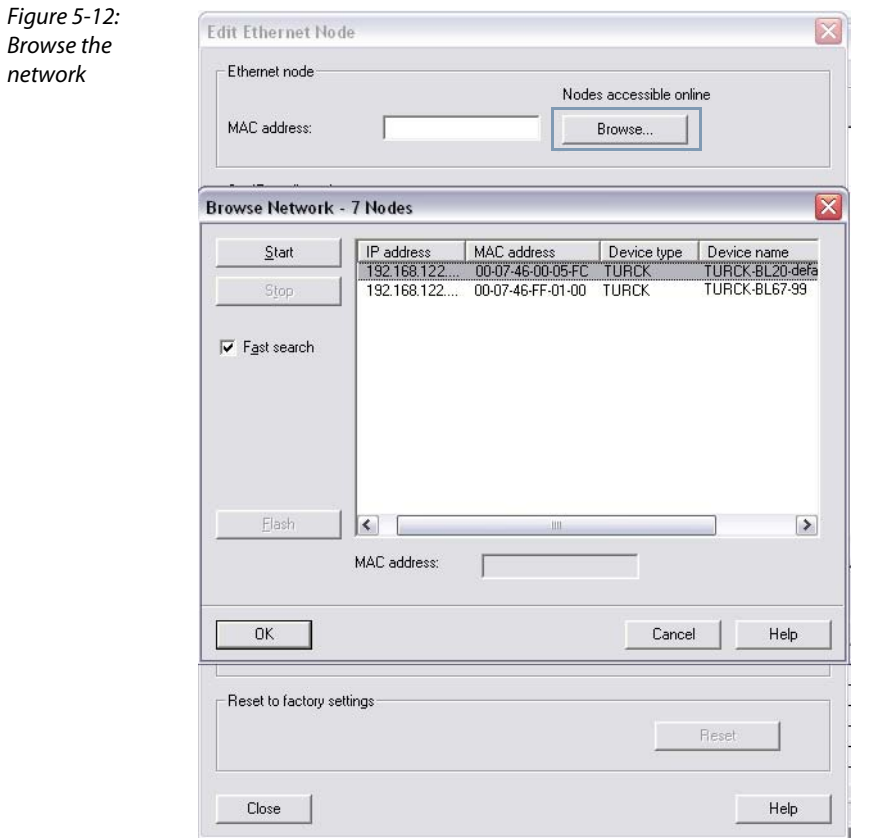

All PROFINET IO nodes found in the network answer the command sending their MAC address and their device name.

Select a node and close the dialog with "OK".

The features of the selected node are now shown in the in the dialog "Edit Ethernet Node".

In this dialog, the node's IP configuration or device name can be adapted, if necessary for the application.

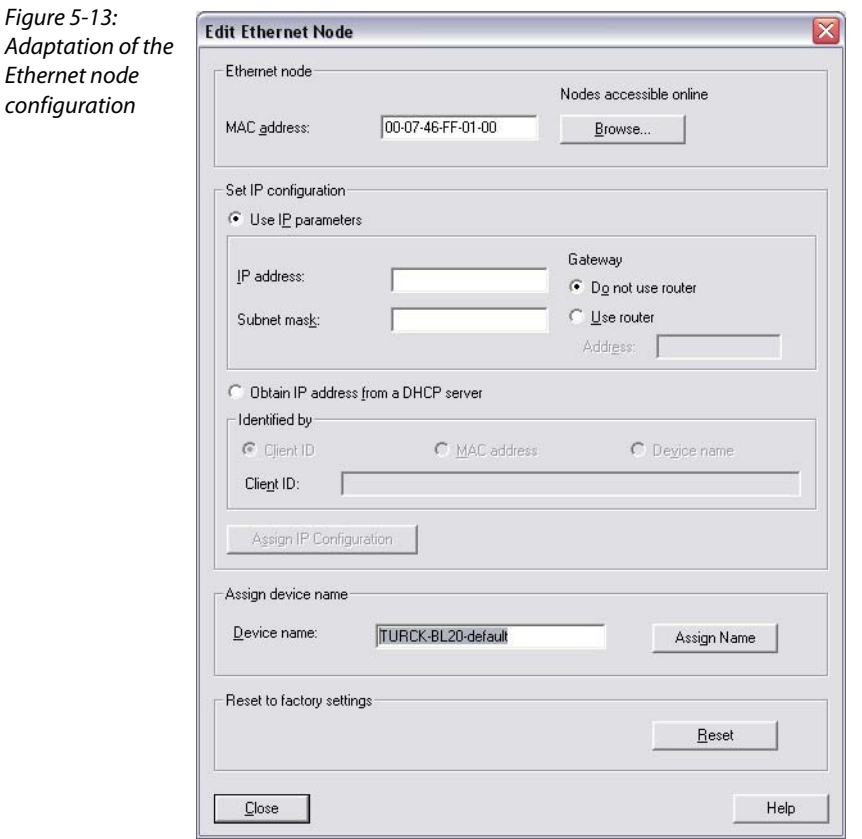

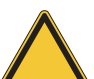

### Attention

Here, you can also assign an application specific device name to the devices which were found.

Please observe, that the device name assigned here has to be similar to the device name assigned to the node in the properties dialog box (see Figure 28: "Dialog box: Properties TURCK").

If this is not guaranteed, the PLC will not be able to clearly identify the node!

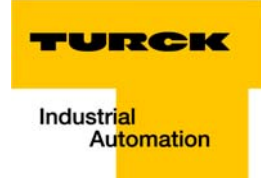

# 5.1.6 Configuration of the BL20 station

Now, the BL20 gateway is chosen from the hardware catalog and added to the configuration.

Select the gateway under "PROFINET IO  $\rightarrow$  Additional Field Devices  $\rightarrow$  I/O  $\rightarrow$  TURCK" and add it to the Ethernet-network.

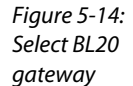

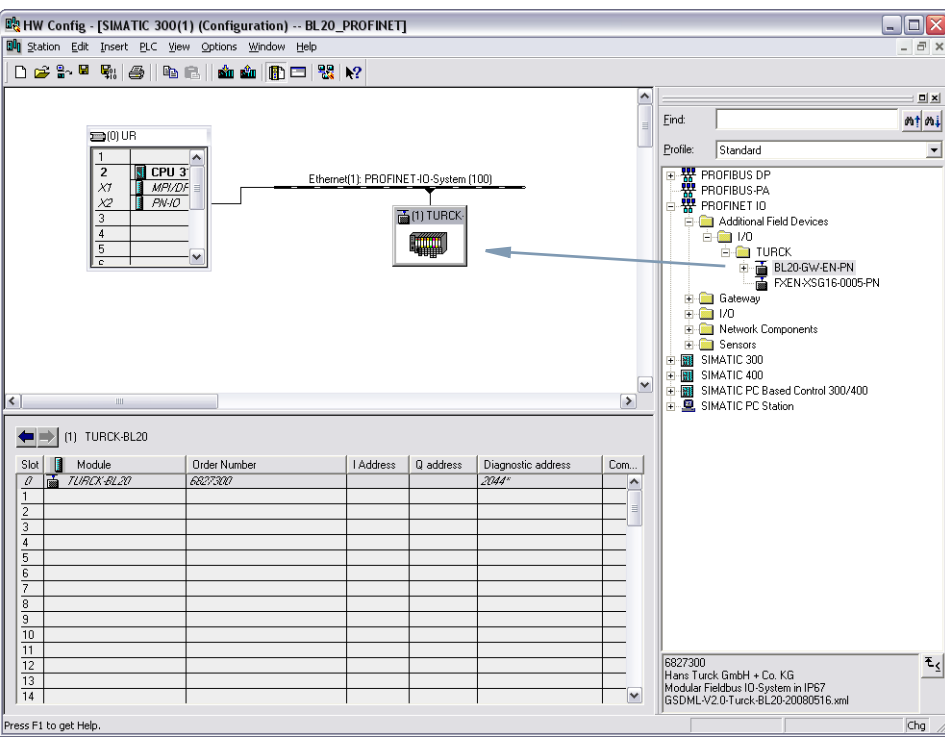

A double-click on the gateway-symbol opens the dialog "Properties TURCK". Enter the gateway's device name in this dialog.

### Note

When being operated for the first time, the default-device name of the TURCK BL20 gateways for PROFINET is "TURCK-BL20-default". The IP-Address is 0.0.0.0.

#### Connection of the PROFINET IO gateway to a Siemens PLC S7

Figure 5-15: Dialog box: Properties TURCK

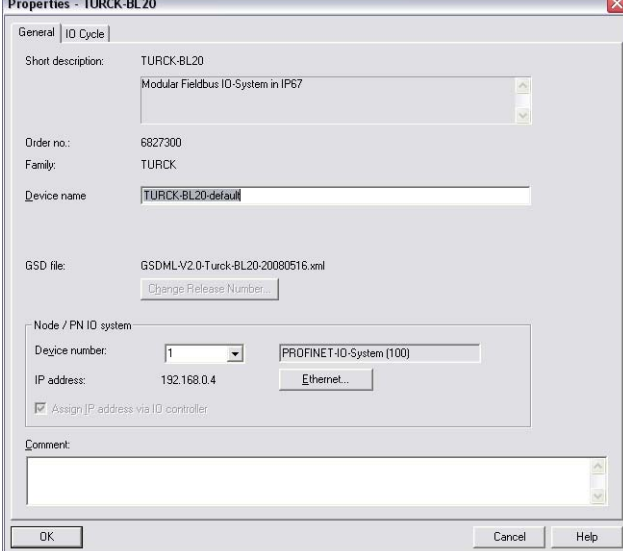

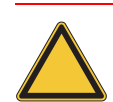

### Attention

In PROFINET IO, the connected device is not identified by it's IP address, but recognized and addressed by it's device name.

The selection of a device name for a special I/O device can thus be compared to the setting of the PROFIBUS address for a DP slave.

The device name can be freely chosen.

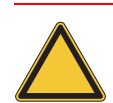

# Attention

When storing the device name or the IP address or when resetting the gateway to the default values, the GW-LED switches to orange.

During this time, the gateway's voltage supply must not be interrupted. In case of a power failure, faulty data will be stored in the gateway.

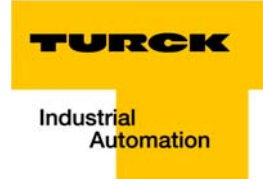

After the assignment of the device name, the I/O modules, which are connected to the BL20 gateway, are added to the station configuration. They have to be selected from the Hardware Catalog in the same order as they appear physically in the station.

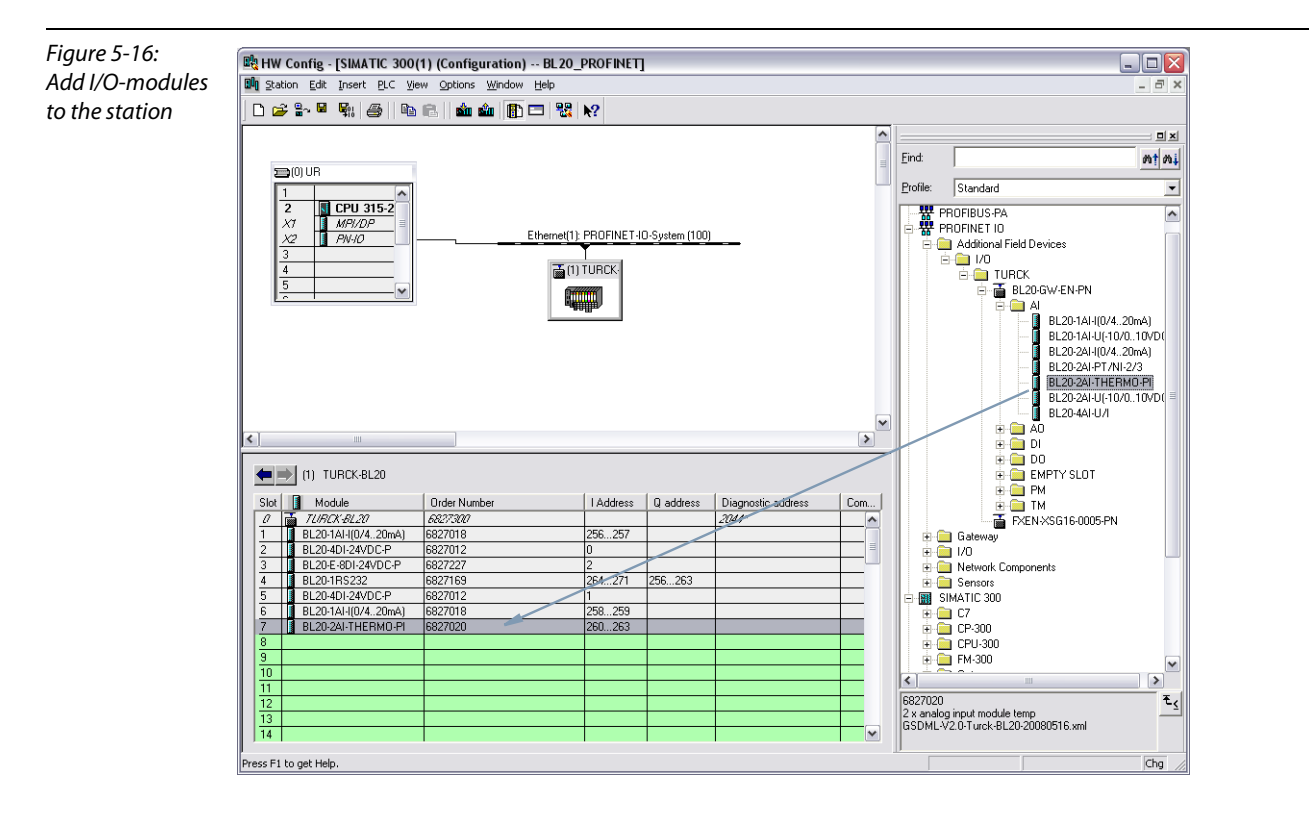

Save your hardware configuration via "Station → Save and Compile" and download it to the PLC via  $"PLC \rightarrow Dowlload...".$ 

The hardware configuration is completed.

### 5.2 Diagnostic with Step 7

### 5.2.1 Diagnostic messages in the hardware configuration

The BL20 gateways for PROFINET show gateway diagnostics and channel-specific module diagnostics in the hardware configuration of the Step 7-software.

Furthermore a special help text, which clearly specifies the error, is given for each diagnostic message:

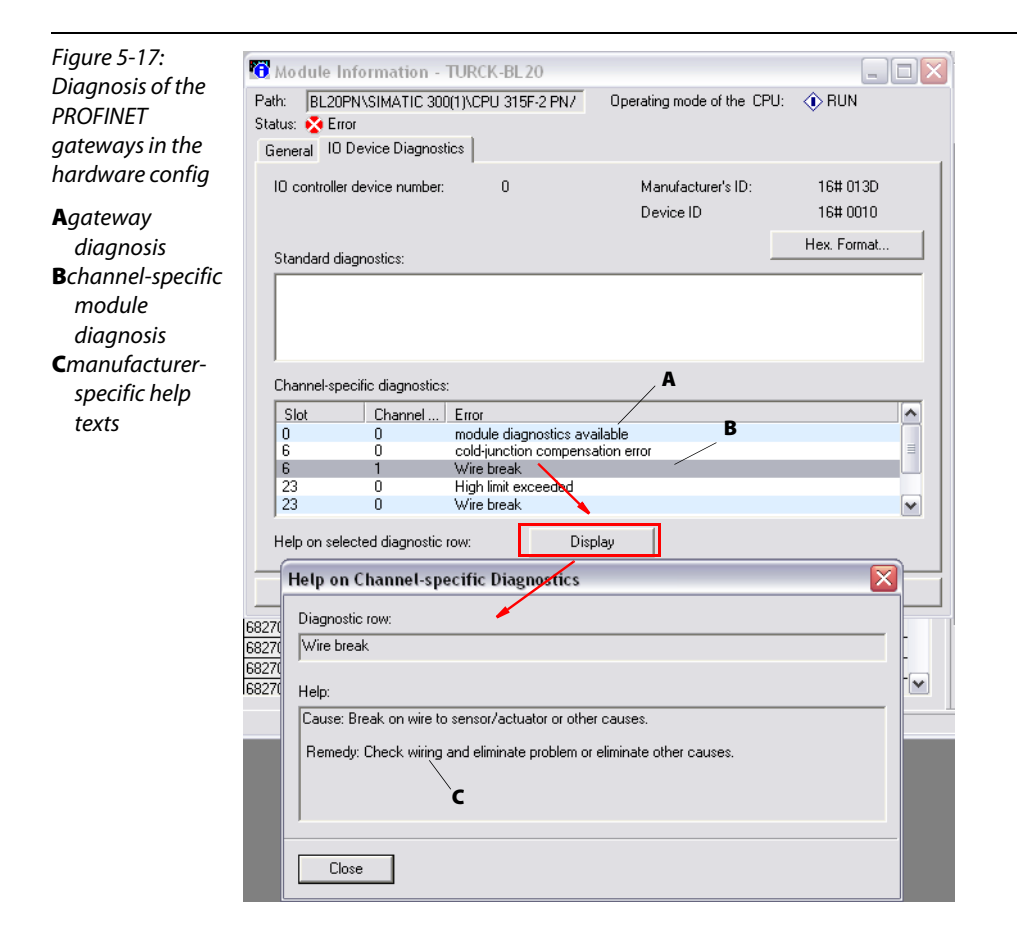

#### 5.2.2 Diagnostic evaluation in the application program

In PROFINET IO, a vendor-independent structure for data records with diagnostic information has been defined. Diagnostic information is generated only for disturbed channels.

The following pages show two possibilities for diagnosis evaluation within an application program.

### Note

Please refer to the Step 7 online help or the respective Simatic documentation ("PROFINET IO - From PROFIBUS DP to PROFINET IO - Programming manual", document number A5E00298268-02) for all complete and actual information about the diagnosis evaluation.

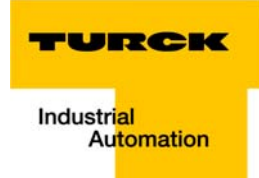

### Diagnose with SFB 52 in OB1

Using the SFB52, the diagnosis evaluation is done with every cycle of the application program.

In principle, SFB 52 can be called in any organization block.

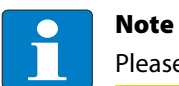

Please refer to the complete and actual description of SFB 52 in the software's online help.

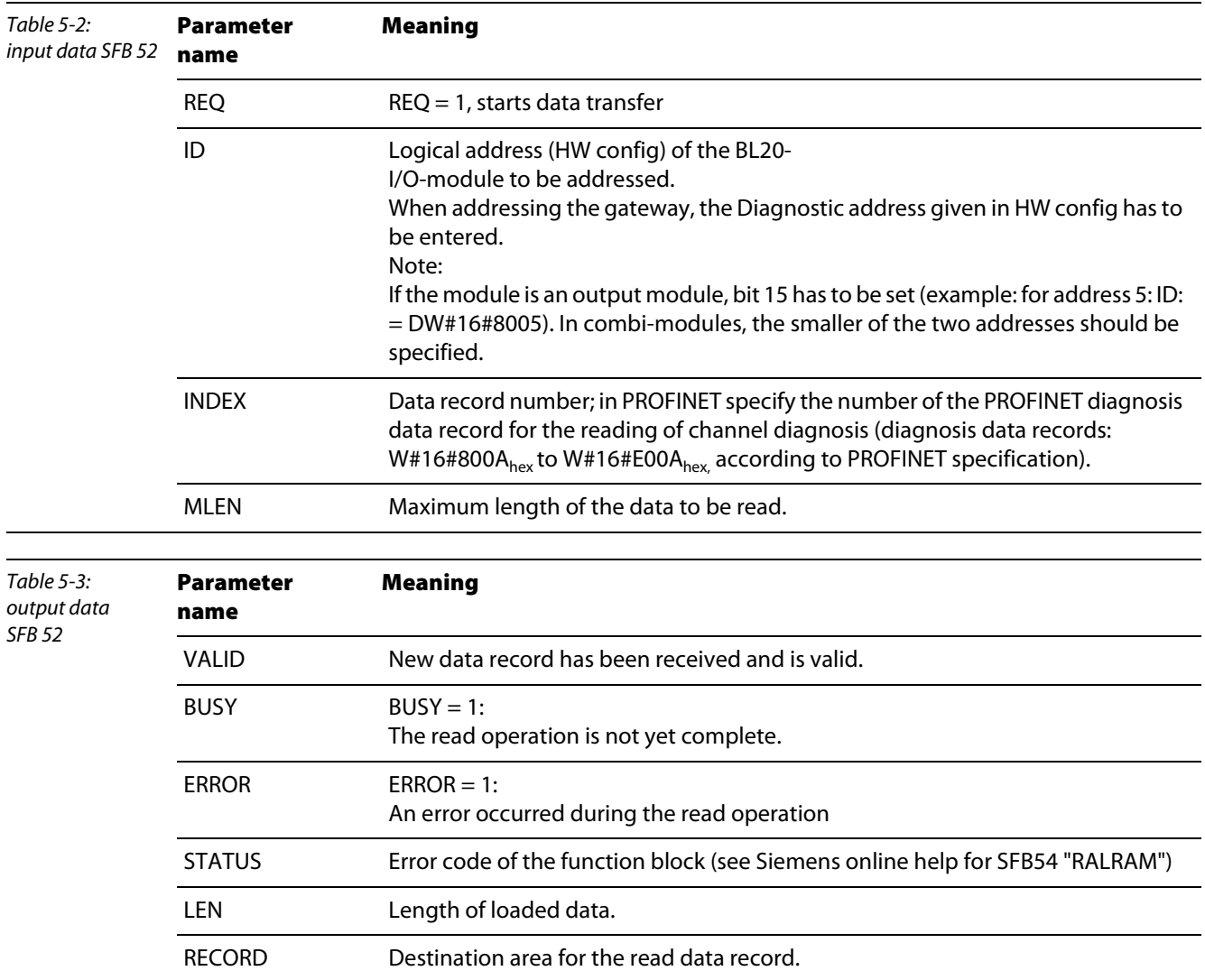

#### Diagnostic with SFB 54 in case of error/ alarm in the alarm OB

Signal and function modules with diagnosis function detect interrupts and generate a diagnosis alarm. A response to this alarm is done via alarm Organization Blocks.

Based on the OB number and start information for the interrupt event, you already have some first information about its cause and location.

Detailed information about the interrupt event in this error OB can be read using SFB 54 (Read supplementary interrupt information).

The interrupt evaluation is done as follows:

### Diagnostic event:

- $\rightarrow$  Alarm-OB is called
- $\rightarrow$  SFB 54 is called.

 $\rightarrow$  Diagnostic data is stored in the **AINFO** (header information and supplementary interrupt information) and TINFO (OB start information and housekeeping information) destination areas.

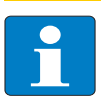

#### Note

Please refer to the Step 7 online help or the respective Simatic documentation ("PROFINET IO - From PROFIBUS DP to PROFINET IO - Programming manual", document number A5E00298268-02) for all complete and actual information about the diagnosis evaluation.

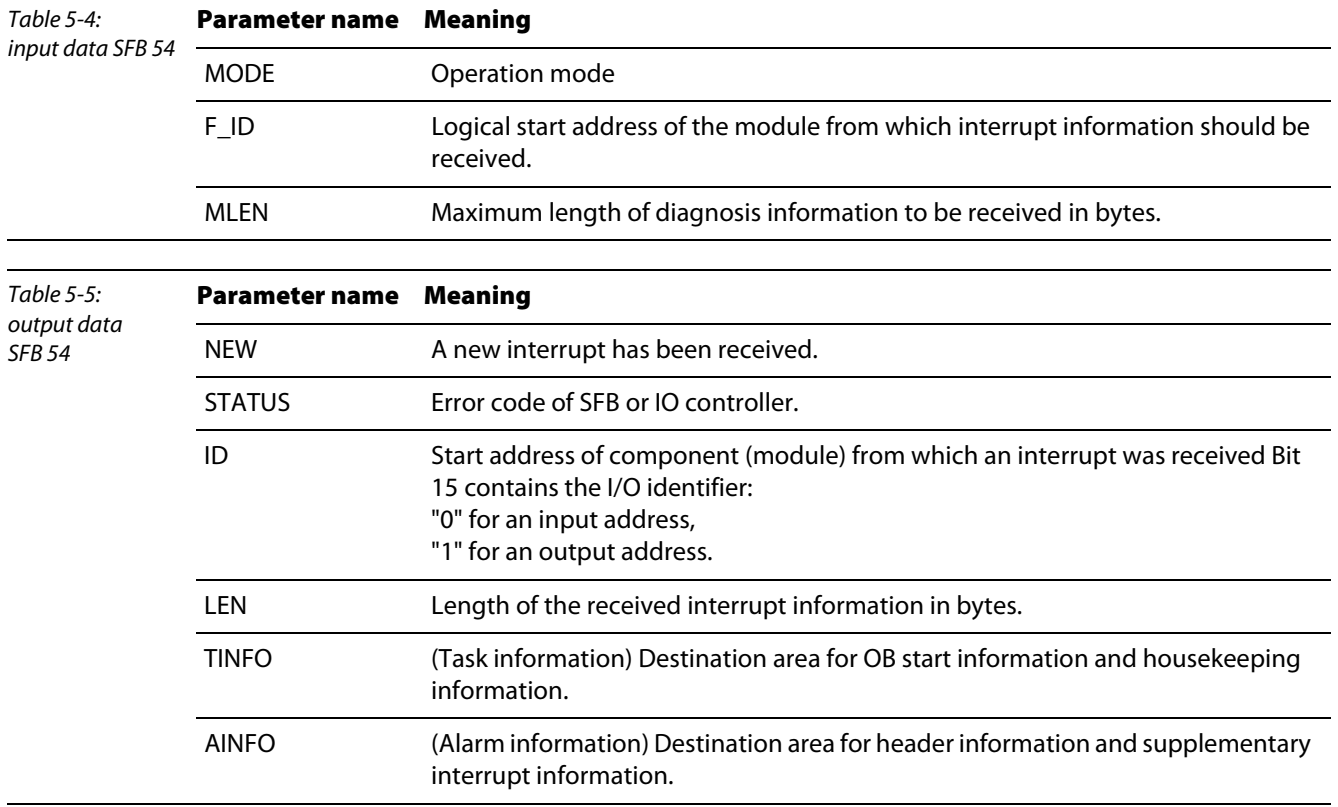

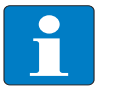

# Note

Please refer to the Step 7 online help or the respective Simatic documentation ("PROFINET IO - From PROFIBUS DP to PROFINET IO - Programming manual", document number A5E00298268-02) for all complete and actual information about the AINFO and TINFO.

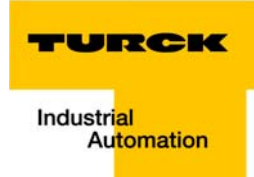

Connection of the PROFINET IO gateway to a Siemens PLC S7

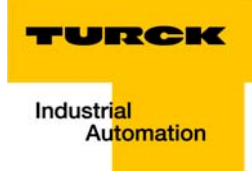

#### Integration of technology modules  $6\overline{6}$

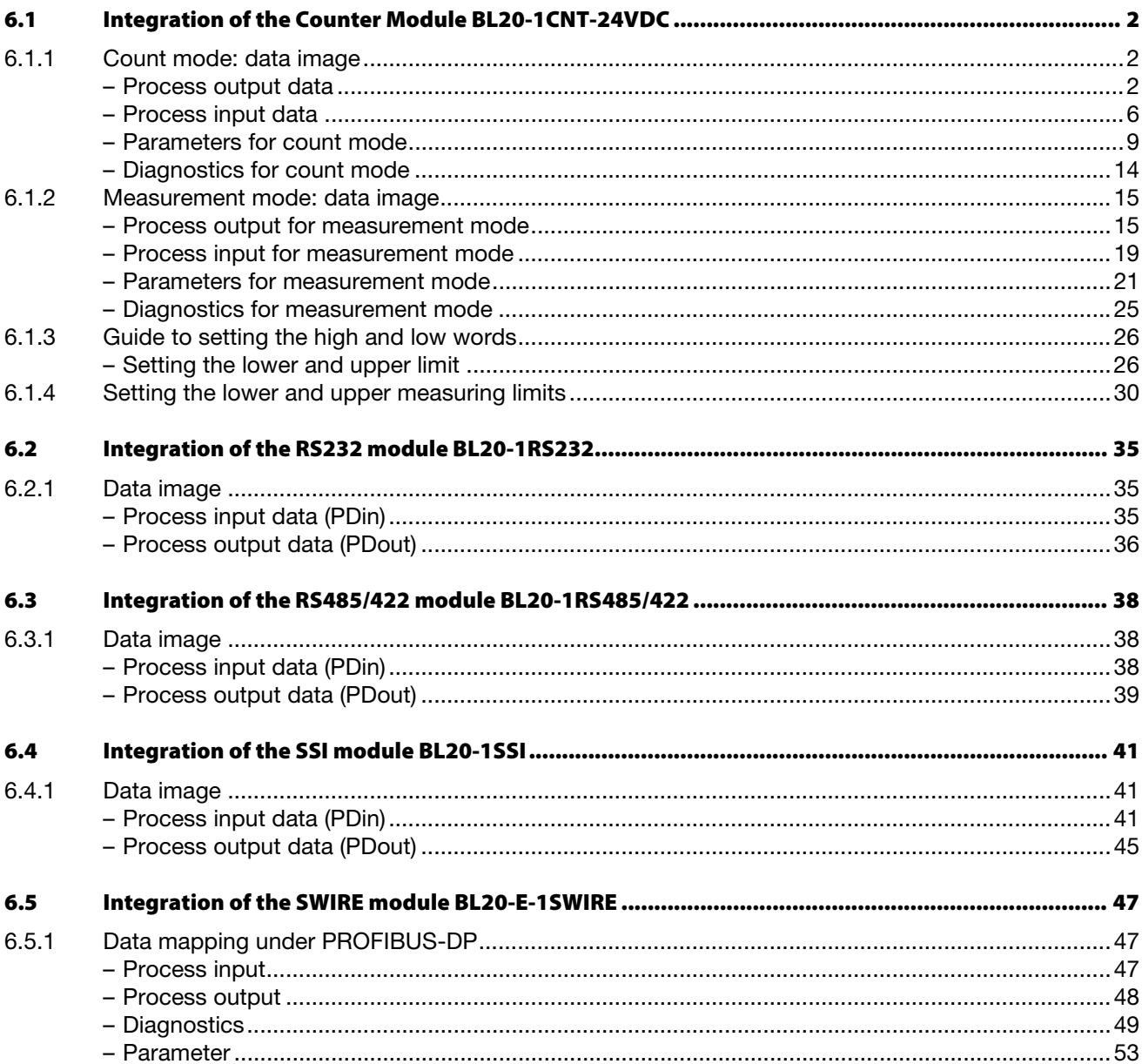

### <span id="page-84-0"></span>6.1 Integration of the Counter Module BL20-1CNT-24VDC

# <span id="page-84-2"></span><span id="page-84-1"></span>6.1.1 Count mode: data image

### Process output data

The process output data is the data that is output from the PLC via the gateway to the BL20-1CNT-24VDC module.

The BL20 module allows some parameters to be modified during operation.

The other parameters must be changed prior to commissioning.

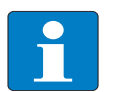

The current count operation is stopped if parameters are changed during operation.

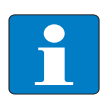

# Note

Note

The parameters modified via the process output data are not retentive. The commissioning after a power failure is based on the parameter data of the configuration tool or default configuration.

The data is transferred in 8 byte format:

- $\blacksquare$  The first 2 bytes are not yet assigned.
- $\blacksquare$  Two control bytes contain the control functions for transferring the parameter values, for starting/ stopping the measurement, for acknowledging errors and for resetting the status bit.
- **F** Four bytes provide the parameter values for "Load direct", "Load in preparation", "Reference value 1", "Reference value 2" or "Behaviour of the digital outputs".

Structure of the data bytes in PROFIBUS-DP with "Load value direct/in preparation", "Reference value 1" or "Reference value 2".

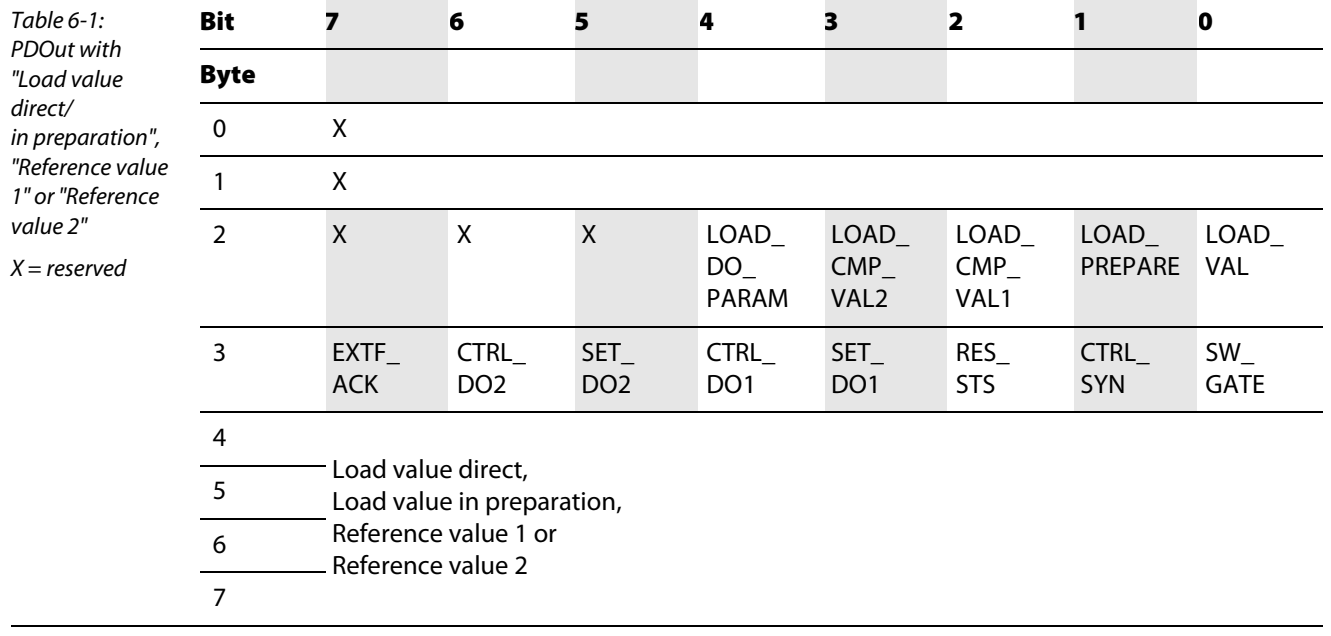

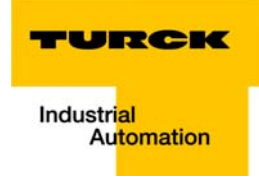

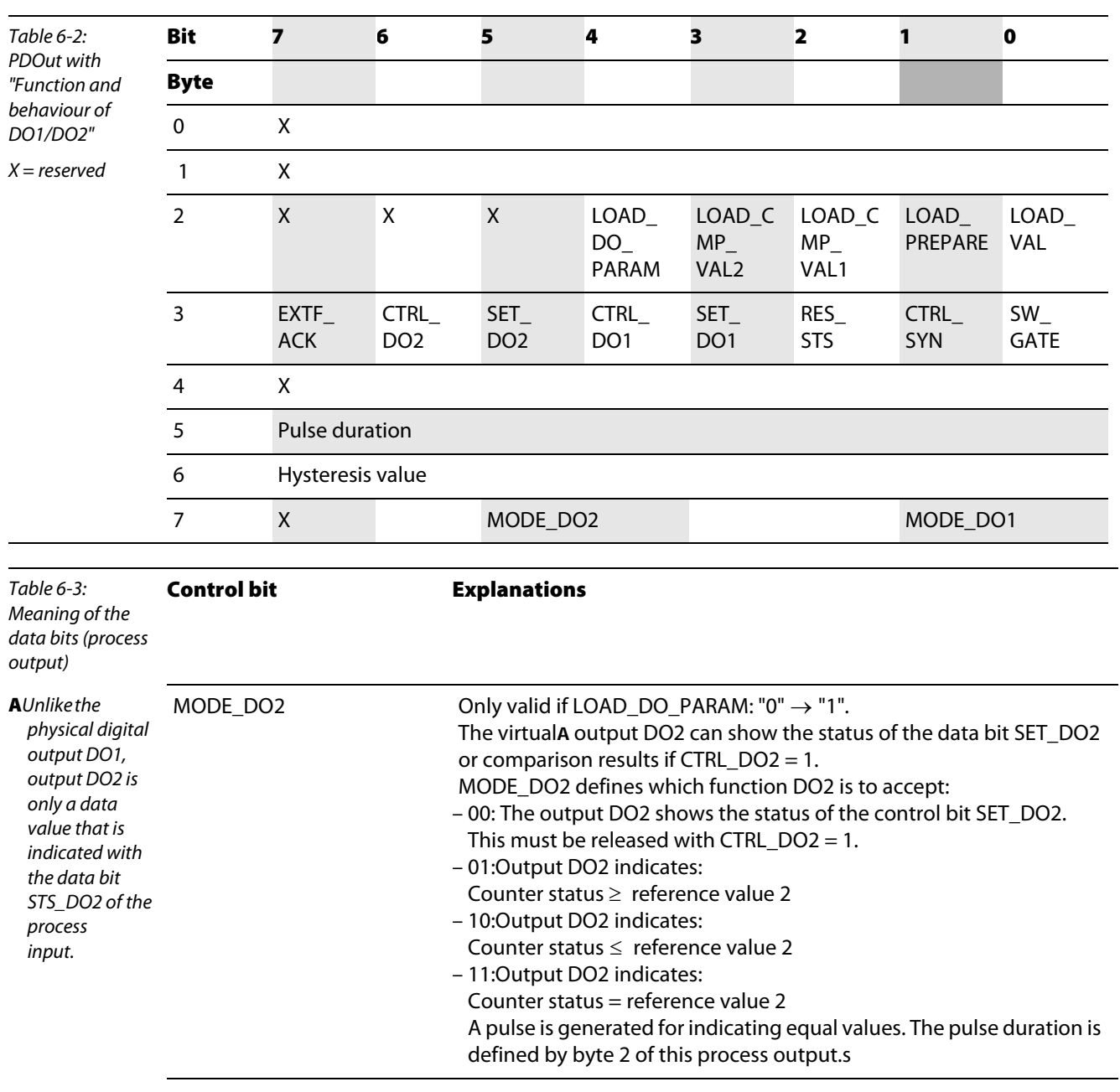

Structure of the data bytes in PROFIBUS-DP with "Function and behaviour of DO1/DO2":

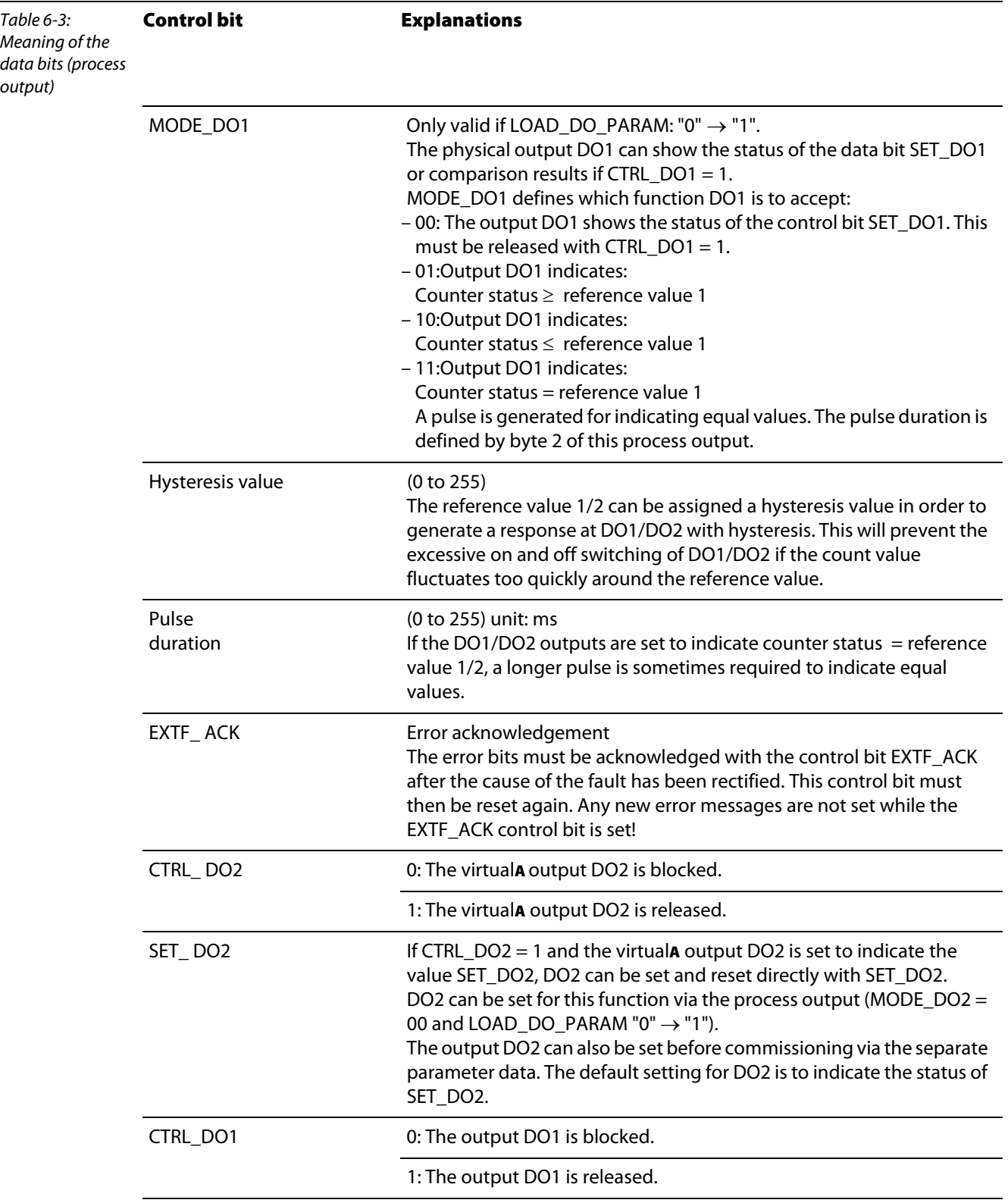

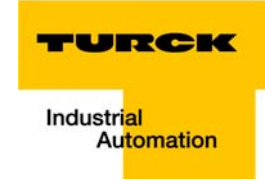

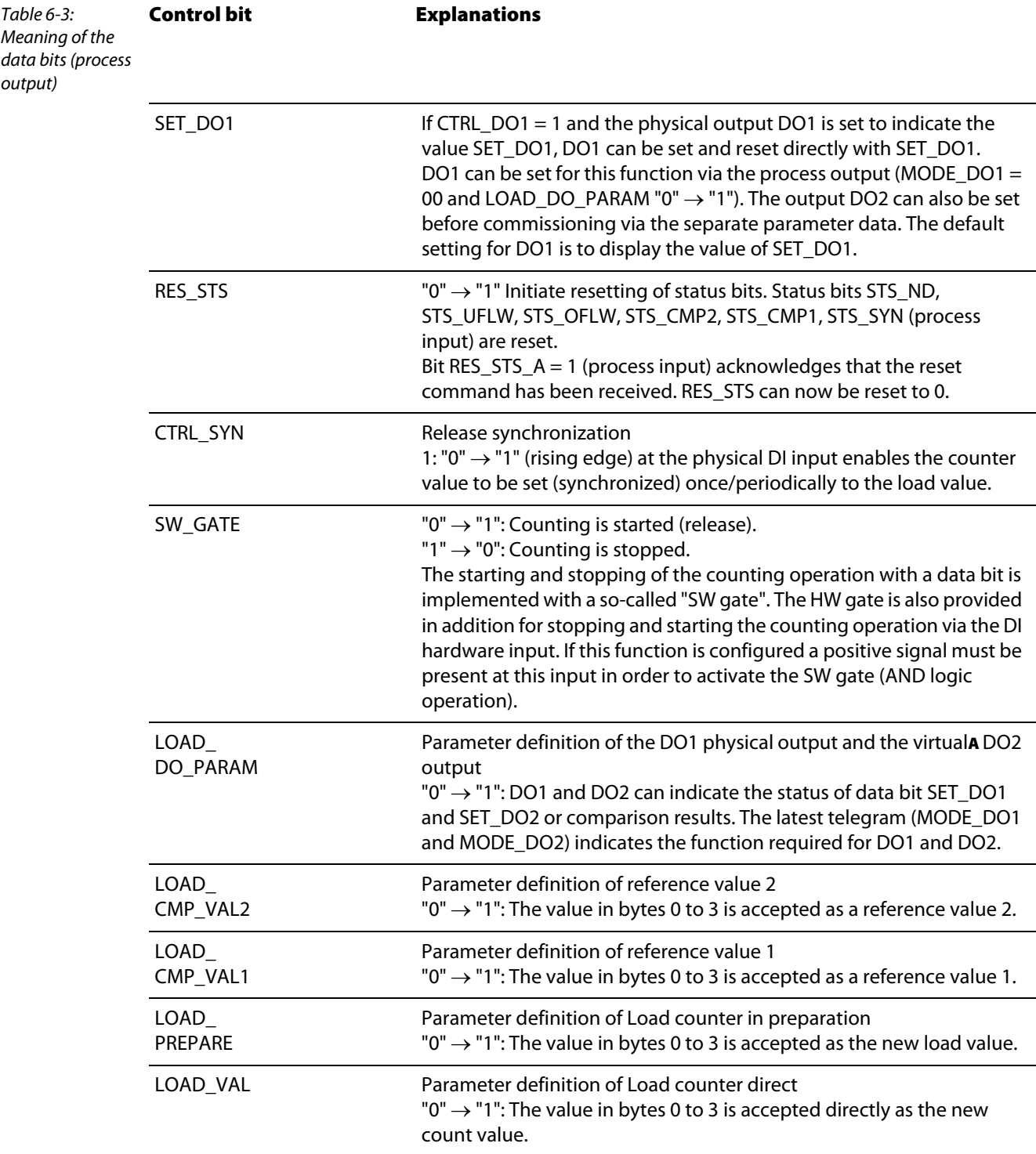

### <span id="page-88-0"></span>Process input data

Process input data is data from the connected field device that is transmitted via the BL20-1CNT-24VDC module to the PLC. This is transferred in an 8-byte format as follows:

- **2** bytes contain status information.
- $\blacksquare$  1 byte contains the diagnostics data.
- 4 bytes are used to represent the counter value.

Structure of the data bytes in PROFIBUS-DP

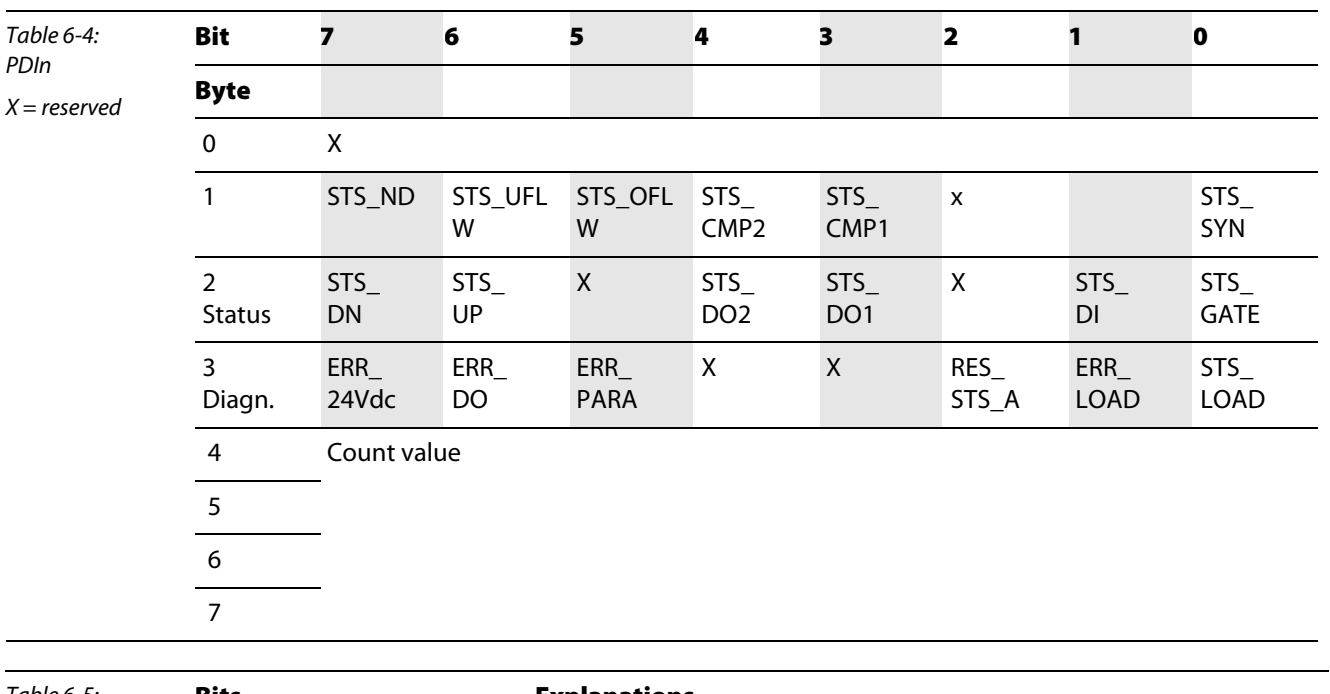

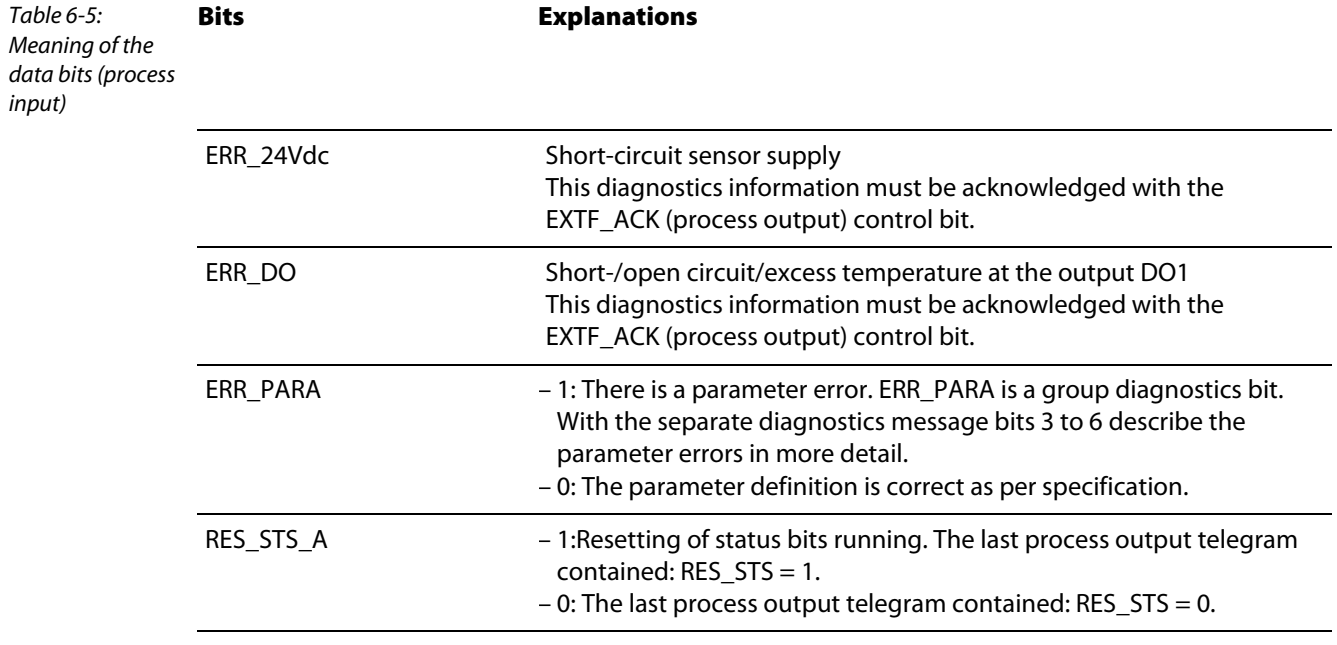

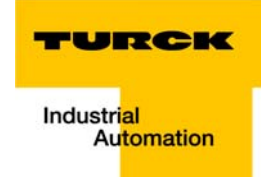

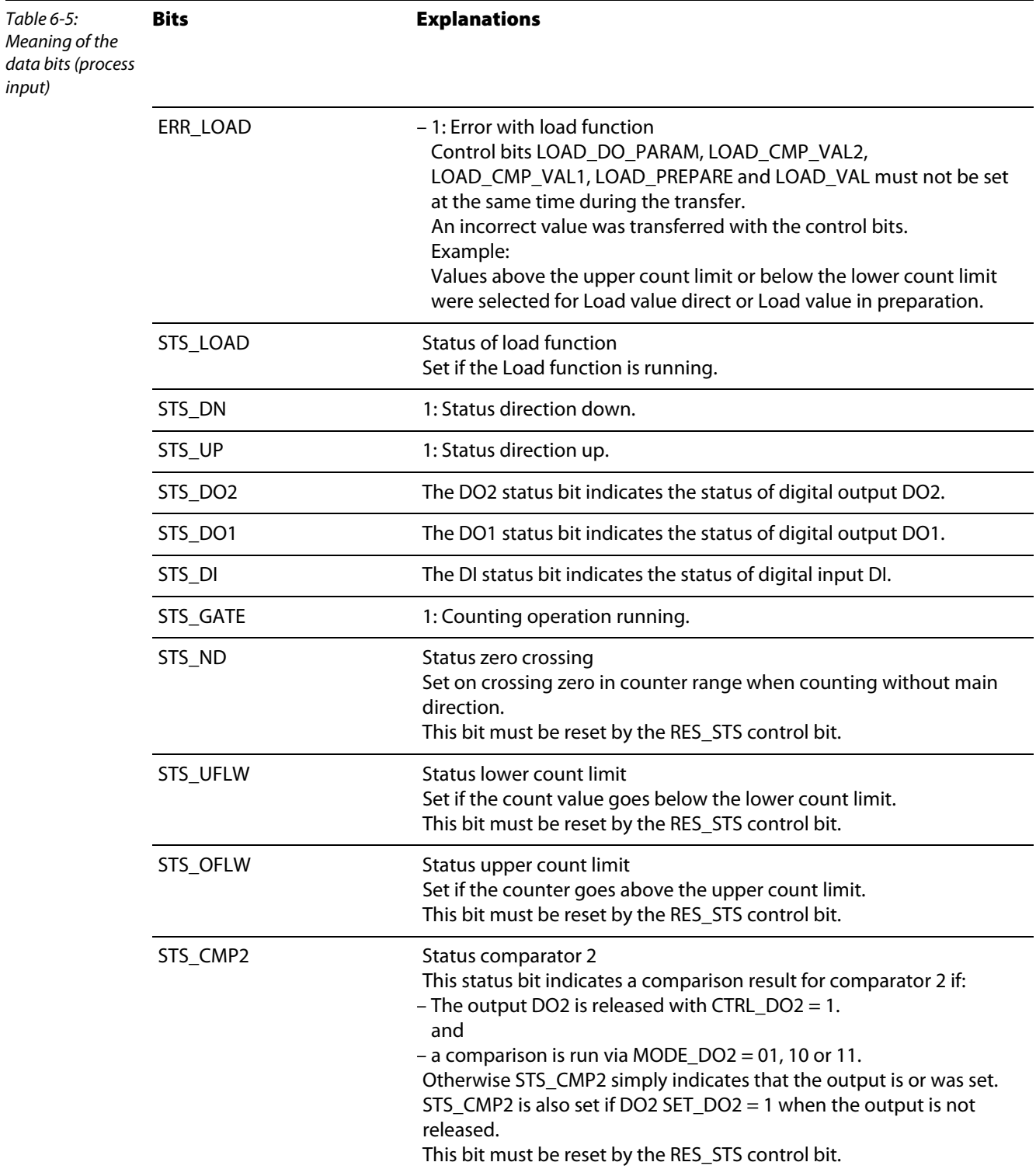

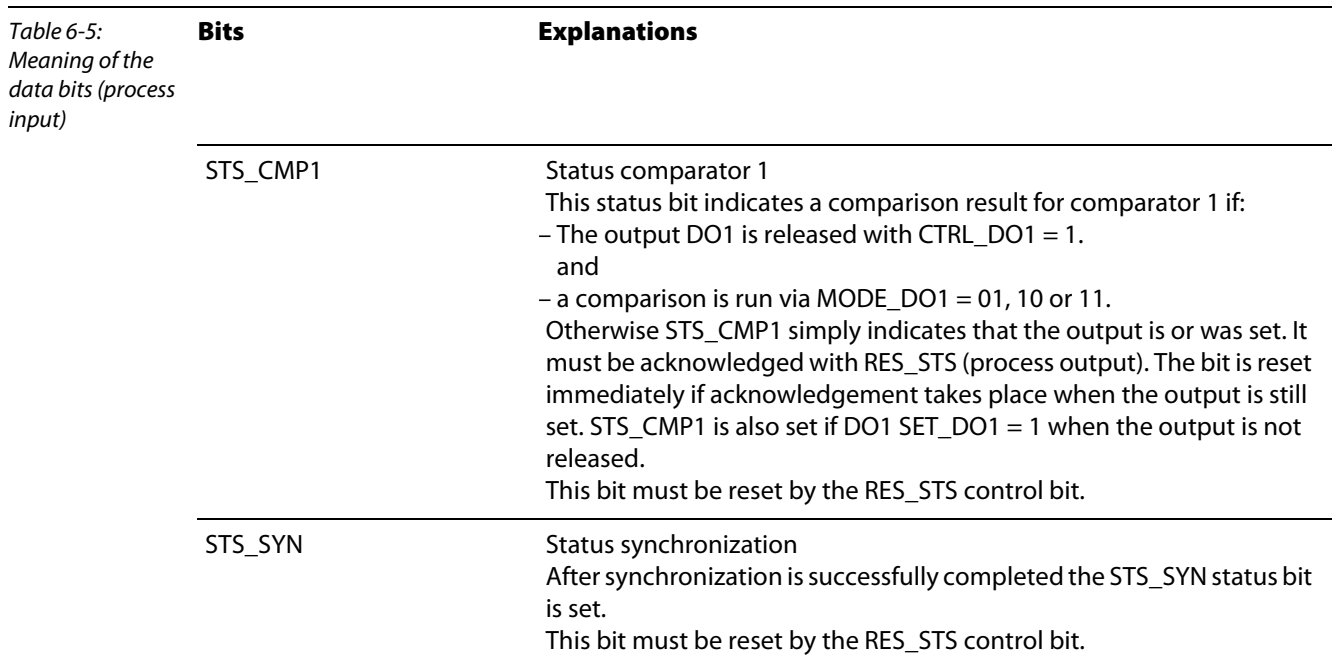

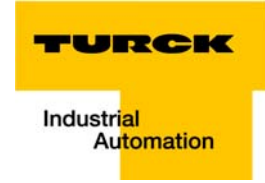

#### <span id="page-91-0"></span>Parameters for count mode

Parameters consist of data that has to be sent to the module so that it can operate correctly in the application concerned.

Some parameters refer to the physical inputs/outputs A,B,DI,DO.

The parameters are stored in a non-volatile memory before being checked. The parameters that are not mode-dependent are evaluated and processed first of all. If some of the mode-dependent parameters have an error, the appropriate diagnostics message is initiated and the bits in the check-back interface/ process input are set.

 $(X =$  reserved)

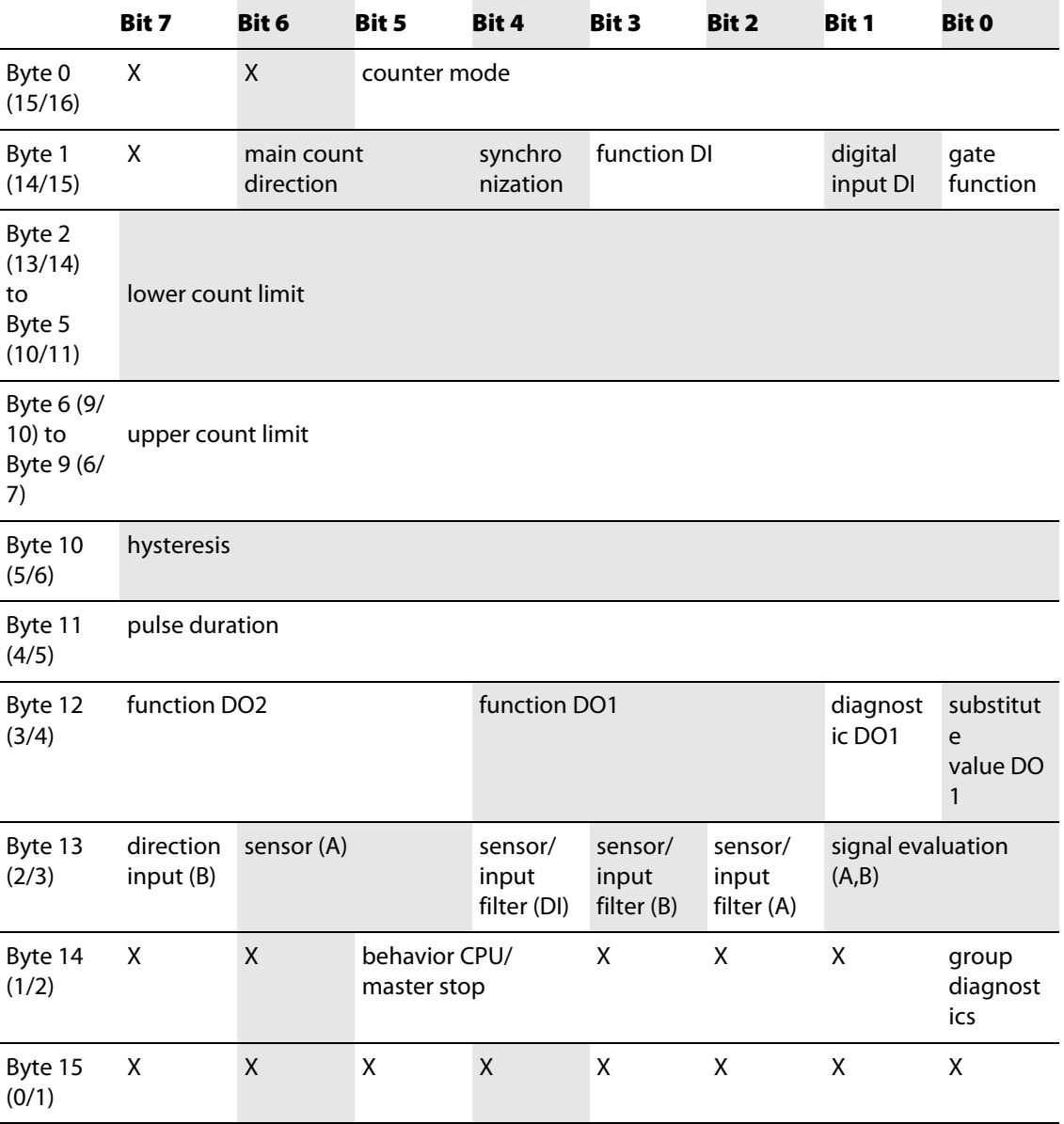

The list parameters are set by means of a fieldbus configuration tool or the I/Oassistant software package. Some parameters cannot be modified online. These parameters must be defined before commissioning. Some parameters can also be modified via the process output after commissioning → [Process output data](#page-84-2).

Note

The current count operation is stopped if parameters are changed during operation.

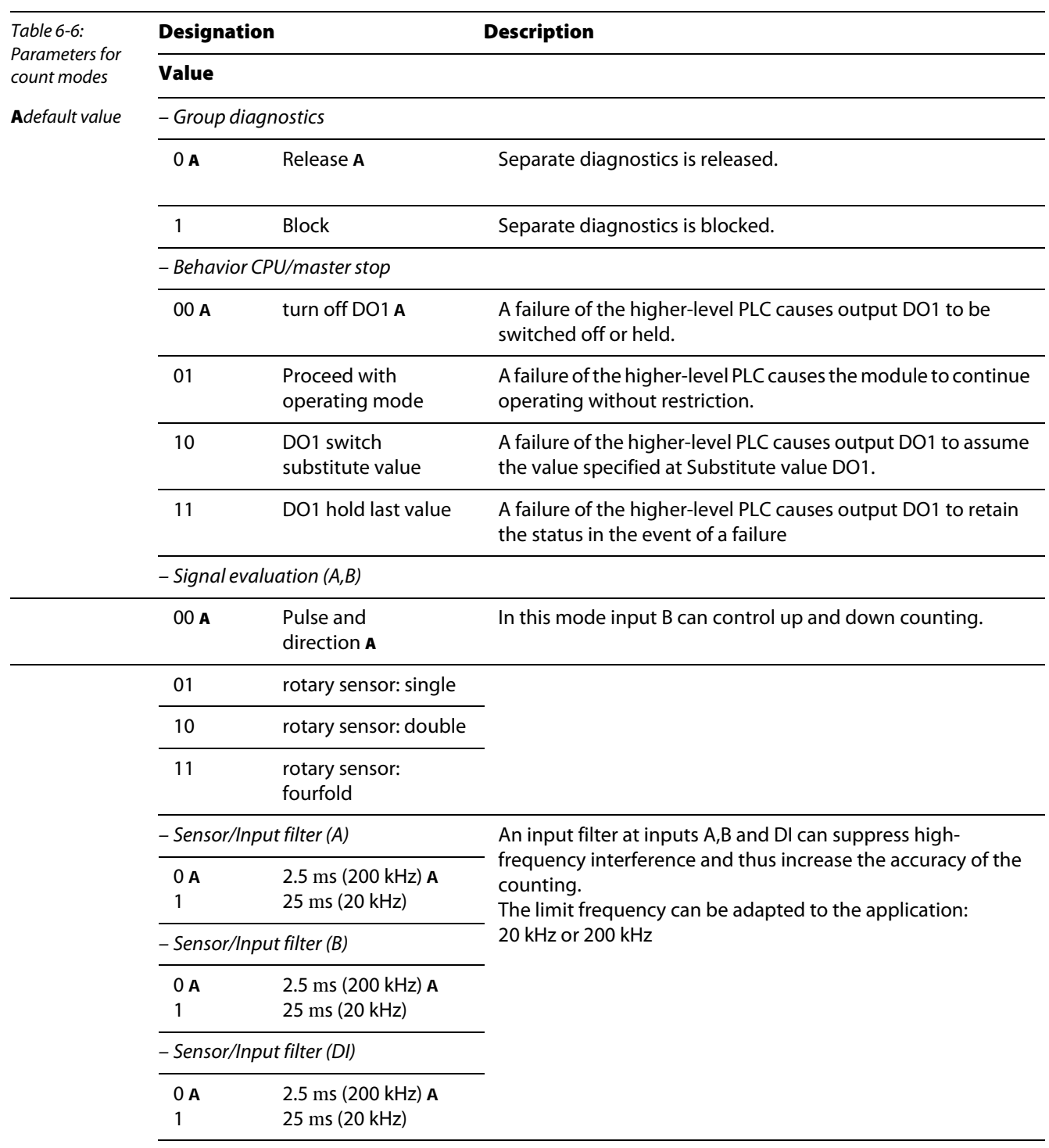

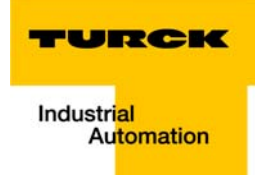

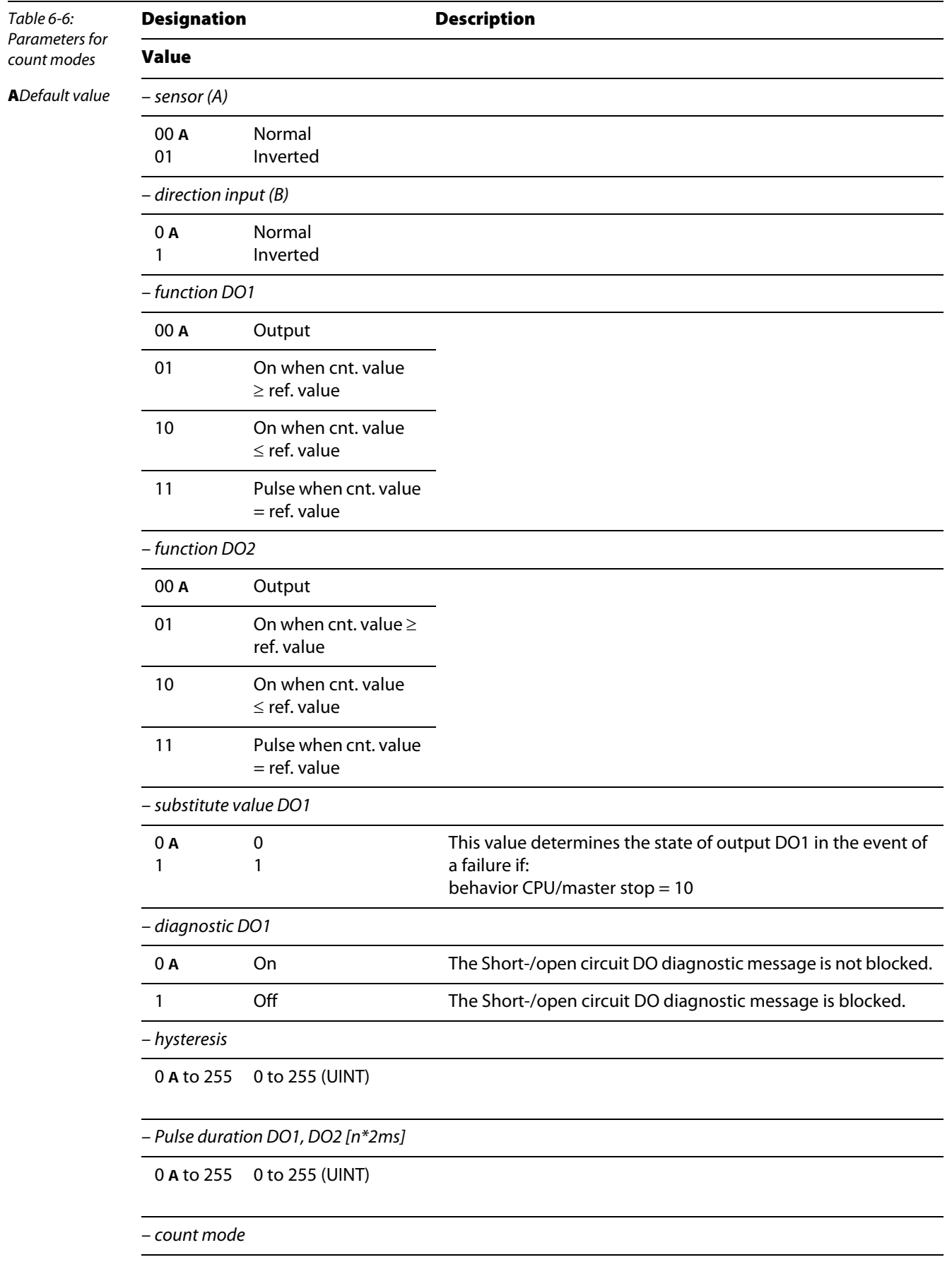

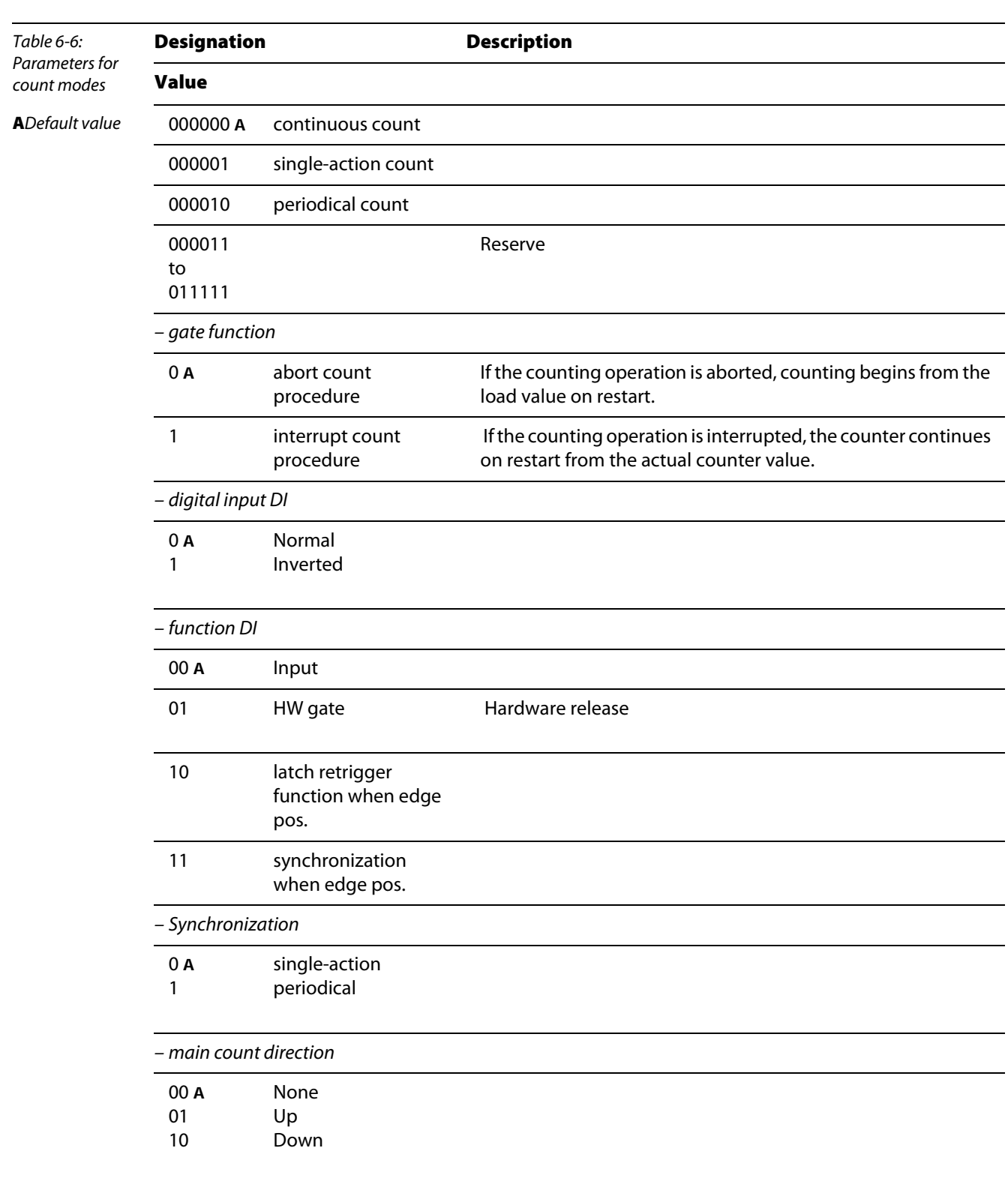

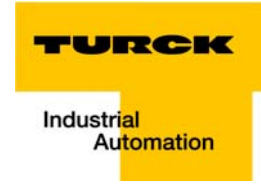

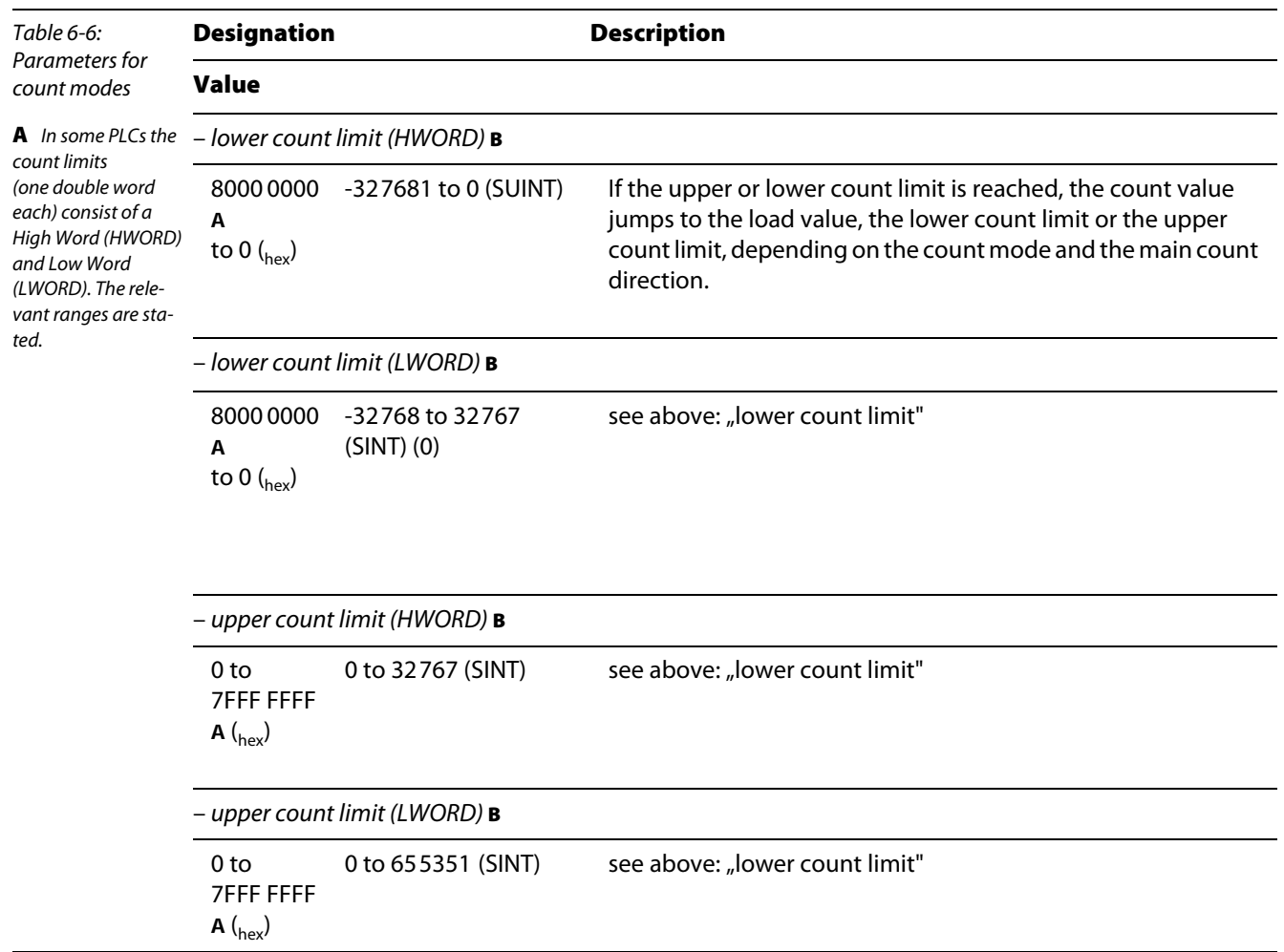

#### <span id="page-96-0"></span>Diagnostics for count mode

The parameter setting for the PROFIBUS-DP gateway provides the Gateway Diagnostics parameter for selecting between two different diagnostics displays. Choose "Devices, ID, Channel Diagnostics" to select more detailed diagnostics indication. The diagnostics message will then consist of the following elements:

- **2** bytes of gateway diagnostics (device-related diagnostics)
- 64 bits of ID-specific diagnostics

Name of error typePosition Explanations

 $\blacksquare$  n x 3 bytes of channel-specific diagnostics (n: number of channels with active diagnostics)

With channel-specific diagnostics, the use of an error number enables the type of error to be indicated in plain text (e.g. Parameter error).

When Device-related Diagnostics is selected, an abbreviated diagnostics message is generated that simply shows the gateway diagnostics (device-related diagnostics). The diagnostics bytes of all station modules are attached that support diagnostics.

Note that the Measurement mode diagnostics is only set in conjunction with another diagnostics bit.

Table 6-7: Meaning and position of the data bits (diagnostics)

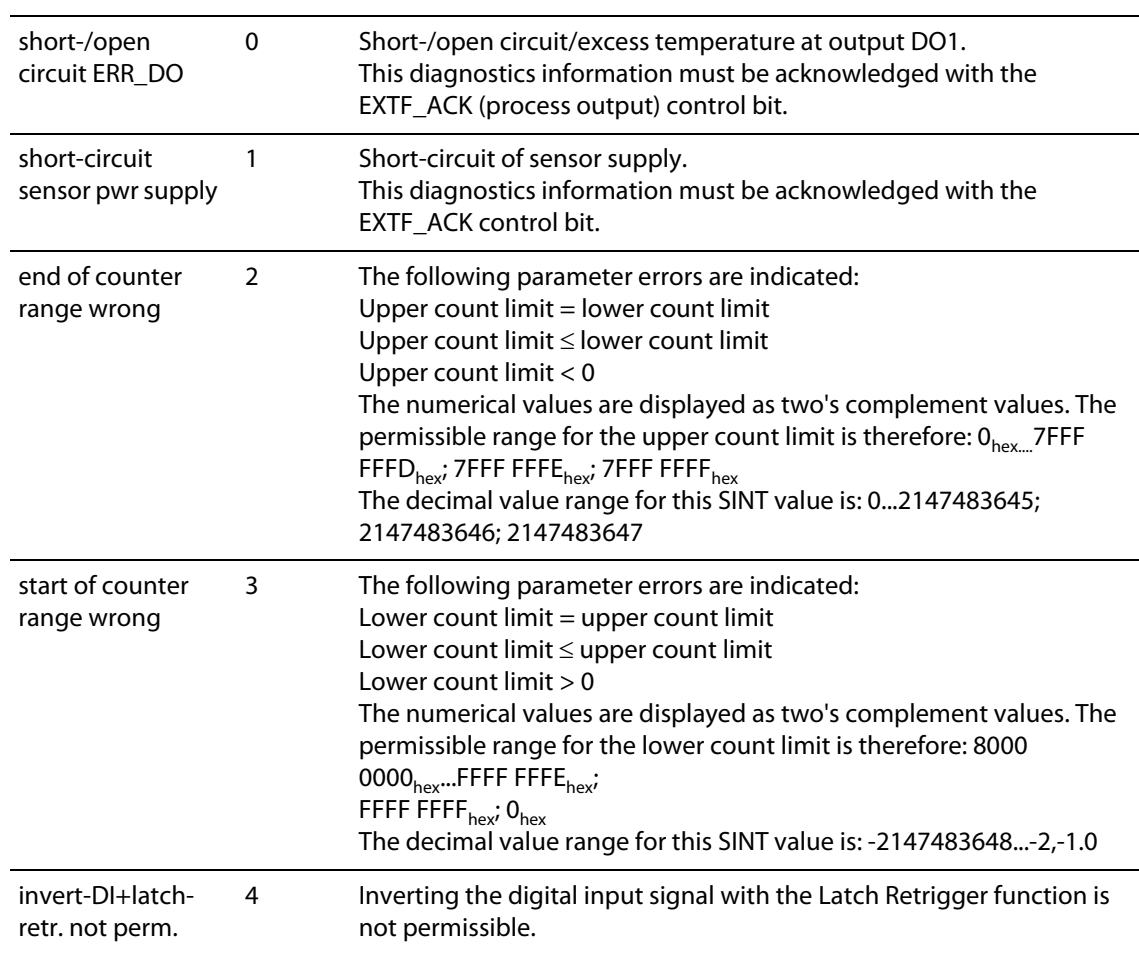

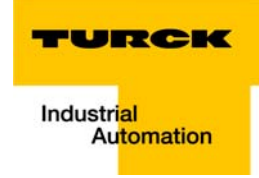

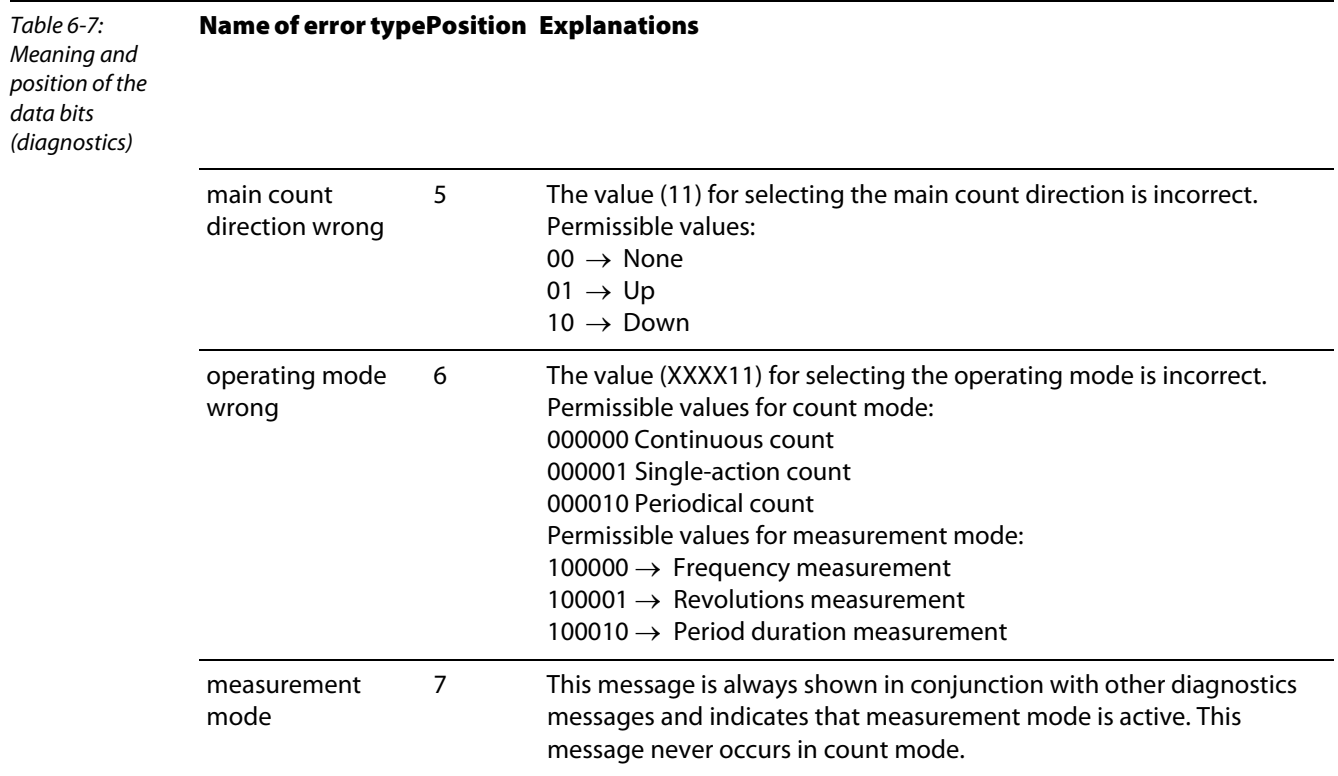

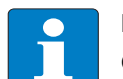

Note

Counting should not be started if there is a parameter error (diagnostics bits 2 to 6)!

#### <span id="page-97-1"></span><span id="page-97-0"></span>6.1.2 Measurement mode: data image

### Process output for measurement mode

The process output data is the data that is output from the PLC via the gateway to the BL20-1CNT-24VDC module.

The BL20-1CNT-24VDC module allows some parameters to be modified during operation.

The other parameters must be changed prior to commissioning.

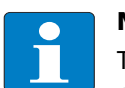

### Note

The current count operation is stopped if parameters are changed during the measuring operation.

# Note

The parameters modified via the process output data are not retentive. The commissioning after a power failure is based on the parameter data of the configuration tool or default configuration.

The data is transferred in 8 byte format:

- $\blacksquare$  The first 2 bytes are not yet assigned.
- $\blacksquare$  Two control bytes contain the control functions for transferring the parameter values, for starting/ stopping the measurement, for acknowledging errors and for resetting the status bit.
- Four bytes represent the parameter values for Lower limit or Upper limit, Function of DO1 or Integration time.

Structure of the data bytes in PROFIBUS-DP with "Function of DO1" set:

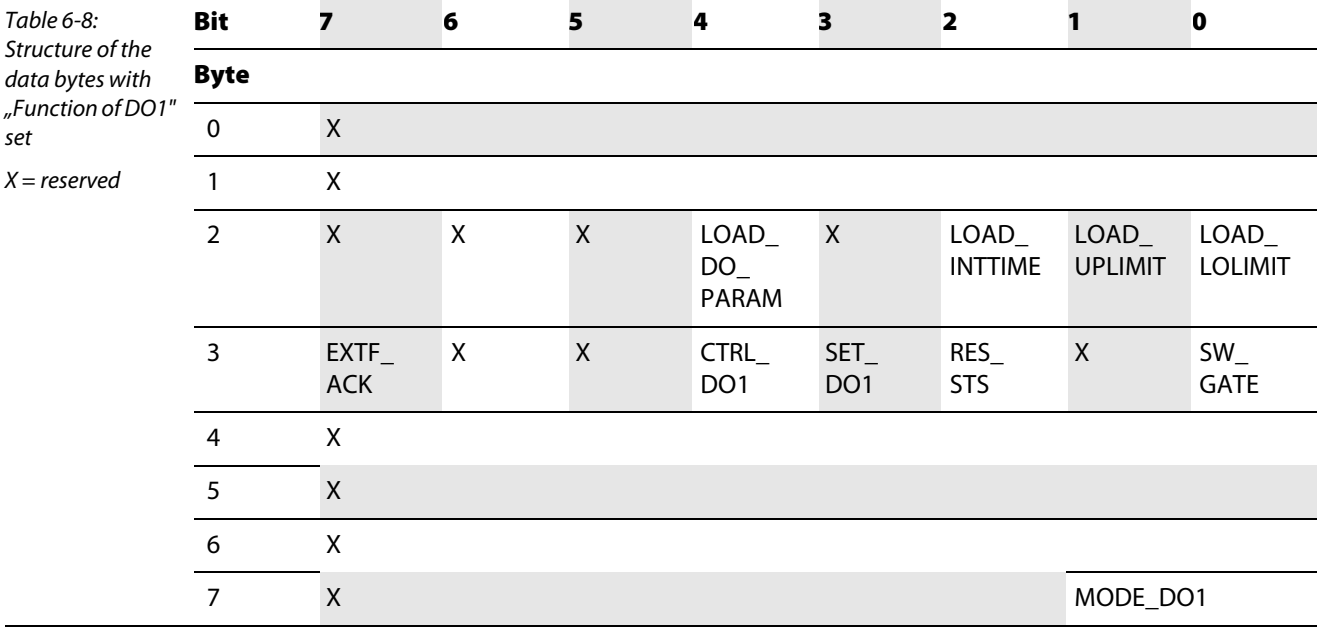

Structure of the data bytes in PROFIBUS-DP with "Lower limit" or "Upper limit" set:

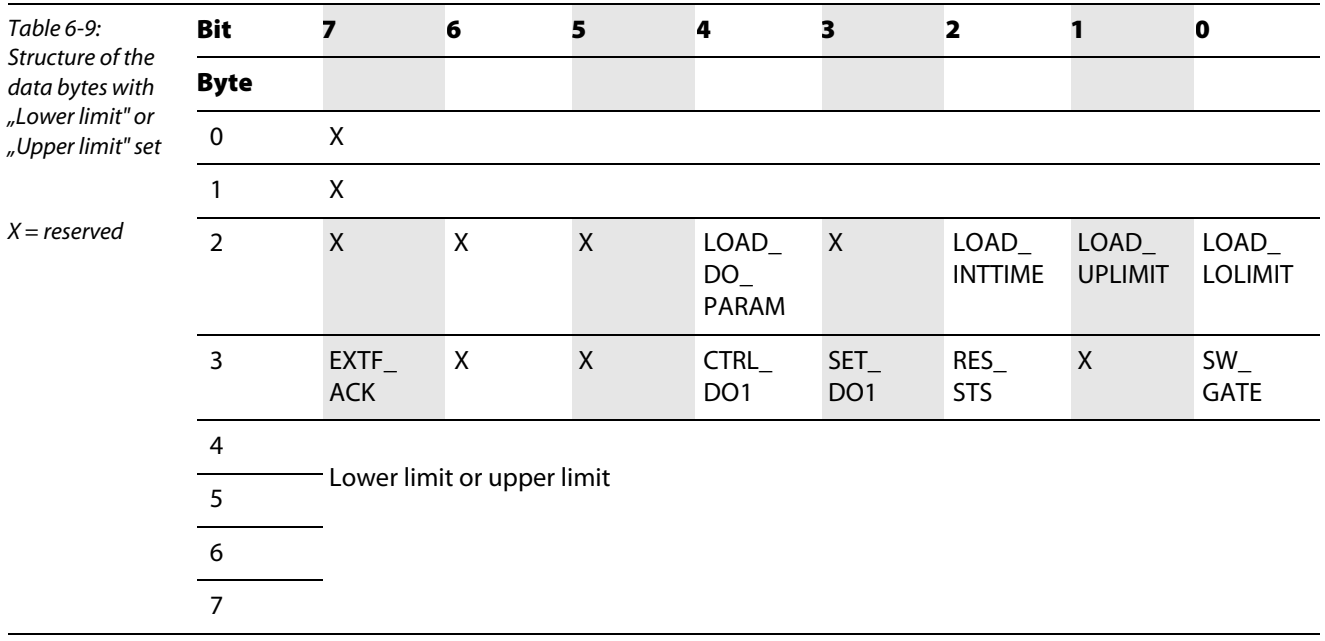

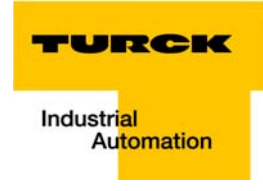

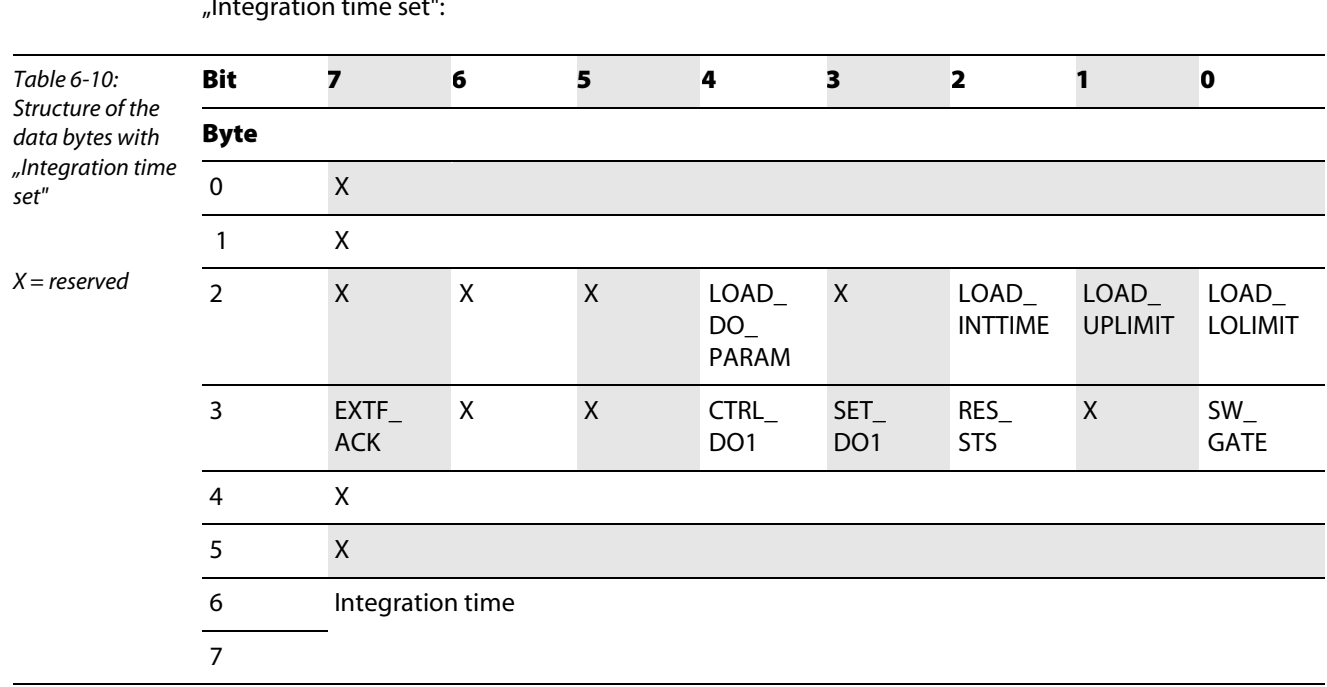

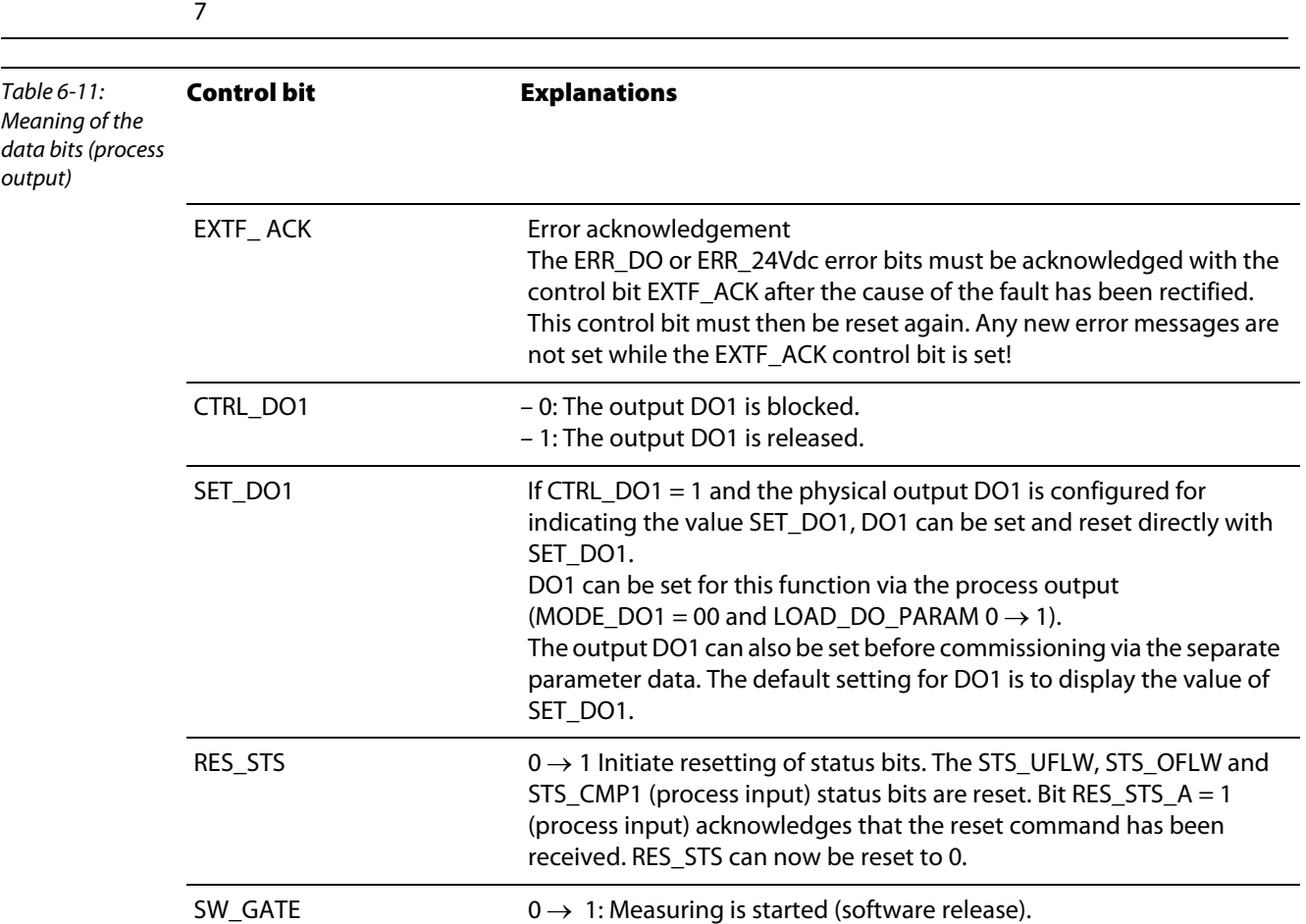

 $1 \rightarrow 0$ : Measuring is stopped.

Structure of the data bytes in PROFIBUS-DP with "Integration time set":

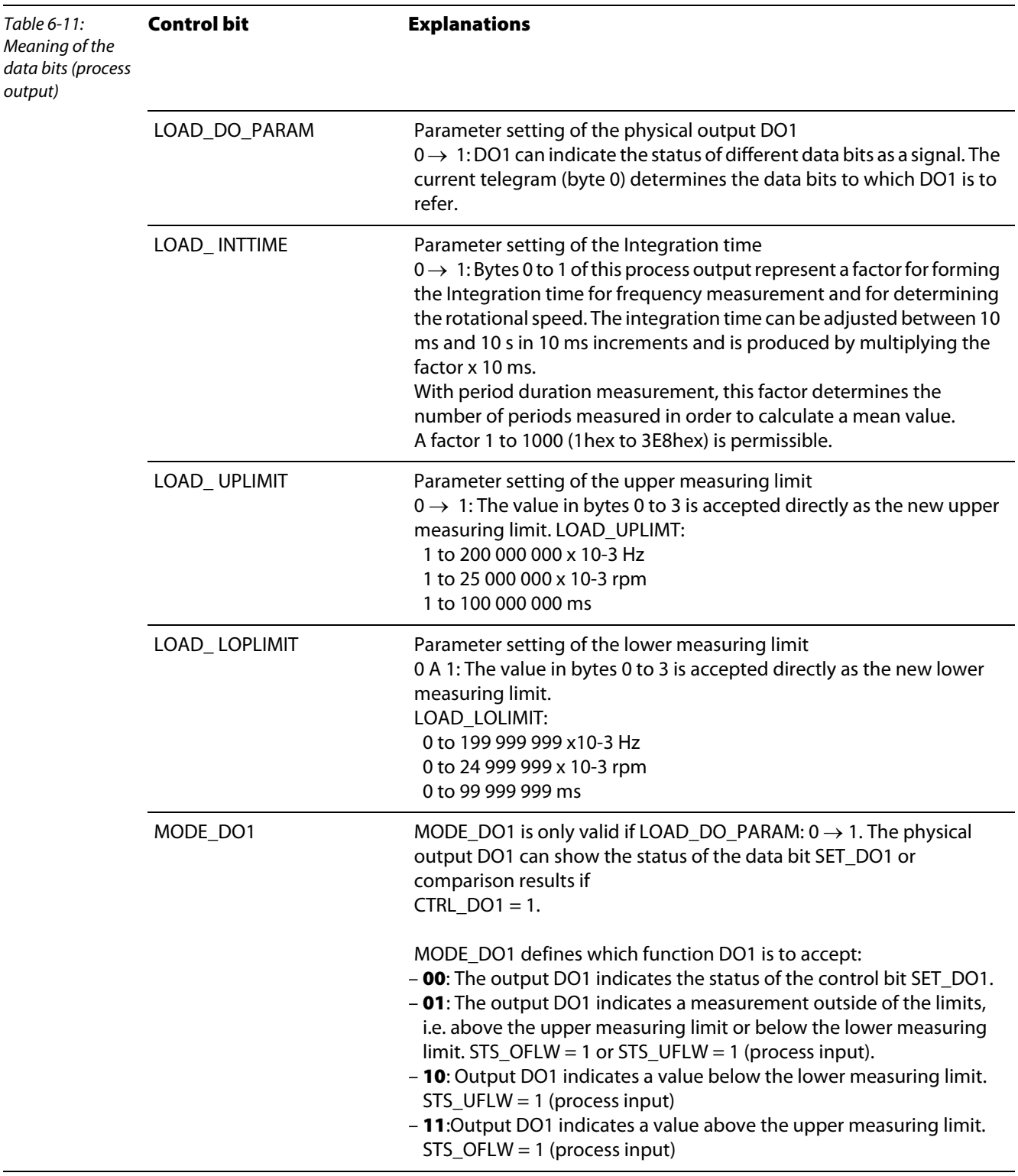

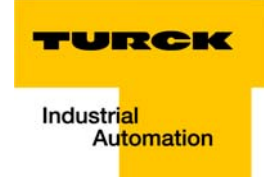

### <span id="page-101-0"></span>Process input for measurement mode

Process input data is data from the connected field device that is transmitted via the BL20-1CNT-24VDC module to the PLC. This is transferred in an 8-byte format as follows:

- 2 bytes contain status information.
- $\blacksquare$  1 byte contains the diagnostics data.
- Four bytes are used to contain the measured values.

### Structure of the data bytes in PROFIBUS-DP

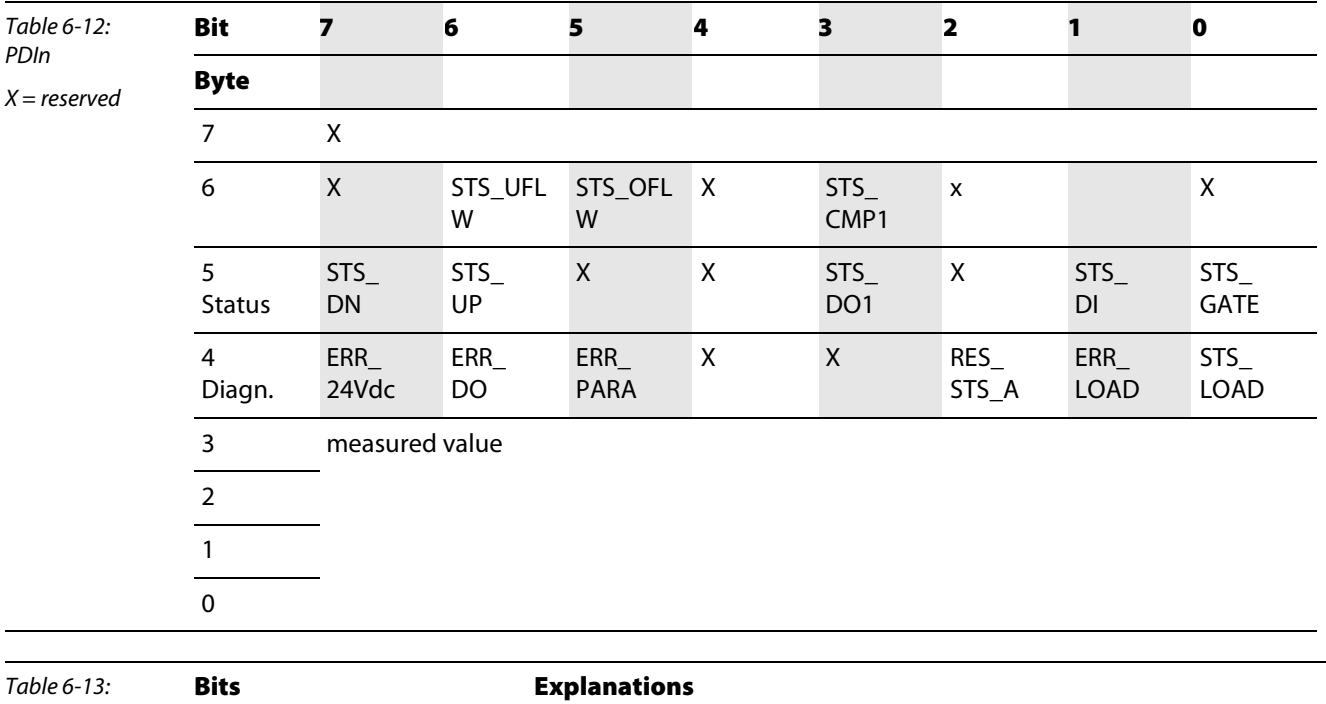

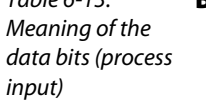

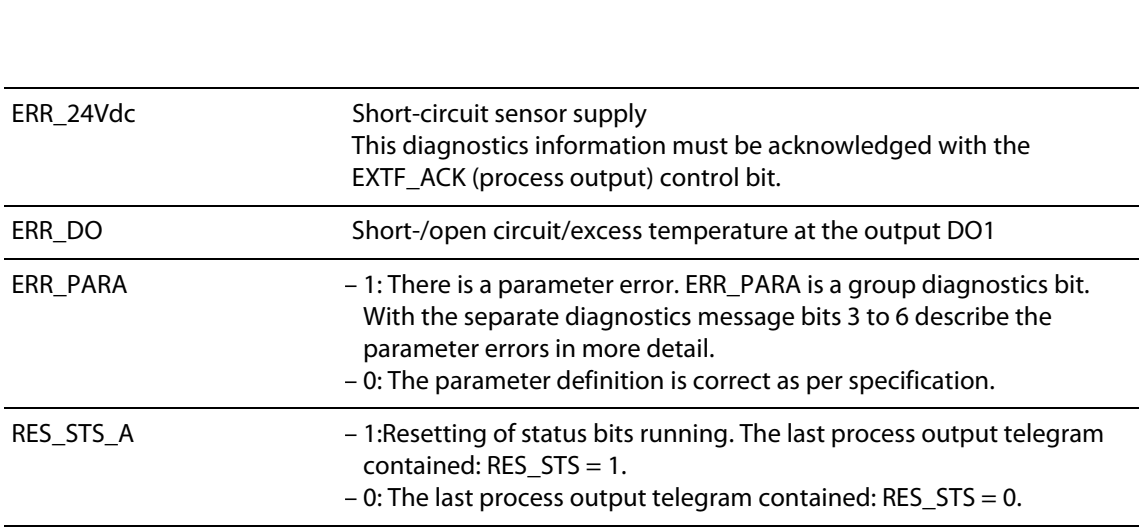

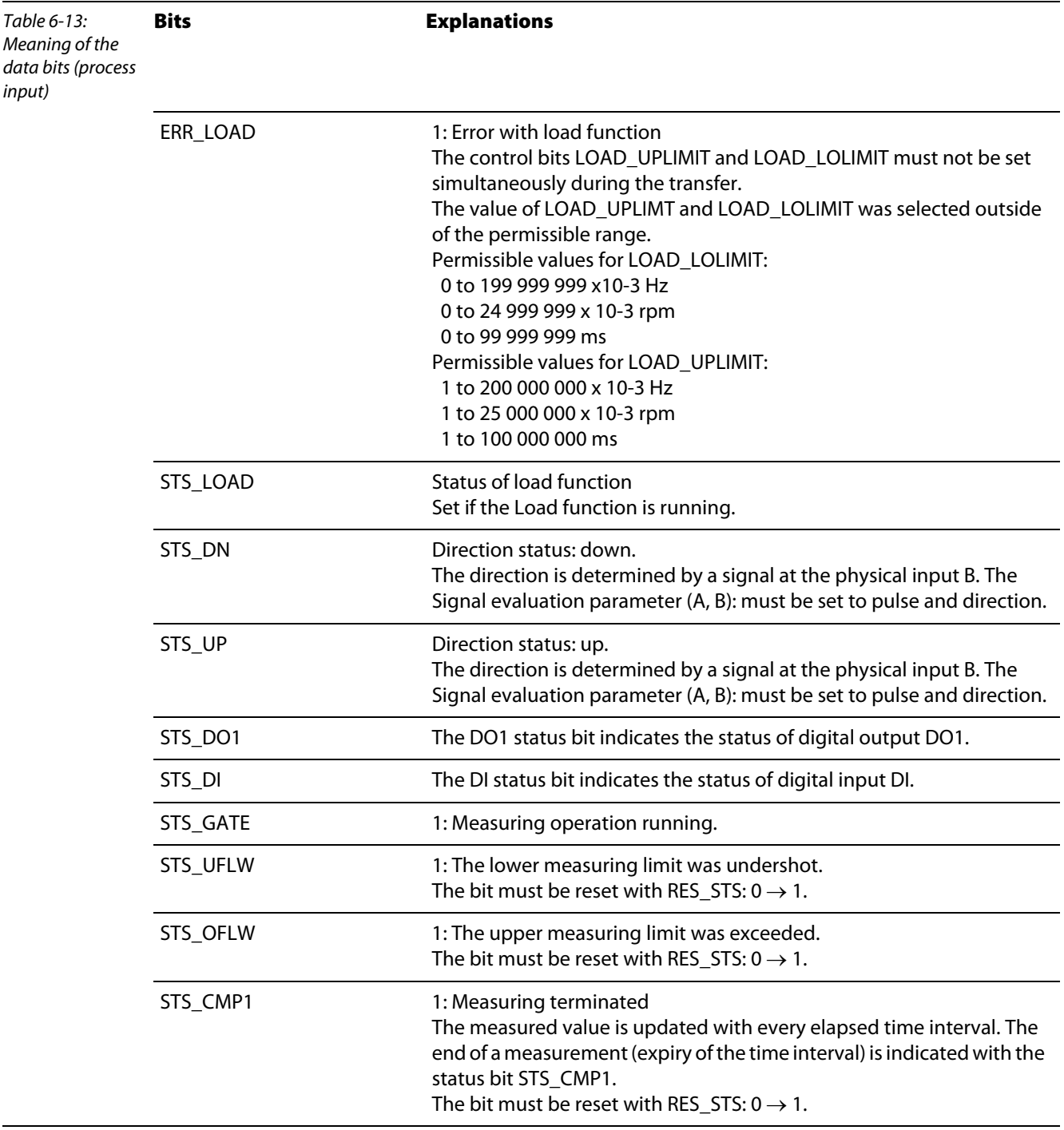

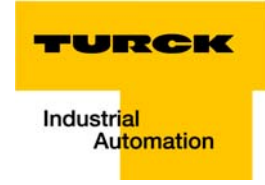

### <span id="page-103-0"></span>Parameters for measurement mode

Parameters consist of data that has to be sent to the module so that it can operate correctly in the application concerned.

Some parameters refer to the physical inputs/outputs A, B, DI, DO.

The parameters are stored in a non-volatile memory before being checked. The parameters that are not mode-dependent are evaluated and processed first of all. If some of the mode-dependent parameters have an error, the appropriate diagnostic message is initiated and the bits in the check-back interface/ process input are set.  $(X =$  reserved)

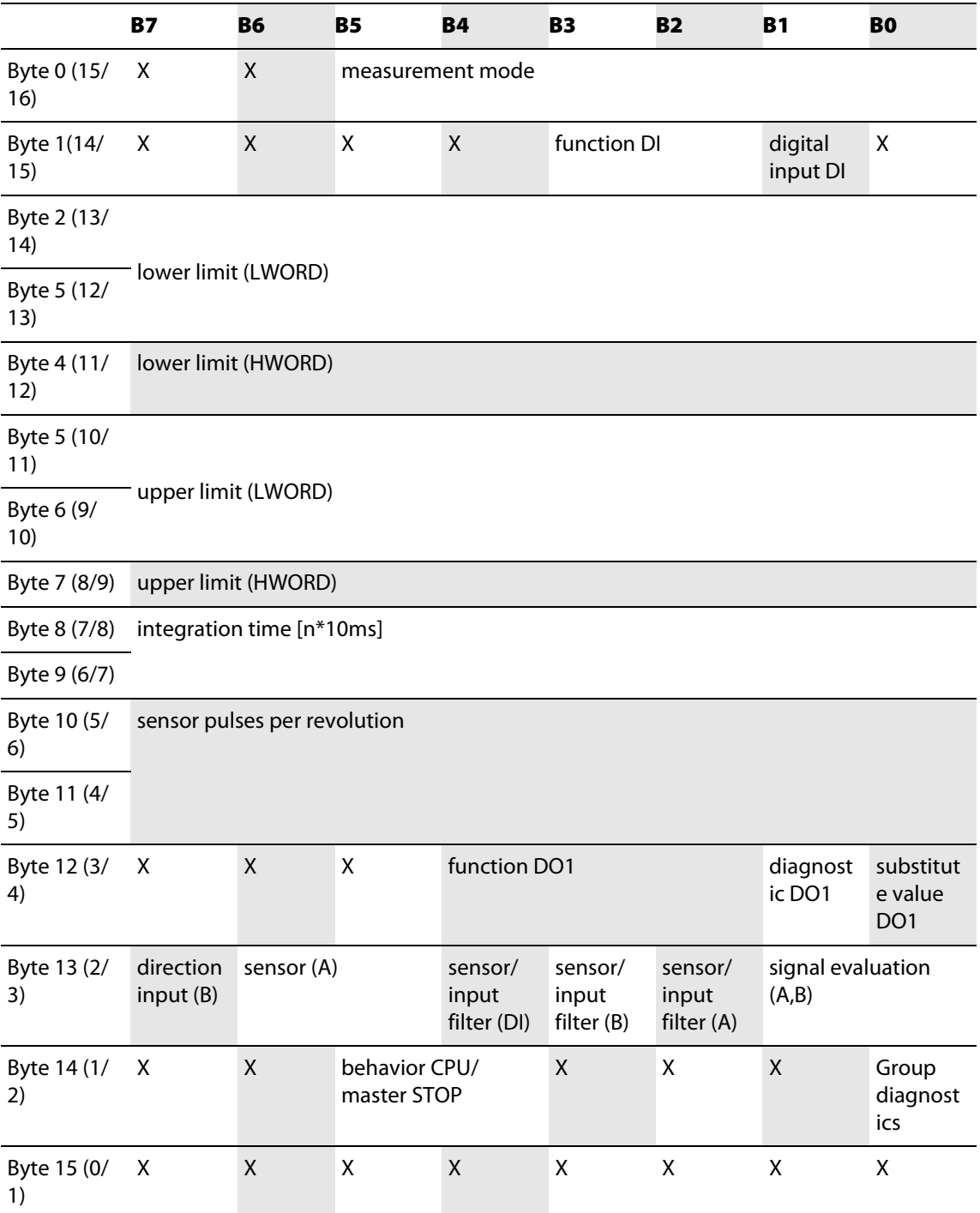

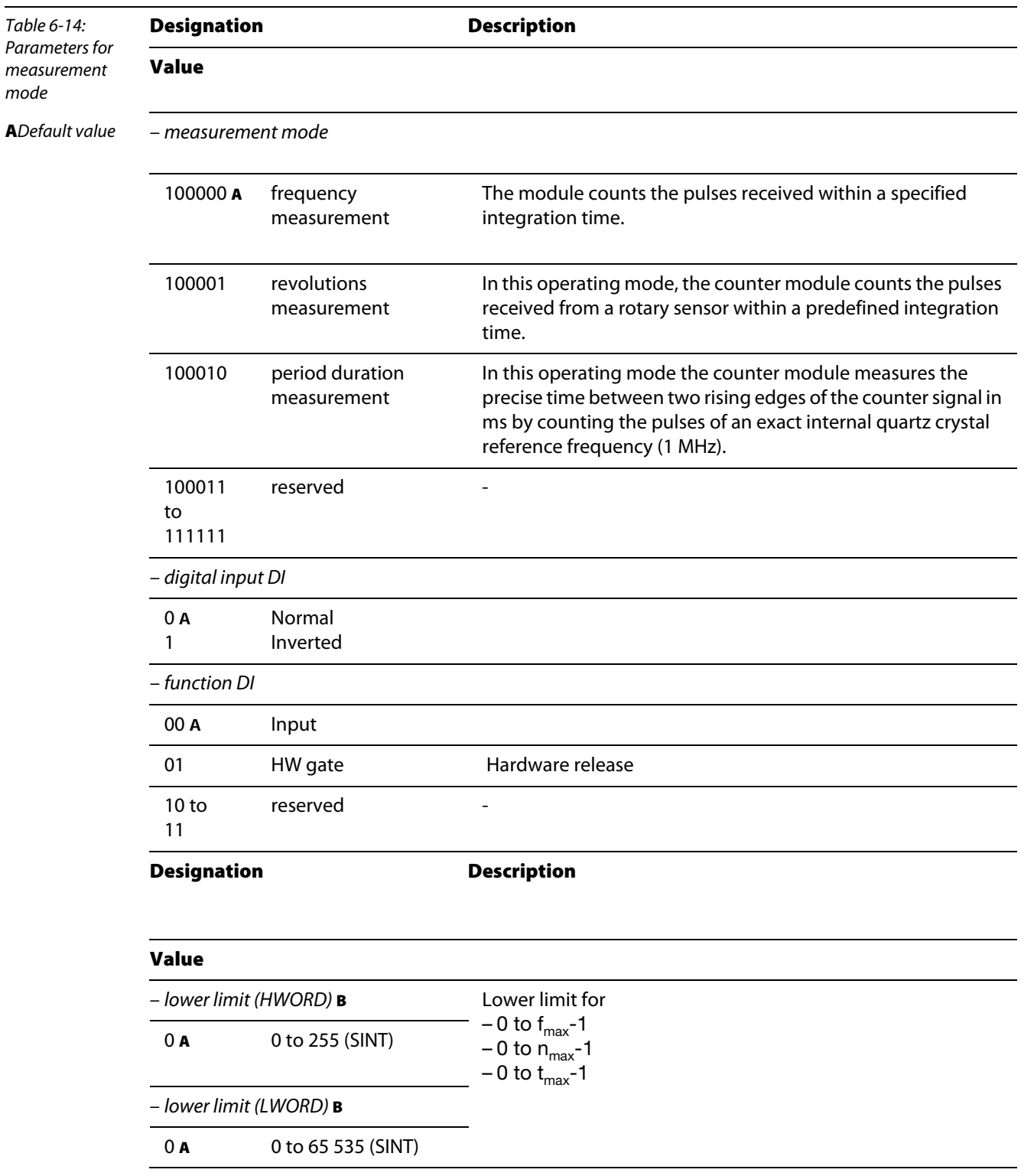

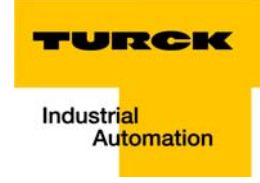

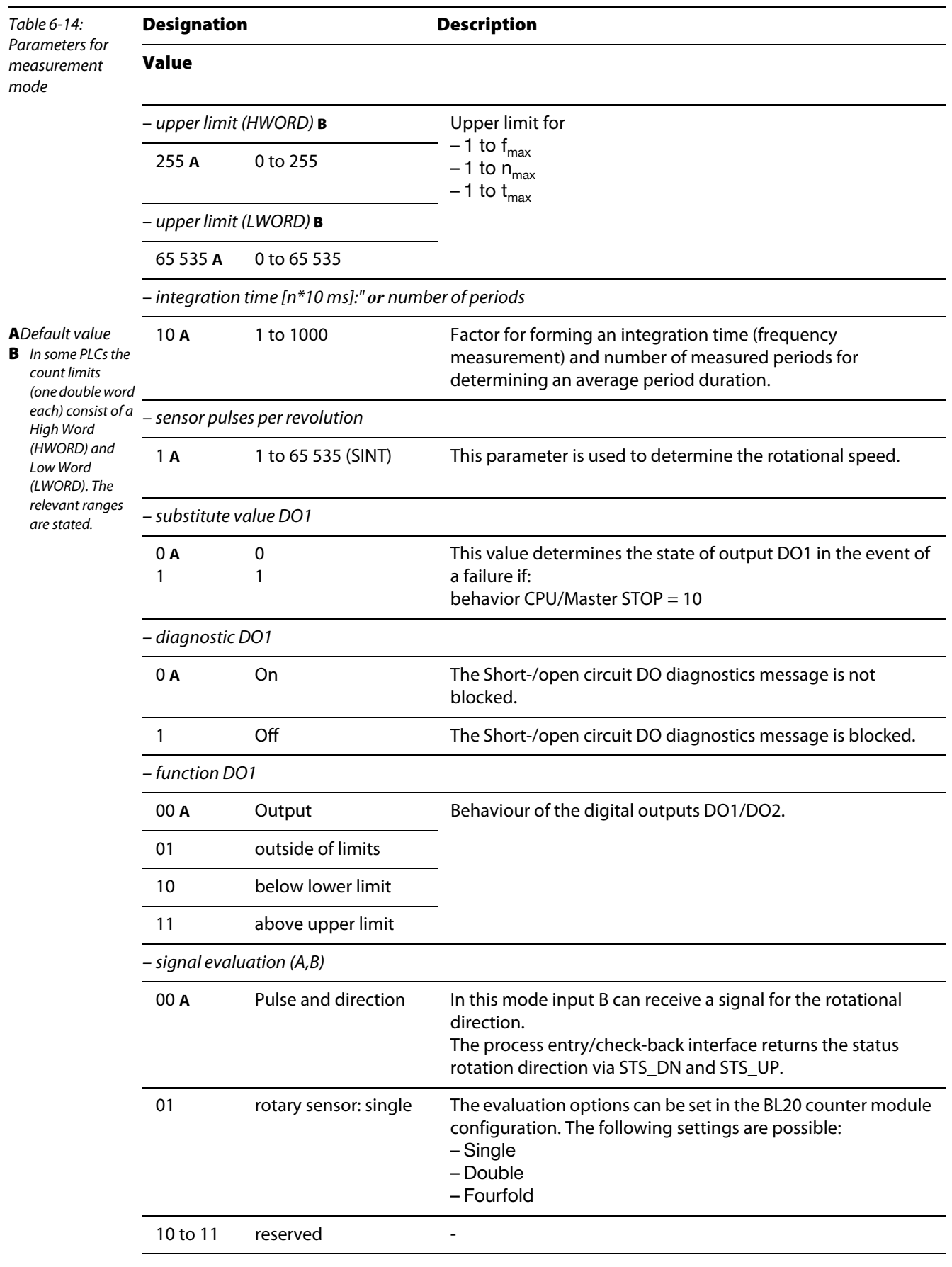

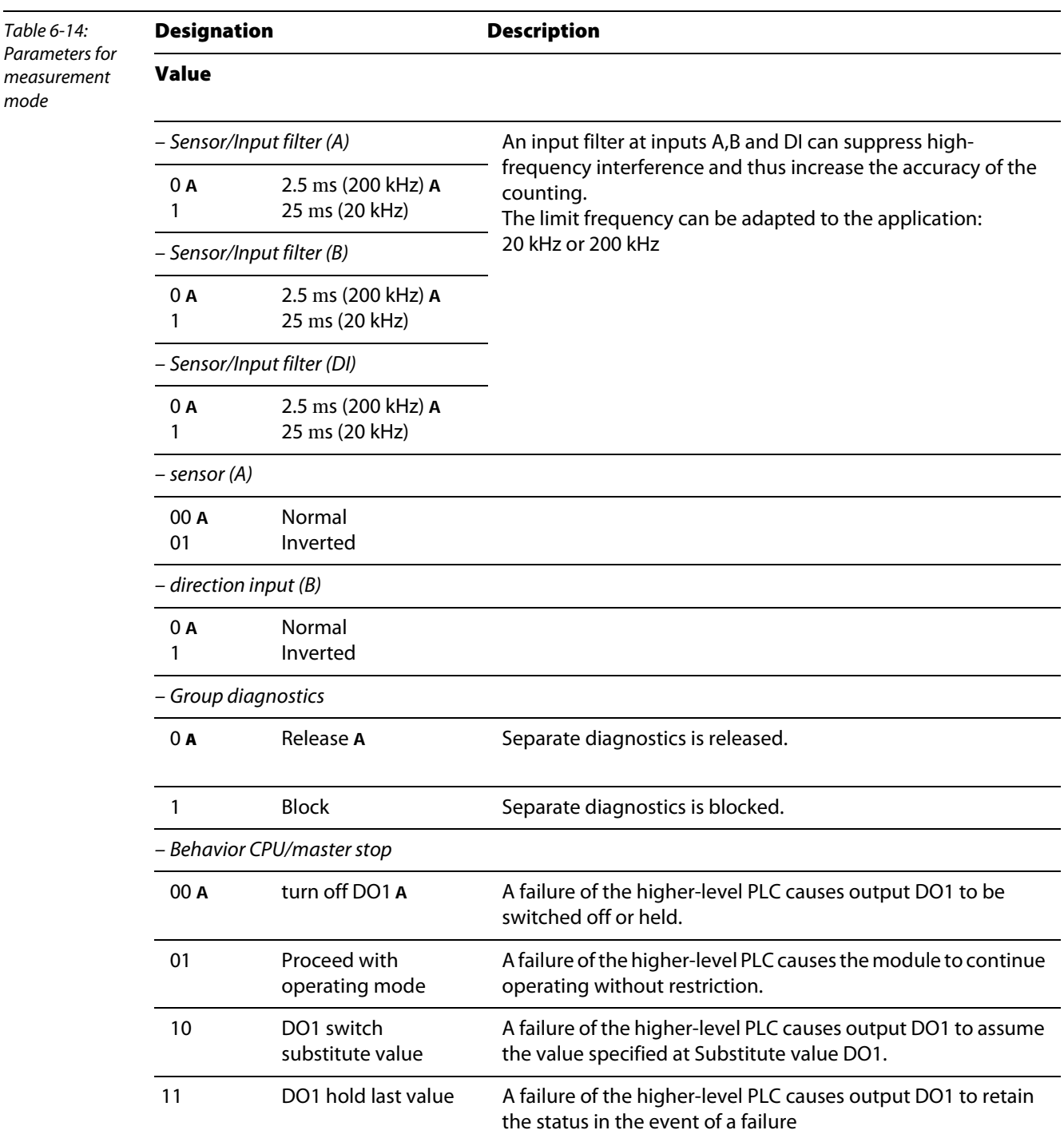

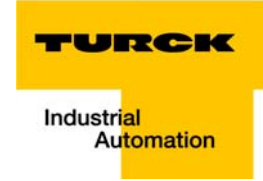

#### <span id="page-107-0"></span>Diagnostics for measurement mode

The parameter setting for the PROFIBUS-DP gateway provides the Gateway Diagnostics parameter for selecting between two different diagnostics displays. Choose "Devices, ID, Channel Diagnostics" to select more detailed diagnostics indication. The diagnostics message will then consist of the following elements:

- $\blacksquare$  Two bytes of gateway diagnostics (device-related diagnostics)
- 64 bits of ID-specific diagnostics
- $\blacksquare$  n x 3 bytes of channel-specific diagnostics (n: number of channels with active diagnostics)

With channel-specific diagnostics, the use of an error number enables the type of error to be indicated in plain text (e.g. Parameter error).

When Device-related Diagnostics is selected, an abbreviated diagnostics message is generated that simply shows the gateway diagnostics (device-related diagnostics). The diagnostics bytes of all station modules are attached that support diagnostics.

The Measurement mode diagnostic should only be set together with another diagnostics bit.

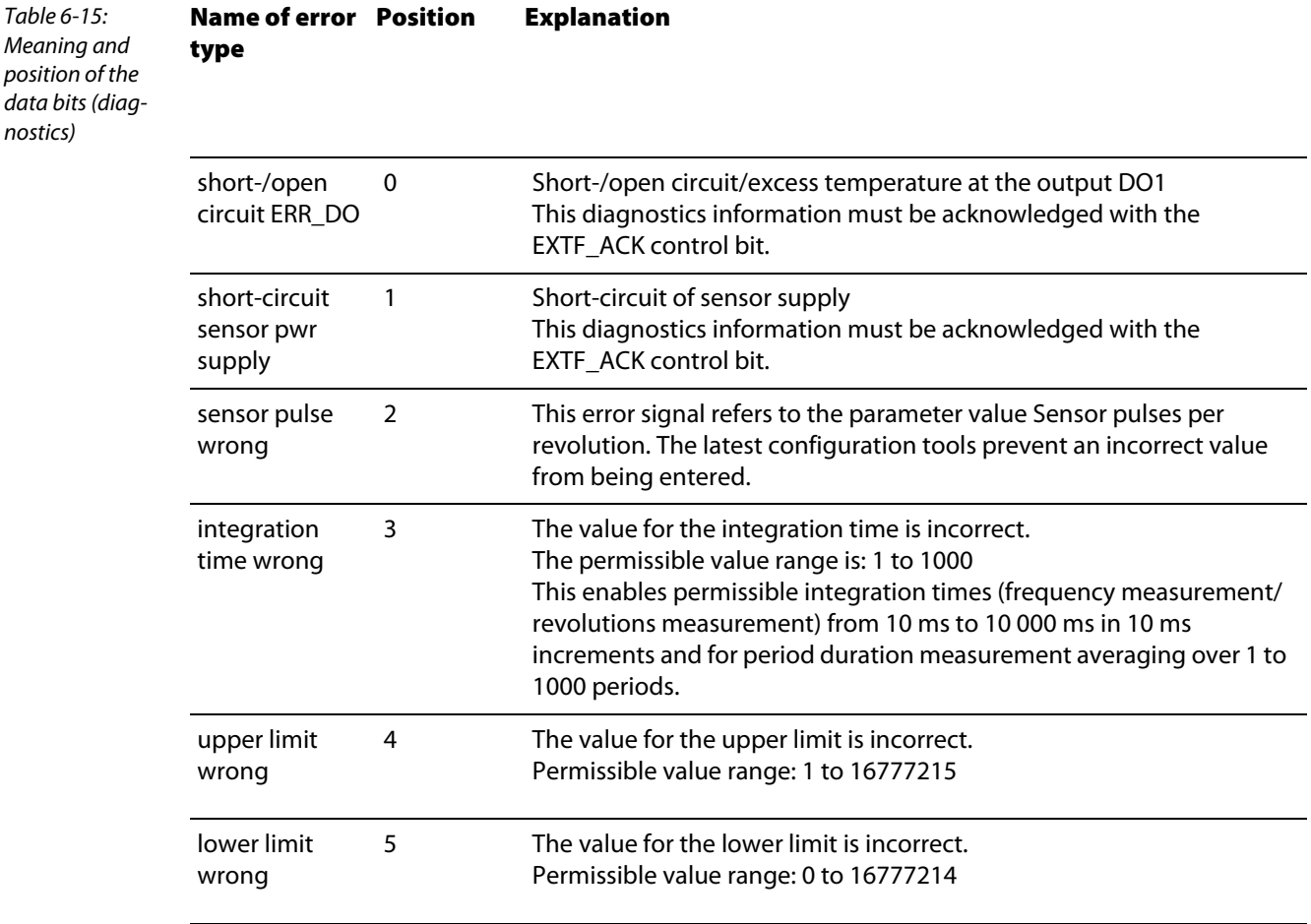
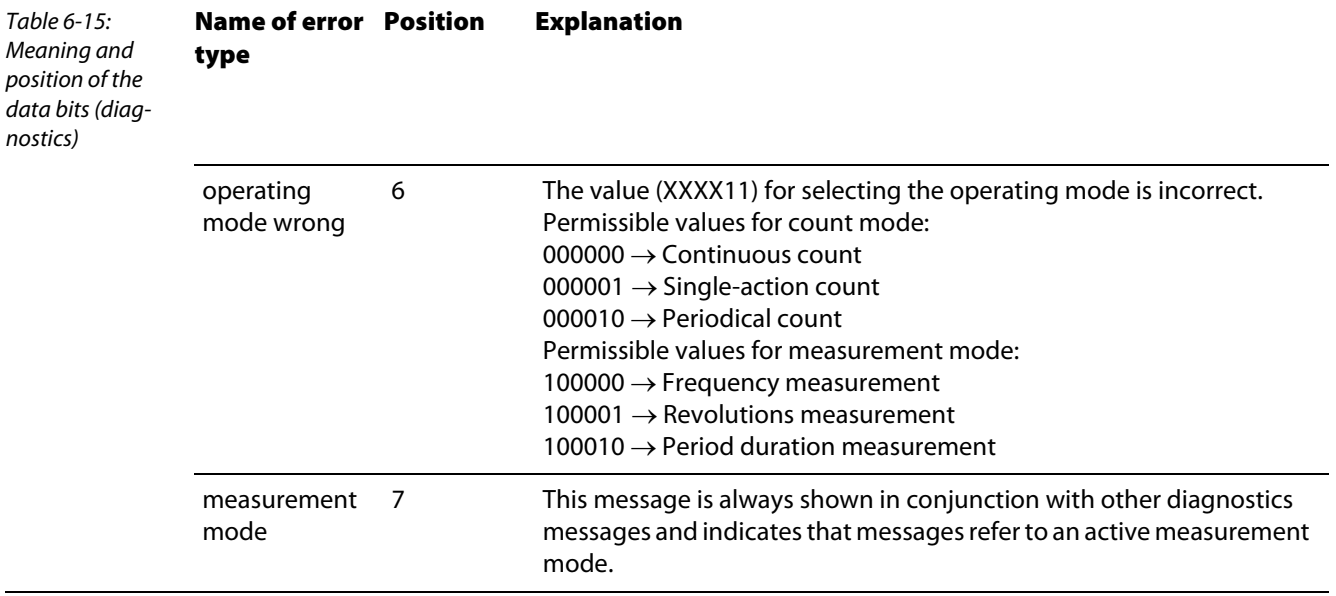

#### 6.1.3 Guide to setting the high and low words

#### Setting the lower and upper limit

The **lower count limit** is divided as follows (range: -2 147 483 648 (-231) to 0) in a High and a Low word:

Convert your decimal count limit to hexadecimal format.

- **Example:**
- $\blacksquare$  The lower count limit is to be -123 456. This decimal value is represented in hexadecimal format (double word) as FFFE 1DC0.
- The hexadecimal value (double word) is divided into a High word (FFFE) and a Low word (1DC0). Both these values must be converted from hexadecimal to decimal values as many controllers only accept decimal values for setting parameters.
- Due to the fact that many tools and PCs can only process hexadecimal values in unsigned format during the conversion from hexadecimal to decimal values (i.e. bit 15 is not interpreted as a sign bit but as a value), negative values (bit  $15 = 1$ ) must be converted manually.
- $\blacksquare$  The following applies to the Low word: If bit 15 is not set, the Low word is converted to the corresponding positive decimal value.
- $\blacksquare$  In the example: Low word (hexadecimal): 1DC0

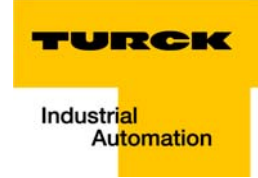

Low word (binary): 0001 111 1100 0000

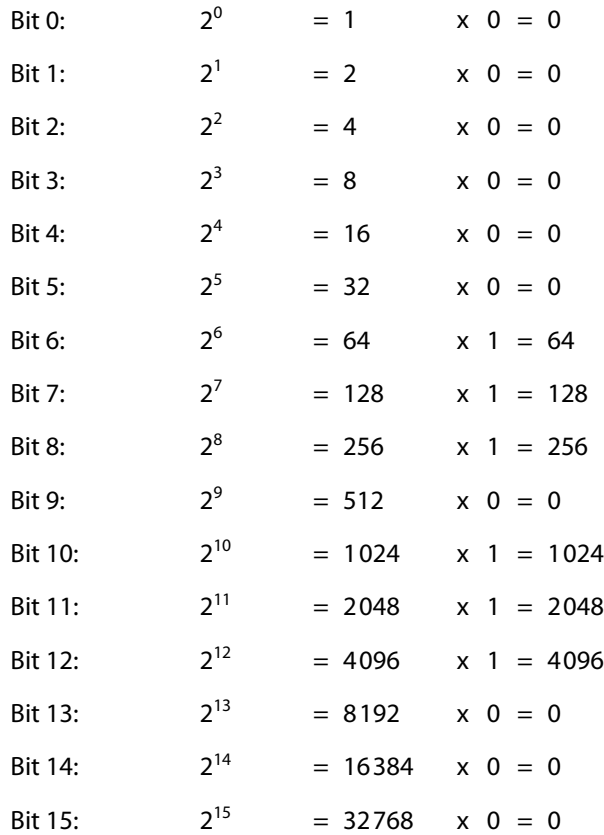

Low word (decimal): 7 616

- If bit 15 is set, the reciprocal value is formed. This procedure is described in the following for the High word.
- $\blacksquare$  The same principle applies to the High word:
- If bit 15 is not set, the High word is converted to the correponding positive decimal value.
- If bit 15 is set, the reciprocal value of the hexadecimal value is formed:

The high word (hex) is subtracted from the hexadecimal value FFFF. 1 is added to the result.

Example: FFFF - FFFE  $= 0001$  $0001 + 1 = 0002$ This value is converted to the corresponding decimal value:

In the example: 0002 is converted to 2 The result will be negative, as bit 15 is set in the High word (hex) (FFFE in signed format).

You receive as a decimal value for FFFE: -2

 $\sqrt{2}$ 

In the example: High word (hexadecimal): FFFE High word (binary): 1111 1111 1111 1110 High word (decimal): -2

 $\blacksquare$  The calculated values are entered in the appropriate entry lines of the parameter mask for the BL20 counter module (count mode).

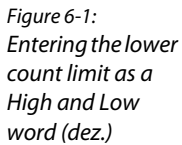

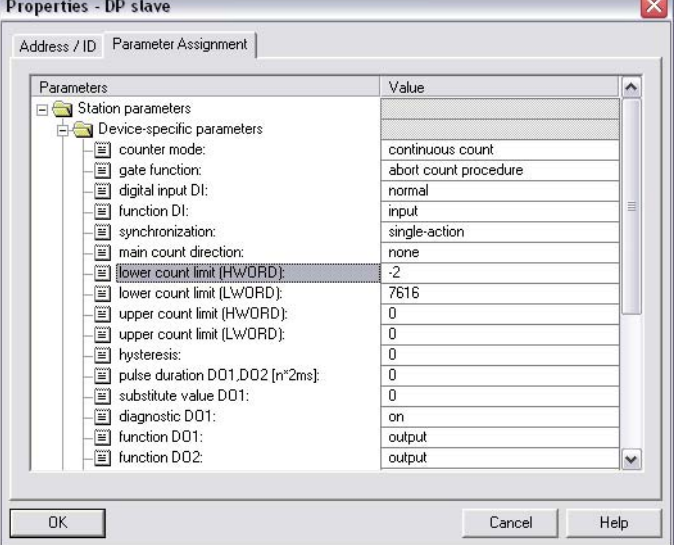

#### The **upper count limit** is divided as follows

(range: 0 to +2 147 483 647 (231-1)) in a High and a Low word:

- $\blacksquare$  Convert your decimal count limit to hexadecimal format. The upper count limit is always a positive value.
- **Example:**

The upper count limit is to be 12 345 678. This decimal value is represented in hexadecimal format (double word) as 00BC 614E.

- The hexadecimal value (double word) is divided into a High word (00BC) and a Low word (614E).
- $\blacksquare$  The Low value is converted to a decimal value:
- $\blacksquare$  In the example:

Low word (hexadecimal): 614E

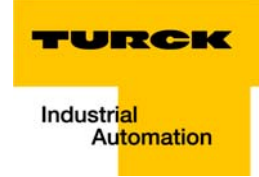

Low word (binary): 0110 0001 0100 1110

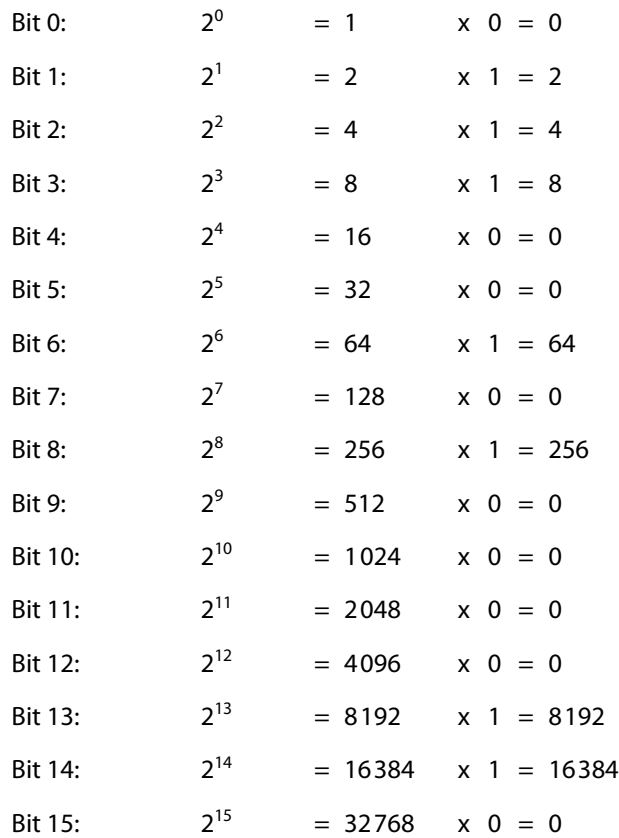

Low word (decimal): 24 910

 $\blacksquare$  The same principle applies to the High word:

In the example: High word (hexadecimal): 00BC High word (binary): 0000 0000 1011 1100 High word (decimal): 188

■ The calculated values are entered in the appropriate entry lines of the parameter mask for the BL20 counter module (count mode).

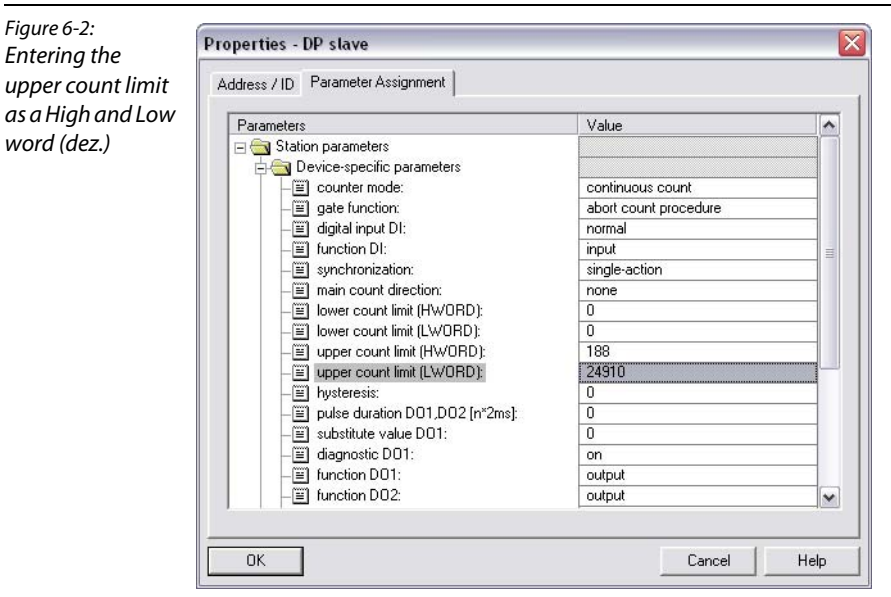

#### 6.1.4 Setting the lower and upper measuring limits

The lower measuring limit is divided as follows into a High and a Low word:

- **Convert your decimal measuring limit to hexadecimal format.**
- **Example:** The lower measuring limit is to be 654 321. This decimal value is represented in hexadecimal format (double word) as 0009 FBF1.
- The hexadecimal value (double word) is divided into a High word (0009) and a Low word (FBF1).
- $\blacksquare$  The Low value is converted to a decimal value:
- In the example: Low word (hexadecimal): FBF1

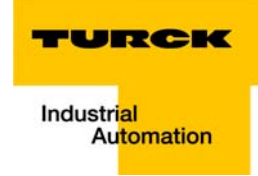

#### Low word (binary): 1111 1011 1111 0001

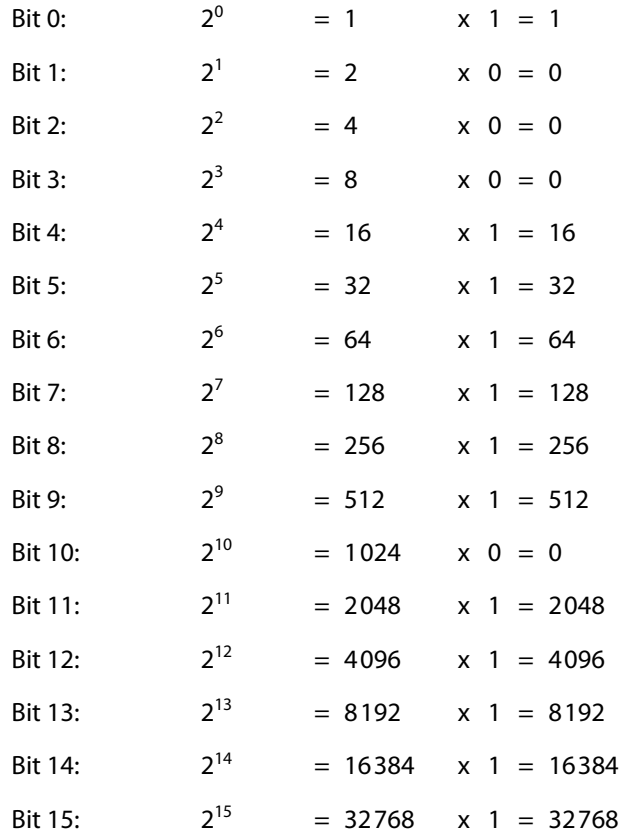

Low word (decimal): 64 497

 $\blacksquare$  The same principle applies to the High word:

In the example:

High word (hexadecimal): 0009 High word (binary): 0000 0000 0000 1001 High word (decimal): 9

Figure 6-3:

word (dez.)

 $\blacksquare$  The calculated values are entered in the appropriate entry lines of the parameter mask for the BL20 counter module (measurement mode).

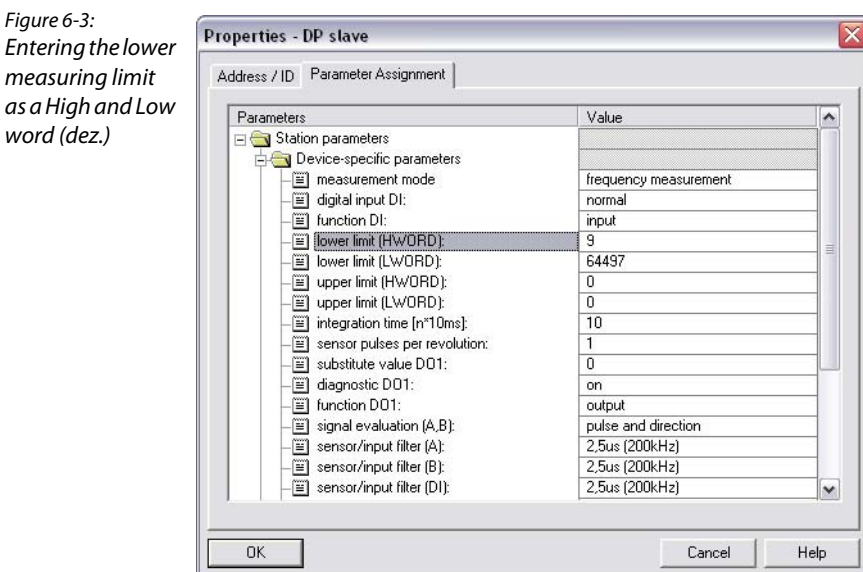

The **upper measuring limit** is divided as follows into a High and a Low word:

- **Convert your decimal measuring limit to hexadecimal format.**
- **Example:**

The upper measuring limit is to be 782 955. This decimal value is represented in hexadecimal format (double word) as 000B F26B.

- The hexadecimal value (double word) is divided into a High word (000B) and a Low word (F26B).
- $\blacksquare$  The Low value is converted to a decimal value:
- In the example: Low word (hexadecimal): F26B

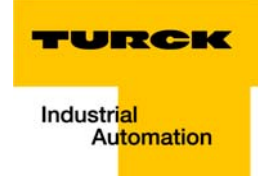

#### Low word (binary): 1111 0010 0110 1011

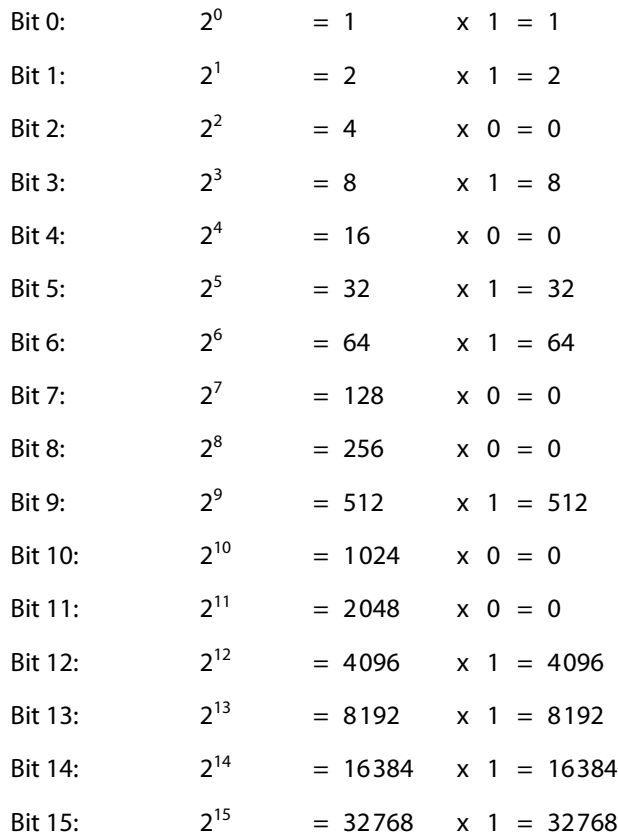

Low word (decimal): 62 059

 $\blacksquare$  The same principle applies to the High word:

In the example:

High word (hexadecimal): 000B High word (binary): 0000 0000 0000 1011 High word (decimal): 11

Figure 6-4:

■ The calculated values are entered in the appropriate entry lines of the parameter mask for the BL20 counter module (measurement mode).

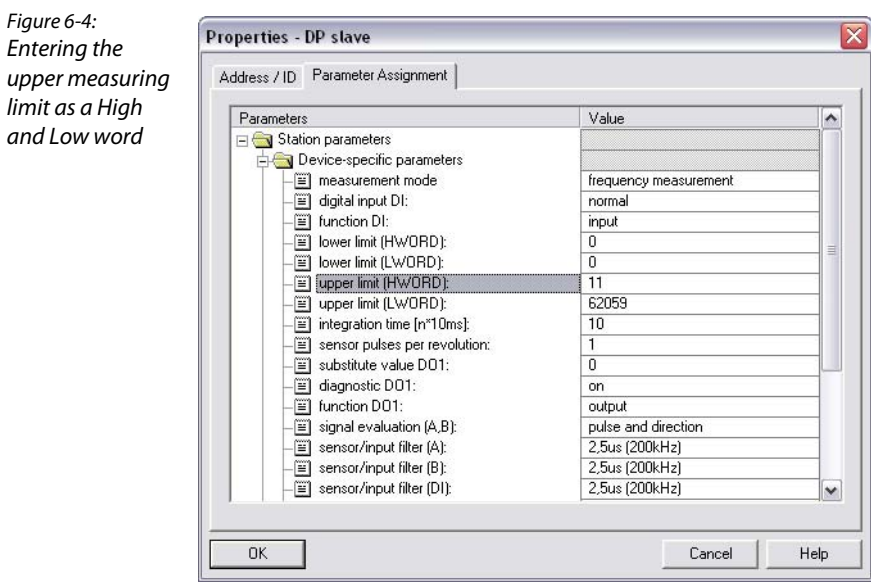

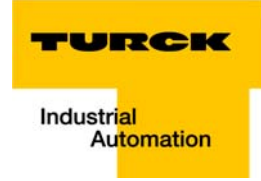

# 6.2 Integration of the RS232 module BL20-1RS232

# 6.2.1 Data image

#### Process input data (PDin)

The incoming data are stored in the receive-buffer of the BL20-1RS232 module, segmented and transferred to the PLC via the module bus and the gateway.

The transmission is realized in a 8-byte format, structured as follows:

- **6** byte user data
- **1** byte diagnostic data
- **1** 1 status byte, used to guarantee error free data-transmission.

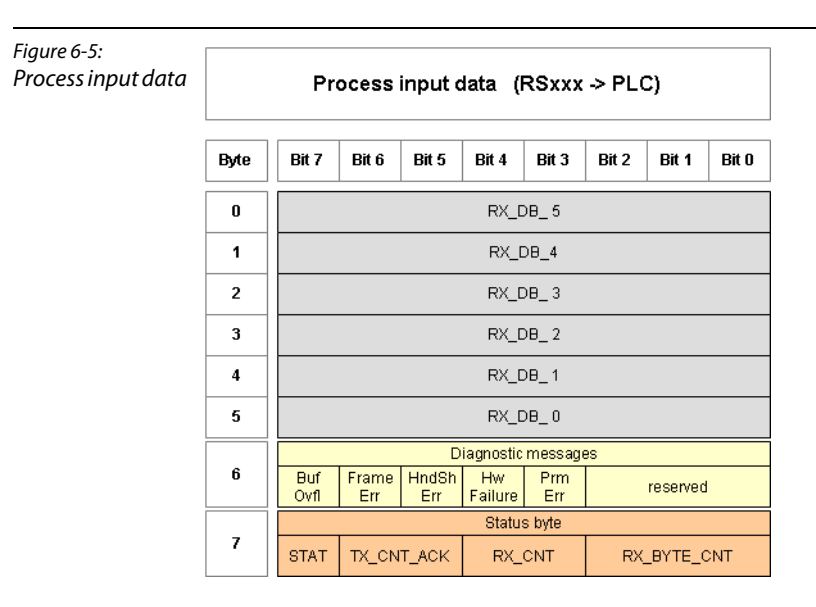

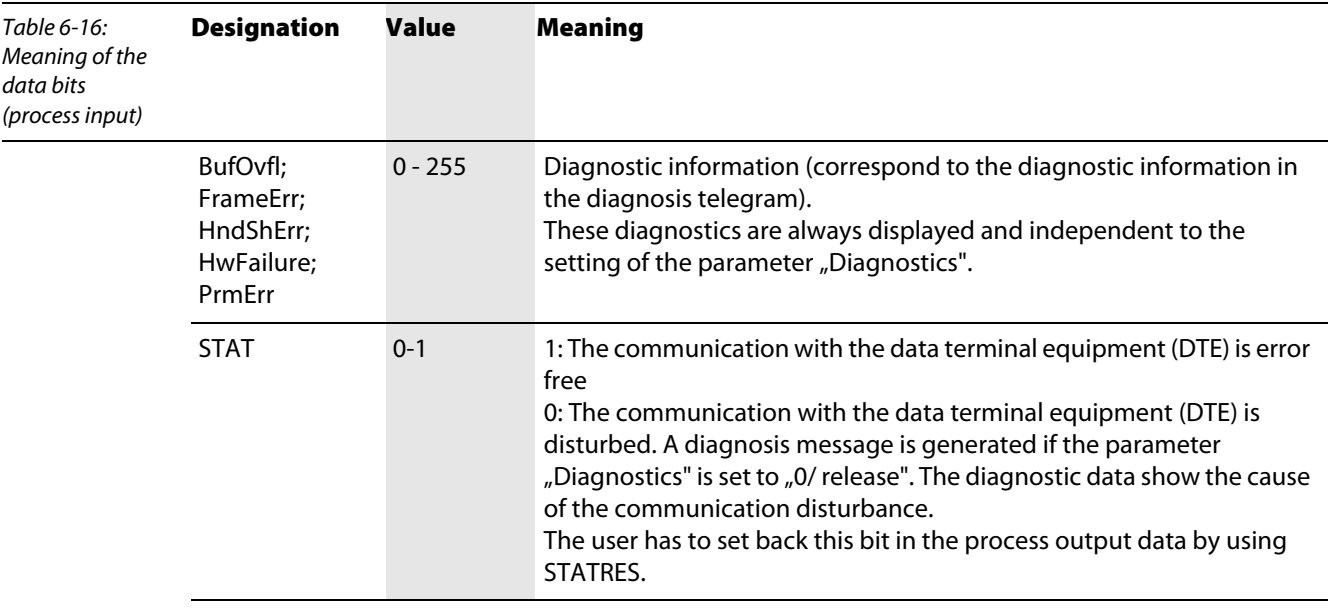

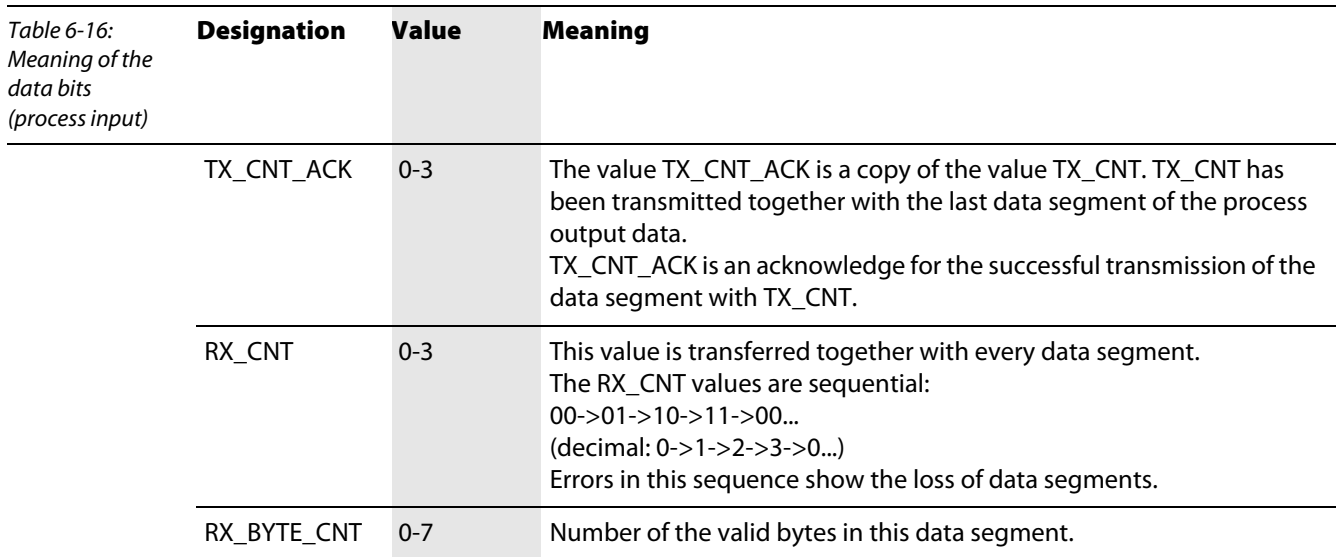

#### Process output data (PDout)

Process output data are data which are sent from the PLC via the gateway and the BL20-1RS232 module to a connected field device.

The data received from the PLC are loaded into the transmit- buffer in the BL20-1RS232 module.

The fieldbus specific transmission for PROFIBUS-DP is realized in a 8-byte format which is structured as follows:

- **6** byte user data
- $\blacksquare$  1 byte containing signals to flush the transmit- and receive buffer.
- **1** 1 control byte, used to quarantee error free data-transmission.

Figure 6-6: Proces output data (PLC > RSxxx) Process output data Byte Bit 7 Bit  $6$ Bit 5 Bit  $4 \mid$  Bit 3  $Bit 2$ Bit 1 Bit 0  $\mathbf{0}$ TX\_DB\_5  $\mathbf{1}$  $TX$ <sub>-DB</sub> $_4$  $\overline{2}$ TX\_DB\_3  $\mathbf 3$  $TX$ <sub>DB</sub> $_2$  $\overline{\mathbf{4}}$ TX\_DB\_1 5  $TX$ <sub>DB</sub> $_0$ Reset of RX\_- and TX\_buffer **RXBUF** TXBUF<br>FLUSH FLUSH  $\bf 6$ reserved Control byte  $\bar{z}$ STAT-<br>RES RX\_CNT\_ACK TX\_CNT TX\_BYTE\_CNT

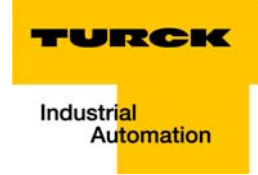

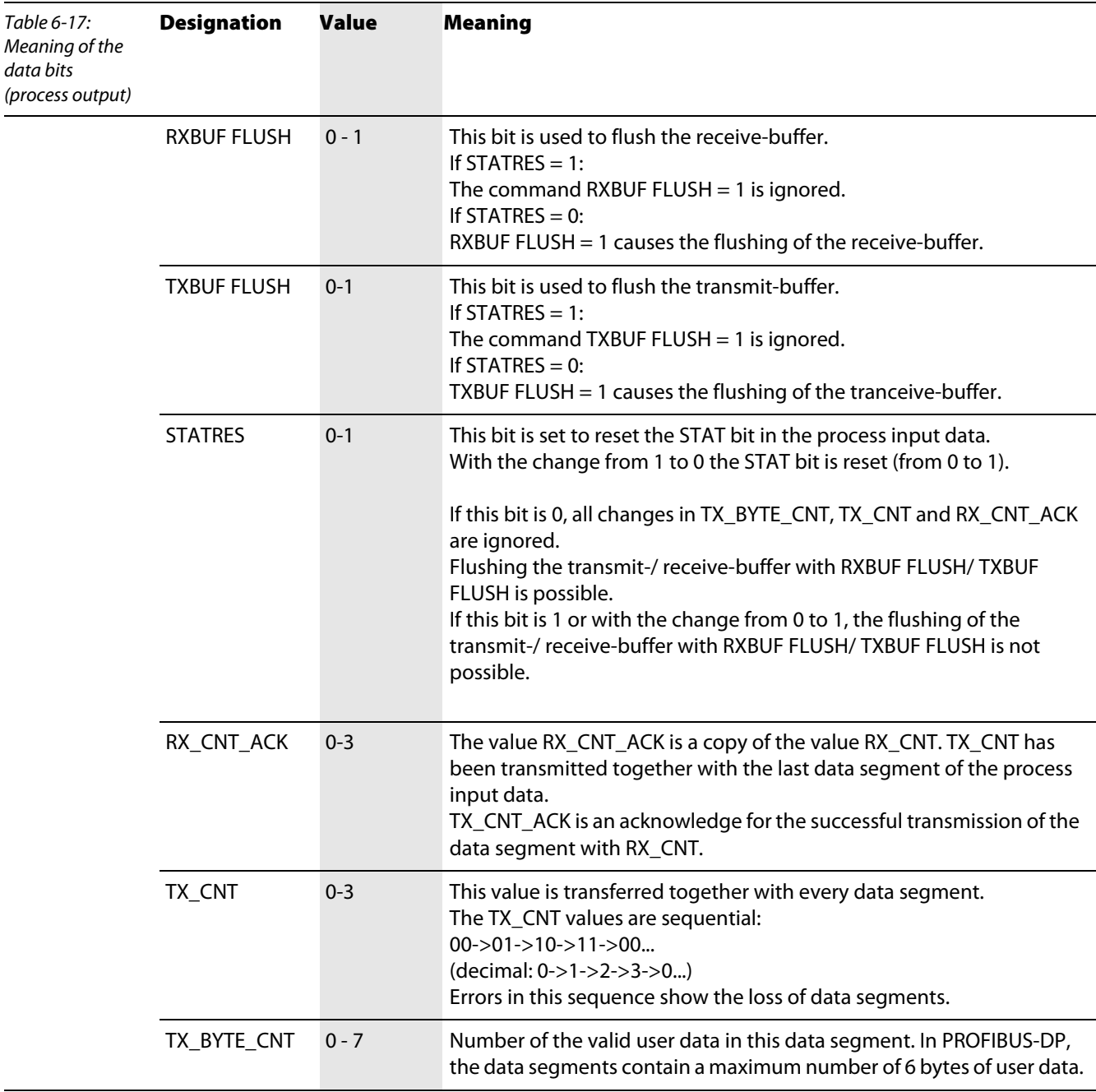

# 6.3 Integration of the RS485/422 module BL20-1RS485/422

# 6.3.1 Data image

# Process input data (PDin)

The incoming data are stored in the receive-buffer of the BL20-1RS485/422 module, segmented and transferred to the PLC via the module bus and the gateway.

The transmission is realized in a 8-byte format, structured as follows:

- **6** byte user data
- **1** byte diagnostic data
- **1** 1 status byte, used to guarantee error free data-transmission.

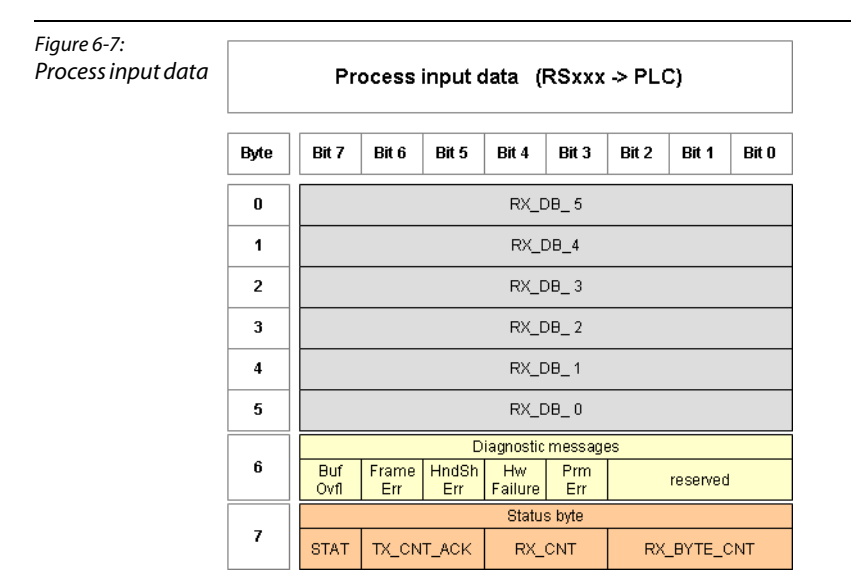

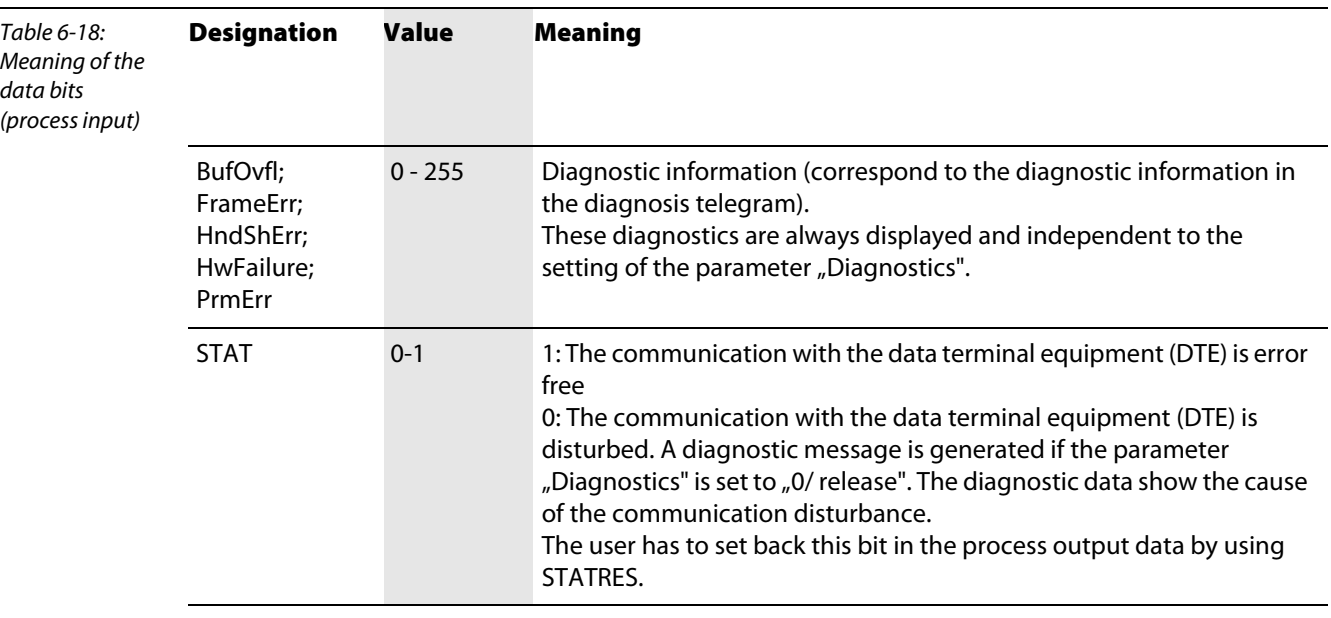

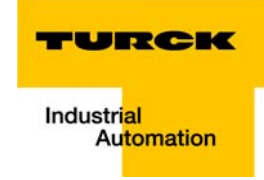

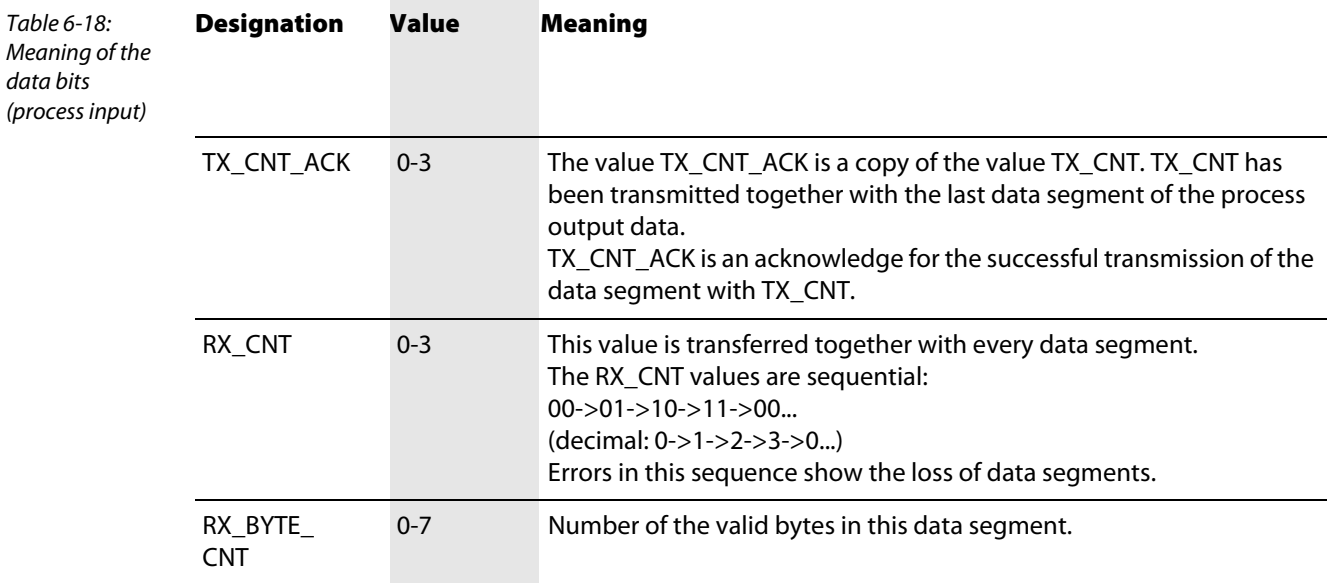

#### Process output data (PDout)

Process output data are data which are sent from the PLC via the gateway and the BL20-1RS485/422 module to a connected field device.

The data received from the PLC are loaded into the transmit- buffer in the BL20-1RS485/422 module.

The fieldbus specific transmission for PROFIBUS-DP is realized in a 8-byte format which is structured as follows:

- **6** byte user data
- $\blacksquare$  1 byte containing signals to flush the transmit- and receive buffer.
- **1** 1 control byte, used to guarantee error free data-transmission.

Figure 6-8: Process output data

Proces output data (PLC > RSxxx)

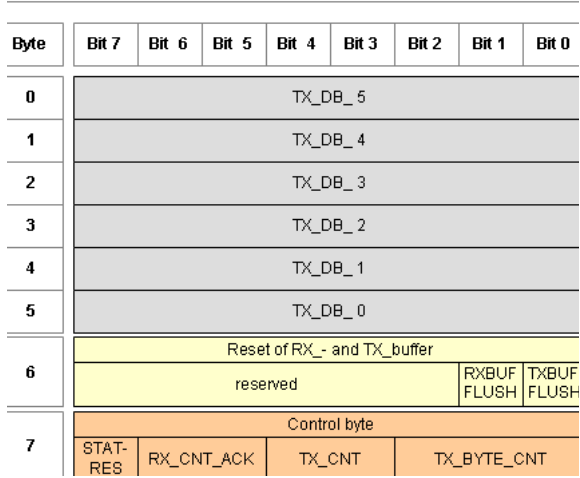

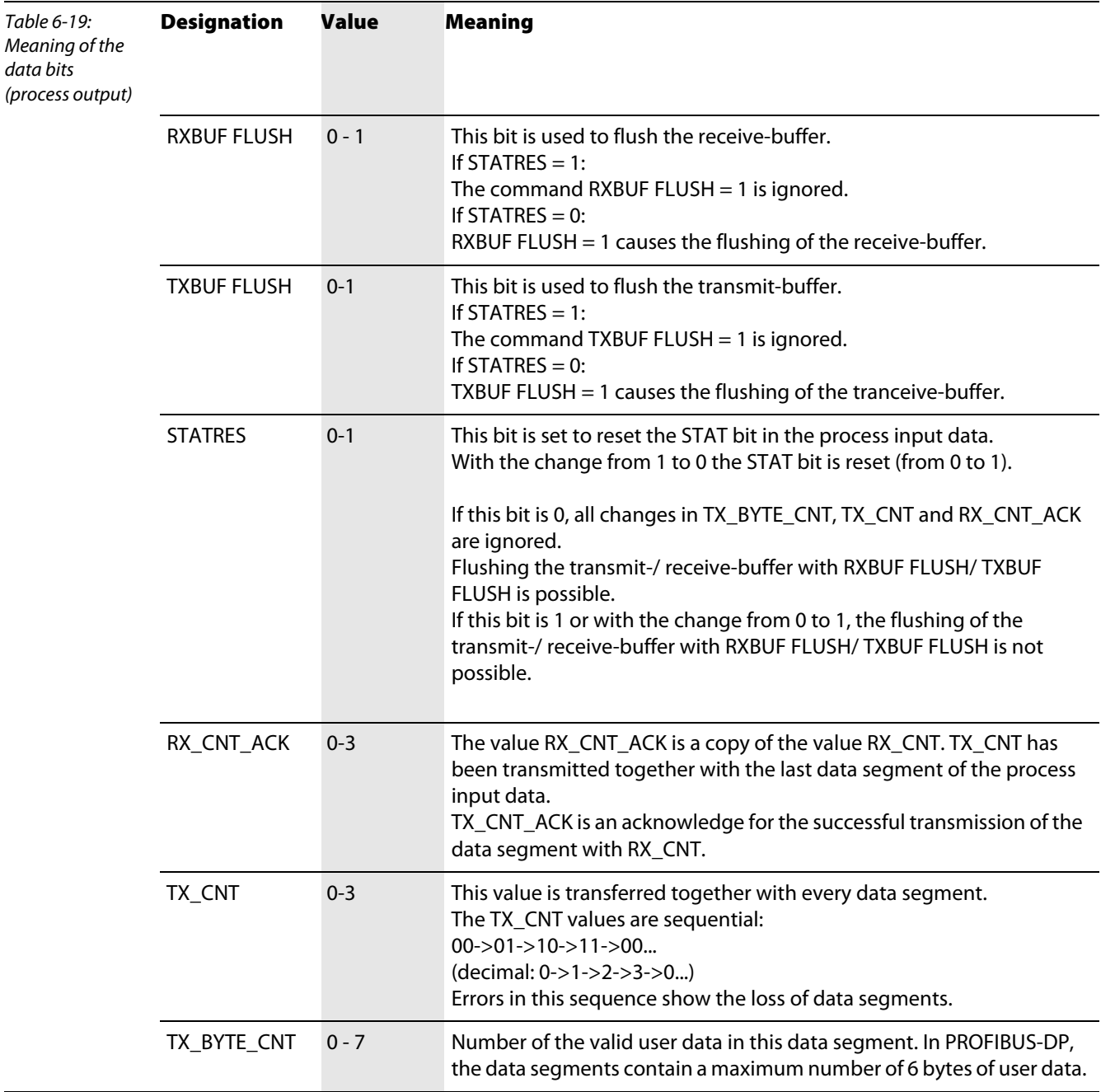

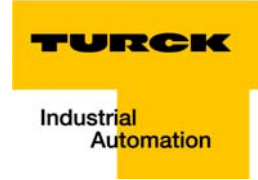

#### 6.4 Integration of the SSI module BL20-1SSI

#### 6.4.1 Data image

Figure 6-9:

#### Process input data (PDin)

The field input data is transferred from the connected field device to the BL20-1SSI module.

The process input data is the data that is transferred to the PLC from the BL20-1SS1 via a gateway.

This is transferred in an 8 byte format as follows:

- $\blacksquare$  4 bytes are used for representing the data that was read from the register with the address stated at REG\_RD\_ADR.
- **Notable 1** When necessary, 1 byte represents the register address of the read data and an acknowledgement that the read operation was successful.
- $\blacksquare$  1 byte can be used to transfer status messages of the SSI encoder. This byte also contains an acknowledgement that the write operation to the register was successful and indication of an active write operation.
- $\blacksquare$  1 byte contains the results of comparison operations with the SSI encoder value.
- $\blacksquare$  1 byte contains messages concerning the communication status between the BL20-1SSI module and the SSI encoder, as well as other results of comparison operations.

The following table describes the structure of the 8 x 8 bits of the process input data.

STS (or ERR) contains non-retentive status information, i.e. the bit concerned indicates the actual status.

FLAG describes a retentive flag that is set in the event of a particular event. The bit concerned retains the value until it is reset.

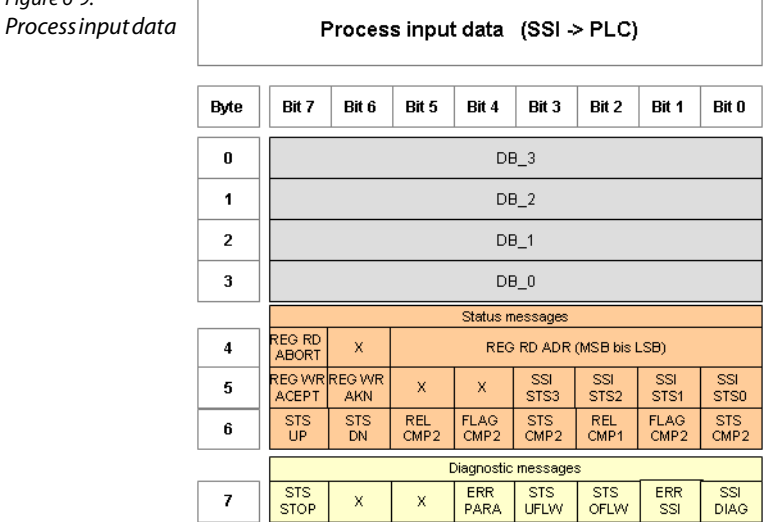

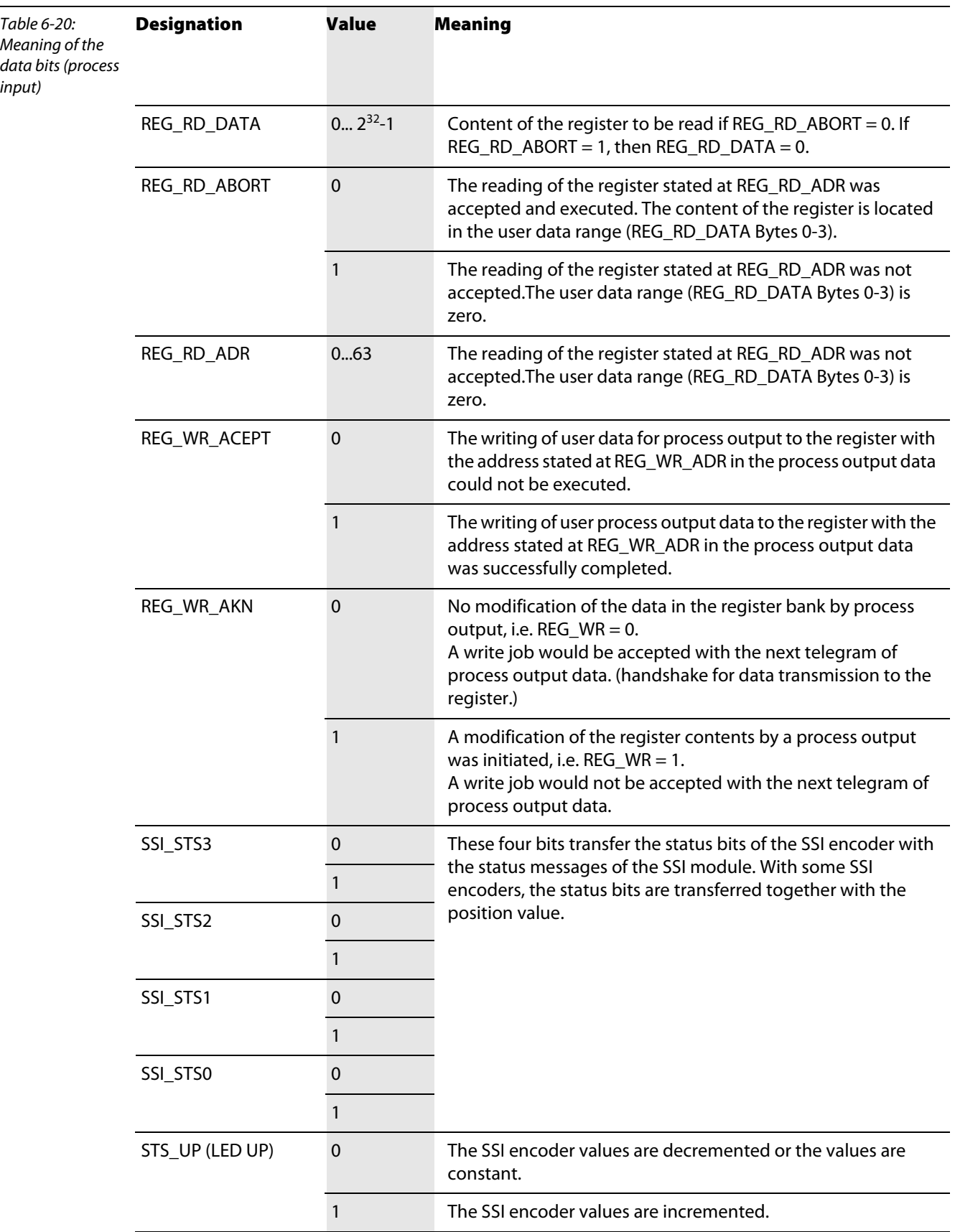

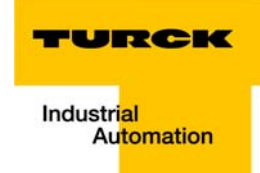

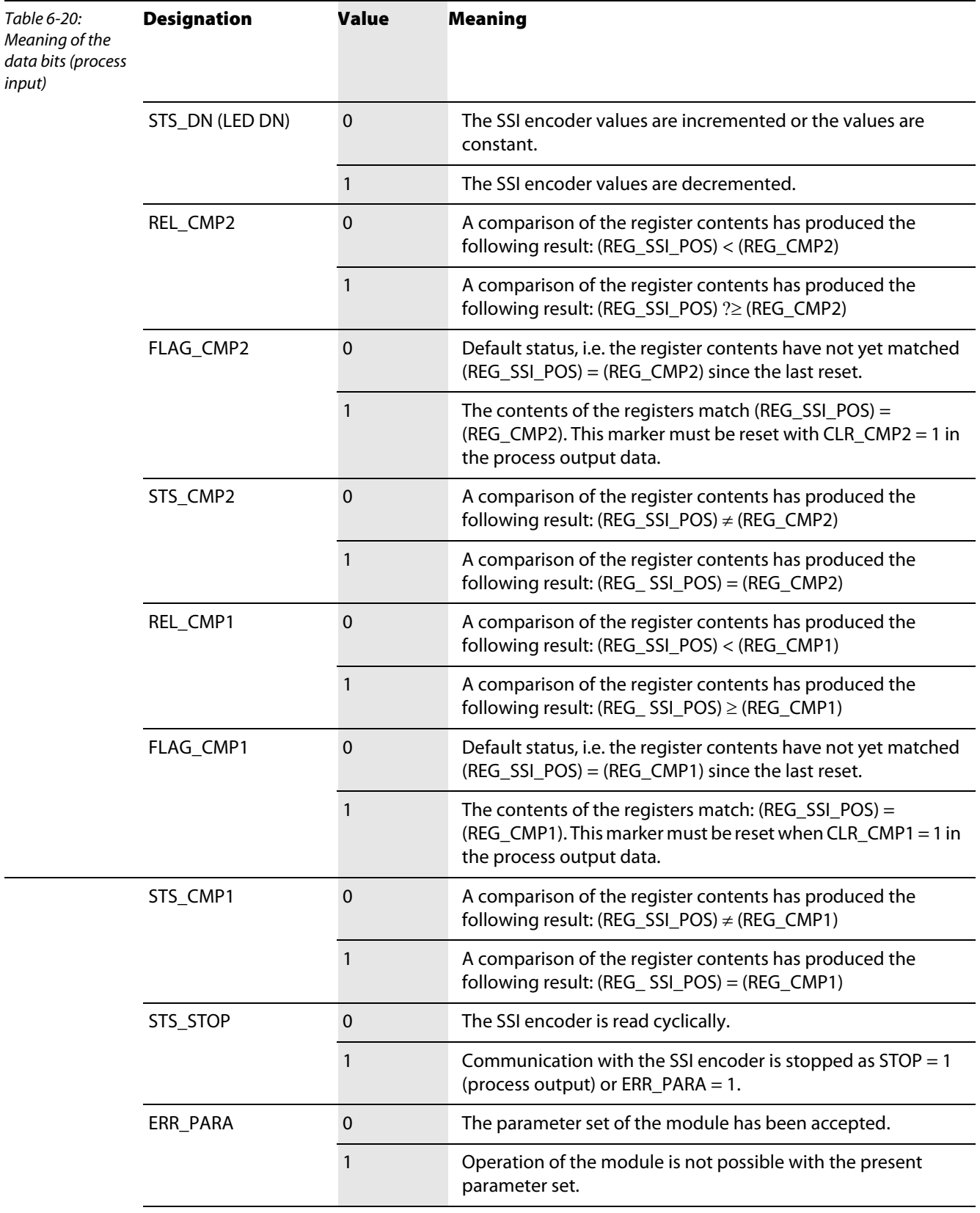

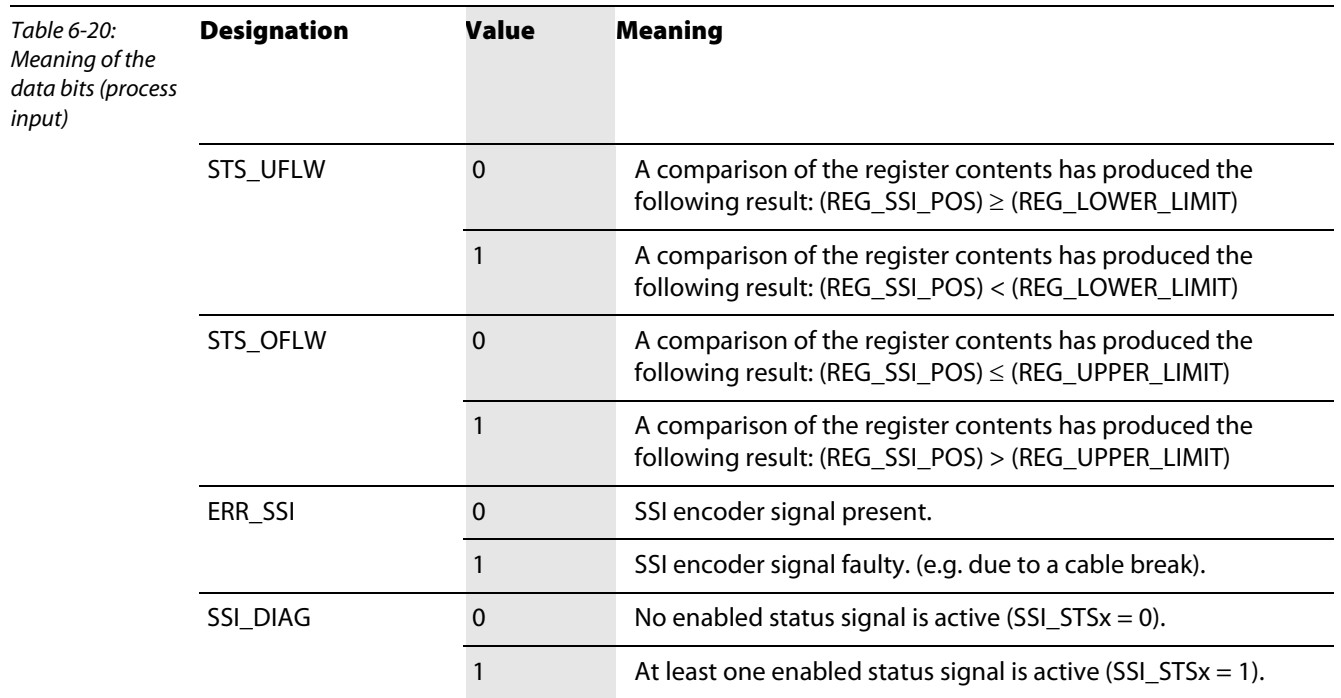

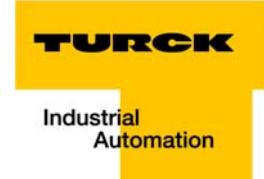

#### Process output data (PDout)

The field output data is transferred from the BL20-1SSI module to the connected field device.

The process output data is the data that is output from the PLC to the BL20-1SSI module via a gateway.

This is transferred in an 8 byte format as follows:

- $\blacksquare$  4 bytes are used for representing the data that is to be written to the register with the address specified at REG\_WR\_DATA.
- $\blacksquare$  1 byte contains the register address for the data that is to be read with the next response telegram.
- $\blacksquare$  1 byte contains the register address of the data to be written to bytes 0 to 3 of this telegram and a write request.
- $\blacksquare$  1 byte is used for controlling the comparison operations.
- $\blacksquare$  1 byte contains a Stop bit for interrupting communication with the encoder.

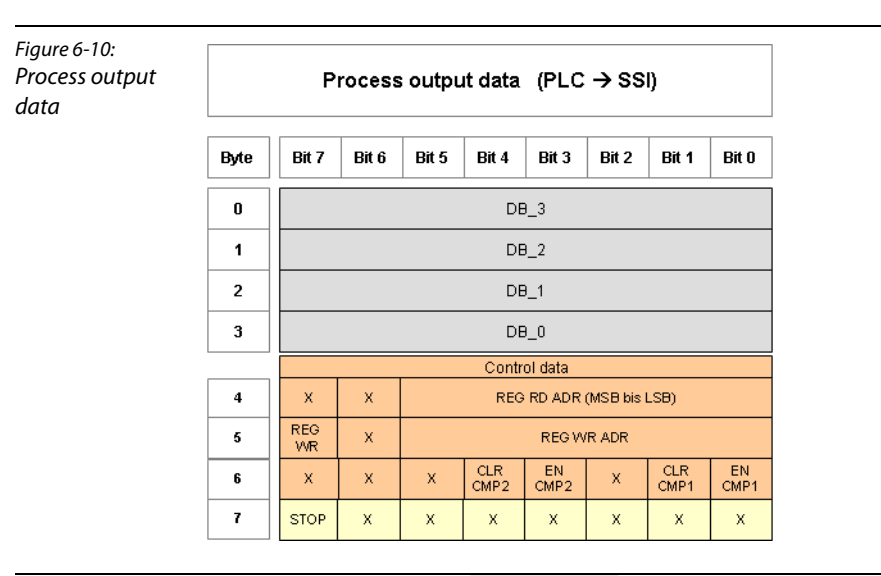

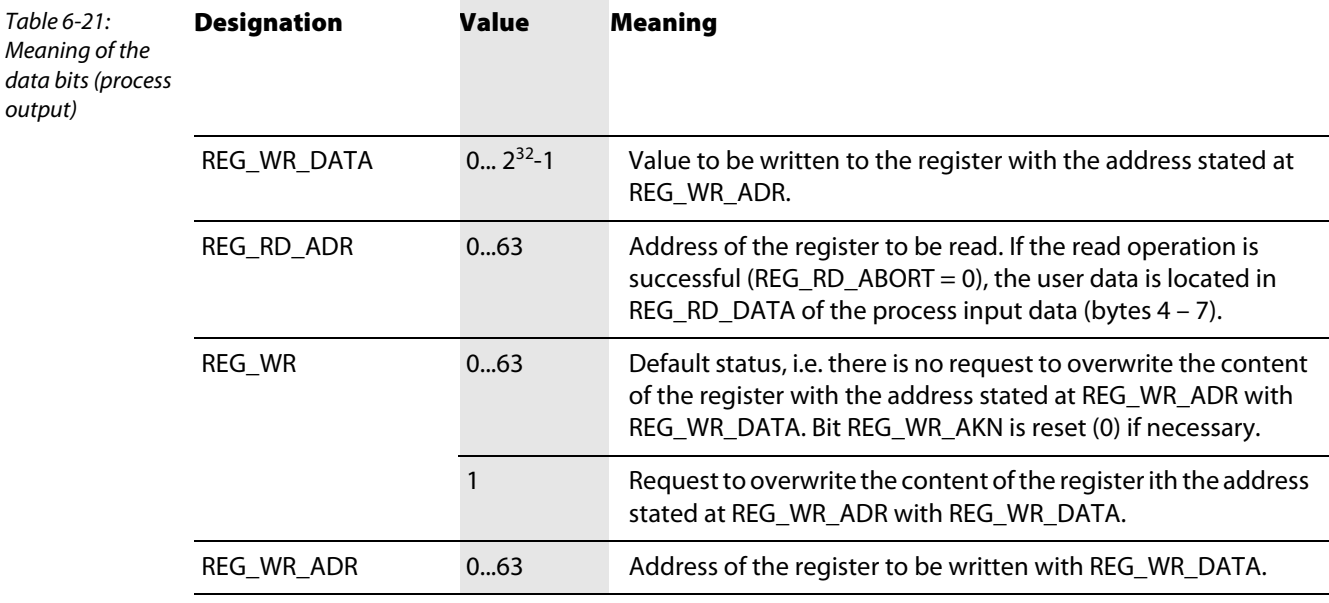

output)

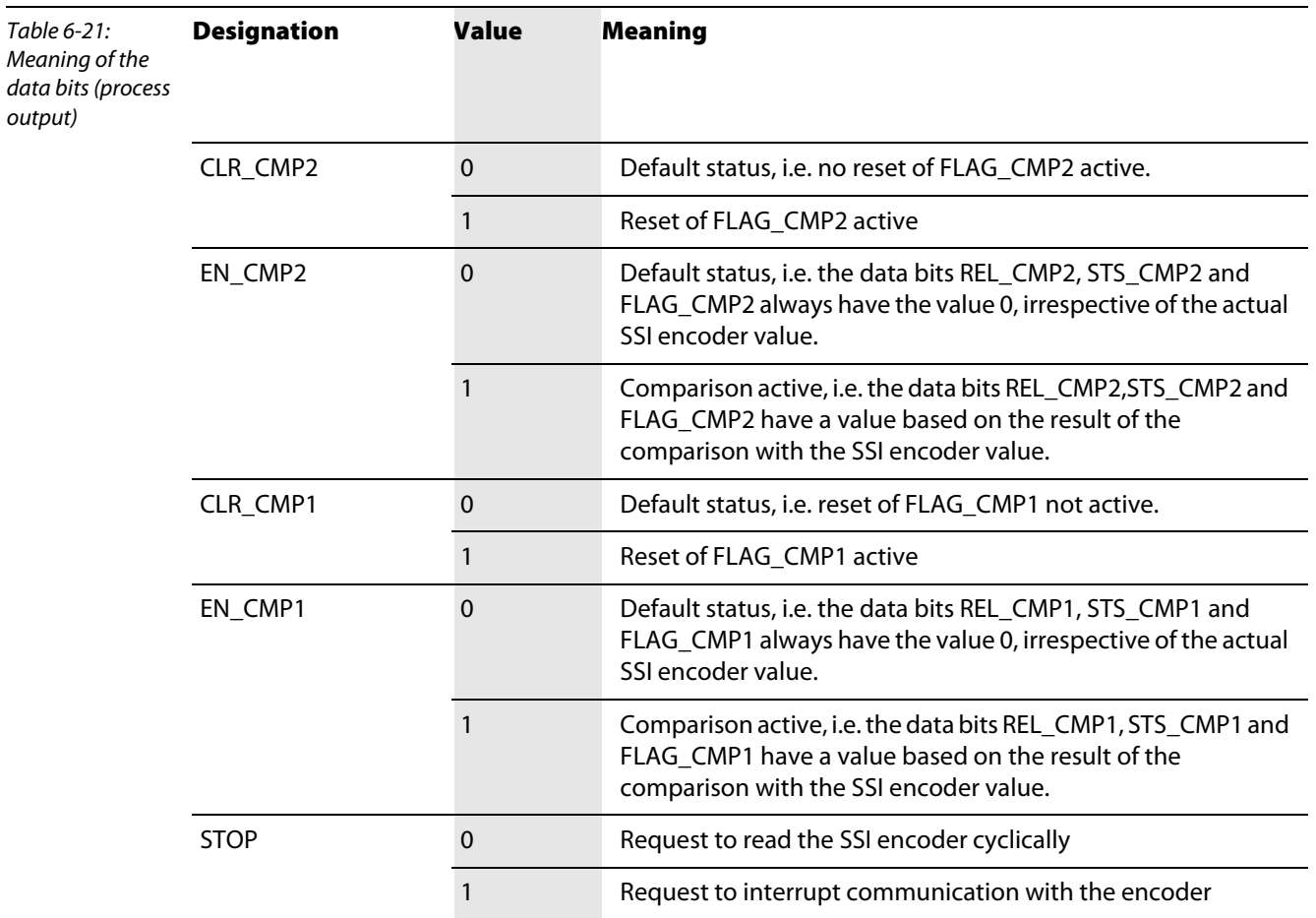

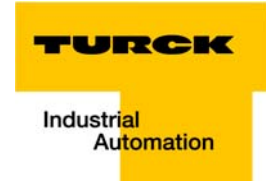

#### 6.5 Integration of the SWIRE module BL20-E-1SWIRE

The module can be integrated if the gateway firmware is at least Version 1.51.

#### 6.5.1 Data mapping under PROFIBUS-DP

#### Process input

The field input data is transferred from the connected SWIRE-BUS to the BL20-E-1SWIRE module. The process input data is the data that is transferred by the BL20-E-1SWIRE module via a gateway to the PLC. The transfer is carried out in 8-byte format. 4 bits are reserved for each SWIRE slave. The following information can be transferred:

- **Contactor coil on/off**
- **Motor-protective circuit-breaker off or tripped/on**
- Status of the slave o.k./diagnostics message present

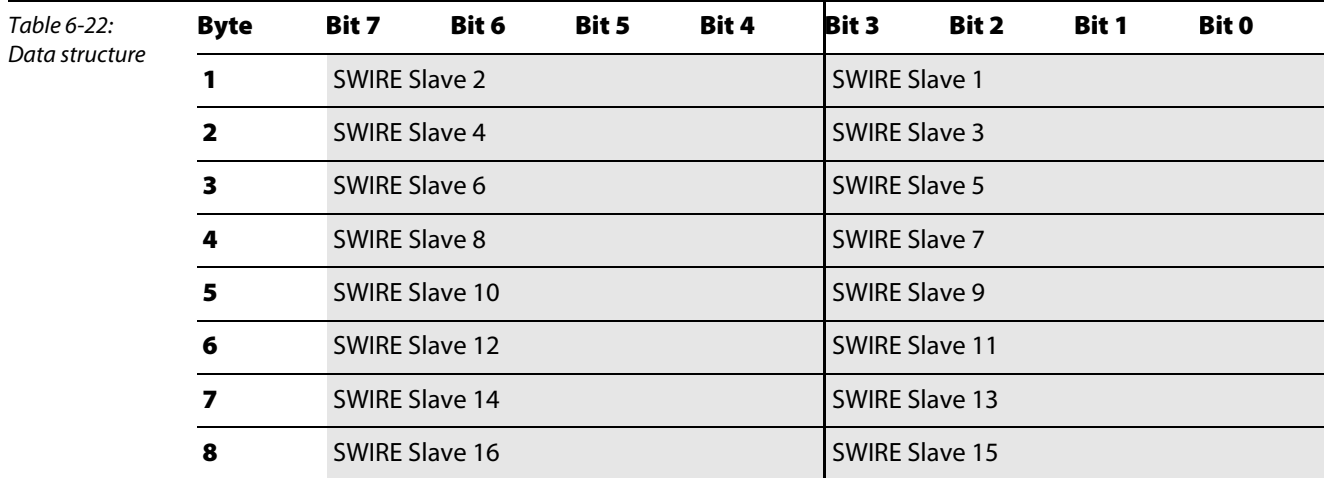

The data of SWIRE slave 1 is the data of the first physical slave on the SWIRE bus. The remaining slaves are assigned in consecutive order accordingly. The meaning of the data of an SWIRE slave depends on the product concerned.

Meaning of the 4-bit process input data on an SWIRE-DIL device:

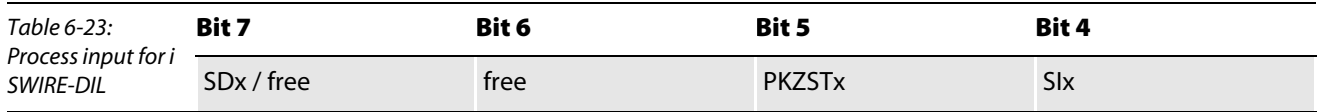

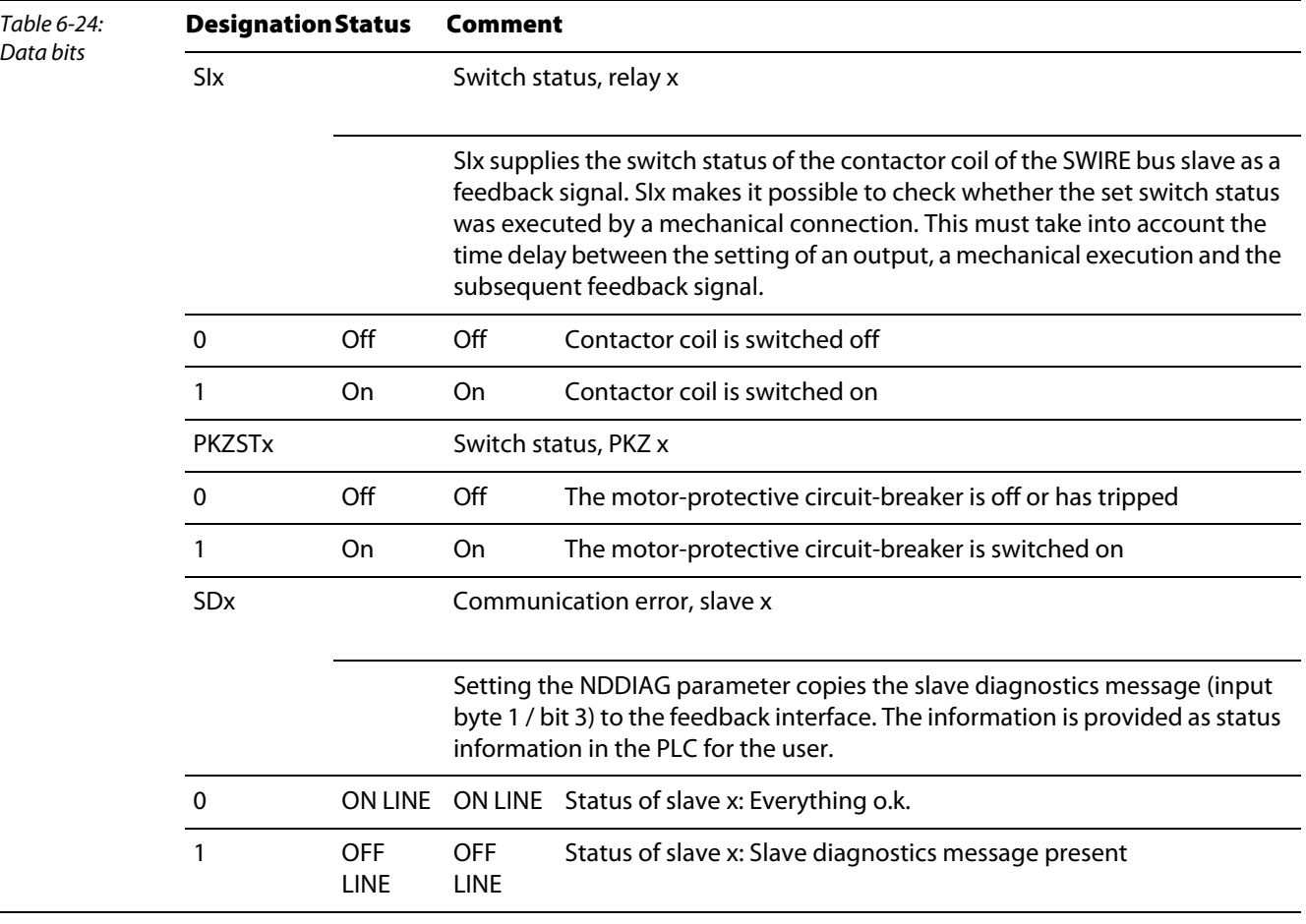

#### The following table shows the meaning of the data bits:

# Process output

Field output data is output from an BL20-E-1SWIRE module to a field device. The process output data is the data that is transferred by the PLC via a gateway to the BL20-E-1SWIRE module. The transfer is carried out in 8-byte format. 4 bits are reserved for each SWIRE slave. The following information is transferred:

 $\blacksquare$  Switch status of contactor coil on/off

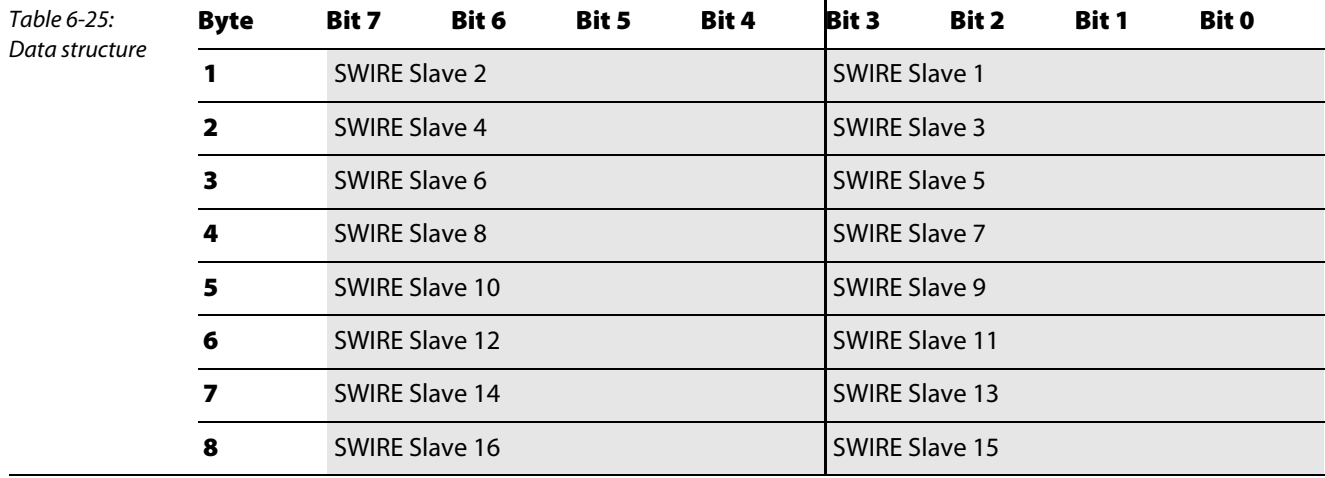

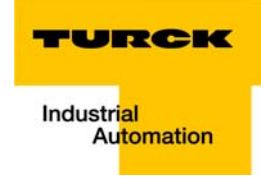

The data of SWIRE slave 1 is the data of the first physical slave on the SWIRE bus. The remaining slaves are assigned in the same way. The meaning of the data of an SWIRE slave depends on the product concerned.

Meaning of the 4-bit process output data on an SWIRE-DIL device:

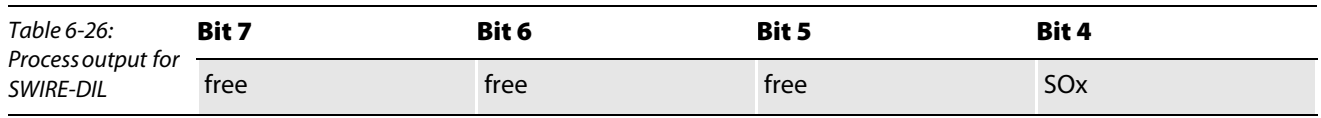

The following table shows the meaning of the data bits:

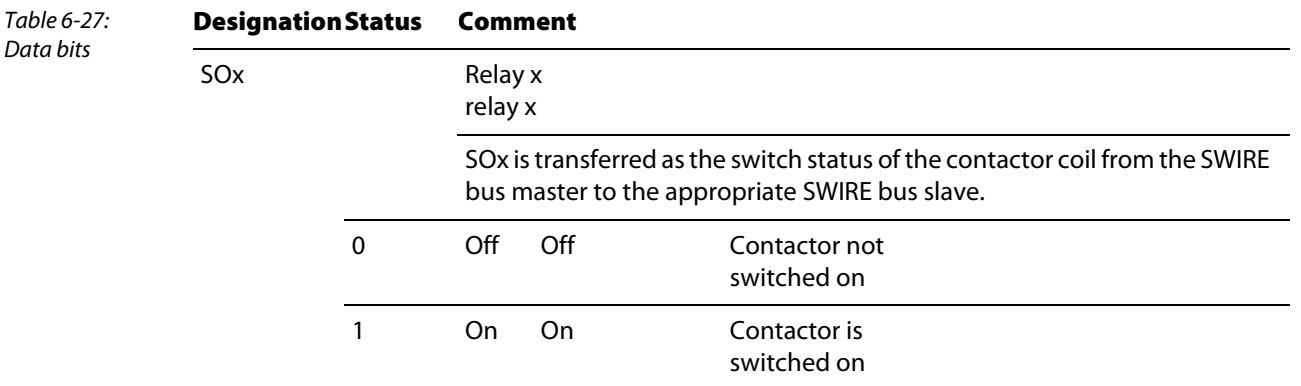

#### **Diagnostics**

Diagnostics data contains the error messages for the higher-level system that are related to operation and application.

The diagnostics indication mode for the PROFIBUS-DP gateway can be set in two ways with the "Gateway diagnostics" parameter. "Devices, ID, Channel diagnostics" selects a more detailed diagnostics indication. The diagnostics message then consists of:

- **2** bytes of gateway diagnostics (device-related diagnostics)
- 64 bits of ID-specific diagnostics
- n ∞ 3 bytes channel-specific diagnostics (n: number of channels with active diagnostics)

The channel specific diagnostics indication enables the name of the error type to be displayed in plain text (e.g. Parameter error) through the use of an error number.

When "Device-related Diagnostics" is selected, an abbreviated diagnostics message is generated that simply shows the gateway diagnostics (device-related diagnostics). The diagnostics bytes of all station modules are attached that support diagnostics.

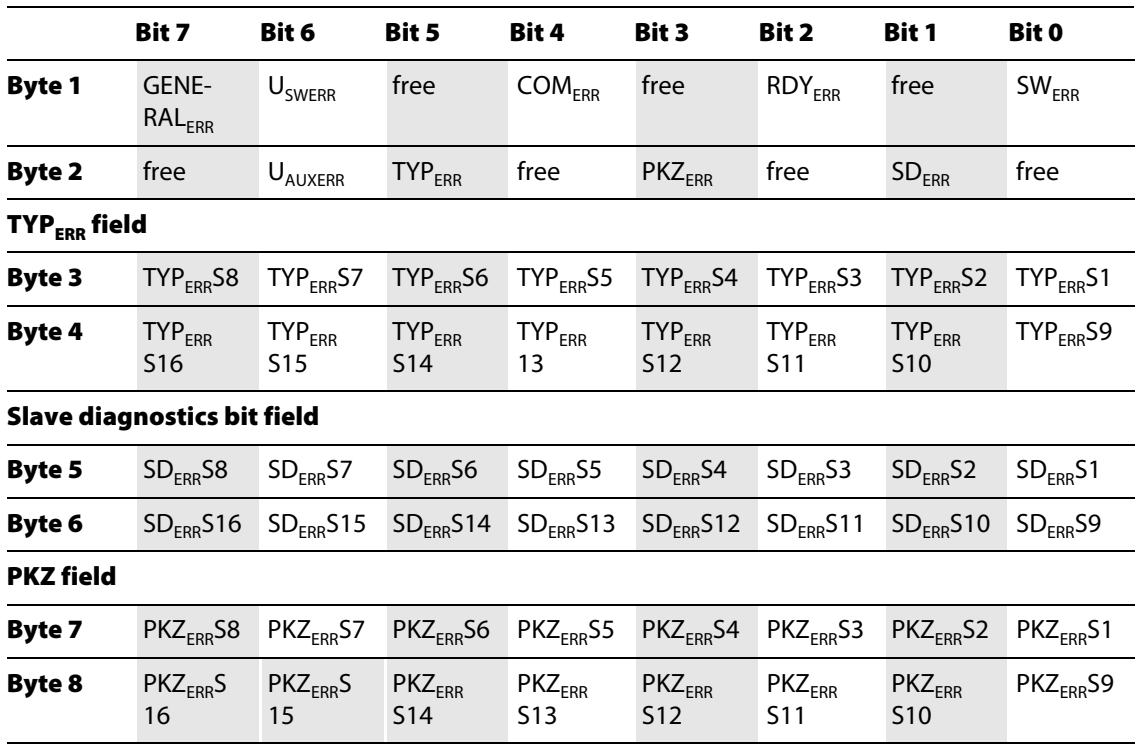

The following table shows the meaning of the diagnostics bits:

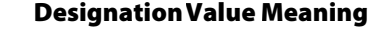

Meaning of diagnostics data bits

Table 6-28:

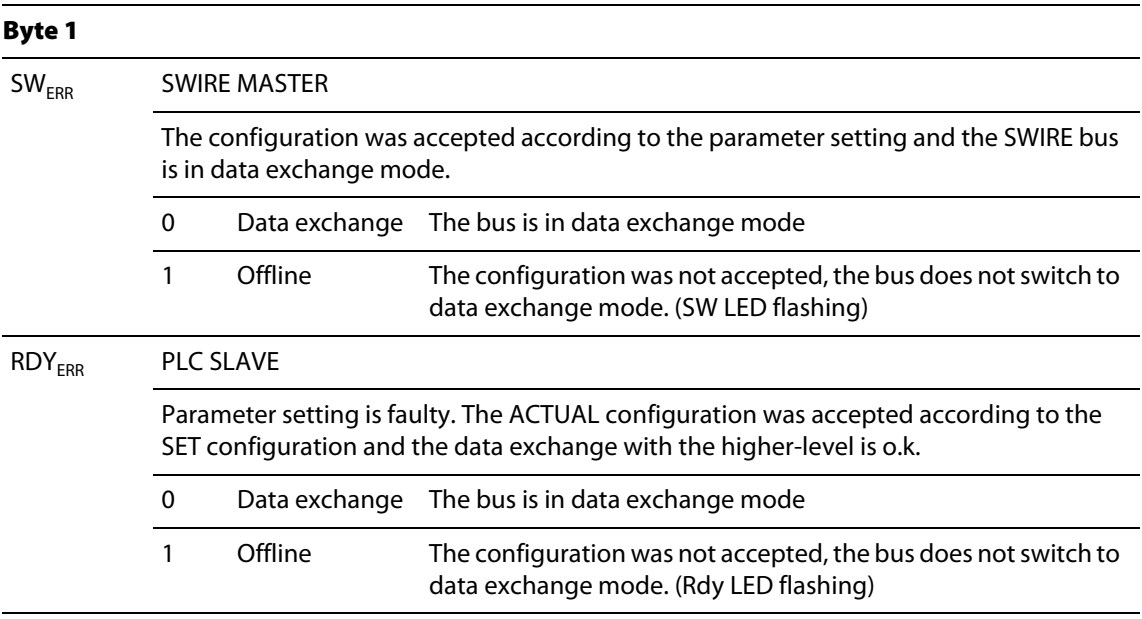

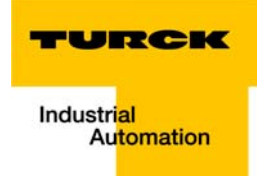

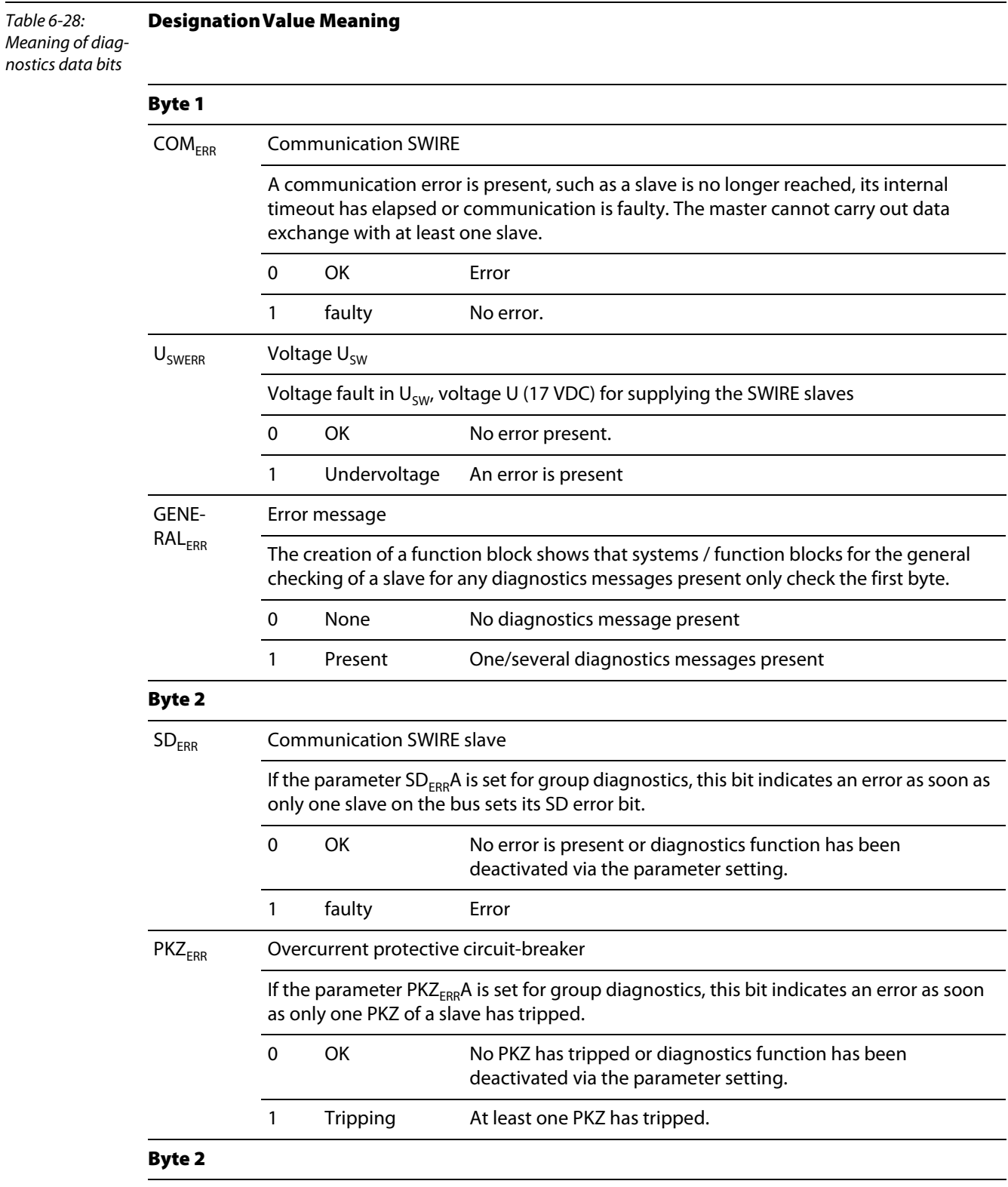

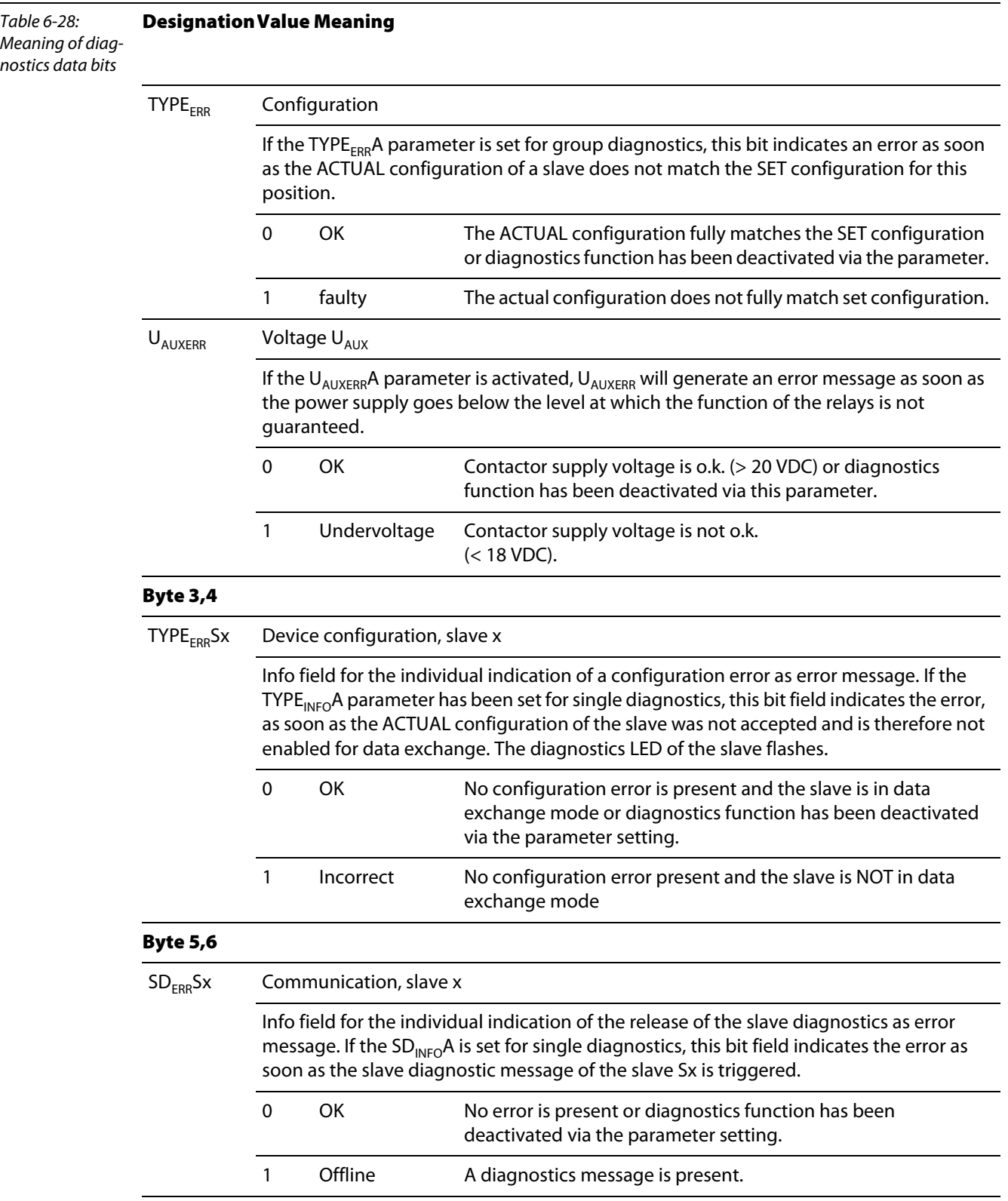

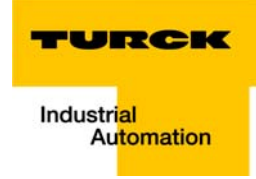

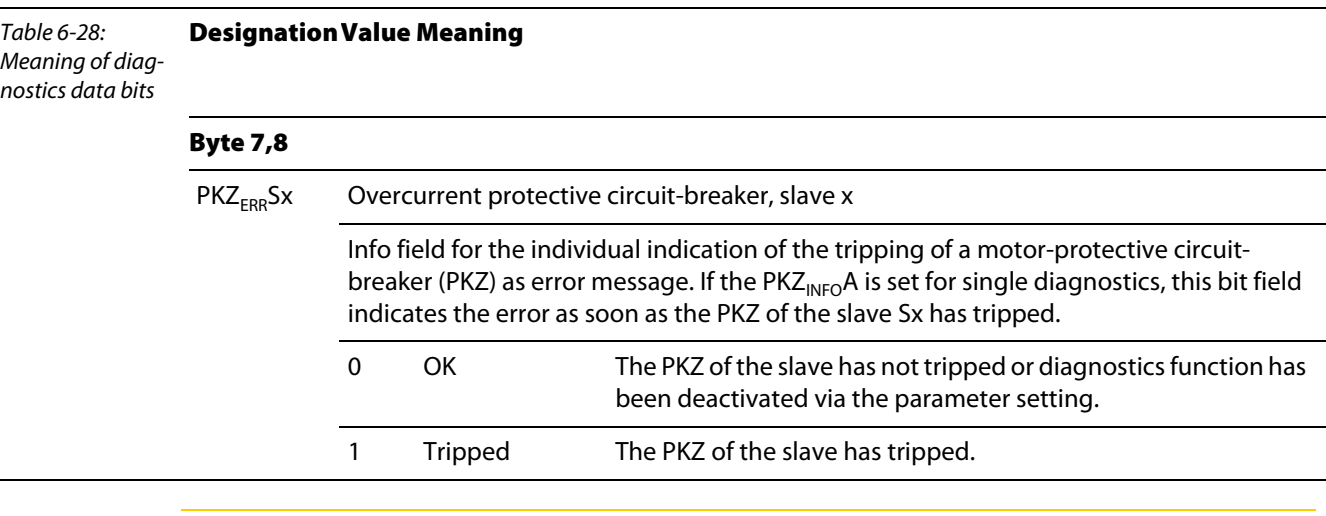

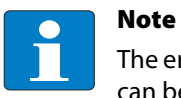

The error messages UAUXERR, TYPEERR, TYPEERRSx, PKZERR, PKZERRSx, SDERR and SDERRSx can be deactivated via the parameter setting.

# Parameter

Parameters must be assigned to the module for correct operation of the application and in order to make it functional.

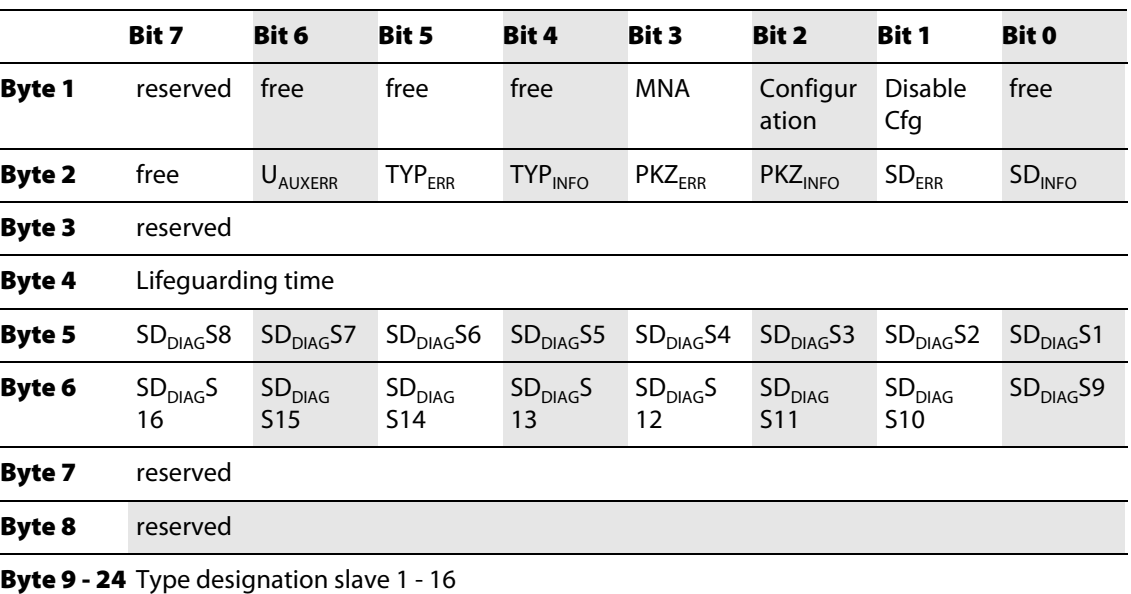

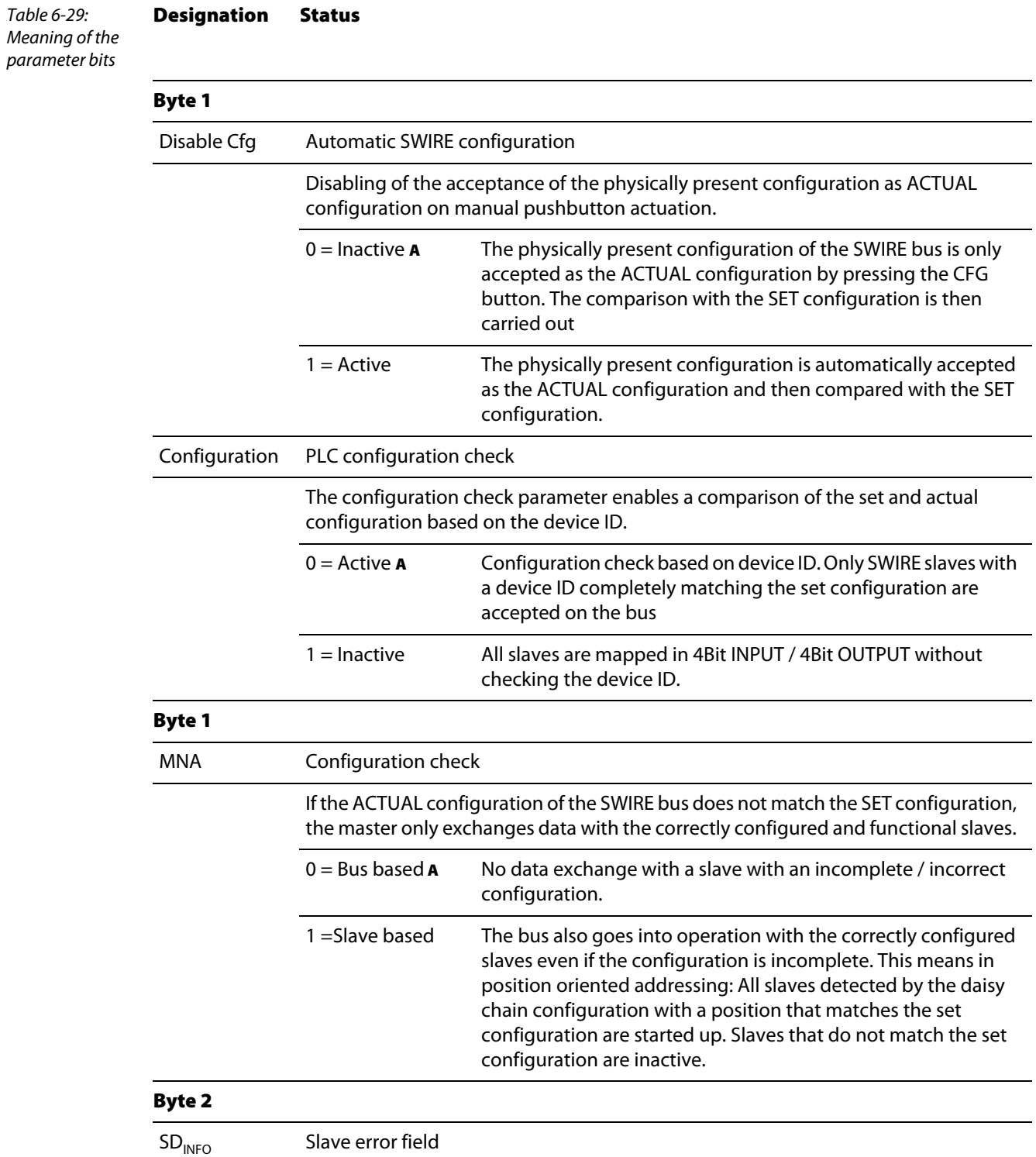

The following table shows the meaning of the parameter bits:

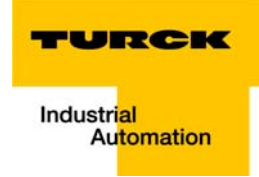

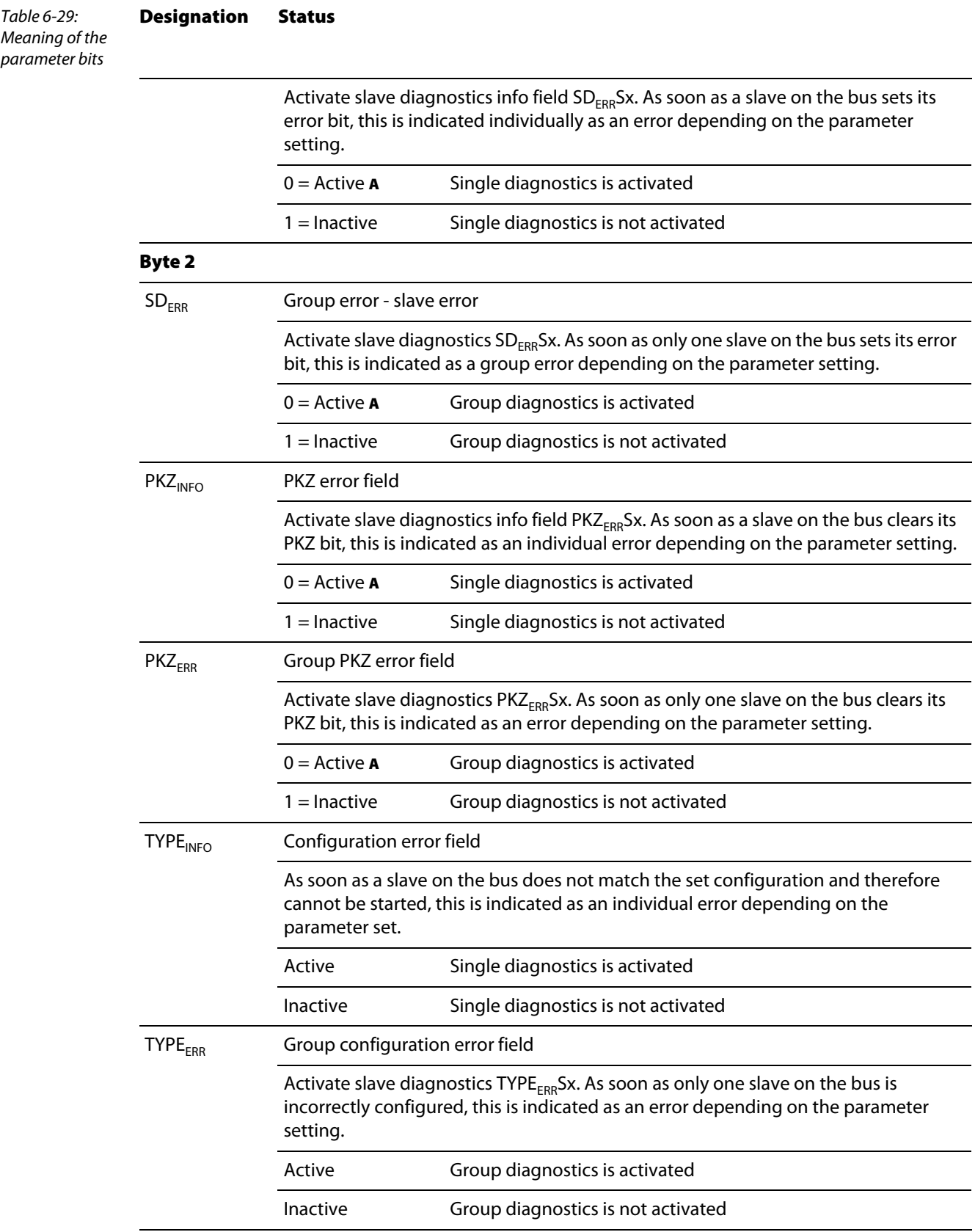

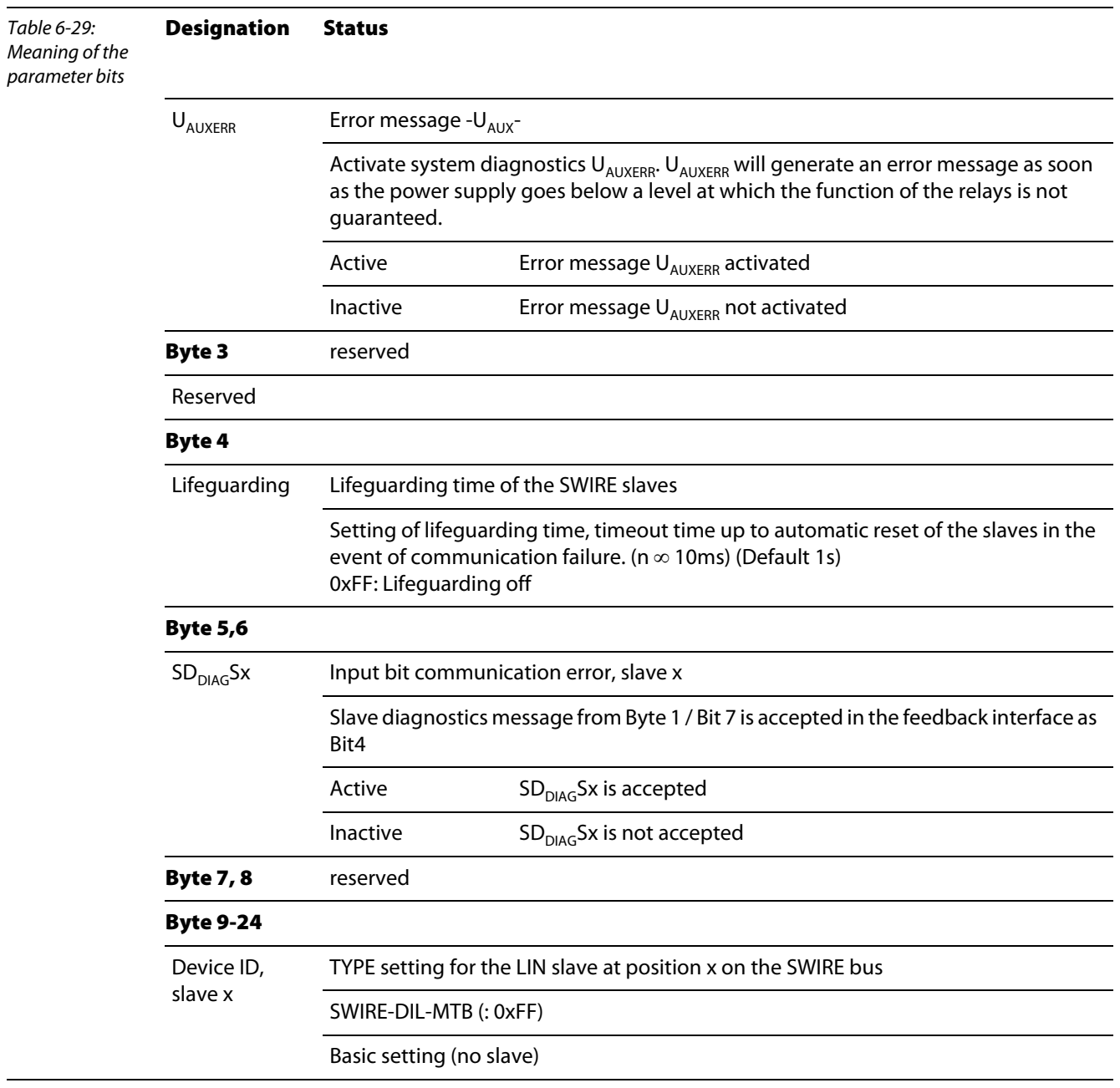

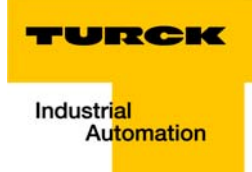

# 7 Guidelines for station planning

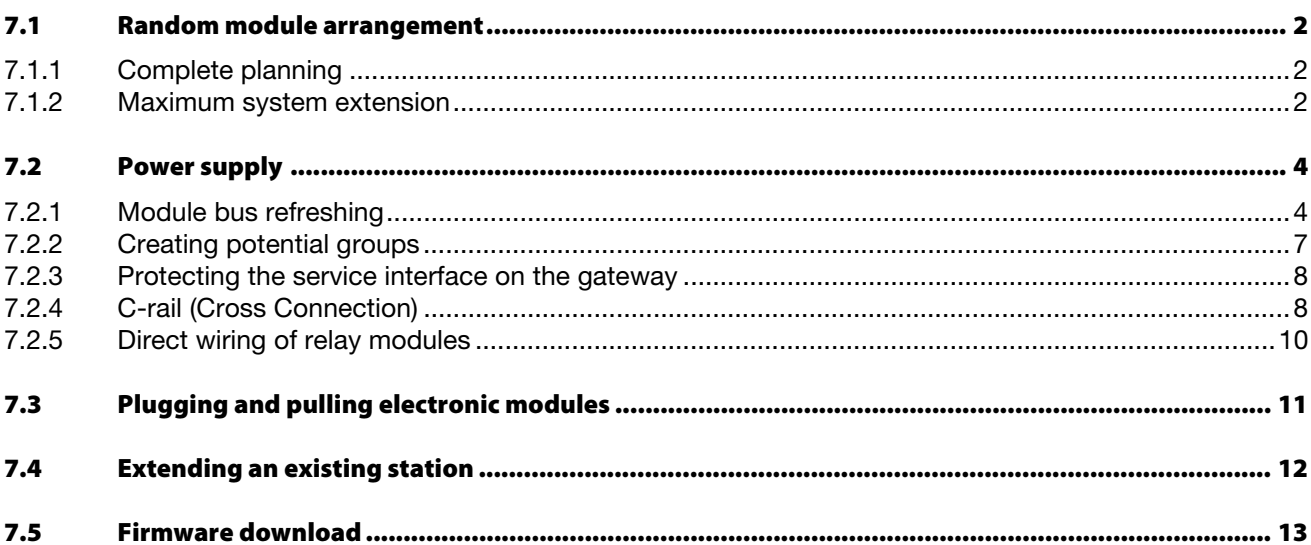

#### <span id="page-140-0"></span>7.1 Random module arrangement

The arrangement of the I/O-modules within a BL20 station can basically be chosen at will. Nevertheless, it can be useful with some applications to group certain modules together.

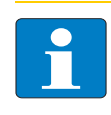

The mixed usage of base modules with screw connections and base modules with tension clamp connections requires a further power supply module to be mounted. Thereby, it must be ensured that the base modules are fitted with the same connection technology (screw or tension clamp) as the power supply module.

# <span id="page-140-1"></span>7.1.1 Complete planning

The planning of a BL20 station should be thorough to avoid faults and increase operating reliability.

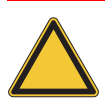

#### Attention

Note

If there are more than two empty slots next to one another, the communication is interrupted to all following BL20 modules.

# <span id="page-140-2"></span>7.1.2 Maximum system extension

A BL20 station can consist of a gateway and a maximum of 74 modules in slice design (equivalent to 1 m in length of mounting rail including the end bracket and end plate). The maximum number of modules is less when using block modules (1 block module is equivalent to 8 modules in slice design). The following overview shows the maximum number of channels possible, on condition that the entire station is made up of that respective type of channel only:

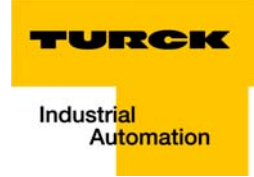

Table 7-1: Maximum system extension, process data dependent Aplus 1 Bus Refreshing module B<sub>plus2</sub> Bus Refreshing module  $C$ *plus* 3 Bus Refreshing module D<sub>plus</sub>7 Bus Refreshing module

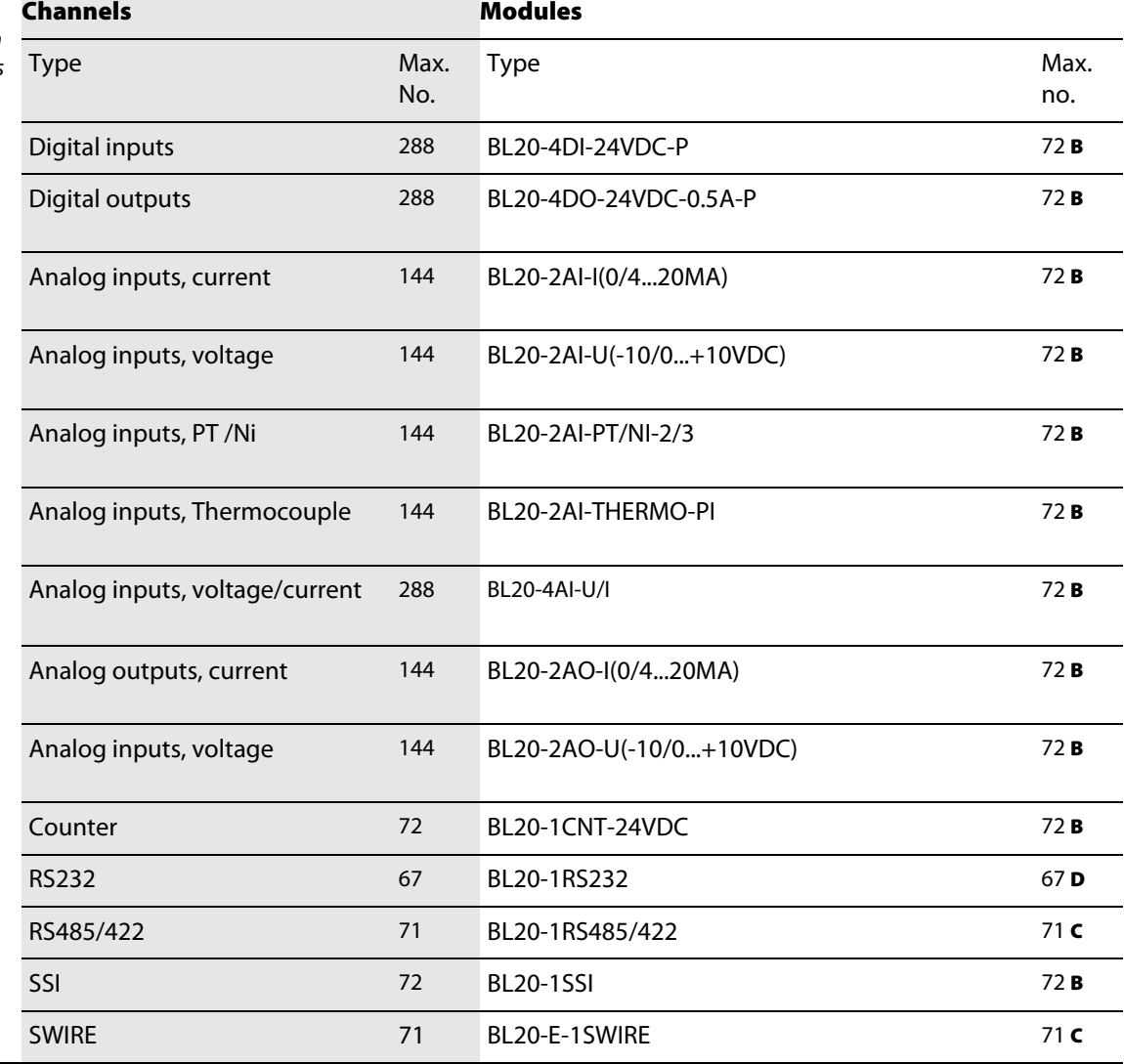

Further limitations can be placed on the maximum possible number of BL20 modules by the use of the Power Feeding modules

BL20-PF-24VDC-D or BL20-PF-120/230VAC-D; these being used either for creating potential groups or by insufficient field supply.

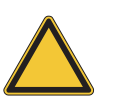

#### Attention

Ensure that a sufficient number of Power Feeding or Bus Refreshing modules are used if the system is extended to its maximum.

# Note

If the system limits are exceeded, the software I/O-ASSISTANT generates an error message when the user activates the "Station  $\rightarrow$  Verify" command.

#### <span id="page-142-0"></span>7.2 Power supply

#### <span id="page-142-1"></span>7.2.1 Module bus refreshing

The number of BL20 modules that can be supplied by the gateway or a separate Bus Refreshing module via the internal module bus depends on the respective nominal current consumption of the individual modules on the module bus.

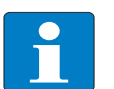

Note

The sum total of the nominal current consumption of the connected BL20 modules must not exceed 1.5 A.

The following examples show the calculation for the required number of Bus Refreshing modules:

Example 1:

The BL20 station consists of 20 BL20-1AI-I(0/4...20MA) modules. The number of additional Bus Refreshing modules required is calculated as follows:

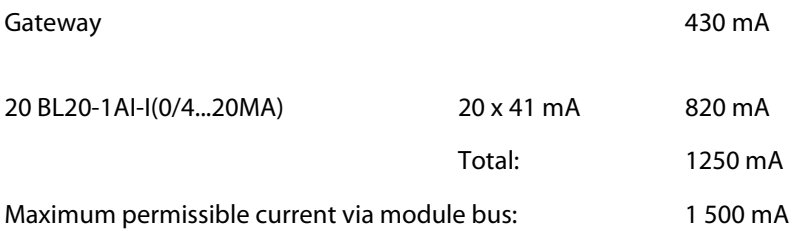

The calculation shows that no further Bus Refreshing module is required.

Example 2:

The BL20 station comprises 15 BL20-1AI-U(-10/0...+10VDC) modules, 10 BL20-2AO-U(-10/0...+10VDC) modules,

10 BL20-2DI-24VDC-P modules and 5 BL20-2DO-24VDC-0.5A-P modules. The required number of Bus Refreshing modules is calculated as follows:

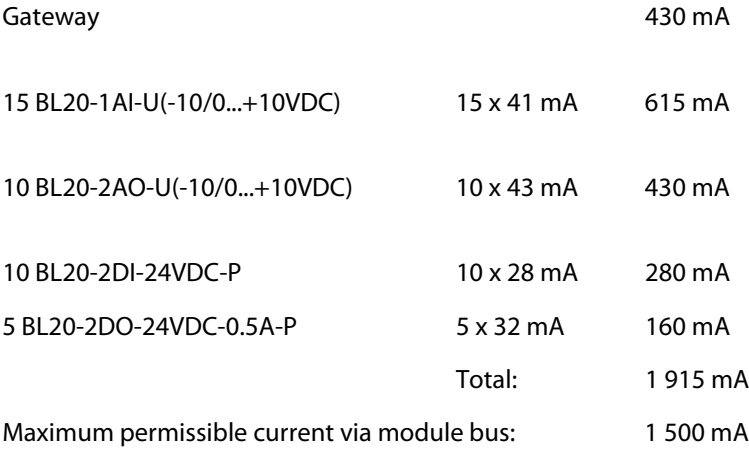

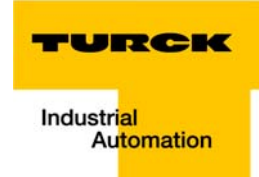

The calculation shows that an additional/further Bus Refreshing module is required at the latest following the last BL20-2AO-U(-10/0…+10VDC) module. This Bus Refreshing module is sufficient to supply the remaining modules.

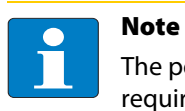

The power requirements of the BL20 gateway is to be considered when calculating the required number of Bus Refreshing modules.

The following table offers an overview of the nominal current consumption of the individual BL20 modules on the module bus:

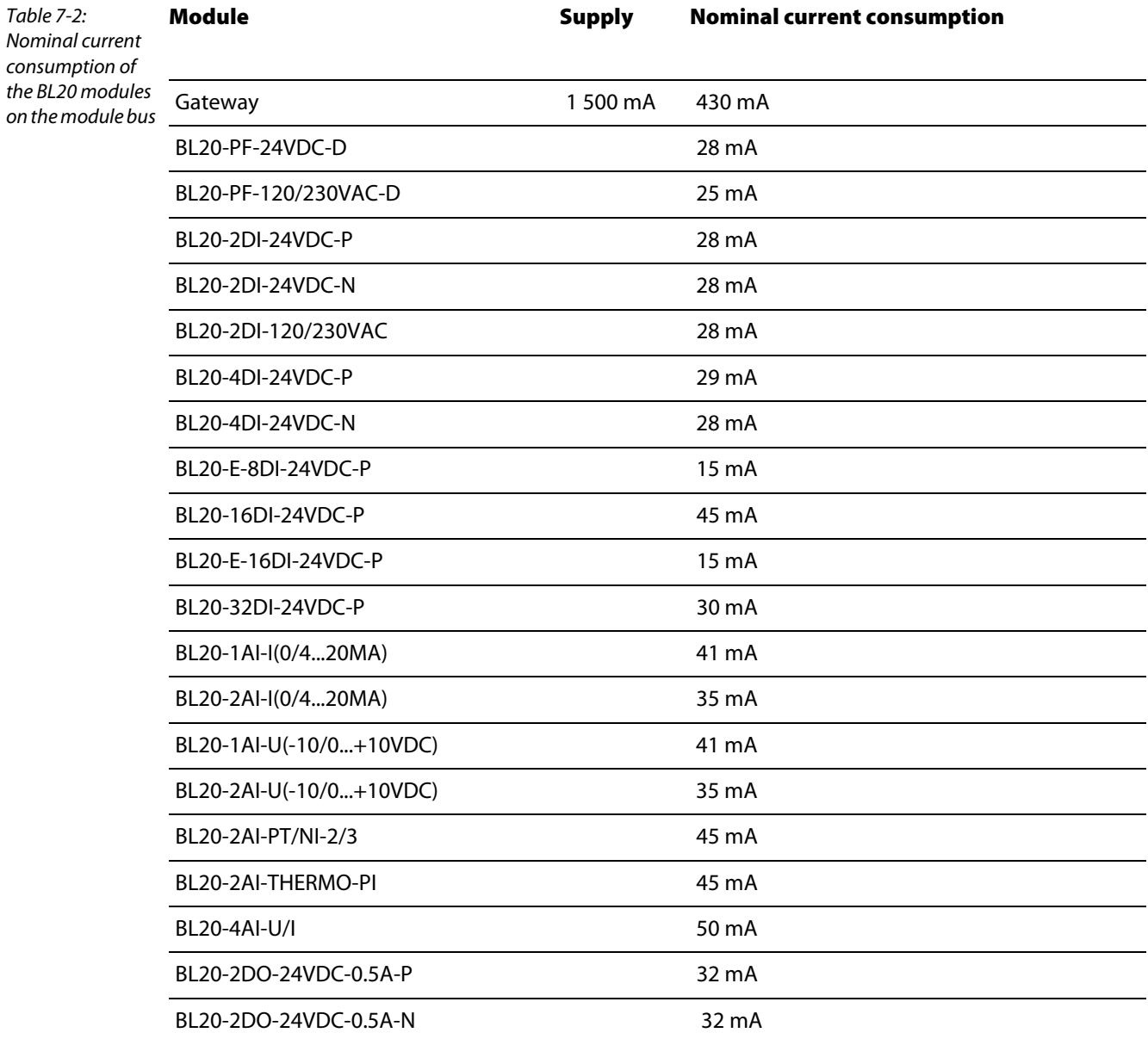
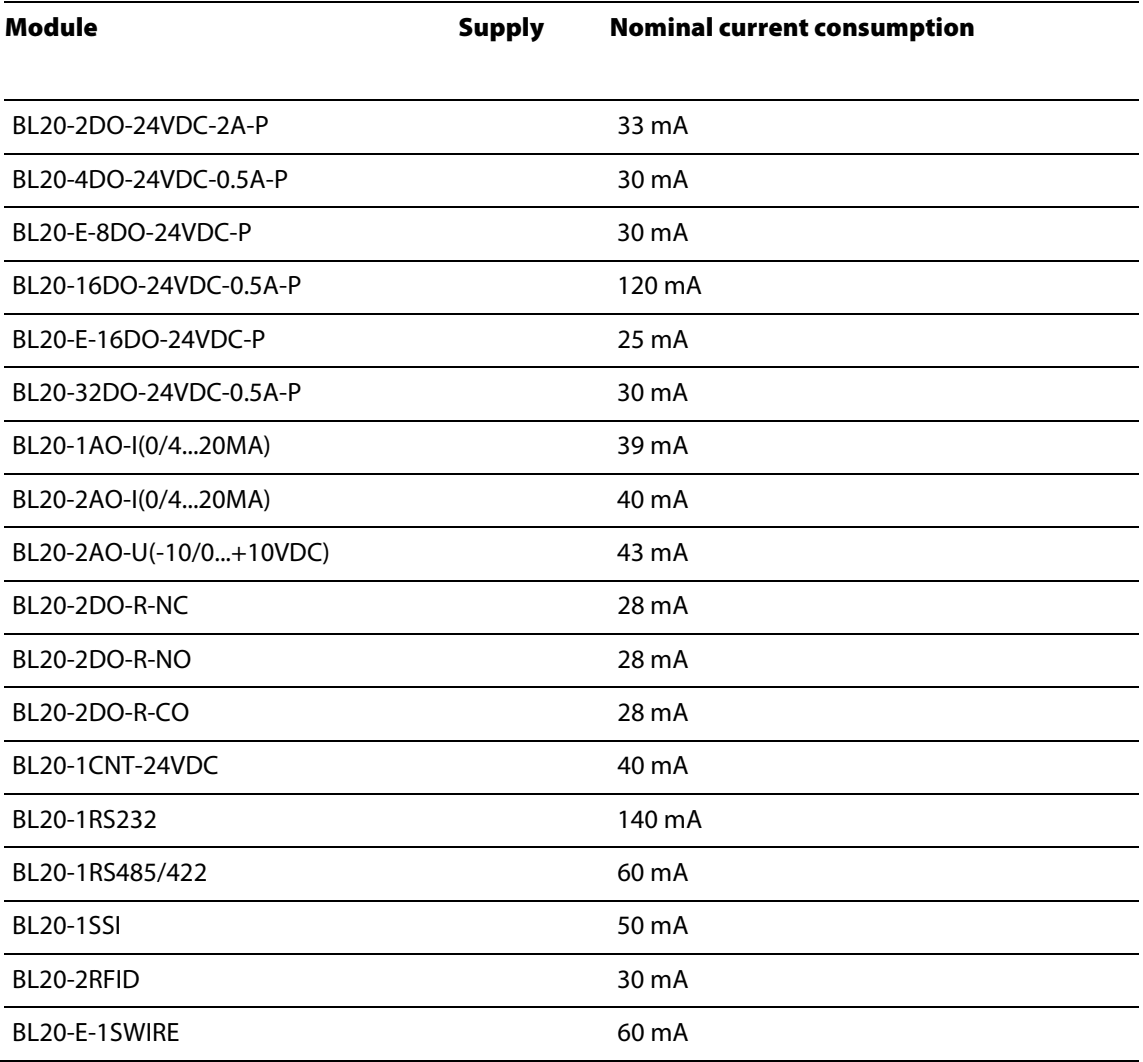

If the power supply from the module bus is not guaranteed, thereby making a further Bus Refreshing module necessary, the software

I/O-ASSISTANT generates an error message when the user activates the command "Station → Verify".

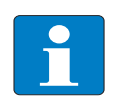

Note

Bus Refreshing modules which do not supply the gateway with power are to be combined with either a BL20-P3T-SBB-B or a BL20-P4T-SBBC-B (tension clamp connection) base module or with the base modules BL20-P3S-SBB-B or BL20-P4S-SBBC-B (screw connection).

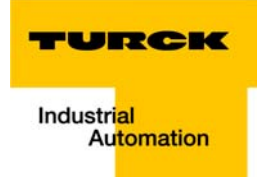

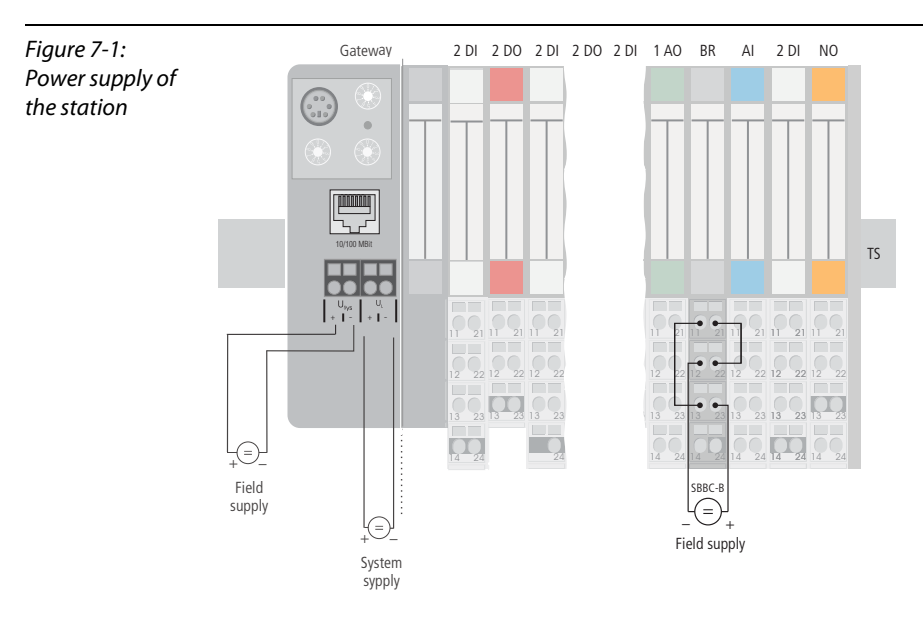

It must be ensured that the same ground potential and ground connections are used. If different ground potentials or ground connections are used, compensating currents flow via the module bus, which can lead to the destruction of the Bus Refreshing module.

All Bus Refreshing modules are connected to one another via the same ground potential.

The power to the module bus is supplied via the connections 11 and 21 on the base module.

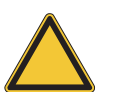

#### Attention

In order to comply with radiation limit values in accordance with EN 55 011/ 2 000, the supply lines of the BL20-BR-24VDC-D module for supplying the gateway with power are to be fed through a ferrite ring (PS416-ZBX-405). This is to be placed immediately next to the connection terminals. From there on, it is not permitted to make connections to further devices.

#### 7.2.2 Creating potential groups

<span id="page-145-0"></span>Bus Refreshing and Power Feeding modules can be used to create potential groups. The potential isolation of potential groups to the left of the respective power distribution modules is provided by the base modules.

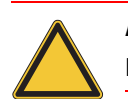

#### Attention

Ensure that the correct base modules are planned for when using Bus Refreshing modules.

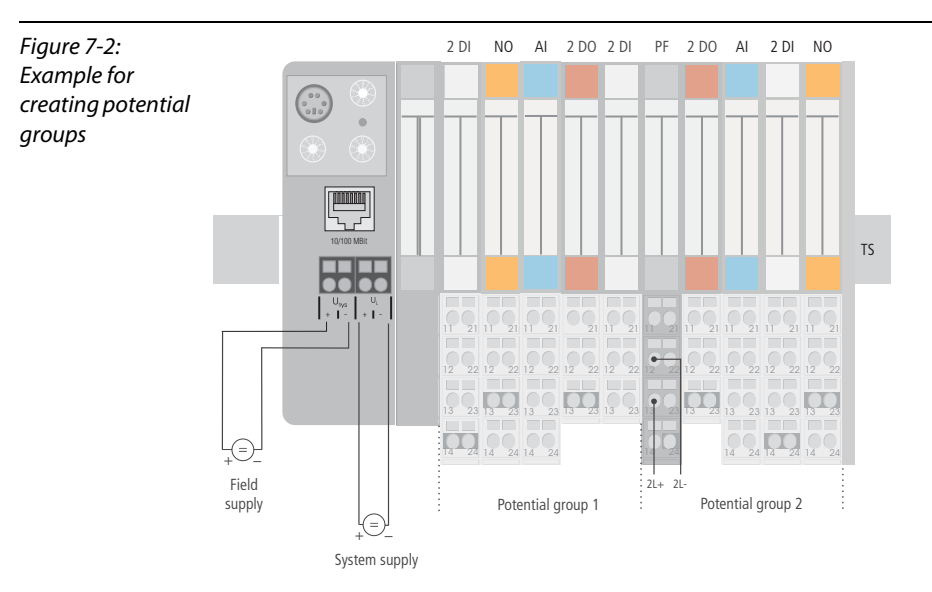

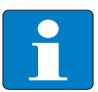

#### **Note**

The system can be supplied with power independent of the potential group formation described above.

When using a digital input module for 120/230 V AC, it should be ensured that a potential group is created in conjunction with the Power Feeding module BL20-PF-120/230VAC-D.

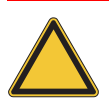

#### Attention

It is not permitted to use the modules with 24 V DC and 120/230 V AC field supply in a joint potential group.

#### 7.2.3 Protecting the service interface on the gateway

During operation, the cover protecting the service interface and the hexadecimal rotary codingswitches must remain closed due to EMC and ESD.

#### 7.2.4 C-rail (Cross Connection)

<span id="page-146-0"></span>The C-rail runs through all base modules. The C-rail of the base modules for power distribution modules is mechanically separated; thus potentially isolating the adjoining supply groups.

Access to the C-rail is possible with the help of base modules with a C in their designation (for example, BL20-S4T-SBCS). The corresponding connection level is indicated on these modules by a thick black line. The black line is continuous on all I/O modules. On power distribution modules, the black line is

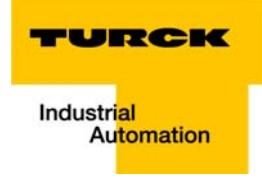

only above the connection 24. This makes clear that the C-rail is separated from the adjoining potential group to its left.

Figure 7-3: C-rail front view

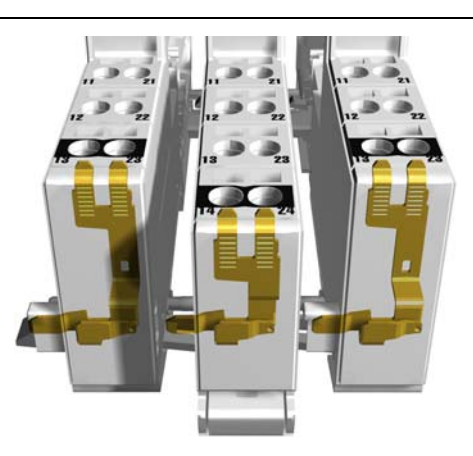

Figure 7-4: C-rail side view

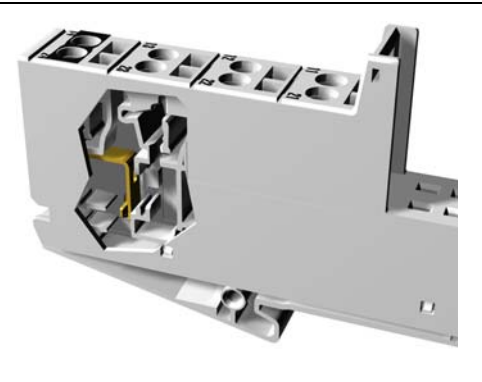

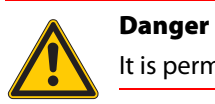

It is permitted to load the C-rail with a maximum of 24 V. Not 230 V!

The C-rail can be used as required by the application, for example, as a protective earth (PE). In this case, the PE connection of each power distribution module must be connected to the mounting rail via an additional PE terminal, which is available as an accessory.

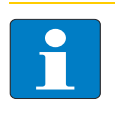

Note For information about introducing a BL20 station into a ground reference system, please read Chapter 7.

Figure 7-5: Using the C-rail as a protective earth 13 13 12 12 11 21 11 23 13 23 3 23 13 23 22 12 22 12 22 13 13 23 13 13 13 12 22 12 22 12  $11 \t21 \t11 \t21 \t11 \t21 \t11$ 24 रै व **TS 2 DO 2 DI 2 DO 2 DI PF 2 DI2 DO 2 DO 2 DI** SBB SBBS SBB SBB **SBBC SBC** SBC SBB **C-rail (PE) PE terminal** +- - + 10/100 MBit

> C-rails can be used for a common voltage supply when relay modules are planned. To accomplish this, the load voltage is connected to a Power Feeding module with the BL20-P4x-SBBC base module with tension clamp or screw connection. All the following relay modules are then supplied with power via the C-rail.

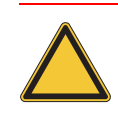

#### Attention

When relay modules are planned and the C-rail is used for a common voltage supply, a further power distribution module must be used for the potential isolation to the following modules. The C-rail can only again be used as a PE following potential isolation.

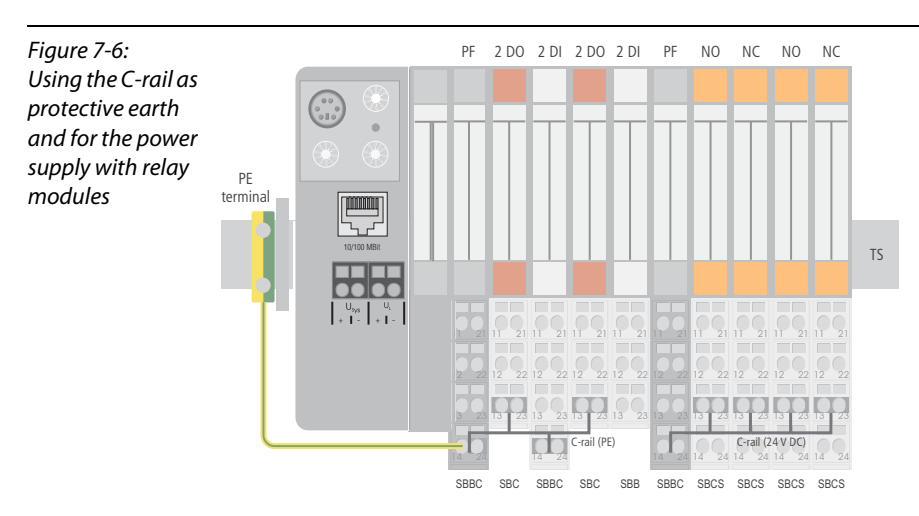

Cross-connecting relay module roots is achieved by the use of jumpers. The corresponding connection diagrams can be found in the manuals for the BL20 I/O modules (German: D300716, English: D300717).

## 7.2.5 Direct wiring of relay modules

As well as the options mentioned above, relay modules can be wired directly. In this case, base modules without C-rail connections should be chosen to guarantee the potential isolation to the adjoining modules.

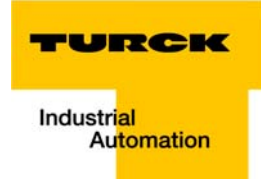

## 7.3 Plugging and pulling electronic modules

BL20 enables the pulling and plugging of electronic modules without having to disconnect the field wiring. The BL20 station remains in operation if an electronic module is pulled. The voltage and current supplies as well as the protective earth connections are not interrupted.

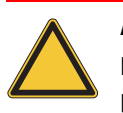

#### Attention

If the field and system supplies remain connected when electronic modules are plugged or pulled, short interruptions to the module bus communications can occur in the BL20 station. This can lead to undefined statuses of individual inputs and outputs of different modules.

# 7.4 Extending an existing station

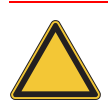

## Attention

Please note that extensions to the station (mounting further modules) should be carried out only when the station is in a voltage-free state.

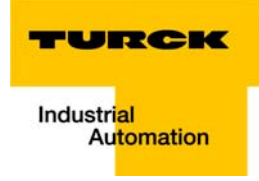

## 7.5 Firmware download

<span id="page-151-0"></span>Firmware can be downloaded via the service interface on the gateway using the software tool I/O-ASSISTANT. More information is available in the program's online help.

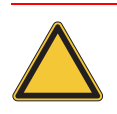

## Attention

The station should be disconnected from the fieldbus when downloading. Firmware must be downloaded by authorized personnel only.

The field level must be isolated.

Guidelines for station planning

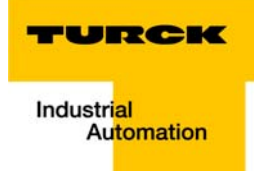

#### **Guidelines for electrical installation** 8

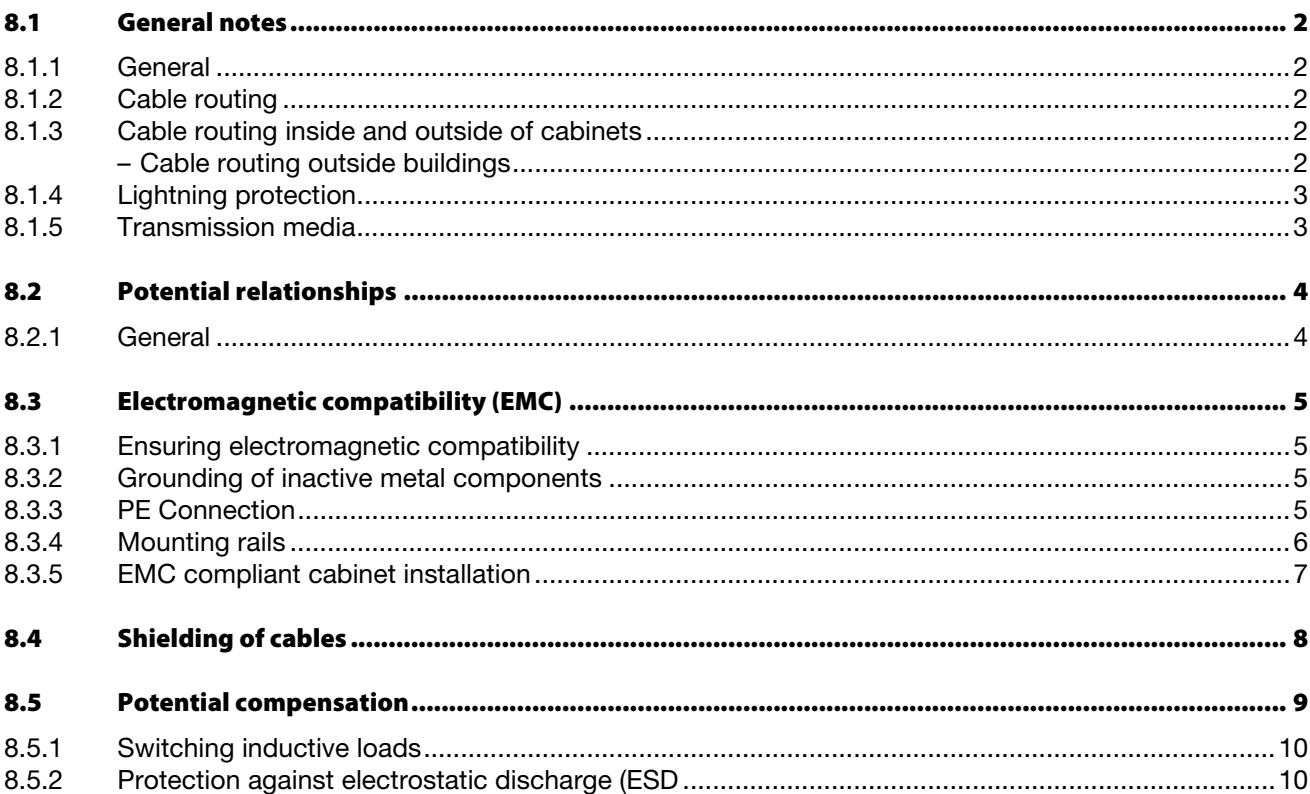

#### <span id="page-154-0"></span>8.1 General notes

#### <span id="page-154-1"></span>8.1.1 General

Cables should be grouped together, for example: signal cables, data cables, heavy current cables, power supply cables.

Heavy current cables and signal or data cables should always be routed in separate cable ducts or bundles. Signal and data cables must always be routed as close as possible to ground potential surfaces (for example support bars, cabinet sides etc.).

#### <span id="page-154-2"></span>8.1.2 Cable routing

Correct cable routing prevents or suppresses the reciprocal influencing of parallel routed cables.

#### <span id="page-154-3"></span>8.1.3 Cable routing inside and outside of cabinets

To ensure EMC-compatible cable routing, the cables should be grouped as follows:

Various types of cables within the groups can be routed together in bundles or in cable ducts. Group 1:

- shielded bus and data cables
- **shielded analog cables**
- unshielded cables for DC voltage ≤ 60 V
- unshielded cables for AC voltage ≤ 25 V

Group 2:

- unshielded cables for DC voltage > 60 V and ≤ 400 V
- unshielded cables for AC voltage > 25 V and ≤ 400 V

Group 3:

**unshielded cables for DC and AC voltages > 400 V** 

The following group combination can be routed only in separate bundles or separate cable ducts (no minimum distance apart):

#### Group 1/Group 2

The group combinations:

#### Group 1/Group 3 and Group 2/Group 3

must be routed in separate cable ducts with a minimum distance of 10 cm apart. This is equally valid for inside buildings as well as for inside and outside of switchgear cabinets.

#### <span id="page-154-4"></span>Cable routing outside buildings

Attention

Outside of buildings, cables should be routed in closed (where possible), cage-type cable ducts made of metal. The cable duct joints must be electrically connected and the cable ducts must be earthed.

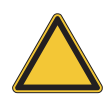

Observe all valid guidelines concerning internal and external lightning protection and grounding specifications when routing cables outside of buildings.

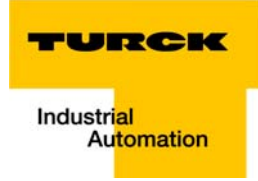

## <span id="page-155-0"></span>8.1.4 Lightning protection

The cables must be routed in double-grounded metal piping or in reinforced concrete cable ducts.

Signal cables must be protected against overvoltage by varistors or inert-gas filled overvoltage arrestors. Varistors and overvoltage arrestors must be installed at the point where the cables enter the building.

#### <span id="page-155-1"></span>8.1.5 Transmission media

For a communication via Ethernet, different transmission media can be used:

- **Coaxial cable** 10Base2 (thin koax), 10Base5 (thick koax, yellow cable)
- optical fibre (10BaseF)
- twisted two-wire cable (10BaseT) with shielding (STP) or without shielding (UTP).

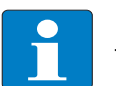

#### Note

TURCK offers a variety of cable types for fieldbus lines as premoulded or bulk cables with different connectors.

The ordering information for the available cable types can be found under www.turck.com.

## <span id="page-156-0"></span>8.2 Potential relationships

#### <span id="page-156-1"></span>8.2.1 General

<span id="page-156-2"></span>The potential relationship of a Ethernet system realized with BL20 modules is characterized by the following:

- $\blacksquare$  The system supply of gateway and I/O-modules as well as the field supply are realized via one power feed at the gateway.
- All BL20 modules (gateway, Power Feeding and I/O-modules), are connected capacitively via base modules to the mounting rails.

The block diagram shows the arrangement of a typical BL20 station.

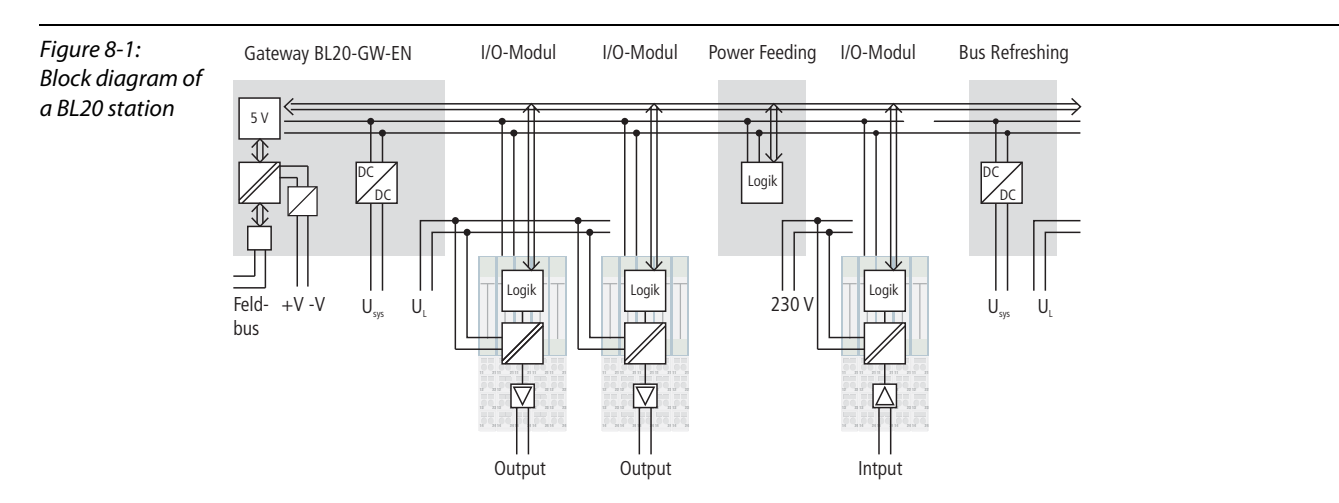

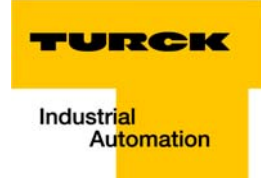

### <span id="page-157-0"></span>8.3 Electromagnetic compatibility (EMC)

BL20 products comply in full with the requirements pertaining to EMC regulations.

Nevertheless, an EMC plan should be made before installation. Hereby, all potential electromechanical sources of interference should be considered such as galvanic, inductive and capacitive couplings as well as radiation couplings.

#### <span id="page-157-1"></span>8.3.1 Ensuring electromagnetic compatibility

<span id="page-157-5"></span><span id="page-157-4"></span>The EMC of BL20 modules is guaranteed when the following basic rules are adhered to:

- Correct and large surface grounding of inactive metal components.
- **Correct shielding of cables and devices.**
- **Proper cable routing correct wiring.**
- $\blacksquare$  Creation of a standard reference potential and grounding of all electrically operated devices.
- **Special EMC measures for special applications.**

#### <span id="page-157-2"></span>8.3.2 Grounding of inactive metal components

All inactive metal components (for example: switchgear cabinets, switchgear cabinet doors, supporting bars, mounting plates, tophat rails, etc.) must be connected to one another over a large surface area and with a low impedance (grounding). This guarantees a standardized reference potential area for all control elements and reduces the influence of coupled disturbances.

- In the areas of screw connections, the painted, anodized or isolated metal components must be freed of the isolating layer. Protect the points of contact against rust.
- **Connect all free moving groundable components (cabinet doors, separate mounting plates, etc.) by** using short bonding straps to large surface areas.
- Avoid the use of aluminum components, as its quick oxidizing properties make it unsuitable for grounding.

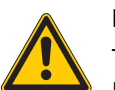

#### Danger

The grounding must never – including cases of error – take on a dangerous touch potential. For this reason, always protect the ground potential with a protective cable.

#### <span id="page-157-3"></span>8.3.3 PE Connection

<span id="page-157-6"></span>A central connection must be established between ground and PE connection (protective earth).

#### <span id="page-158-0"></span>8.3.4 Mounting rails

<span id="page-158-1"></span>All mounting rails must be mounted onto the mounting plate with a low impedance, over a large surface area, and must be correctly earthed.

Figure 8-2: Mounting options

**ATS 35 B**Mounting rail CMounting plate

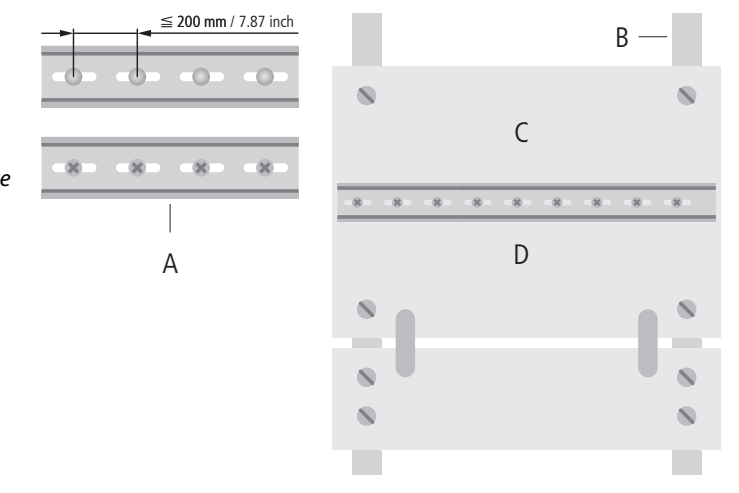

Mount the mounting rails over a large surface area and with a low impedance to the support system using screws or rivets.

Remove the isolating layer from all painted, anodized or isolated metal components at the connection point. Protect the connection point against corrosion (for example with grease; caution: use only suitable grease).

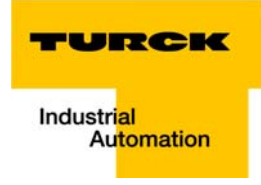

#### <span id="page-159-0"></span>8.3.5 EMC compliant cabinet installation

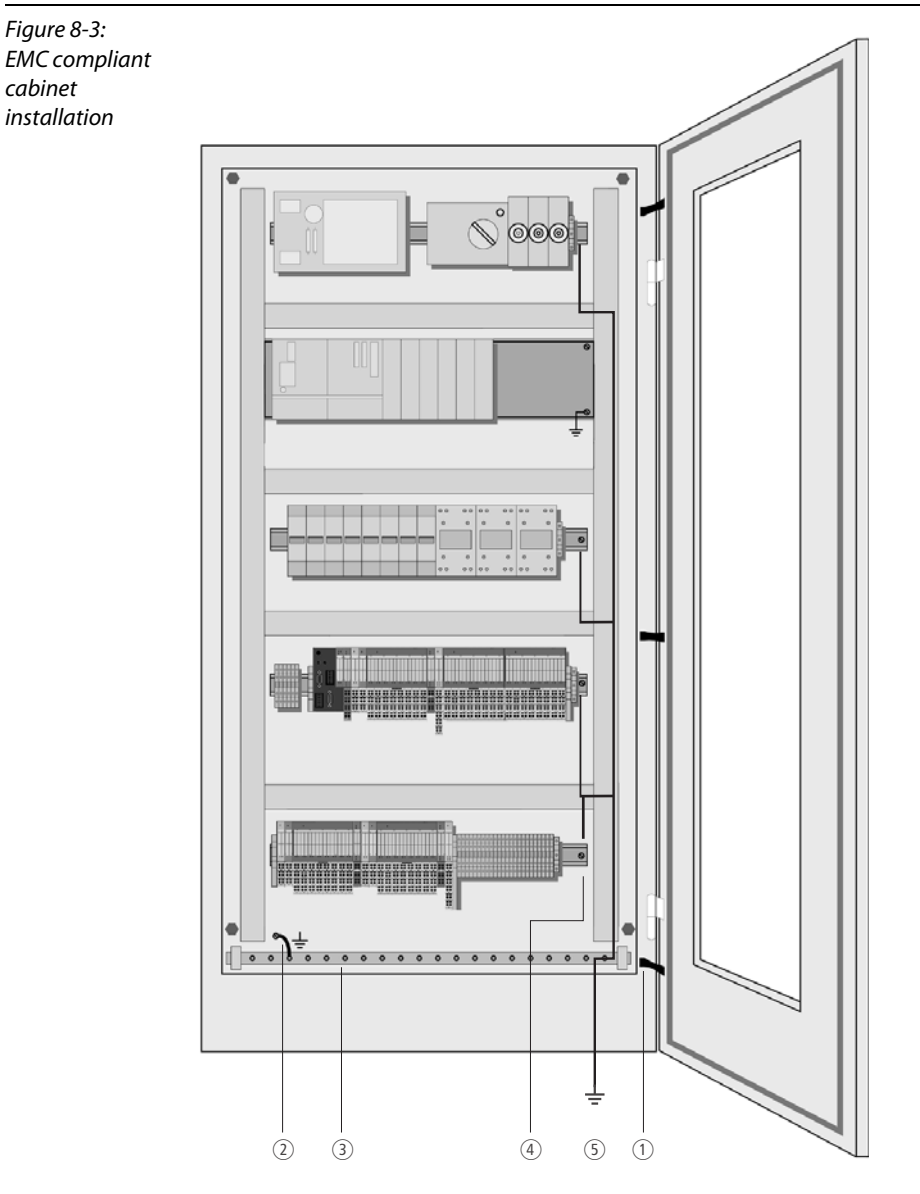

1 Bonding straps

Bonding straps connect inactive metal components, if it is not possible to create a large surface area contact. Use short bonding straps with large surface areas.

- 2 Mounting plates Mounting plates used to hold control components must have a large surface area contact with the cabinet housing.
- **3** Protective conductor rail

The protective conductor rail must also be connected over a large surface area to the mounting plates and additionally with an external cable (cross-section at least 10 mm2 / 0,015 inch2) to the protective conductor system to avoid interference currents.

- 4 Protective conductor terminal block The protective conductor terminal block must be connected to the protective conductor rail.
- **5** Protective conductor system cable (grounding point) The cable must be connected over a large surface area with the protective conductor system.

#### <span id="page-160-0"></span>8.4 Shielding of cables

<span id="page-160-1"></span>Shielding is used to prevent interference from voltages and the radiation of interference fields by cables. Therefore, use only shielded cables with shielding braids made from good conducting materials (copper or aluminum) with a minimum degree of coverage of 80 %.

The cable shield should always be connected to both sides of the respective reference potential (if no exception is made, for example, such as high-resistant, symmetrical, analog signal cables). Only then can the cable shield attain the best results possible against electrical and magnetic fields.

A one-sided shield connection merely achieves an isolation against electrical fields.

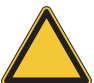

#### Attention

When installing, please pay attention to the following...

- the shield should be connected immediately when entering the
- system,
- the shield connection to the shield rail should be of low
- impedance,
- the stripped cable-ends are to be kept as short as possible,
- the cable shield is not to be used as a bonding conductor.

If the data cable is connected via a SUB-D connector, the shielding should never be connected via pin 1, but to the mass collar of the plug-in connector.

The insulation of the shielded data-cable should be stripped and connected to the shield rail when the system is not in operation. The connection and securing of the shield should be made using metal shield clamps. The shield clamps must enclose the shielding braid and in so doing create a large surface contact area. The shield rail must have a low impedance (for example, fixing points of 10 to 20 cm apart) and be connected to a reference potential area.

The cable shield should not be severed, but routed further within the system (for example, to the switchgear cabinet), right up to the interface connection.

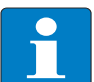

#### Note

Should it not be possible to ground the shield on both sides due to switching arrangements or device specific reasons, then it is possible to route the second cable shield side to the local reference potential via a capacitor (short connection distances). If necessary, a varistor can be connected parallel to the capacitor, to prevent disruptive discharges of the capacitor when interference pulses occur.

A further possibility is a double-shielded cable (galvanically separated), whereby the innermost shield is connected on one side and the outermost shield is connected on both sides.

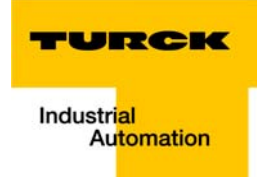

#### <span id="page-161-0"></span>8.5 Potential compensation

Potential differences can occur between installation components that are in separate areas and these

- $\blacksquare$  are fed by different supplies,
- <span id="page-161-1"></span>**have double-sided conductor shields which are grounded on different installation components.**

A potential-compensation cable must be routed to the potential compensation.

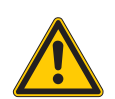

#### Danger

Never use the shield as a potential compensation.

A potential compensation cable must have the following characteristics:

- $\blacksquare$  Low impedance. In the case of compensation cables that are routed on both sides, the compensation line impedance must be considerably smaller than that of the shield connection (max. 10 % of shield connection impedance).
- $\blacksquare$  Should the length of the compensation cable be less than 200 m, then its cross-section must be at least 16 mm<sup>2</sup> / 0.025 inch<sup>2</sup>. If the cable length is greater than 200 m, then a cross-section of at least 25 mm<sup>2</sup> / 0.039 inch<sup>2</sup> is required.
- $\blacksquare$  The compensation cable must be made of copper or zinc coated steel.
- $\blacksquare$  The compensation cable must be connected to the protective conductor over a large surface area and must be protected against corrosion.
- $\blacksquare$  Compensation cables and data cables should be routed as close together as possible, meaning the enclosed area should be kept as small as possible.

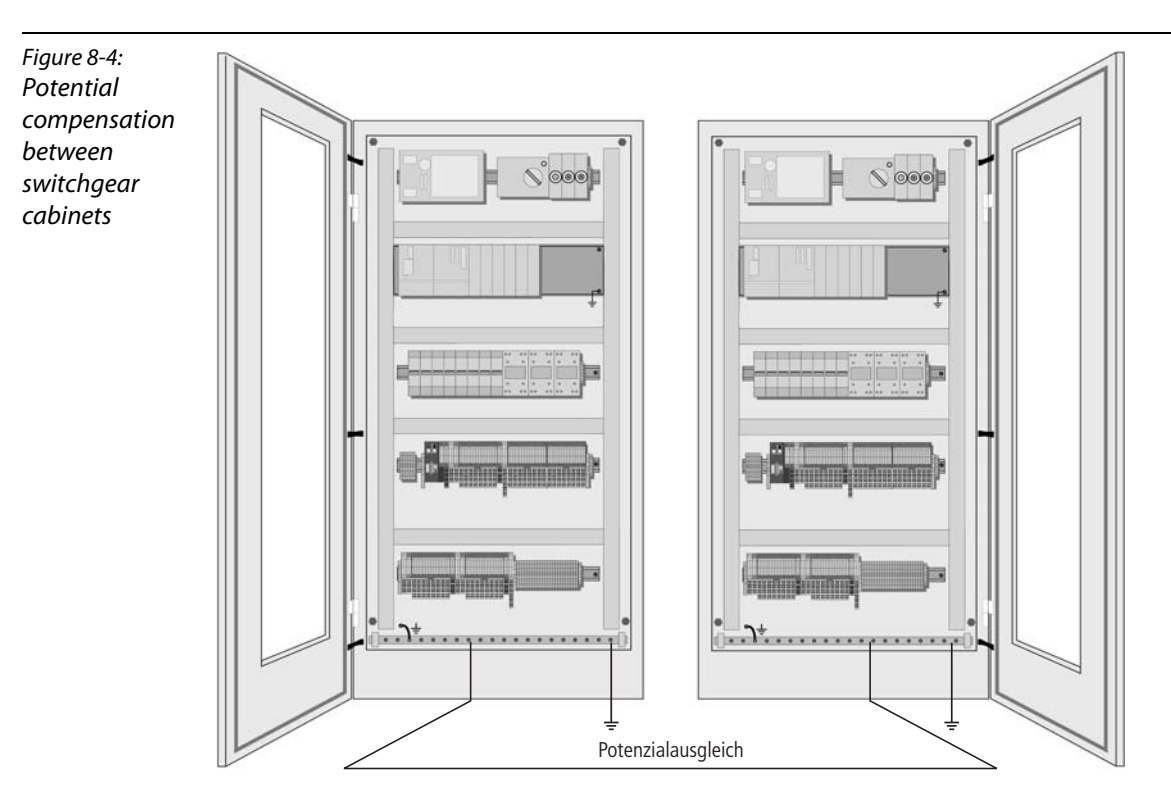

## <span id="page-162-0"></span>8.5.1 Switching inductive loads

<span id="page-162-3"></span>In the case of inductive loads, a protective circuit on the load is recommended.

## <span id="page-162-1"></span>8.5.2 Protection against electrostatic discharge (ESD

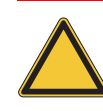

# Attention

<span id="page-162-2"></span>Electronic modules and base modules are at risk from electrostatic discharge when disassembled. Avoid touching the bus connections with bare fingers as this can lead to ESD damage.

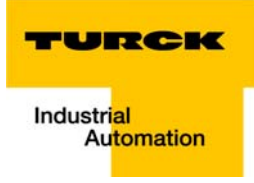

# 9 BL20-Approvals for Zone 2/ Division 2

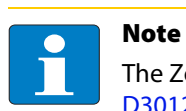

<span id="page-163-1"></span><span id="page-163-0"></span>The Zone 2 - approval certificates for BL20 can be found in a separate manual for approvals [D301255 o](http://pdb.turck.de/media/_en/Anlagen/d301255.pdf)n [www.turck.de.](http://www.turck.de/en/)

BL20-Approvals for Zone 2/ Division 2

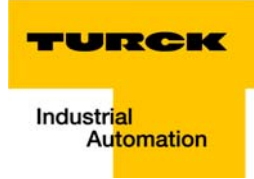

## 10 Glossary

#### Acknowledge **A**

Acknowledgment of a signal received.

#### Active metal component

Conductor or conducting component that is electrically live during operation.

#### Address

Identification number of, e.g. a memory position, a system or a module within a network.

#### Addressing

Allocation or setting of an address, e. g. for a module in a network.

#### Analog

Infinitely variable value, e. g. voltage. The value of an analog signal can take on any value, within certain limits.

#### Automation device

A device connected to a technical process with inputs and outputs for control. Programmable logic controllers (PLC) are a special group of automation devices.

#### Baud **B**

Baud is a measure for the transmission speed of data. 1 Baud corresponds to the transmission of one bit per second (Bit/s).

#### Baud rate

Unit of measurement for measuring data transmission speeds in Bit/s.

#### **Bidirectional**

Working in both directions.

#### Bus

Bus system for data exchange, e. g. between CPU, memory and I/O levels. A bus can consist of several parallel cables for data transmission, addressing, control and power supply.

#### Bus cycle time

Time required for a master to serve all slaves or stations in a bus system, i. e. reading inputs and writing outputs.

#### Bus line

Smallest unit connected to a bus, consisting of a PLC, a coupling element for modules on the bus and a module.

#### Bus system

All units which communicate with one another via a bus.

#### **C**

#### Capacitive coupling

Electrical capacitive couplings occur between cables with different potentials. Typical sources of interference are, for example, parallel-routed signal cables, contactors and electrostatic discharges.

#### Coding elements

Two-piece element for the unambiguous assignment of electronic and base modules.

#### Configuration

Systematic arrangement of the I/O modules of a station.

#### **CPU**

Central Processing Unit. Central unit for electronic data processing, the processing core of the PC.

#### **Digital D**

A value (e. g. a voltage) which can adopt only certain statuses within a finite set, mostly defined as 0 and 1.

#### DIN

German acronym for German Industrial Standard.

#### EIA **E**

Electronic Industries Association – association of electrical companies in the United States.

#### Electrical components

All objects that produce, convert, transmit, distribute or utilize electrical power (e. g. conductors, cable, machines, control devices).

#### EMC

Electromagnetic compatibility – the ability of an electrical part to operate in a specific environment without fault and without exerting a negative influence on its environment.

#### EN

German acronym for European Standard.

#### ESD

Electrostatic Discharge.

#### Field power supply **F**

Voltage supply for devices in the field as well as the signal voltage.

#### Fieldbus

Data network on sensor/actuator level. A fieldbus connects the equipment on the field level. Characteristics of a fieldbus are a high transmission security and real-time behavior.

#### GND **G**

Abbreviation of ground (potential "0").

#### Ground

Expression used in electrical engineering to describe an area whose electrical potential is equal to zero at any given point. In neutral grounding devices, the potential is not necessarily zero, and one speaks of the ground reference.

#### Ground connection

One or more components that have a good and direct contact to earth.

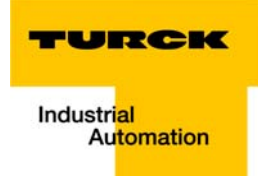

#### Ground reference

Potential of ground in a neutral grounding device. Unlike earth whose potential is always zero, it may have a potential other than zero.

#### GSD

Acronym for Electronic Device Data Sheet which contains standardized PROFIBUS DP station descriptions. They simplify the planning of the DP master and slaves. Default language is English.

**H**

Hexadecimal

System of representing numbers in base 16 with the digits 0... 9, and further with the letters A, B, C, D, E and F.

#### Hysteresis

A sensor can get caught up at a certain point, and then "waver" at this position. This condition results in the counter content fluctuating around a given value. Should a reference value be within this fluctuating range, then the relevant output would be turned on and off in rhythm with the fluctuating signal.

I/O **I**

Input/output.

#### Impedance

Total effective resistance that a component or circuit has for an alternating current at a specific frequency.

#### Inactive metal components

Conductive components that cannot be touched and are electrically isolated from active metal components by insulation, but can adopt voltage in the event of a fault.

#### Inductive coupling

Magnetic inductive couplings occur between two cables through which an electrical current is flowing. The magnetic effect caused by the electrical currents induces an interference voltage. Typical sources of interference are for example, transformers, motors, parallel-routed network and HF signal cables.

#### Intelligent modules

Load value

Intelligent modules are modules with an internal memory, able to transmit certain commands (e. g. substitute values and others).

#### **L**

Predefined value for the counter module with which the count process begins.

#### Lightning protection

All measures taken to protect a system from damage due to overvoltages caused by lightning strike.

#### Low impedance connection

Connection with a low AC impedance.

#### LSB

Least Significant Bit

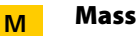

All interconnected inactive components that do not take on a dangerous touch potential in the case of a fault.

#### **Master**

Station in a bus system that controls the communication between the other stations.

#### Master/slave mode

Mode of operation in which a station acting as a master controls the communication between other stations in a bus system.

#### Module bus

The module bus is the internal bus in a BL20 station. The BL20 modules communicate with the gateway via the module bus which is independent of the fieldbus.

#### **MSR**

Most Significant Bit

#### Multi-master mode

Operating mode in which all stations in a system communicate with equal rights via the bus.

#### NAMUR **N**

German acronym for an association concerned with standardizing measurement and control engineering. NAMUR initiators are special versions of the two-wire initiators. NAMUR initiators are characterized by their high immunity to interference and operating reliability, due to their special construction (low internal resistance, few components and compact design).

#### Overhead **O**

System administration time required by the system for each transmission cycle.

#### PLC **P**

Programmable Logic Controller.

#### Potential compensation

The alignment of electrical levels of electrical components and external conductive components by means of an electrical connection.

#### Potential free

Galvanic isolation of the reference potentials in I/O modules of the control and load circuits.

#### Potential linked

Electrical connection of the reference potentials in I/O modules of the control and load circuits.

#### PROFIBUS-DP

PROFIBUS bus system with DP protocol. DP stands for decentralized periphery. PROFIBUS-DP is based on DIN 19245 Parts 1 + 3 and has been integrated into the European fieldbus standard EN 50170. It ensures a fast cyclic data exchange between the central DP master and the decentralized periphery devices (slaves). Its universal use is realized by the multi master concept.

#### PROFIBUS-DP address

Each PROFIBUS-DP module is assigned an explicit PROFIBUS-DP address, with which it can be queried by the master.

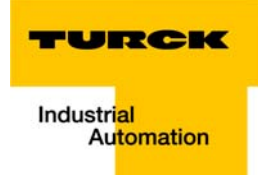

#### PROFIBUS-DP master

The PROFIBUS-DP master is the central station on the bus and controls access of all stations to PROFIBUS.

#### PROFIBUS-DP slave

PROFIBUS-DP slaves are queried by the PROFIBUS-DP master and exchange data with the master on request.

#### Protective earth

Electrical conductor for protection against dangerous shock currents. Generally represented by PE (protective earth).

**R**

#### Radiation coupling

A radiation coupling appears when an electromagnetic wave hits a conductive structure. Voltages and currents are induced by the collision. Typical sources of interference are for example, sparking gaps (spark plugs, commutators from electric motors) and transmitters (e. g. radio), that are operated near to conducting structures.

#### Reaction time

The time required in a bus system between a reading operation being sent and the receipt of an answer. It is the time required by an input module to change a signal at its input until the signal is sent to the bus system.

#### Reference potential

Potential from which all voltages of connected circuits are viewed and/or measured.

#### Repeater

The phase and the amplitude of the electric data signals are regenerated during the transmission process by the repeater.

Further, it is possible to change the topology of the PROFIBUS network. It can be extended considerably by means of the repeater.

#### Root-connecting

Creating a new potential group using a power distribution module. This allows sensors and loads to be supplied individually.

#### RS 485

Serial interface in accordance with EIA standards, for fast data transmission via multiple transmitters.

#### Serial **S**

Type of information transmission, by which data is transmitted bit by bit via a cable.

#### Setting parameters

Setting parameters of individual stations on the bus and their modules in the configuration software of the master.

#### Shield

Conductive screen of cables, enclosures and cabinets.

#### Shielding

Description of all measures and devices used to join installation components to the shield.

#### Short-circuit proof

Characteristic of electrical components. A short-circuit proof part withstands thermal and dynamic loads which can occur at its place of installation due to a short circuit.

#### Station

A functional unit or I/O components consisting of a number of elements.

#### SUB-D connector

9-pin connector for connecting the fieldbus to the I/O-stations.

#### Terminating resistor **T**

Resistor on both ends of a bus cable used to prevent interfering signal reflections and which provides bus cable matching. Terminating resistors must always be the last component at the end of a bus segment.

#### To ground

Connection of a conductive component with the grounding connection via a grounding installation.

#### Topology

Geometrical structure of a network or the circuitry arrangement.

#### UART **U**

Universal Asynchronous Receiver/Transmitter. UART is a logic circuit which is used to convert an asynchronous serial data sequence to a parallel bit sequence or vice versa.

## Unidirectional

Working in one direction.

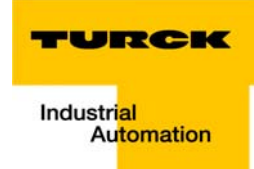

#### **Index**  $11$

## $\pmb{\mathsf{A}}$

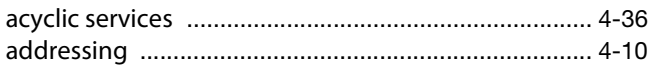

# $\overline{B}$

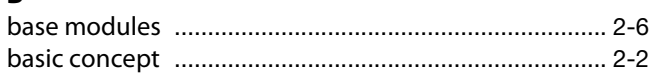

# $\mathbf c$

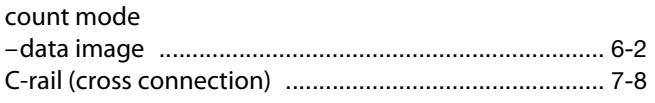

# D

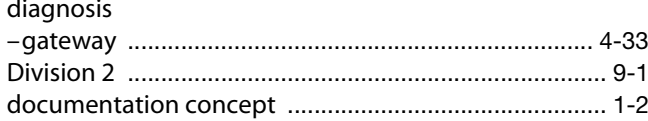

# $\bar{\textbf{E}}$

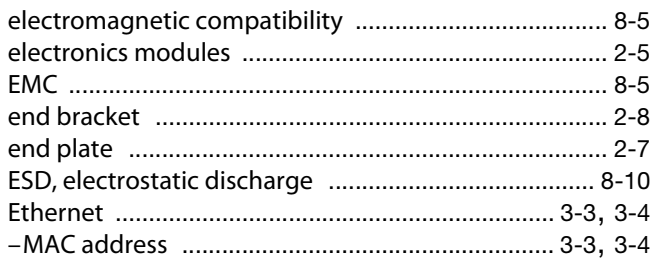

# $\mathsf F$

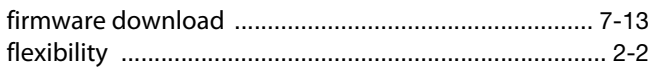

# G

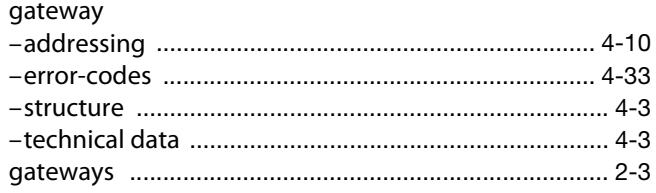

# $\mathbf{I}$

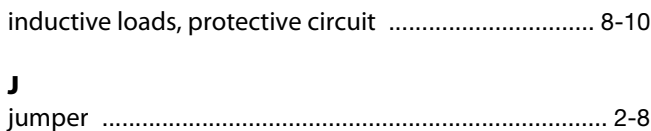

# $\mathbf{L}$

# $\mathbf M$

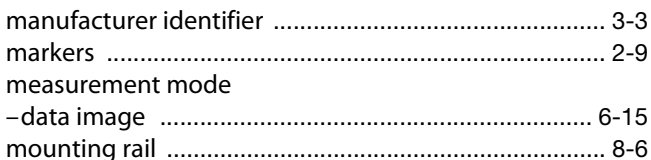

# $\pmb{\mathsf{P}}$

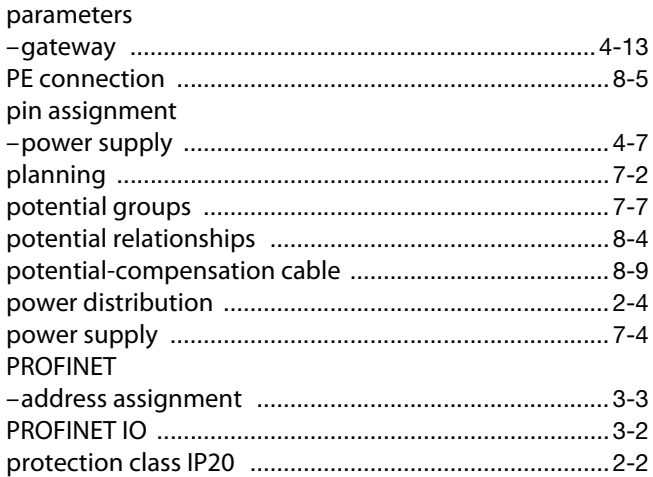

# $\mathbf R$

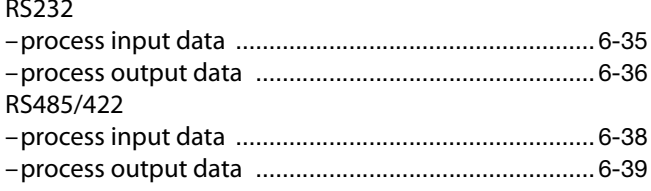

# $\mathsf{s}$

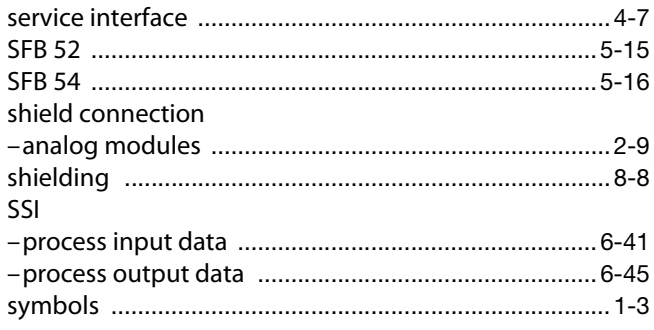

# $\frac{1}{\tau}$

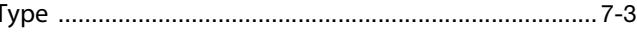

## $\mathbf U$

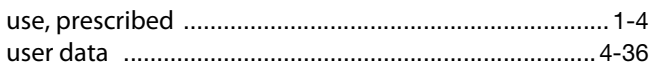

# $\mathbf{z}$

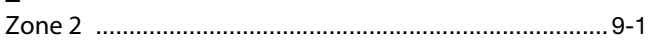

**Index**

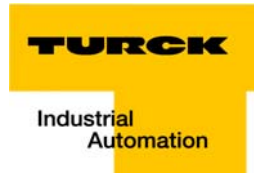

**Index**

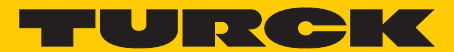

**Industrial** Automation

# **www.turck.com**

**Hans Turck GmbH & Co. KG** 45472 Mülheim an der Ruhr **Germany** Witzlebenstraße 7 Tel. +49 (0) 208 4952-0 Fax +49 (0) 208 4952-264 E-Mail more@turck.com Internet www.turck.com